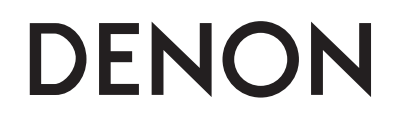

# **UNIVERSAL AUDIO/VIDEO PLAYER**

# **DBP-2012UD**

## **Owner's Manual**

- **Bedienungsanleitung**
- **Manuel de l'Utilisateur**
- **Manuale delle istruzioni**
- **Manual del usuario**
- **Gebruiksaanwijzing**
- **Bruksanvisning**

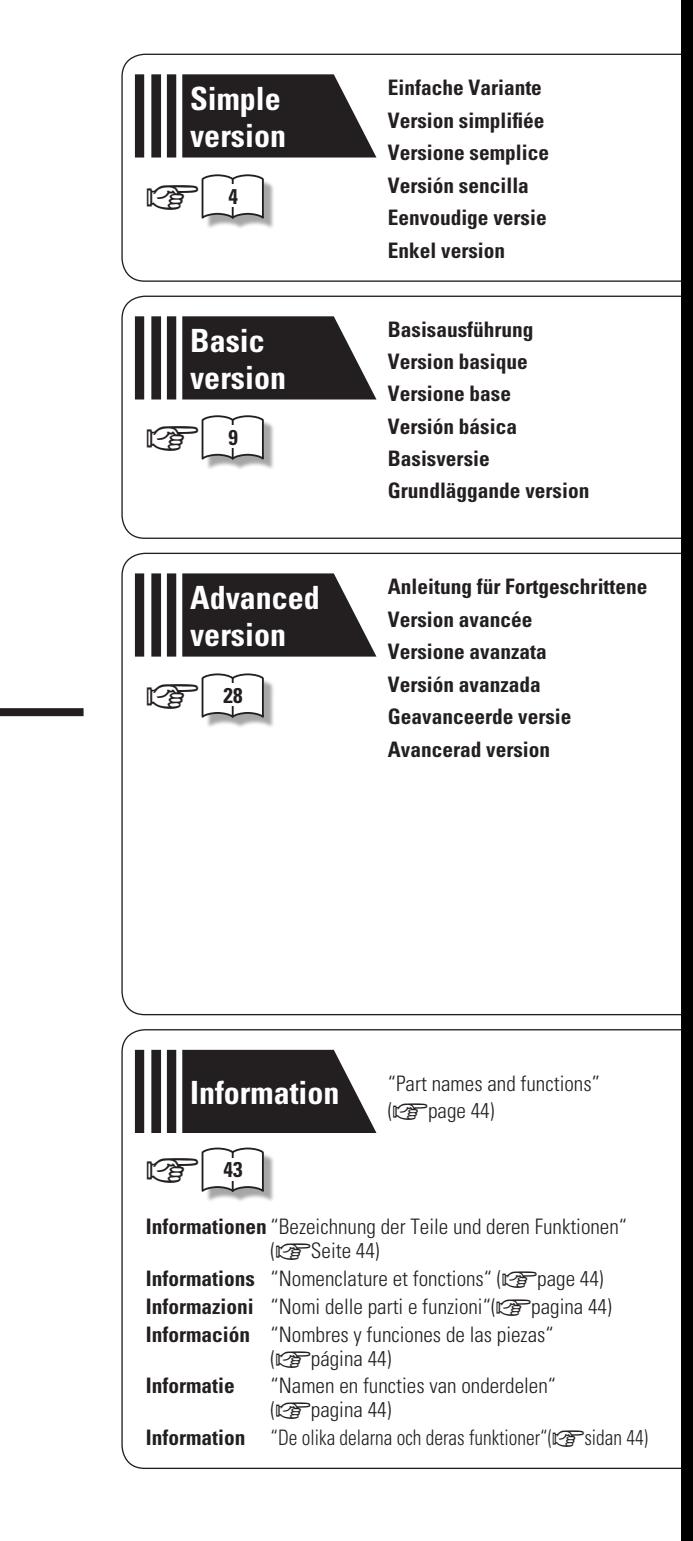

## n **SAFETY PRECAUTIONS**

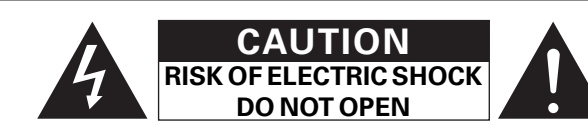

## **CAUTION:**

**TO REDUCE THE RISK OF ELECTRIC SHOCK, DO NOT REMOVE COVER (OR BACK). NO USER-SERVICEABLE PARTS INSIDE. REFER SERVICING TO QUALIFIED SERVICE PERSONNEL.**

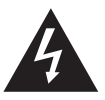

The lightning flash with arrowhead symbol, within an equilateral triangle, is intended to alert the user to the presence of uninsulated "dangerous voltage" within the product's enclosure that may be of sufficient magnitude to constitute a risk of electric shock to persons.

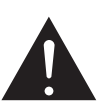

The exclamation point within an equilateral triangle is intended to alert the user to the presence of important operating and maintenance (servicing) instructions in the literature accompanying the appliance.

## **WARNING:**

**TO REDUCE THE RISK OF FIRE OR ELECTRIC SHOCK, DO NOT EXPOSE THIS APPLIANCE TO RAIN OR MOISTURE.**

## **CLASS 1 LASER PRODUCT LUOKAN 1 LASERLAITE KLASS 1 LASERAPPARAT**

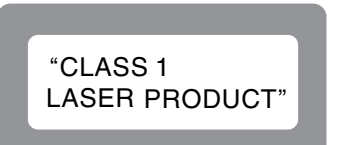

- **ADVARSEL: USYNLIG LASERSTRÅLING VED ÅBNING, NÅR SIKKERHEDSAFBRYDERE ER UDE AF FUNKTION. UNDGÅ UDSAETTELSE FOR STRÅLING.**
- **VAROITUS! LAITTEEN KÄYTTÄMINEN MUULLA KUIN TÄSSÄ KÄYTTÖOHJEESSA MAINITULLA TAVALLA SAATTAA ALTISTAA KÄYTTÄJÄN TURVALLISUUSLUOKAN 1 YLITTÄVÄLLE NÄKYMÄMTTÖMÄLLE LASERSÄTEILYLLE.**
- 

**VARNING: OM APPARATEN ANVÄNDS PÅ ANNAT SÄTT ÄN I DENNA BRUKSANVISNING SPECIFICERATS, KAN ANVÄNDAREN UTSÄTTAS FÖR OSYNLIG LASERSTRÅLNING SOM ÖVERSKRIDER GRÄNSEN FÖR LASERKLASS 1.**

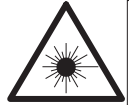

ATTENZIONE: QUESTO APPARECCHIO E' DOTATO DI DISPOSITIVO OTTICO CON RAGGIO LASER. L'USO IMPROPRIO DELL'APPARECCHIO PUO' CAUSARE PERICOLOSE ESPOSIZIONI A RADIAZIONI!

# **IMPORTANT SAFETY INSTRUCTIONS**

- 1. Read these instructions.<br>2. Keen these instructions
- 2. Keep these instructions.<br>3. Heed all warnings.
- 3. Heed all warnings.<br>4 Follow all instructies
- 4. Follow all instructions.<br>5 Do not use this appara
- 5. Do not use this apparatus near water.<br>6. Clean only with dry cloth. Clean only with dry cloth.
- 7. Do not block any ventilation openings.
- Install in accordance with the manufacturer's instructions.
- 8. Do not install near any heat sources such as radiators, heat registers, stoves, or other apparatus (including amplifiers) that produce heat.
- 9. Protect the power cord from being walked on or pinched particularly at plugs, convenience receptacles, and the point where they exit from the apparatus.
- 10. Only use attachments/accessories specified by the manufacturer.
- 11. Use only with the cart, stand, tripod, bracket, or table specified by the manufacturer, or sold with the apparatus. When a cart is used, use caution when moving the cart/ apparatus combination to avoid injury from tip-over.
- 12. Unplug this apparatus during lightning storms or when unused for long periods of time.
- 13. Refer all servicing to qualified service personnel. Servicing is required when the apparatus has been damaged in any way, such as power-supply cord or plug is damaged, liquid has been spilled or objects have fallen into the apparatus, the apparatus has been exposed to rain or moisture, does not operate normally, or has been dropped.
- 14. Batteries shall not be exposed to excessive heat such as sunshine, fire or the like.

## **CAUTION:**

To completely disconnect this product from the mains, disconnect the plug from the wall socket outlet.

The mains plug is used to completely interrupt the power supply to the unit and must be within easy access by the user.

## **VORSICHT:**

Um dieses Gerät vollständig von der Stromversorgung abzutrennen, ziehen Sie bitte den Stecker aus der Wandsteckdose.

Der Netzstecker wird verwendet, um die Stromversorgung zum Gerät völlig zu unterbrechen; er muss für den Benutzer gut und einfach zu erreichen sein.

## **PRECAUTION:**

Pour déconnecter complètement ce produit du courant secteur, débranchez la prise de la prise murale.

La prise secteur est utilisée pour couper complètement l'alimentation de l'appareil et l'utilisateur doit pouvoir y accéder facilement.

## **ATTENZIONE:**

Per scollegare completamente questo prodotto dalla rete di alimentazione elettrica, scollegare la spina dalla relativa presa a muro.

La spina di rete viene utilizzata per interrompere completamente l'alimentazione all'unità e deve essere facilmente accessibile all'utente.

## **PRECAUCIÓN:**

Para desconectar completamente este producto de la alimentación eléctrica, desconecte el enchufe del enchufe de la pared.

El enchufe de la alimentación eléctrica se utiliza para interrumpir por completo el suministro de alimentación eléctrica a la unidad y debe de encontrarse en un lugar al que el usuario tenga fácil acceso.

## **WAARSCHUWING:**

Om de voeding van dit product volledig te onderbreken moet de stekker uit het stopcontact worden getrokken.

De netstekker wordt gebruikt om de stroomtoevoer naar het toestel volledig te onderbreken en moet voor de gebruiker gemakkelijk bereikbaar zijn.

## **FÖRSIKTIHETSMÅTT:**

Koppla loss stickproppen från eluttaget för att helt skilja produkten från nätet.

Stickproppen används för att helt bryta strömförsörjningen till apparaten, och den måste vara lättillgänglig för användaren.

## **CAUTION:**

**USE OF CONTROLS OR ADJUSTMENTS OR PERFORMANCE OF PROCEDURES OTHER THAN THOSE SPECIFIED HEREIN MAY RESULT IN HAZARDOUS RADIATION EXPOSURE.**

**THIS PRODUCT SHOULD NOT BE ADJUSTED OR REPAIRED BY ANYONE EXCEPT PROPERLY QUALIFIED SERVICE PERSONNEL.**

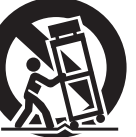

## **INOTE ON USE / HINWEISE ZUM GEBRAUCH / OBSERVATIONS RELATIVES A L'UTILISATION / NOTE SULL'USO / NOTAS SOBRE EL USO / ALVORENS TE GEBRUIKEN / OBSERVERA ANGÅENDE ANVÄNDNINGEN**

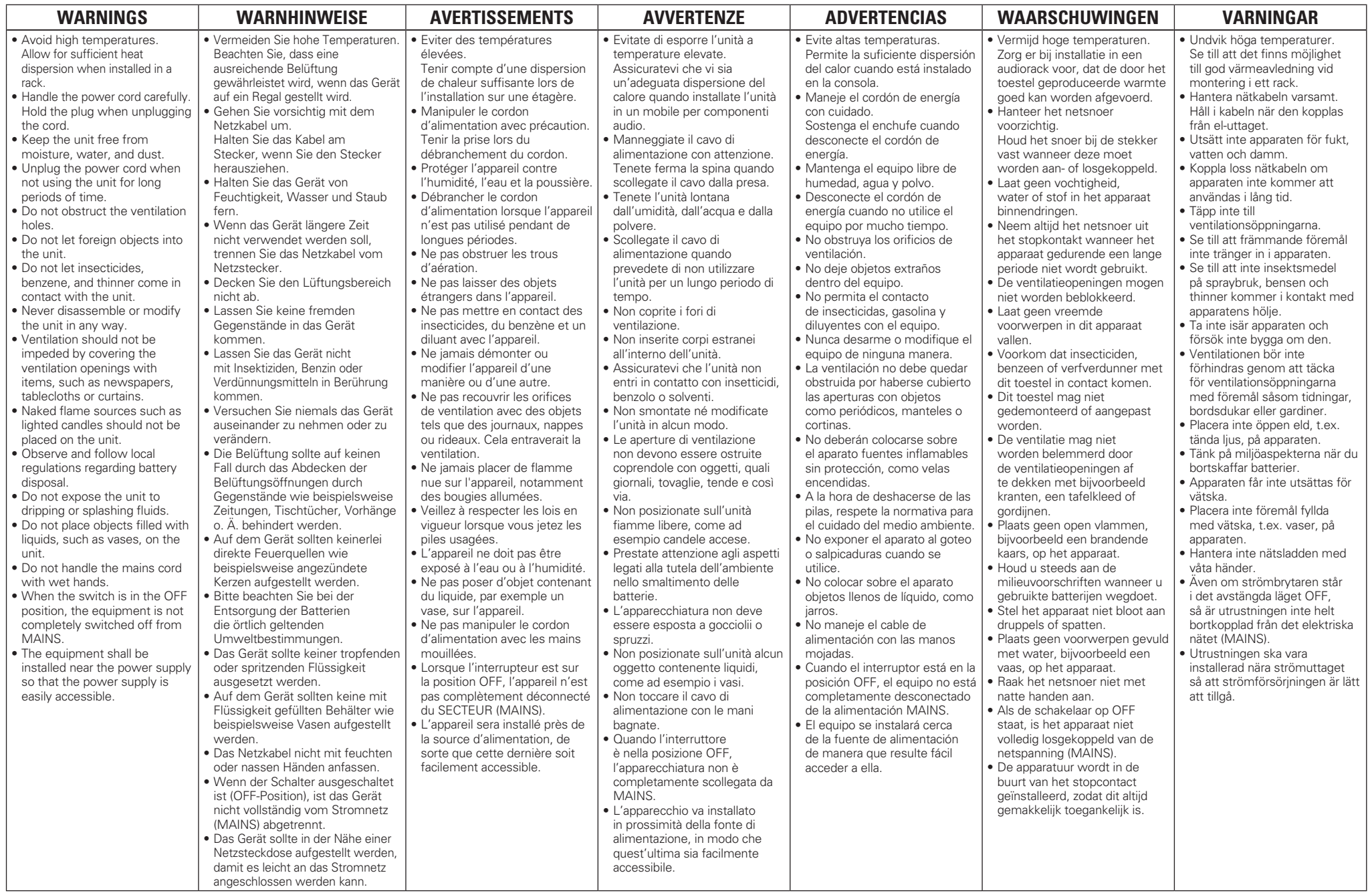

## • **DECLARATION OF CONFORMITY**

We declare under our sole responsibility that this product, to which this declaration relates, is in conformity with the following standards: EN60065, EN55013, EN55020, EN61000-3-2 and EN61000-3-3. Following the provisions of Low Voltage Directive 2006/95/EC and EMC Directive 2004/108/EC, the EC regulation 1275/2008 and its frame work Directive 2009/125/EC for Energy-related Products (ErP).

## • **ÜBEREINSTIMMUNGSERKLÄRUNG**

Wir erklären unter unserer Verantwortung, daß dieses Produkt, auf das sich diese Erklärung bezieht, den folgenden Standards entspricht: EN60065, EN55013, EN55020, EN61000-3-2 und EN61000-3-3. Following the provisions of low voltage directive 2006/95/EC and EMC directive 2004/108/EC, the EC regulation 1275/2008 and its frame work directive 2009/125/EC for energy-related products (ErP).

## • **DECLARATION DE CONFORMITE**

Nous déclarons sous notre seule responsabilité que l'appareil, auquel se réfère cette déclaration, est conforme aux standards suivants: EN60065, EN55013, EN55020, EN61000-3-2 et EN61000-3-3. Selon la directive 2006/95/EC concernant la basse tension et la directive CEM 2004/108/EC, la réglementation européenne 1275/2008 et la directive 2009/125/EC établissant un cadre de travail applicable aux produits liés à l'énergie (ErP).

## • **DICHIARAZIONE DI CONFORMITÀ**

Dichiariamo con piena responsabilità che questo prodotto, al quale la nostra dichiarazione si riferisce, è conforme alle seguenti normative: EN60065, EN55013, EN55020, EN61000-3-2 e EN61000-3-3.

Facendo seguito alle disposizioni della direttiva sul basso voltaggio 2006/95/EC alla direttiva EMC 2004/108/EC, alla norma EC 1275/2008 e alla relativa legge quadro 2009/125/EC in materia di prodotti alimentati ad energia (ErP).

QUESTO PRODOTTO E' CONFORME AL D.M. 28/08/95 N. 548

## • **DECLARACIÓN DE CONFORMIDAD**

Declaramos bajo nuestra exclusiva responsabilidad que este producto al que hace referencia esta declaración, está conforme con los siguientes estándares:

EN60065, EN55013, EN55020, EN61000-3-2 y EN61000-3-3.

De acuerdo con la directiva sobre baja tensión 2006/95/CE y la directiva sobre CEM 2004/108/CE, la normativa CE 1275/2008 y su directiva marco 2009/125/EC para productos relacionados con la energía (ErP).

## • **EENVORMIGHEIDSVERKLARING**

Wij verklaren uitsluitend op onze verantwoordelijkheid dat dit produkt, waarop deze verklaring betrekking heeft, in overeenstemming is met de volgende normen:

EN60065, EN55013, EN55020, EN61000-3-2 en EN61000-3-3.

Volgens de voorzieningen van lage spanningsrichtlijn 2006/95/EC en EMC-richtlijn 2004/108/EC, de EU-richtlijn 1275/2008 en de kaderrichtlijn 2009/125/EC voor energieverbruikende producten (ErP).

## • **ÖVERENSSTÄMMELSESINTYG**

Härmed intygas helt på eget ansvar att denna produkt, vilken detta intyg avser, uppfyller följande standarder:

EN60065, EN55013, EN55020, EN61000-3-2 och EN61000-3-3.

Uppfyller reglerna i lågspänningsdirektivet 2006/95/EC och EMC-direktivet 2004/108/EC, EU-förordningen 1275/2008 och ramverksdirektivet 2009/125/EC för energirelaterade produkter (ErP).

DENON EUROPE

Division of D&M Germany GmbH An der Kleinbahn 18, Nettetal, D-41334 Germany

## **A NOTE ABOUT RECYCLING:**

This product's packaging materials are recyclable and can be reused. Please dispose of any materials in accordance with the local recycling regulations. When discarding the unit, comply with local rules or regulations. Batteries should never be thrown away or incinerated but disposed of in accordance with the local regulations concerning battery disposal. This product and the supplied accessories, excluding the batteries, constitute

the applicable product according to the WEEE directive.

## **HINWEIS ZUM RECYCLING:**

Das Verpackungsmaterial dieses Produktes ist zum Recyceln geeignet und kann wieder verwendet werden. Bitte entsorgen Sie alle Materialien entsprechend der örtlichen Recycling-Vorschriften.

Beachten Sie bei der Entsorgung des Gerätes die örtlichen Vorschriften und Bestimmungen.

Die Batterien dürfen nicht in den Hausmüll geworfen oder verbrannt werden; bitte entsorgen Sie die Batterien gemäß der örtlichen Vorschriften.

Dieses Produkt und das im Lieferumfang enthaltene Zubehör (mit Ausnahme der Batterien!) entsprechen der WEEE-Direktive.

## **UNE REMARQUE CONCERNANT LE RECYCLAGE:**

Les matériaux d'emballage de ce produit sont recyclables et peuvent être réutilisés. Veuillez disposer des matériaux conformément aux lois sur le recyclage en vigueur.

Lorsque vous mettez cet appareil au rebut, respectez les lois ou réglementations en vigueur. Les piles ne doivent jamais être jetées ou incinérées, mais mises au rebut conformément aux lois en vigueur sur la mise au rebut des piles.

Ce produit et les accessoires inclus, à l'exception des piles, sont des produits conformes à la directive DEEE.

## **NOTA RELATIVA AL RICICLAGGIO:**

I materiali di imballaggio di questo prodotto sono riutilizzabili e riciclabili. Smaltire i materiali conformemente alle normative locali sul riciclaggio.

Per lo smaltimento dell'unità, osservare le normative o le leggi locali in vigore.

Non gettare le batterie, né incenerirle, ma smaltirle conformemente alla normativa locale sui rifiuti chimici.

Questo prodotto e gli accessori inclusi nell'imballaggio sono applicabili alla direttiva RAEE, ad eccezione delle batterie.

## **ACERCA DEL RECICLAJE:**

Los materiales de embalaje de este producto son reciclables y se pueden volver a utilizar. Disponga de estos materiales siguiendo los reglamentos de reciclaje de su localidad. Cuando se deshaga de la unidad, cumpla con las reglas o reglamentos locales.

Las pilas nunca deberán tirarse ni incinerarse. Deberá disponer de ellas siguiendo los reglamentos de su localidad relacionados con los desperdicios químicos.

Este producto junto con los accesorios empaquetados es el producto aplicable a la directiva RAEE excepto pilas.

## **EEN AANTEKENING MET BETREKKING TOT DE RECYCLING:**

Het inpakmateriaal van dit product is recycleerbaar en kan opnieuw gebruikt worden. Er wordt verzocht om zich van elk afvalmateriaal te ontdoen volgens de plaatselijke voorschriften.

Volg voor het wegdoen van de speler de voorschriften voor de verwijdering van wit- en bruingoed op.

Batterijen mogen nooit worden weggegooid of verbrand, maar moeten volgens de plaatselijke voorschriften betreffende chemisch afval worden verwijderd.

Op dit product en de meegeleverde accessoires, m.u.v. de batterijen is de richtlijn voor afgedankte elektrische en elektronische apparaten (WEEE) van toepassing.

## **OBSERVERA ANGÅENDE ÅTERVINNING:**

Produktens emballage är återvinningsbart och kan återanvändas. Kassera det enligt lokala återvinningsbestämmelser.

När du kasserar enheten ska du göra det i överensstämmelse med lokala regler och bestämmelser. Batterier får absolut inte kastas i soporna eller brännas. Kassera dem enligt lokala bestämmelser för kemiskt avfall.

Denna apparat och de tillbehör som levereras med den uppfyller gällande WEEE-direktiv, med undantag av batterierna.

**Q CAUTIONS ON INSTALLATION VORSICHTSHINWEISE ZUR AUFSTELLUNG PRÉCAUTIONS D'INSTALLATION PRECAUZIONI SULL'INSTALLAZIONE EMPLAZAMIENTO DE LA INSTALACIÓN VOORZORGSMAATREGELEN BIJ DE INSTALLATIE FÖRSIKTIGHET VID INSTALLATIONEN**

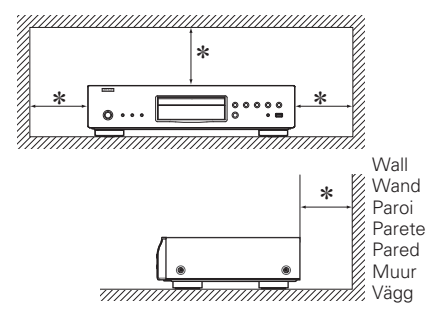

- z **For proper heat dispersal, do not install this unit in a confined space, such as a bookcase or similar enclosure.**
- More than 0.1 m is recommended.
- Do not place any other equipment on this unit.
- z **Stellen Sie das Gerät nicht an einem geschlossenen Ort, wie in einem Bücherregal oder einer ähnlichen Einrichtung auf, da dies eine ausreichende Belüftung des Geräts behindern könnte.**
- Empfohlen wird über 0,1 m.
- Keine anderen Gegenstände auf das Gerät stellen.
- z **Pour permettre la dissipation de chaleur requise, n'installez pas cette unité dans un espace confiné tel qu'une bibliothèque ou un endroit similaire.**
- Une distance de plus de 0,1 m est recommandée.
- Ne placez aucun matériel sur cet appareil.
- z **Per una dispersione adeguata del calore, non installare questa apparecchiatura in uno spazio ristretto, come ad esempio una libreria o simili.**
- Si raccomanda una distanza superiore ai 0,1 m.
- Non posizionare alcun altro oggetto o dispositivo su questo dispositivo.
- z **Para la dispersión del calor adecuadamente, no instale este equipo en un lugar confinado tal como una librería o unidad similar.**
- Se recomienda dejar más de 0,1 m alrededor.
- No coloque ningún otro equipo sobre la unidad.
- z **Plaats dit toestel niet in een kleine afgesloten ruimte, zoals een boekenkast e.d., omdat anders de warmte niet op gepaste wijze kan worden afgevoerd.** • Meer dan 0,1 m is aanbevolen.
- Plaats geen andere apparatuur op het toestel.
- z **För att tillförsäkra god värmeavledning får utrustningen inte installeras i instängda utrymmen, som t.ex. en bokhylla eller liknande.**
- Mer än 0,1 m rekommenderas.
- Placera ingen annan utrustning ovanpå den här enheten.

Ph

# **Erste Schritte**

Vielen Dank für den Kauf dieses DENON-Produkts. Lesen Sie diese Bedienungsanleitung vor der Inbetriebnahme des Geräts sorgfältig durch, damit Sie das Gerät richtig bedienen können. Bewahren Sie das Handbuch nach der Lektüre zum späteren Nachschlagen auf.

## **Inhalt**

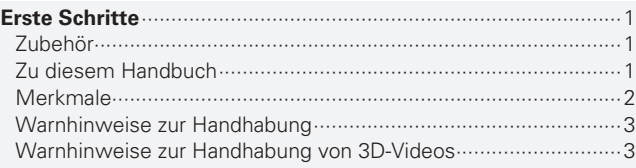

## **Einfache Variante (Einfache Installationsanleitung)**···································4

## **Basisausführung** ····································································9

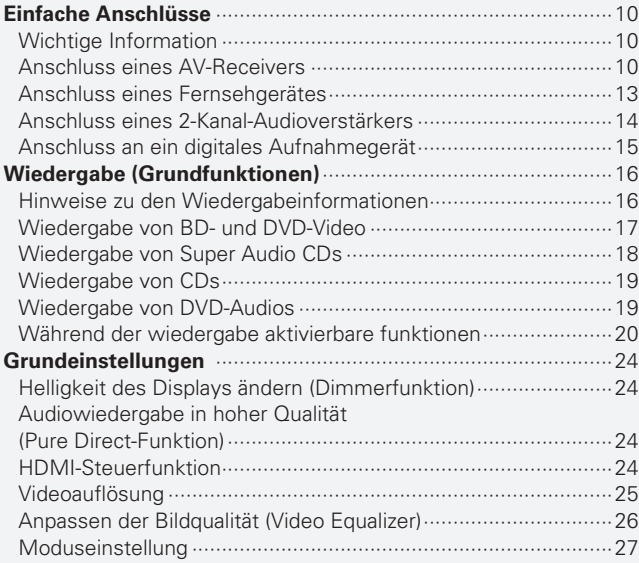

## **Anleitung für Fortgeschrittene**·····································28

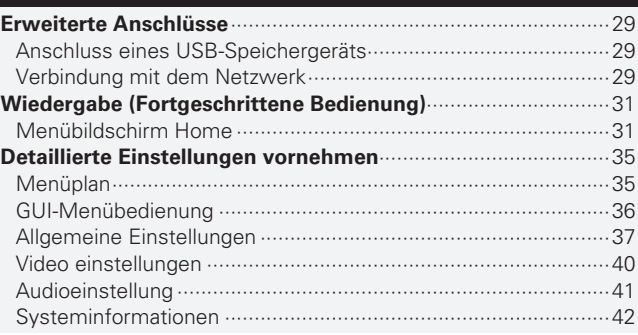

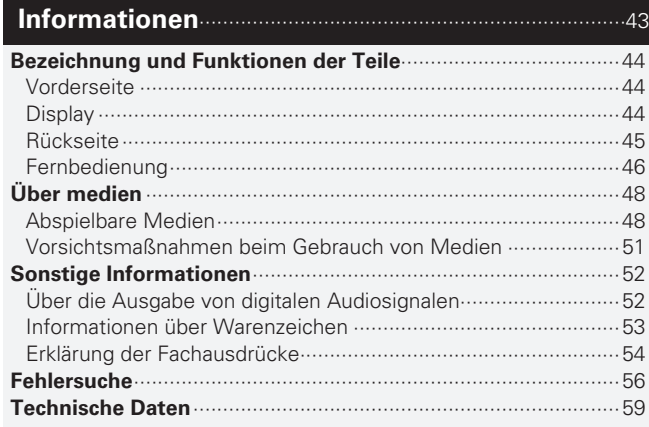

## **Zubehör**

Überprüfen Sie, ob folgendes Zubehör im Lieferumfang des Produkts enthalten ist.

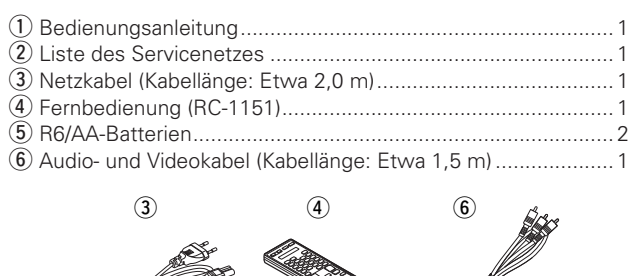

# **Zu diesem Handbuch**

## n **Funktionstasten**

Die in diesem Handbuch erläuterten Funktionen beziehen sich im Wesentlichen auf die Tasten der Fernbedienung.

## n **Symbole**

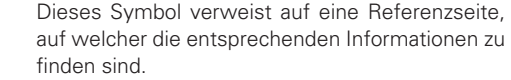

Dieses Symbol weist auf Zusatzinformationen und Bedienungshinweise hin.

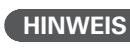

**v** 

 $\overline{\mathscr{L}}$ 

**HINWEIS** Dieses Symbol weist auf Betriebs- oder Funktionseinschränkungen hin.

## n **Abbildungen**

Die Abbildungen in dieser Anleitung dienen zu Erläuterungszwecken und können sich vom tatsächlichen Gerät unterscheiden.

## **Merkmale**

## **Universal Audio/Video-Player zum Abspielen der Formate Super Audio CD und DVD-Audio**

Dieses Gerät unterstützt verschiedene Medien und ermöglicht die Video- und Audiowiedergabe Ihrer Disc-Bibliotheken mit hoher Qualität (ver Seite 48 "Abspielbare Medien").

## **Unterstützung von Netzwerkfunktionen**

- • Wenn das Gerät an das Internet angeschlossen ist, können die Dienste YouTube verwendet werden.
- • Musik, Fotos und Videodateien, die auf dem über das Netzwerk angeschlossene Gerät gespeichert sind, können abgespielt werden.
- • Wenn das Gerät ans Internet angeschlossen ist, können privilegierte Videos von der Webseite in den internen Speicher iberuntergeladen werden, um BD-LIVE™ zu genießen (verSeite 29 "Verbindung mit dem Netzwerk").

## **3D-Videowiedergabe**

Wenn diese Einheit mit einem HDMI- Hochgeschwindigkeitskabel an ein TV-Gerät mit 3D-Funktion angeschlossen wird, können Sie Videos in 3D genießen.

## **Direkte Ableitung Mechanischer Vibrationen, spezielle Konstruktionsmerkmale unterdrücken Vibrationen und sorgen so für erstklassige HD-Klangund Videoqualität**

Der Disc-Mechanismus, der Vibrationen verursacht, befindet sich in der Mitte des Gerätes. Auf diese Weise werden Vibrationen direkt über den Gehäuseboden abgeleitet und ermöglichen so eine Video- und Audio-Wiedergabe in höchster Qualität.

## **Unabhängige Block-Konstruktion für die Wiedergabe von Video- und Audiosignalen mit hoher Wiedergabetreue**

Getrennte Schaltkreise vermeiden elektronisches und elektromagnetisches Rauschen, das von verschiedenen elektrischen Signalen im Gerät verursacht wird.

## **Hochwertiger High Bit i/p Scaler für die Wiedergabe von Videos in leuchtenden Farben mit hoher Auflösung**

• Der i/p Scaler, mit dem die Auflösung von Interlace-Material verbessert wird, unterstützt SD (Standard Definition) sowie HD (High Definition). Mit einer BD oder DVD können schöne Bilder mit hoher Auflösung wiedergegeben werden.

## **High Bit Video-Prozessor zur Wiedergabe schöner und farbenfroher Bilder**

## **GUI mit einfacher Bedienung und guter Lesbarkeit**

Dieses Gerät ist mit einer leicht ablesbaren "grafischen Oberfläche" mit Menüanzeigen und Menüebenen ausgestattet. Die Verwendung von Pegelanzeigen erhöht die Bedienbarkeit dieses Geräts (vs Seite 36 "GUI-Menübedienung").

## **HDMI-Steuerung**

Durch den Anschluss eines Fernsehers oder AV-Receivers, der die HDMI -Steuerungs-Funktion für dieses Gerät unterstützt, über ein HDMI -Kabel und durch die Aktivierung von HDMI -Steuerungs-Einstellungen für jedes Gerät, können Sie andere Geräte von einem einzigen Gerät aus steuern (@ Seite 24 "HDMI-Steuerfunktion").

# **Warnhinweise zur Handhabung**

## • **Vor dem Einschalten des Netzschalters**

Prüfen Sie erneut, dass alle Verbindungen korrekt sind und es keine Probleme mit den Verbindungskabeln gibt.

• Manche Schaltkreise verbrauchen auch dann Strom, wenn sich das Gerät im Standby-Modus befindet. Wenn Sie in Urlaub gehen oder längere Zeit nicht zuhause sind, sollten Sie den Stecker aus der Steckdose ziehen.

## • **Bild-Nachleuchten (Bild-Einbrand)**

Lassen Sie Standbilder des Disc-Menüs, des Geräte-Menüs usw. nicht für längere Zeit auf dem TV-Bildschirm dargestellt. Dies kann zu Bild-Nachleuchten (Bild-Einbrand) auf dem Bildschirm führen.

## • **Hinweis zur Kondensation**

Wenn zwischen der Temperatur im Inneren des Geräts und der Außentemperatur ein großer Unterschied besteht, kann es auf Bauteilen im Inneren des Geräts zu Kondensation (Taubildung) kommen, wodurch das Gerät nicht ordnungsgemäß funktioniert.

Lassen Sie das Gerät in diesem Fall ein bis zwei Stunden ausgeschaltet stehen und warten Sie, bis sich der Temperaturunterschied ausgeglichen hat, bevor Sie das Gerät benutzen.

## • **Warnhinweise bezüglich Handys**

Die Verwendung eines Handys in der Nähe dieses Geräts kann zu Störungen führen. Verwenden Sie in diesem Fall das Handy weiter vom Gerät entfernt.

## • **Bewegen des Geräts**

Vergewissern Sie sich, dass Sie die Disc herausnehmen, das Gerät ausschalten und das Netzkabel von der Steckdose trennen. Trennen Sie dann alle Verbindungskabel zu anderen Systemkomponenten der Anlage, bevor Sie die Einheit bewegen.

## • **Reinigung**

- • Wischen Sie das Gehäuse und die Steuerkonsole mit einem weichen Tuch sauber.
- • Wenn Sie ein chemisches Reinigungsmittel verwenden, folgen Sie bitte den Anweisungen.
- • Benzin, Farbverdünner oder andere organische Lösungsmittel sowie Insektizide können bei Kontakt mit dem Gerät Materialveränderungen und Entfärbung verursachen und sollten deshalb nicht verwendet werden.

## • **Sorgen Sie am Aufstellungsort für ausreichende Lüftung**

Wenn das Gerät längere Zeit in einem Raum voller Zigarettenrauch etc. ist, kann sich die Oberfläche der optischen Abtastung verschmutzen, und das Gerät kann dann die Signale nicht mehr korrekt lesen.

# **Warnhinweise zur Handhabung von 3D-Videos**

Lesen Sie vor dem Abspielen von 3D-Videos in Ergänzung zu diesem Handbuch auch die in den Bedienungsanleitungen und in anderen Dokumenten für Ihr 3D-fähiges TV sowie die 3D-fähige Brille beschriebenen wichtigen Hinweise.

- • **Schauen Sie kein 3D-Video, wenn Sie an Epilepsie oder Herzkrankheiten leiden, wenn Sie früher einmal Lichtempfindlichkeitsreaktionen gezeigt haben oder wenn Sie sich nicht wohl fühlen.** Dies kann eventuell die Symptome verschlimmern.
- • **Wenn Sie 3D-Filme etc. anschauen, sollten Sie ausreichende Pausen machen. Als Faustregel gilt einmal pro Film.**

Längeres Betrachten von 3D-Videos kann eine Belastung der Augen verursachen.

• **Erlauben Sie nur Kindern etwa ab 6 Jahren das Betrachten von 3D-Videos.**

Kinder reagieren nicht so offensichtlich auf Müdigkeit und Unwohlsein, so dass sie ganz plötzlich krank werden können. Wenn Kinder 3D-Videos ansehen, sollten Eltern auf eventuelle Anzeichen von Überanstrengung der Augen ihrer Kinder achten.

• **Hören Sie mit dem Betrachten von 3D-Videos auf, wenn Sie Doppelbilder sehen oder Sie keine 3D-Effekte sehen können.** 

Betrachten von 3D-Videos unter diesen Bedingungen kann die Augen belasten.

• **Hören Sie mit der Betrachtung von 3D-Videos auf, wenn Sie sich irgendwie unwohl, müde oder krank fühlen.**

Andauerndes Betrachten von 3D-Videos unter diesen Bedingungen kann die körperliche Verfassung verschlechtern. Machen Sie eine angemessene Pause.

## • **Geben Sie auf Menschen und Objekte in Ihrer Nähe acht.**

Der Griff nach etwas ohne ein Gefühl für Distanz aufgrund von 3D-Videofilmen oder das plötzliche Bewegen Ihres Körpers in Reaktion auf ein 3D-Video-Bild, welches Sie für ein reales Objekt gehalten haben, kann zu Verletzungen von Personen in der Nähe oder Schäden an nahen Objekte führen, was wiederum zu Verletzungen führen kann. Halten Sie zerbrechliche Gegenstände aus Ihrem Sichtfeld fern.

## • **Tragen Sie Ihre Sehhilfe oder Kontaktlinsen unter der 3D-Brille, falls Sie unter Kurzsichtigkeit, Weitsichtigkeit, Anisometropie oder Astigmatismus leiden.**

Betrachten von 3D-Videos ohne Korrektur Ihrer Sehfähigkeit kann eine Belastung Ihrer Augen oder eine eingeschränkte Sehfähigkeit verursachen.

## • **Setzen Sie sich bei der Betrachtung von 3D-Vidos in einem angemessenen Abstand vom Bildschirm hin.**

Wenn Sie zu nah vor dem Bildschirm sitzen, kann dies zu einer Belastung Ihrer Augen führen oder eine eingeschränkte Sehfähigkeit verursachen. Setzen Sie sich bitte in einer Entfernung hin, die in der Bedienungsanleitung Ihres Fernsehgerätes empfohlen wird.

## **Simple version Einfache Variante (Einfache Installationsanleitung)**

**Dieser Abschnitt enthält eine kurze Erläuterung der Vorgehensweise vom Anschließen dieses Gerätes an ein Fernsehgerät oder einen AV-Receiver mit einem HDMI-Kabel bis hin zum Starten der Wiedergabe nach dem Kauf.**

n **Vor dem Anschließen des Geräts müssen alle Geräte abgeschaltet werden.**

n **Hinweise zur Bedienung der angeschlossenen Geräte entnehmen Sie bitte den jeweiligen Geräteanleitungen.**

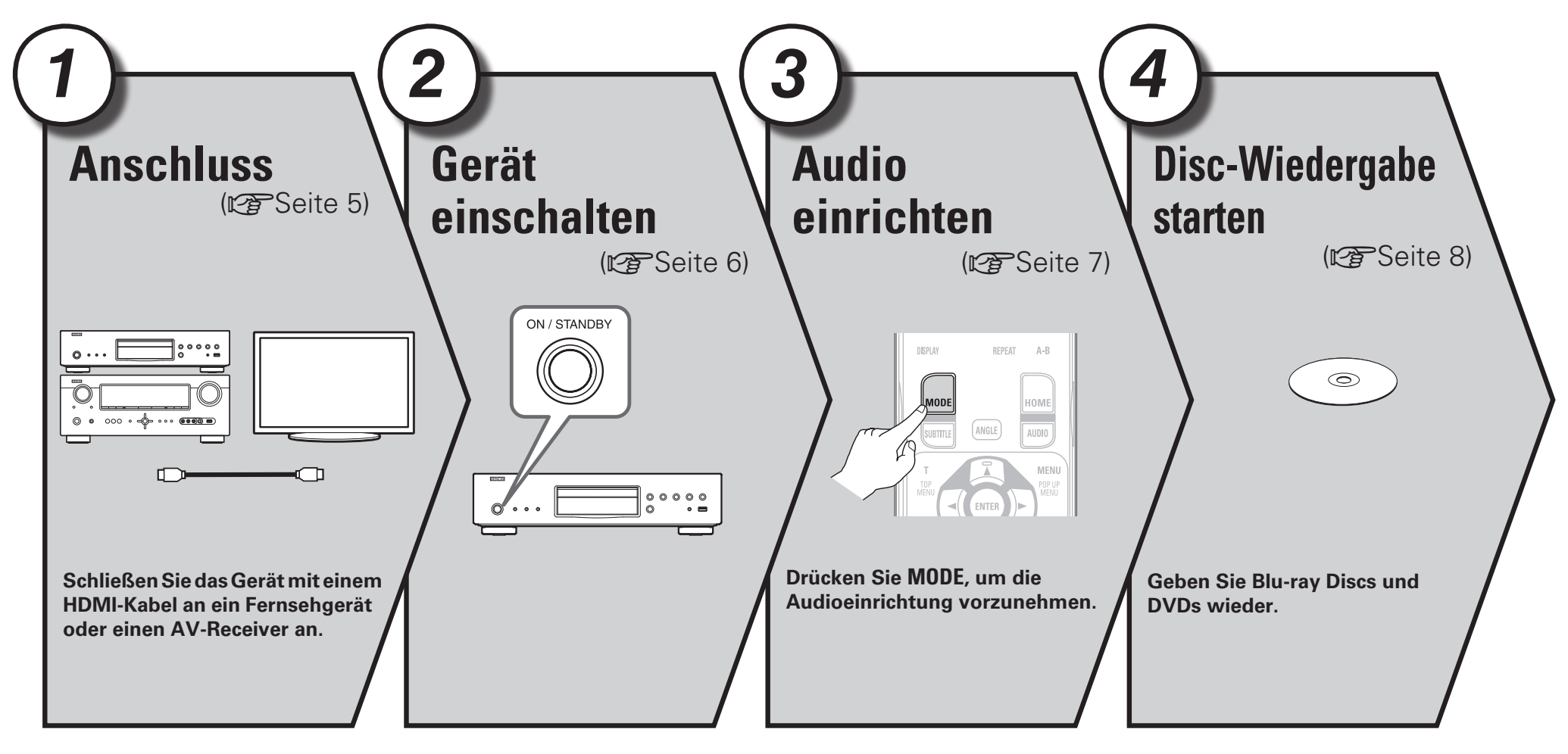

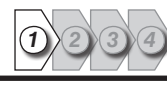

Verwenden Sie je nach verwendetem Fernsehgerät die geeignete Methode. Stellen Sie die Verbindung mit einem HDMI-Kabel (separat erhältlich) her.

## $\rightarrow$

*1*

- Wenn das Gerät, das angeschlossen werden soll, keine HDMI-Verbindung unterstützt, siehe "Einfache Anschlüsse" (将 Seite 10), und stellen Sie die Verbindung je nach den Bedingungen her.
- • Verwenden Sie nur HDMI (High Definition Multimedia Interface) Kabel, die das HDMI-Logo tragen (Original HDMI-Produkt). Die Verwendung von Kabeln ohne HDMI-Logo (nicht authentisches HDMI-Produkt) kann zu unregelmäßiger Wiedergabe führen.
- • Für die Ausgabe von Deep Colour oder 1080p usw. empfehlen wir Ihnen die Verwendung eines High-Speed-HDMI-Kabels für erweiterte hochqualitative Wiedergabe.

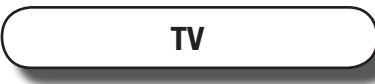

**Anschluss** *<sup>1</sup> <sup>2</sup> <sup>3</sup> <sup>4</sup>*

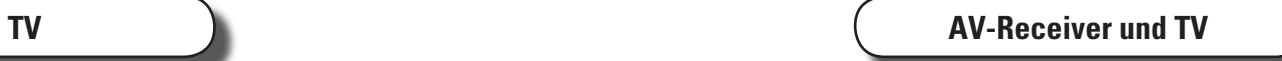

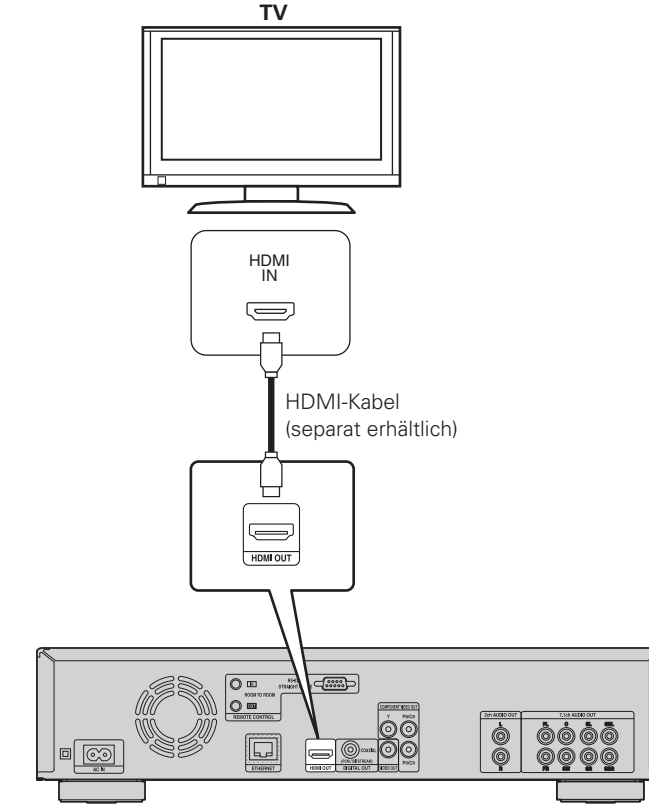

Mit dieser Methode schließen Sie das Gerät direkt an ein Fernsehgerät an. Mit dieser Methode schließen Sie das Gerät an einen AV-Receiver an.

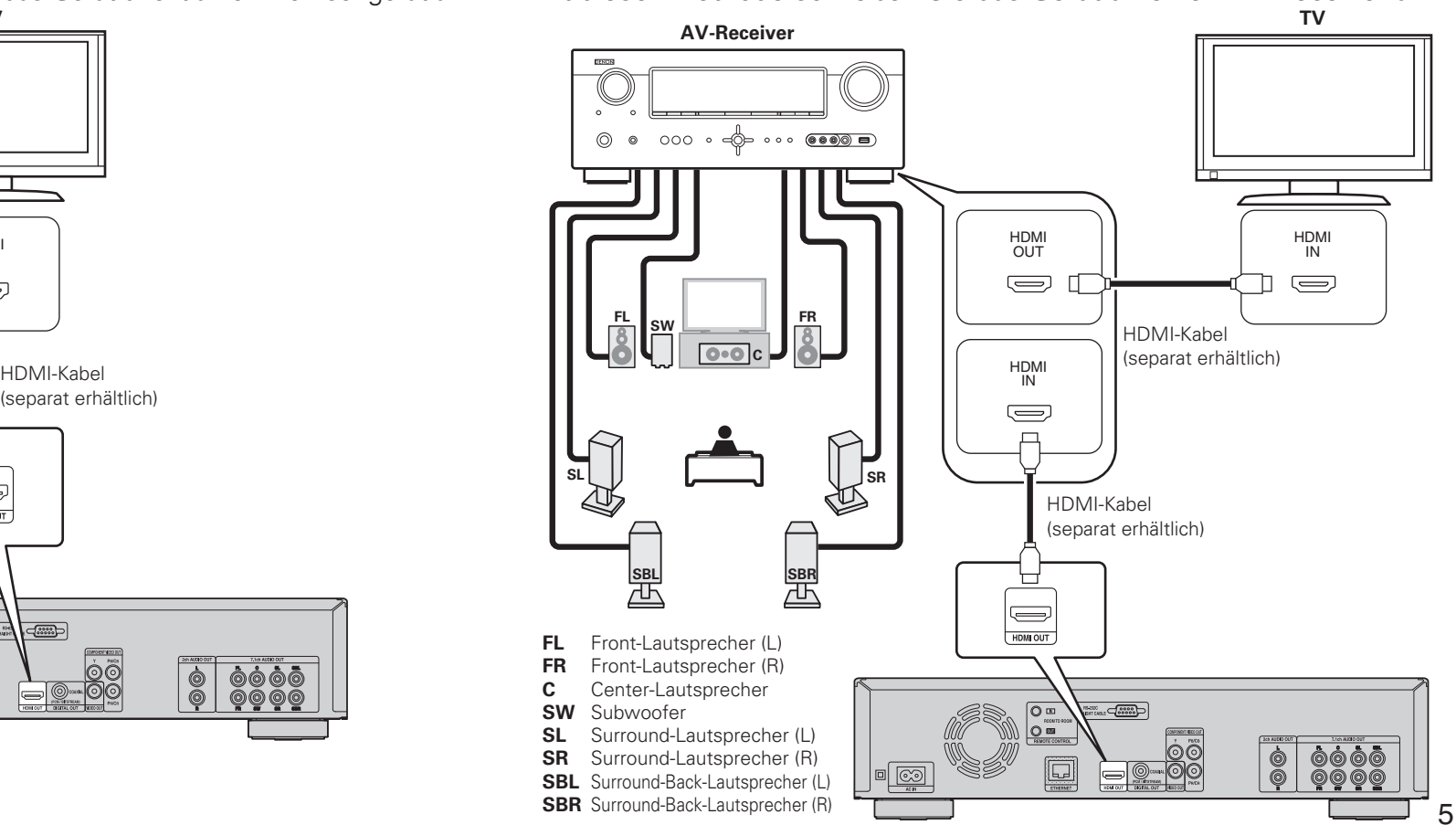

**Basisausführung**

Basisausführung

**Anschluss**

## **Netzkabel**

Verbinden Sie das mitgelieferte Netzkabel mit dem Gerät und stecken Sie es in die Steckdose.

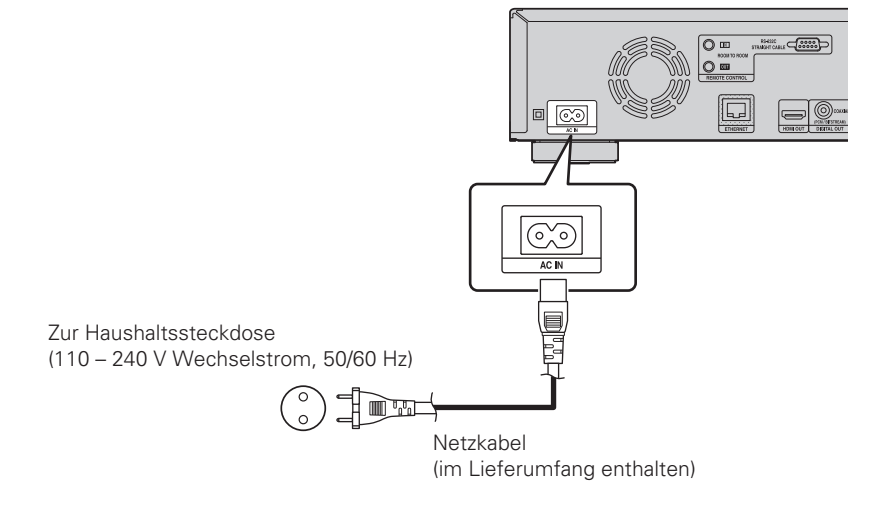

## **HINWEIS**

- • Stecken Sie die Netzstecker fest ein. Andernfalls können Störgeräusche auftreten.
- • Stecken Sie das Netzkabel erst dann an, wenn alle Geräte angeschlossen wurden.
- • Bündeln Sie Netzkabel und Anschlusskabel nicht zusammen. Anderenfalls kann es zu Brumm- oder anderen Störgeräuschen kommen.

## **Gerät einschalten** *<sup>1</sup> <sup>2</sup> <sup>3</sup> <sup>4</sup> 2*

*1* **Schalten Sie das Fernsehgerät und den AV-Receiver ein.**

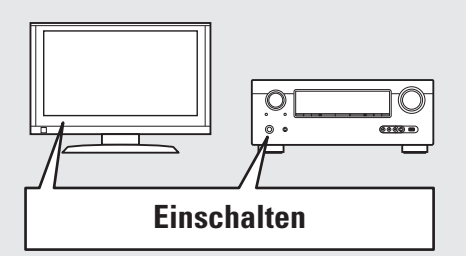

*2* **Stellen Sie das Gerät als Eingabequelle des Fernsehgerätes und des AV-Receivers**   $\mathbf{Z}$ <sub>ein.</sub>

- **3 Drücken Sie POWER ON um das Gerät einzuschalten.**<br>• Die Netzanzeige blinkt grün und das Gerät schaltet sich ein.
	- • Dann leuchtet die Netzanzeige dauerhaft grün.

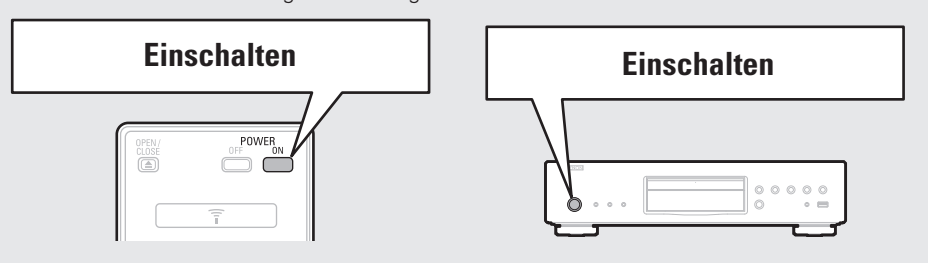

• Auf dem Display erscheint "LOADING", und die Disc-Informationen werden gelesen. • Wenn keine Disc eingelegt wurde, wird "NO DISC" angezeigt.

Legen Sie vor der Verwendung einer Fernbedienung die Batterien ein (CFSeite 47 "Einlegen der Batterien").

## 7

**Einfache Variante Einfache Variante**

# Basisausführung **Basisausführung**

**Anleitung für Fortgeschrittene**

Anleitung für Fortgeschrittene

**Informationen**

Informationer

# **Audio einrichten (HD-Audio-Einrichtung)** *3*

Ein auf einer Blu-ray Disc aufgezeichnetes Audioformat ist ein HD-Audioformat (High Definition Audio) wie z. B. Dolby TrueHD, Dolby Digital Plus, DTS-HD usw. Für die Audiowiedergabe eines HD-Audioformates muss der AV-Receiver, an den das Gerät angeschlossen werden soll, die Wiedergabe von HD-Audio unterstützen. In diesem Abschnitt wird die Einstellung für die Audioausgabe je nach dem AV-Receiver, der angeschlossen werden soll, für die Ausgabe des gegebenen Audioformats oder die Umwandlung in normales Digital-Audio beschrieben.

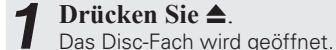

*2* **Legen Sie die Disc mit der beschrifteten Seite nach oben weisend ins Disc-Fach ein.** 

# *3* **Drücken Sie** 5.

Das Disc-Fach wird geschlossen, und die Wiedergabe der Disc beginnt.

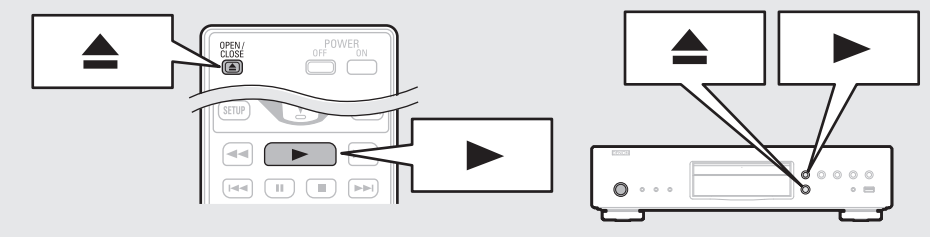

## **HINWEIS**

- • Drücken Sie nicht mit der Hand gegen das Disc-Fach. Andernfalls könnte der Player beschädigt werden.
- Bei einigen Discs ist zur Wiedergabe das Drücken von  $\blacktriangleright$  erforderlich. Drücken Sie in diesem Fall  $\blacktriangleright$ , um die Wiedergabe zu starten.

*4* **Drücken Sie MODE.** Zeigt ein Menü der Optionen an, die eingestellt werden können.

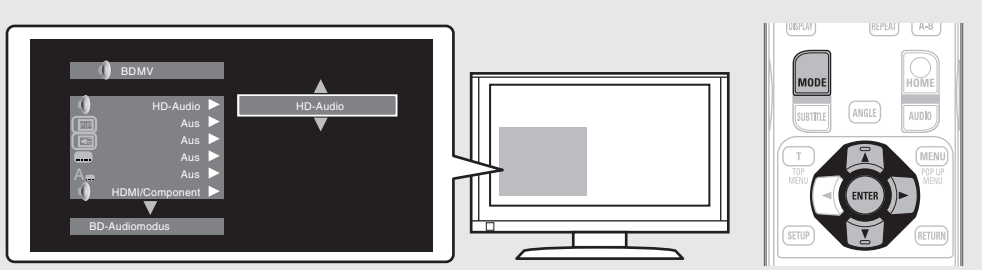

*Wählen Sie mit* $\triangle \nabla$  **"BD-Audiomodus" aus und drücken Sie anschließend <b>ENTER**  $\alpha$  oder  $\triangleright$ .

*6* **Wählen Sie mit**  $\triangle \nabla$  **"HD-Audio" oder "Mix-Audio" aus und drücken Sie anschließend ENTER.**

## **Für die Wiedergabe einer BD-Disc mit hoher Qualität**

Stellen Sie "BD-Audiomodus" auf "HD-Audio". • Das HD-Audio einer BD-Disc wird vom Gerät ausgegeben.

- HD-Audio wird nur als Haupt-Audio ausgegeben.
- • Prüfen Sie vor Anschluss des Geräts an einen AV-Receiver, dass der Receiver die Wiedergabe von HD-Audio unterstützt. Ansonsten wird das in LPCM umgewandelte Signal am HDMI-Ausgang des Geräts ausgegeben. HD-Audio wird nicht ausgegeben.

## **Für die Wiedergabe von Neben-Audio einer BD-Disc (interaktives Audio oder Sekundär-Audio)**

Stellen Sie "BD-Audiomodus" auf "Mix-Audio".

• Wenn mit dem Gerät eine BD wiedergegeben wird, wird das HD-Audio der BD zu normalem Digital-Audio umgewandelt und als dieses ausgegeben.

Die Spezifikationen von interaktivem Audio oder Sekundär-Audio variieren je nach Blu-ray Disc. Einzelheiten finden Sie auf der Verpackung oder in der der Blu-ray Disc beiliegenden Bedienungsanleitung.

Einstellen der Audio während der Wiedergabe.

*4*

# *<u>Disc-Wiedergabe</u>*

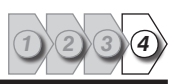

*1* **Drücken Sie TOP MENU oder MENU.** 

Das auf der Disc gespeicherte Menü wird angezeigt.

## *2* **Wählen Sie den Titel oder das Kapitel für die Wiedergabe im Hauptmenü.**

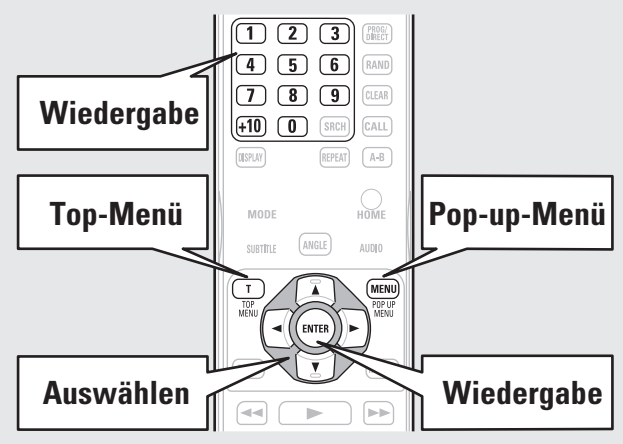

## G**Beispiel**H

## n **Disc-Menü**

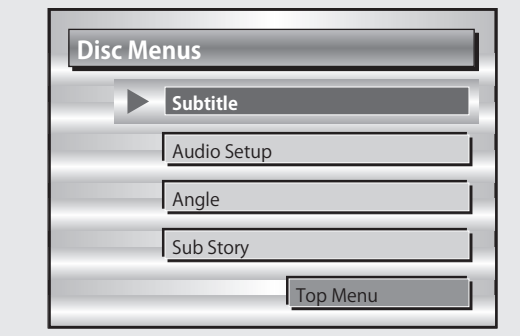

## n **Top-Menü**

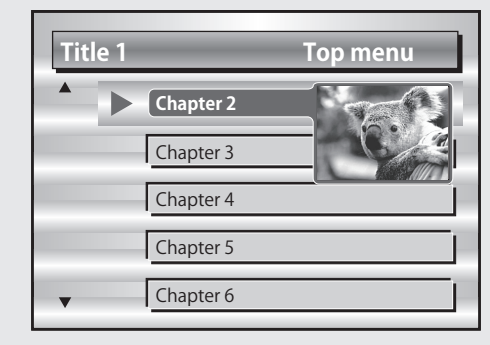

## n **Pop-up-Menü**

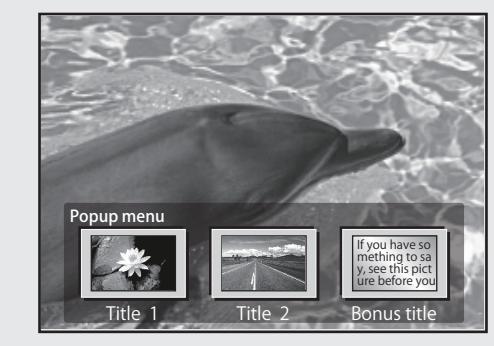

## **Wenn das Gerät in den Standby-Modus geschaltet werden soll**

Drücken Sie entweder **POWER OFF** auf der Fernbedienung oder **ON/ STANDBY** am Gerät.

• Die Netzanzeige blinkt grün. Dann leuchtet die Anzeige rot und das Gerät wird abgeschaltet.

## **[Status der Netzanzeige im Standby-Modus]**

- Energiesparfunktion Standby: Aus
- • Normal Standby : Rot

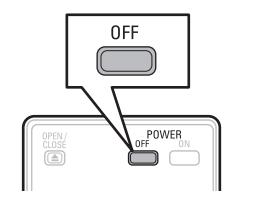

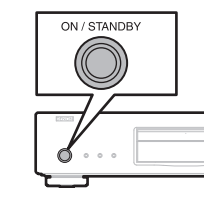

## $\rightarrow$

Wenn "Autom. Standby" auf "An" steht (@ Seite 37), werden folgende Zustände für etwa 30 Minuten beibehalten, danach wird der Strom automatisch auf Standby geschaltet.

- • Keine Disc eingelegt
- • Wiedergabe wurde angehalten
- Gestoppt durch Fortsetzungsfunktion

## **HINWEIS**

Im Standby-Modus wird eine kleine Menge Strom verbraucht. Um die Stromversorgung vollständig zu trennen, ziehen Sie den Netzstecker aus der Steckdose.

## **Basic version**

# **Basisausführung**

**In diesem Abschnitt werden die Vorgänge zur Wiedergabe von Video und Audio auf einer Disc beschrieben.**

- **Einfache Anschlüsse** *V***<sub>B</sub>** Seite 10
- $\bullet$  **Wiedergabe (Grundfunktionen)**  $\mathbb{C}\mathbb{F}$  Seite 16
- **Grundeinstellungen**  $\mathbb{Z}$  Seite 24

□ Auf den folgenden Seiten finden Sie Informationen über Anschluss- und Wiedergabemöglichkeiten **von verschiedenen Medien und externen Geräten.**

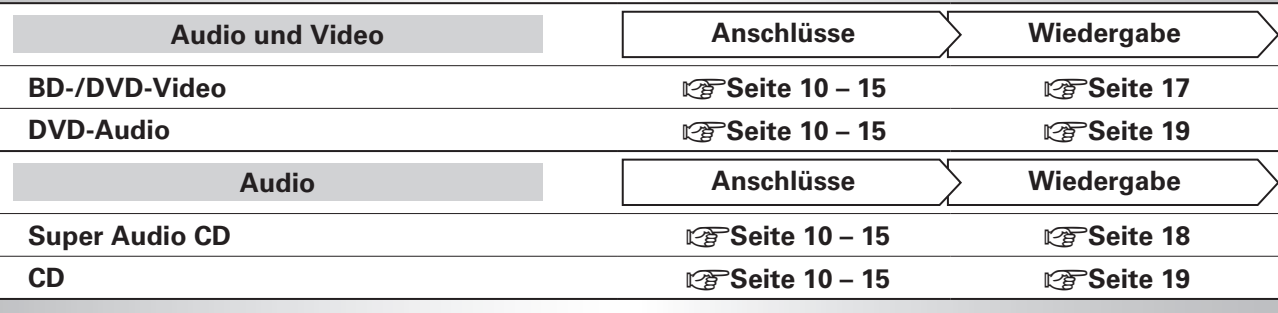

# **Einfache Anschlüsse**

# **Wichtige Information**

- • **Schliessen Sie das Gerät vor dem Gebrauch wie folgt an: Richten Sie die Verbindungen entsprechend der Gerätekomponenten, die Sie anschliessen, ein.**
- • **Je nach Anschlussweise müssen an dem Gerät bestimmte Einstellungen vorgenommen werden. Weitere Informationen werden im Zusammenhang mit den einzelnen Anschlüssen erläutert.**
- • **Wählen Sie die Kabel (separat erhältlich) entsprechend der anzuschließenden Komponenten.**

## **HINWEIS**

- • Stecken Sie das Netzkabel erst dann an, wenn alle Geräte angeschlossen wurden.
- • Lesen Sie sich vor der Verkabelung auch die Bedienungsanleitungen der anderen anzuschließenden Komponenten durch.
- • Achten Sie auf den richtigen Anschluss des linken und des rechten Kanals (links an links und rechts an rechts).
- • Bündeln Sie Netzkabel und Anschlusskabel nicht zusammen. Anderenfalls kann es zu Brumm- oder anderen Störgeräuschen kommen.

# **Anschluss eines AV-Receivers**

Hinweise zum Anschluss über ein HDMI-Kabel finden Sie unter "Anschluss" (ver Seite 5). In diesem Abschnitt wird der Anschluss ohne HDMI-Kabel beschrieben.

## **Anschluss an einen AV-Receiver mit einem analogen Mehrkanal-Audioeingang**

- • Diese Verbindung ist empfehlenswert, wenn ein an das Gerät angeschlossener AV-Receiver folgende Spezifikationen hat:
- Keine Unterstützung von HDMI-Eingabe
- Keine Unterstützung von digitalem Audioeingang (koaxial)
- • Mit dieser Verbindung ist es möglich, mit dem Gerät ein HD-Audio-Wiedergabesignal auf einer Blu-ray Disc in analoge Mehrkanalsignale umzukodieren und alle Kanäle auf der Disc, einschließlich Surround-Back-Kanal-Signale, mit hoher Wiedergabetreue wiederzugeben.

## **Anschlusskabel**

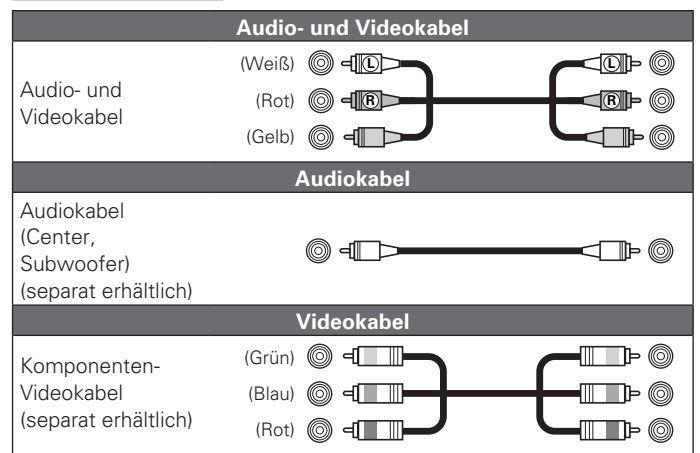

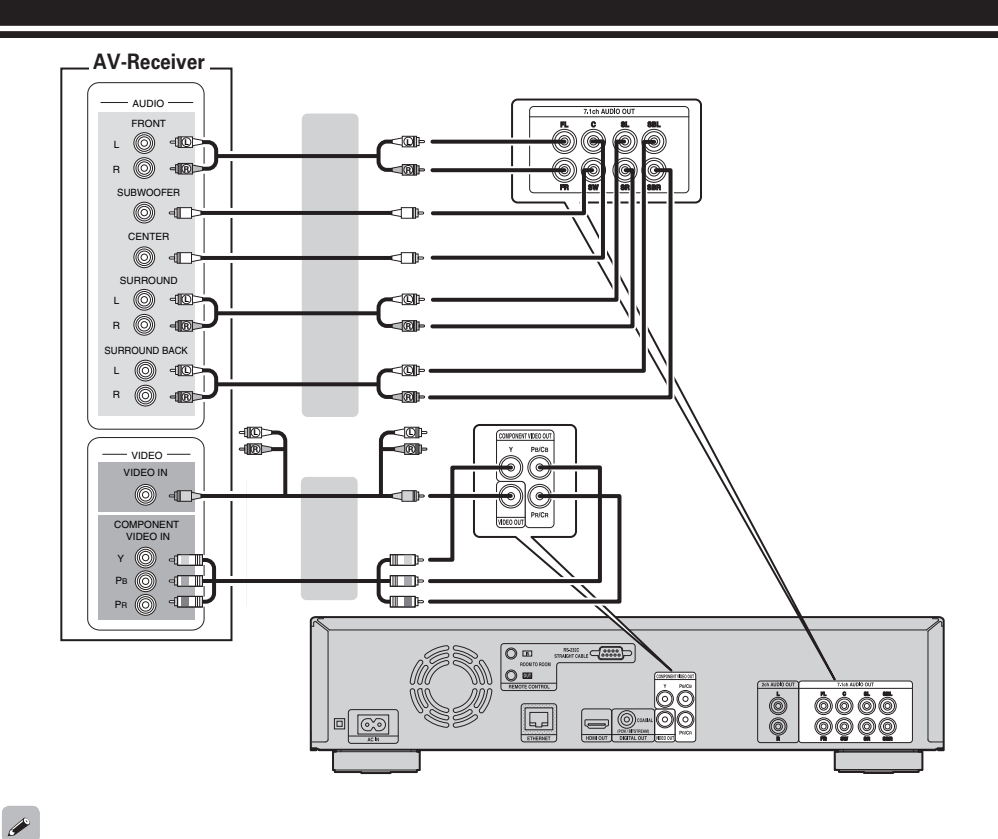

Bei einer 5.1-Kanalverbindung ist ein Geräteanschluss an die SBR/SBL-Anschlüsse nicht notwendig. Stellen Sie "Lautsprechereinstellung"-"Konfiguration" auf "5.1Kan"(@FSeite 42).

## **Anschluss eines AV-Receivers**

# Basisausführung **Basisausführung**

## Anschluss an einen AV-Receiver mit einem analogen 2-Kanal-<br>
Anschluss an einen AV-Receiver mit einem analogen 2-Kanal-**Audioeingang**

- • Diese Verbindung ist empfehlenswert, wenn ein an das Gerät angeschlossener AV-Receiver folgende Spezifikationen hat:
- • Keine Unterstützung von HDMI-Eingabe
- • Keine Unterstützung von digitalem Audioeingang (koaxial)
- • Wählen Sie den gewünschten Anschluss aus, und schließen Sie das Gerät an.

## **Anschlusskabel**

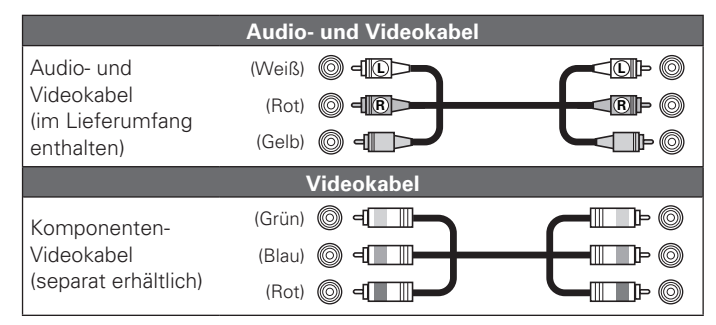

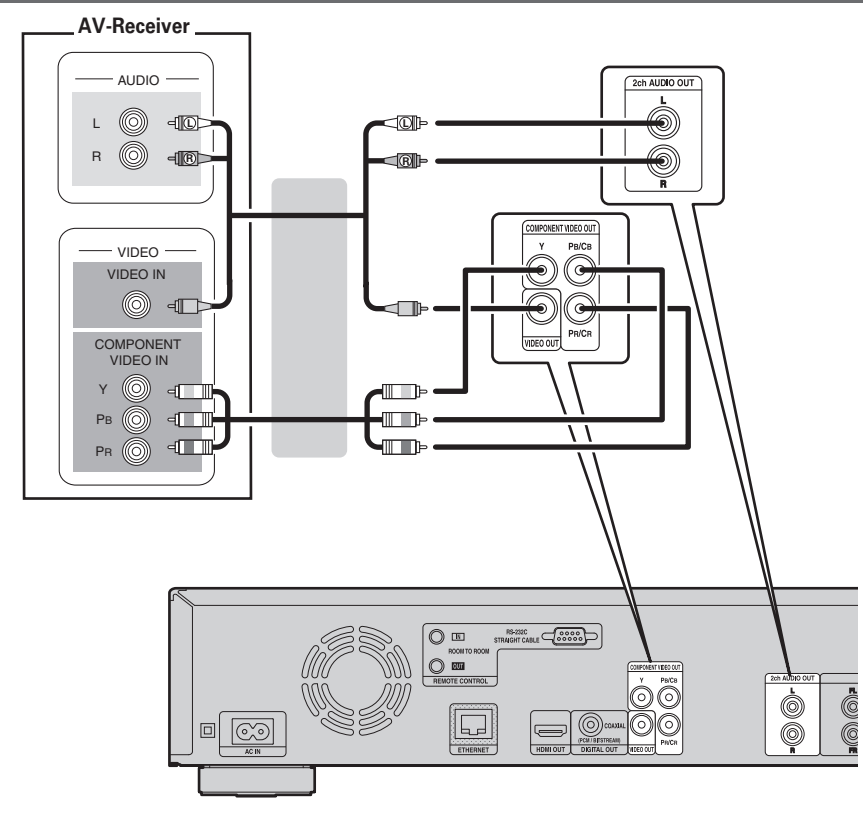

## **Anschluss an einen AV-Receiver mit digitalem Audioeingang**

- • Diese Verbindung ist empfehlenswert, wenn ein an das Gerät angeschlossener AV-Receiver folgende Spezifikationen hat:
- • Keine Unterstützung von HDMI-Eingabe
- • Unterstützung von digitalem Audioeingang (koaxial)
- • Mit dieser Verbindung ist die klangtreue Wiedergabe einer Disc möglich, die die 5.1-Kanalausgabe unterstützt.
- • Wählen Sie den gewünschten Anschluss aus, und schließen Sie das Gerät an.

## **Anschlusskabel**

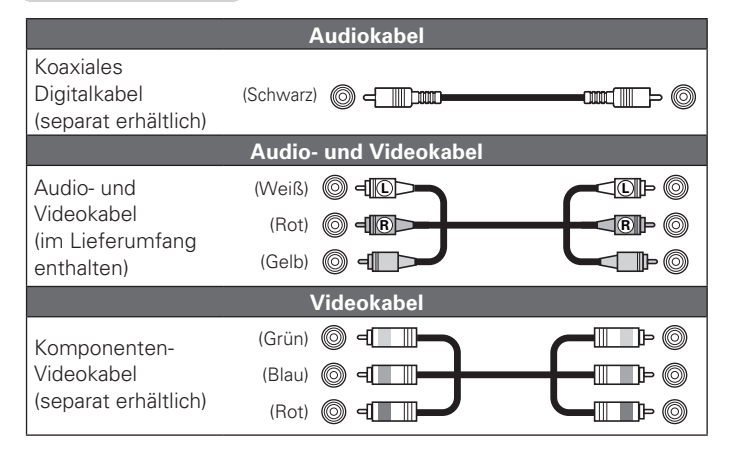

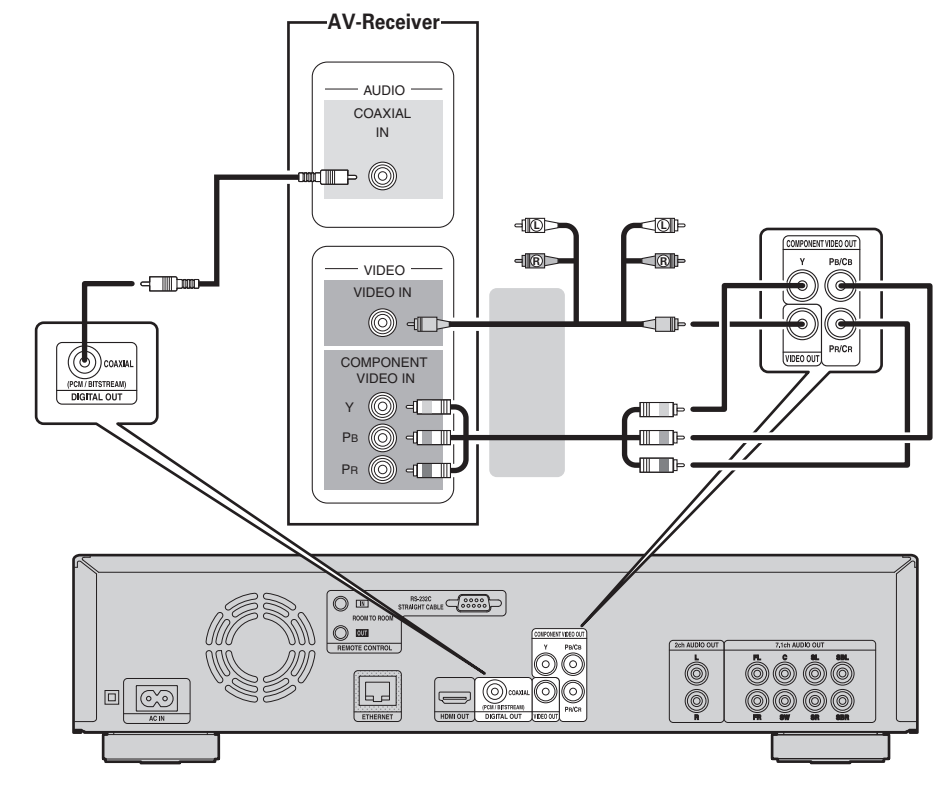

## $\rightarrow$

Wenn Audiodaten im Dolby Digital Plus/Dolby TrueHD/DTS-HD Format von einer BD Disc wiedergegeben werden, gibt das Gerät den Ton im Dolby Digital- oder DTS-Bitstreamformat über seinen digitalen Audioausgang aus.

## **HINWEIS**

• Über diesen Anschluss werden keine Audiosignale im Dolby TrueHD/Dolby Digital Plus/DTS-HD-Format ausgegeben.

Zur Ausgabe von Audiosignalen im Dolby TrueHD/Dolby Digital Plus/DTS-HD-Format muss eine HDMI-Kabelverbindung hergestellt werden (图 Seite 5).

- • Das DSD-Signal von Super Audio CDs kann nicht ausgegeben werden. Die Wiedergabe von CDs erfolgt im linearen PCM-Format mit 44,1 kHz/16-bit.
- • Lassen Sie keine DTS-Audiosignale an einen AV-Verstärker ohne DTS-Unterstützung ausgeben. Die Wiedergabe einer BD, DVD oder CD mit aufgezeichnetem Material im DTS-Format kann Störgeräusche hervorrufen und sogar die Lautsprecher beschädigen.

# **Anschluss eines Fernsehgerätes**

- • Das Gerät kann direkt an ein Fernsehgerät angeschlossen werden.
- • Überprüfen Sie die Audio- und Videoanschlüsse des Fernsehgeräts und schließen Sie das Gerät an einen davon an.

## **Anschlusskabel**

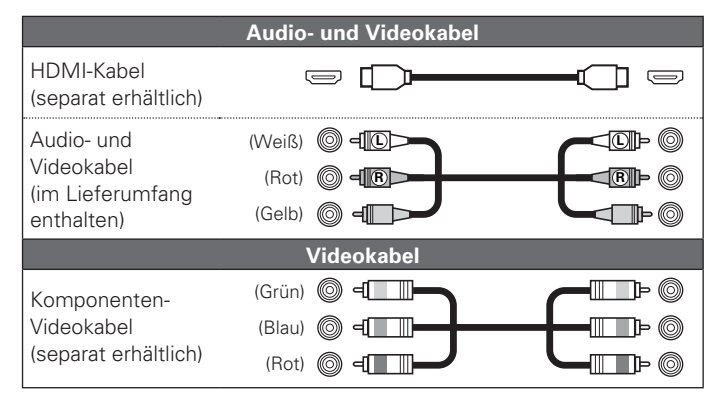

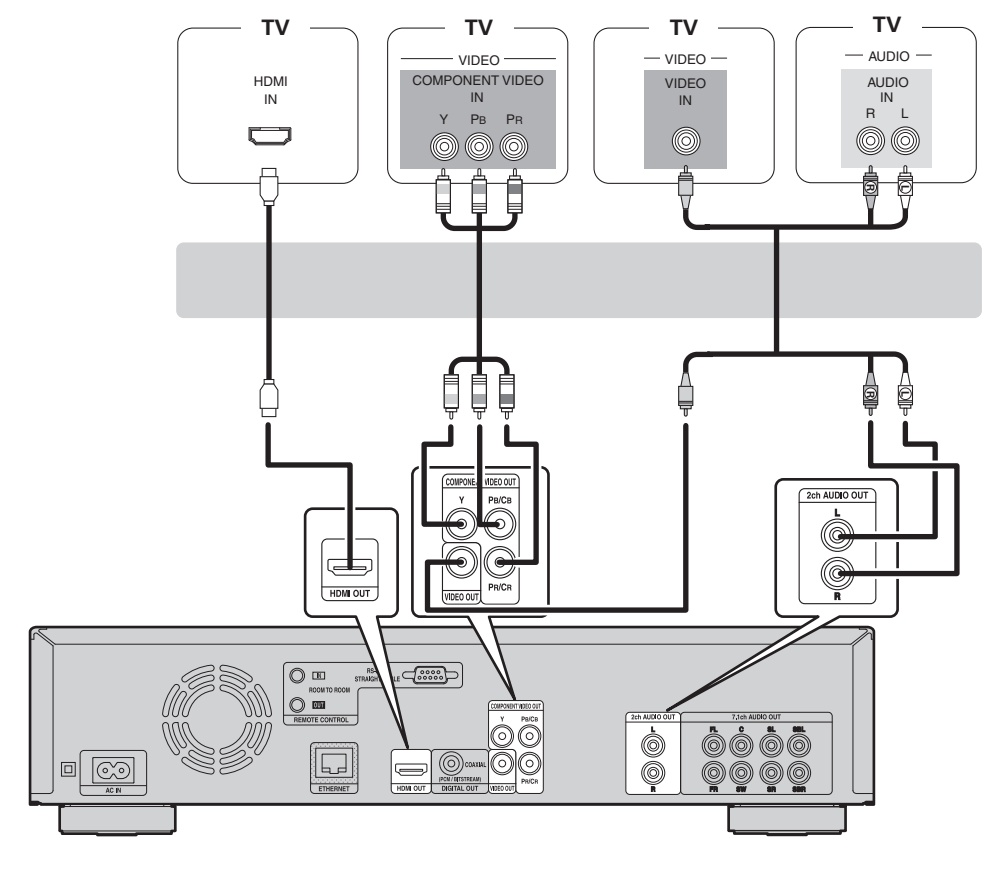

## **HINWEIS**

- • Verbinden Sie den Videoausgang des Gerätes nicht mit einem Videorecorder (VCR). Bei manchen Medien wird ein Sperrsignal übertragen, das Störungen bei der Bildwiedergabe verursachen kann.
- • Mit dem Gerät können NTSC- und PAL-Discs wiedergegeben werden.

## n **Verbindung mit dem Komponentenvideo-Eingang des Fernsehgeräts**

## **Drücken Sie RESOLUTION in Abhängigkeit von der**  Auflösung des angeschlossenen Fernsehers ( $\mathscr{C}\widehat{\mathscr{D}}$ **Seite 25**).

- • Der Komponenten-Videoausgang des Gerätes unterstützt die Ausgabeformate 480i/576i/480p/576p/720p/1080i.
- • Wenn die Auflösung des Fernsehgeräts nicht mit der Auflösung am Ausgang der Gerätes übereinstimmt, wird das Videobild verzerrt dargestellt.

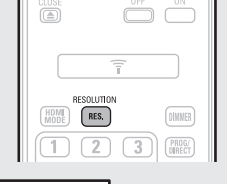

**RESOLUTION** 

 $\circledcirc$ 

 $\circ$ 

• Mit Urheberschutz versehene DVDs werden mit 480i/576i oder 480p/576p ausgegeben.

## n **Verbindung mit einem Gerät mit DVI-D-Anschluss**

Verwenden Sie einen HDMI/DVI-D-Adapter.

- • Das Audiosignal wird nicht ausgegeben. Stellen Sie die entsprechenden Audioverbindungen für Ihre Geräte her.
- Das Videosignal wird im RGB-Format ausgegeben.
- • Die Ausgabe an ein DVI-D-Gerät ohne HDCP-Unterstützung (High-Bandwidth Digital Content Copyright Protection System) ist nicht möglich.
- • Je nach Gerätekombination wird das Videosignal unter Umständen nicht ausgegeben.

# **Anschluss eines 2-Kanal-Audioverstärkers**

Mit dieser Verbindung ist die Audio-Wiedergabe mit diesem Gerät unter Verwendung eines 2-Kanal-Audiogeräts möglich.

Schließen Sie es entweder an die 2-Kanal-Audioausgänge oder die 7.1-Kanal-Audioausgänge dieser Einheit an.

## $\rightarrow$

Analoge Signale, die per Software im Mehrkanalmodus aufgenommen wurden, werden auf 2-Kanäle heruntergemischt und anschließend ausgegeben.

## **Anschlusskabel**

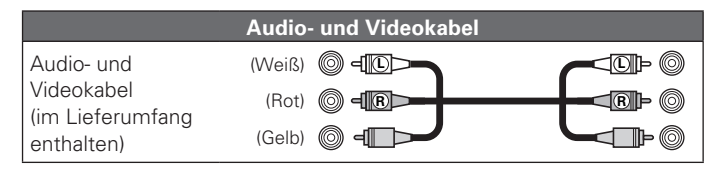

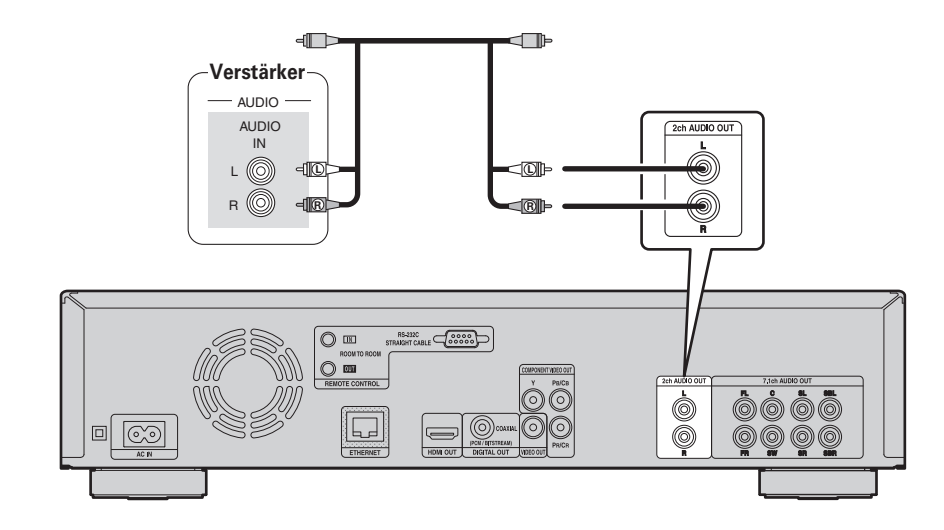

## **Anschluss an ein Gerät mit analogen 2-Kanal-Audioeingängen (7.1ch Audio OUT)**

Verwenden Sie diese Verbindung, wenn die analogen 7.1-Kanal-Audioausgänge als 2-Kanal-Ausgänge verwendet werden sollen.

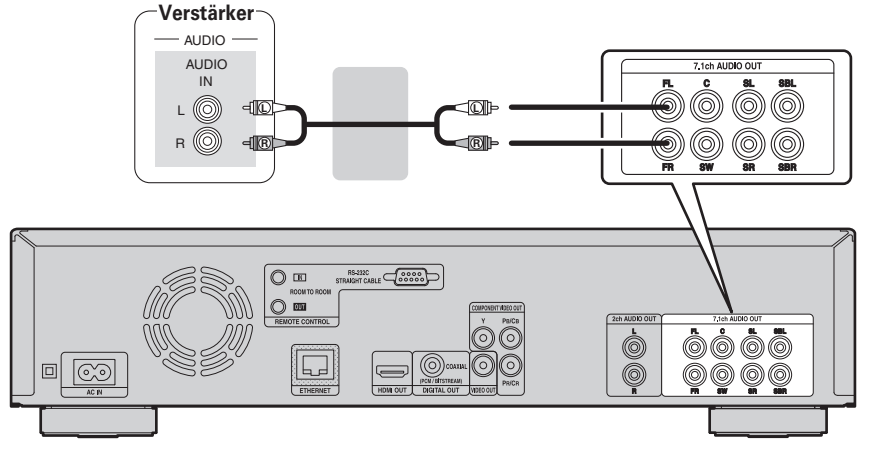

## $\begin{array}{c} \begin{array}{c} \end{array} \end{array}$

Wenn Sie die Verbindung hergestellt haben, nehmen Sie die Einstellungen für die 2-Kanal-Audioausgabe über die 7.1-Kanal-Audioausgänge vor.

Stellen Sie "Lautsprechereinstellung"-"Konfiguration" auf "2.1Kan"(@ Seite 42).

# **Anschluss an ein digitales Aufnahmegerät**

Mit dieser Verbindung können Sie unter Verwendung eines Audiogerätes mit koaxialen digitalen Audioeingängen Audiodaten über dieses Gerät aufzeichnen.

## **Anschlusskabel**

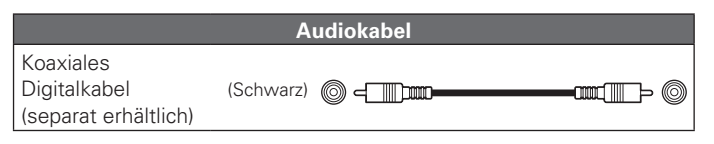

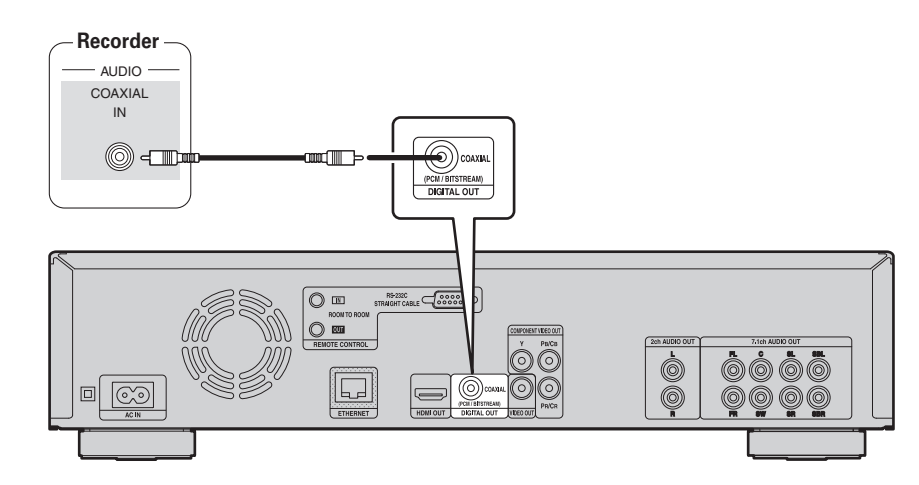

## $\overline{a}$

Wenn Mehrkanal-Audio in 2-Kanal-Audio umgewandelt und ausgegeben werden soll, ändern Sie die Einstellung für einen angeschlossenen koaxialen digitalen Ausgang von Bitstream zu PCM und nehmen Sie die Einstellung für die Abtastrate für die digitale Audioausgabe je nach Gerät vor (NGPSeite 41 "PCM (max. 48 kHz)").

## **HINWEIS**

Wenn Sie BD/DVDs oder andere Medien mit inkorrekter Konfiguration abspielen, entsteht ein ohrenbetäubender Lärm, der die Lautsprecher beschädigen könnte.

(r香Seite 16)

(L否Seite 20)

# **Wiedergabe (Grundfunktionen)**

**In diesem Abschnitt werden die Displayfenster für die einzelnen Medien und die Vorgehensweisen für die Wiedergabe erklärt.**  Die Symbole stehen für die Kategorie, der die jeweilige Gerätefunktion angehört.

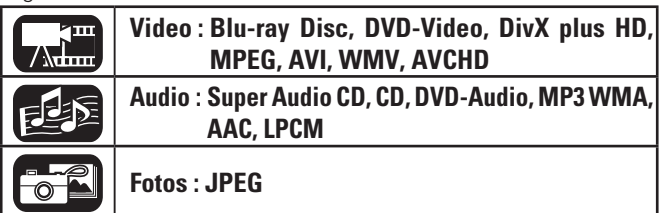

n **Hinweise zu den Wiedergabeinformationen** 

**u** Wiedergabe von DVD-Audios ( $\mathscr{C}\widehat{\mathscr{D}}$  Seite 19)

**Während der wiedergabe aktivierbare funktionen** 

• Im Betrieb erscheint unter Umständen oben rechts auf dem Fernsehschirm das Symbol " $\bigcirc$ " (für Verboten). Das Symbol gibt

• Je nach Disc lassen sich bestimmte Funktionen nicht so nutzen wie in diesem Handbuch erläutert. Weitere Informationen finden Sie in

• Bei Wiedergabe einer 2-seitig beschriebenen Disc hält die Bildwiedergabe unter Umständen vorübergehend an. Diese Unterbrechung kann beim Wechsel von der 1. zur 2. Lage auftreten.

**u Wiedergabe von BD- und DVD-Video** ( $\sqrt{2}$ Seite 17) **u** Wiedergabe von Super Audio CDs ( $\mathbb{C}\mathbb{F}$  Seite 18)

# **Hinweise zu den Wiedergabeinformationen**

## **Drücken Sie DISPLAY, um die Informationsleistenanzeige oder die Media Player-Anzeige aufzurufen.**

- • Zum Löschen der Anzeige drücken Sie **DISPLAY**, bis sie ausgeblendet wird.
- • Die angezeigten Angaben variieren abhängig vom wiedergegebenen Medium.

Außerdem unterscheiden sich auch die Angaben, die bei Wiedergabe und bei Wiedergabestopp angezeigt werden.

 $\sqrt{2\pi}$ 

## **Informationsleistenanzeige**

# **Media-Player-Anzeige**

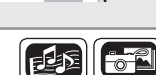

 $(SRCH)$   $(CALL)$ 

 $\sqrt{AB}$ REPEAT

Dieser Bildschirm wird angezeigt, wenn Videodaten z. B. von einer Blu-ray Disc, DVD-Video usw. wiedergegeben werden.

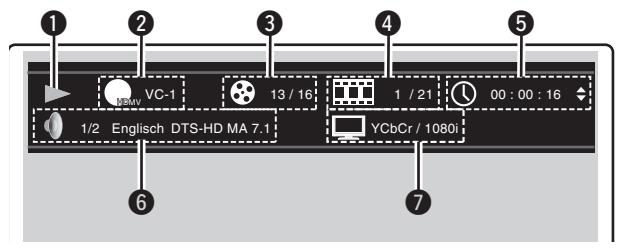

## q**Wiedergabeinformationen**

- 
- 
- 
- • **Rückwärts (**8**) / Vorwärts (**9**)**
- 
- • **Langsamer Rücklauf (**02**) / Langsamer Vorlauf (**<sup>2</sup> 1**)**

## *Q* Videoformat

- *<u>OTitel/Gruppe</u>*
- *<u></u>***Kapitel/Track**

## $\Theta$  Zeitanzeige

- • **Verbleibende Zeit**
- • **Abgelaufen Kapitel**
- • **Abgelaufen Gruppe**
- 

## $\Theta$  Audioformat

## u**Anzeige des HDMI-Ausgangssignals**

(Wenn das angeschlossene HDMI-Gerät)

## Dieser Bildschirm wird angezeigt, wenn Audiodaten wiedergegeben werden.

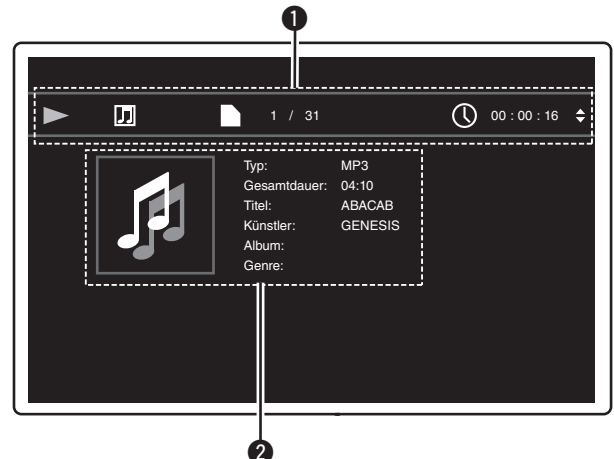

q**Wiedergabeinformationen**

- • **Wiedergabe (**1**)**
- • **Stopp (**2**)**
- • **Pause (**3**)**
- • **Rückwärts (**8**) / Vorwärts (**9**)**
- • **Schneller Rücklauf (**6**) / Schneller Vorlauf (**7**)**
- • **Langsamer Rücklauf (**02**) / Langsamer Vorlauf (**<sup>2</sup> 1**)**

## w**Medieninformationen**

- • **Typ**
- • **Gesamtdauer**
- • **Titel**
- • **Künstler**
- • **Album**
- • **Genre**
- • **Cover**

Es handelt sich dabei aber nicht um eine Fehlfunktion.

**Grundeinstellungen** (**Figure** 24)

an, dass die gewählte Funktion gesperrt ist.

der Anleitung zur jeweiligen Disc.

**D** Wiedergabe von CDs ( $\mathbb{C}\widehat{\mathbb{F}}$  Seite 19)

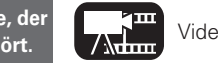

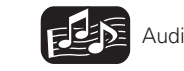

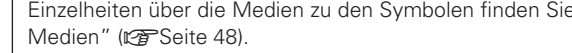

# **die Symbole stehen für die Kategorie, der Australie Processor viele Video** Audio Fotos Einzelheiten über die Medien zu den Symbolen finden Sie unter "Abspielbare die der Audio die inzulation angehört. Abspielbare der Audi

- 
- • **Wiedergabe (**1**)**
- • **Stopp (**2**)**
- • **Pause (**3**)**
- 
- • **Schneller Rücklauf (**6**) / Schneller Vorlauf (**7**)**
- 

- 
- 
- 
- • **Abgelaufen Track**

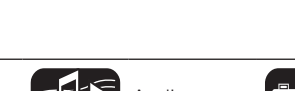

 $+10$ 

**DISPLAY** 

 $\sqrt{1}$ 

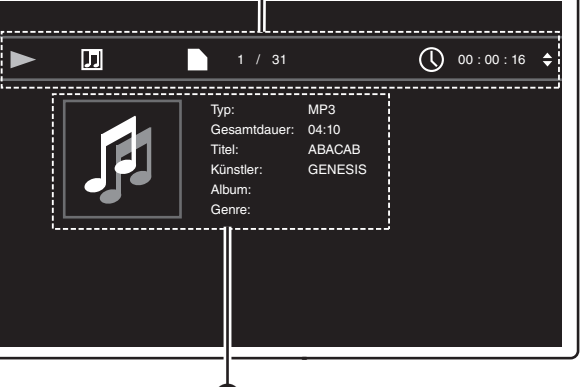

16

**HINWEIS**

# **Wiedergabe von BD- und DVD-Video**

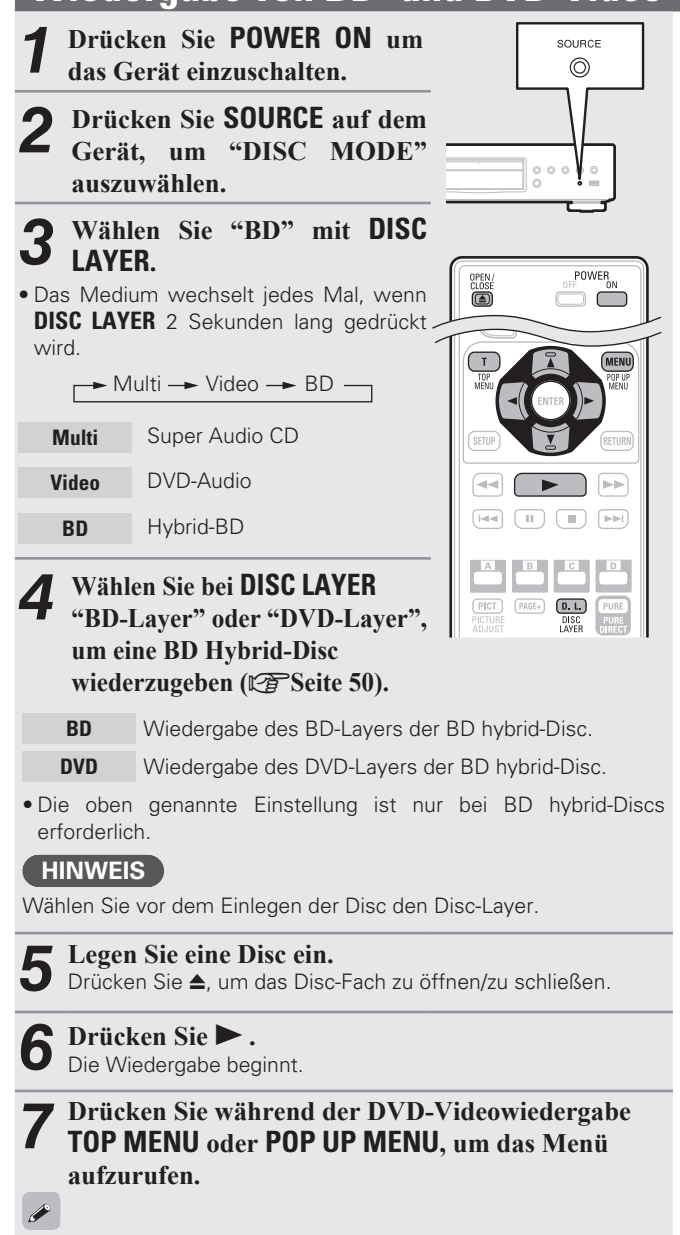

- Zum Weiterblättern im Menü drücken Sie  $\Delta \nabla \langle \rangle$ , bis der nächste Menüteil erscheint.
- Bei BD können Sie je nach Disc-Inhalt den Titel und das Kapitel aus dem Pop up-Menü auswählen.

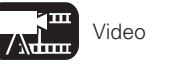

- *8* **Nehmen Sie die unten genannten Einstellungen im** 
	- **Disc-Menü vor.**
	- • Untertitelsprache
	- • Audiosprache
	- • Audioformat etc.

## G**Beispiel**H

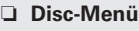

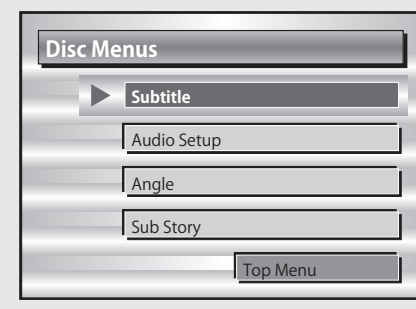

## n **Hauptmenü**

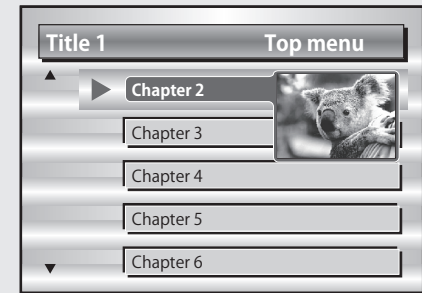

## n **Pop up-Menü**

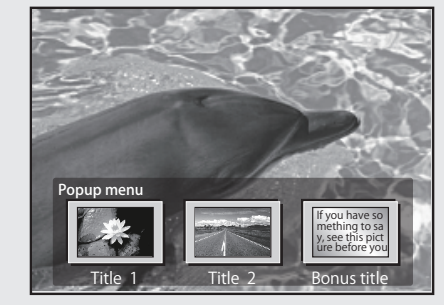

- **u** Wiedergabepause einschalten ( $\mathbb{Z}$ Seite 20)
- **u Wiedergabestopp** ( $\mathbb{Q}$  Seite 20)
- □ Zum gewünschten Kapitel/Track oder zur gewünschten **Datei springen** ( $\sqrt{2}$ Seite 20)
- **a** Schnellvorlauf/Schnellrücklauf ( $\sqrt{P}$ Seite 20)
- □ Bestimmte Bereiche mithilfe der Suchmodi aufrufen (L否Seite 21)
- n **Wiederholt abzuspielende Positionen speichern (Lesezeichenfunktion)** ( $\sqrt{25}$  Seite 21)
- **u** Wiederholte Wiedergabe (Wiederholung) ( $\sqrt{p}$ Seite 22)
- n **Wiederholte Wiedergabe zwischen bestimmten Stellen (A-B wiederholen)** ( $\sqrt{27}$  Seite 22)
- □ **Bild-für-Bild-Wiedergabe** ( $\mathbb{Z}$ ) Seite 22)
- **u** Wiedergabe bei langsamem Vor-/ Rücklauf ( $\mathbb{Z}$ Seite 22)
- **u Umschaltung Primär-Audio (vs** Seite 22)
- **a Ändern des Primär-Untertitels (** $\mathbb{Q}$ Seite 23)
- **h** Kamerawinkel wechseln ( $\mathbb{Q}$  Seite 23)

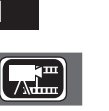

**DEUTSCH**

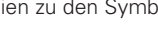

## **Wiedergabe von BD-Videos mit der Bild-in-Bild-Darstellung**

Beim Abspielen einer Disc, die eine Bild-in-Bild-Darstellung gestattet, können Sie neben dem Film (Erstvideo), der auf der Disc gespeichert ist, auch Anmerkungen des Regisseurs oder eine zeitgleich geschilderte Nebengeschichte sowie ein Nebenvideo abspielen, beispielsweise mit einem anderen Kamerawinkel (Sekundärvideo).

Hauptvideo (Erstvideo)

Nebenvideo (Sekundärvideo)

 $\alpha$ **der**  $\triangleright$ .

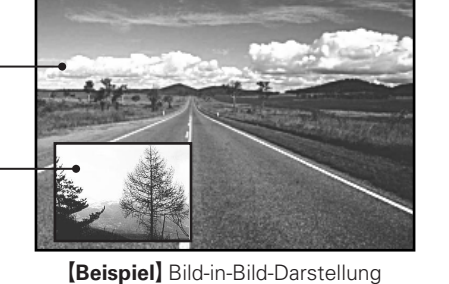

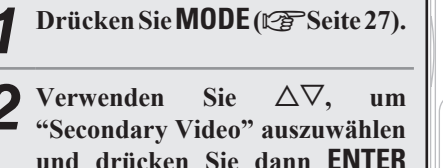

- $\overline{\text{V}}$ erwenden Sie  $\Delta \nabla$ , um das gewünschte sekundäre **Video auszuwählen.**
	- Aus  $\leftrightarrow$  1/X  $\leftrightarrow$  2/X  $\leftrightarrow$  X/X

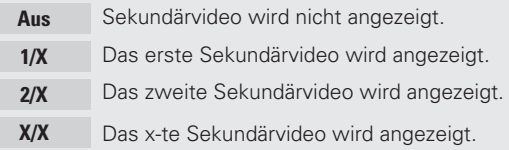

• "X" ist die Anzahl der aufgezeichneten Sekundärvideos. Die jeweilige Zahl hängt vom Inhalt der Disc ab.

## $\rightarrow$

- Für die Verwendung von Bonus View ist bei manchen BD-Discs ein interner oder externer Speicher erforderlich.
- • Das Gerät hat einen internen Speicher. Sollte eine höhere Speicherkapazität erforderlich sein, mit einem USB-Speichergerät von 1 GB oder mehr wird recommened.
- • Die Wiedergabeart u. ä. ist von der Disc abhängig und variiert dementsprechend. Näheres dazu entnehmen Sie der Anleitung zur ieweiligen Disc.

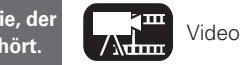

## **Wiedergabe von BD- und DVD-Video**

**A** 

## **BD-LIVE™ nutzen**

 $\sqrt{2}$ 

Wenn das Gerät an das Internet angeschlossen ist, können Sie BD-LIVE™-Funktionen nutzen. Verwenden Sie hierzu eine Disc, die BD-LIVE™ unterstützt.

Einzelheiten über Funktionen und Bedienungen von BD-LIVE™ finden Sie in den auf dem Bildschirm angezeigten Informationen nach dem Einlegen einer BD-LIVE™-Disc.

- *1* **Wählen Sie "Intern" unter "BD-Datenverwaltung" "BD-Live-Memory" (** $\mathbb{Q}$ **Seite 37).**
- *2* **Stellen Sie sicher, dass die Internetverbindung hergestellt und die erforderlichen Einstellungen vorgenommen wurden (**v**Seite 38 "Verbindungstest").**
- *3* **Legen Sie eine Blu-ray Disc, die BD-LIVE™ unterstützt, ins Gerät ein.**
- *4* **Wählen Sie "BD-LIVE™" aus dem Disc-Menü.**
- • Wenn BD-LIVE™ verwendet wird, werden die heruntergeladenen Inhalte im internen Speicher des Gerätes gespeichert.
- • Das Gerät hat einen internen Speicher. Sollte eine höhere Speicherkapazität erforderlich sein, mit einem USB-Speichergerät von 1 GB oder mehr wird recommened.
- • Je nach Netzwerkumgebung kann es einige Zeit dauern, bis die Verbindung zum Netzwerk hergestellt ist oder die Verbindung kann nicht hergestellt werden.

## **HINWEIS** USB-Speichergeräte ( $\mathbb{C}\mathbb{F}$  Seite 29, 48)

- • Für die Verwendung von einem USB-Speichergerät, stellen Sie "BD-Datenverwaltung" – "BD-Live-Memory" auf "Extern" (L否Seite 37).
- Das USB-Speichergerät muss zuvor initialisiert werden (@ Seite 37 "BD-Datenverwaltung" – "BD-Dateninformationen").
- • Legen Sie ein USB-Speichergerät ein oder entfernen Sie es, während das Gerät auf Standby steht. Wenn Sie ein USB-Speichergerät einlegen, während das Gerät eingeschaltet ist, ist es möglich, dass auf das USB-Speichergerät nicht zugegriffen werden kann.

# **Wiedergabe von Super Audio CDs**

*1* **Drücken Sie POWER ON um das**  SOURCE **Gerät einzuschalten.**  $\circledcirc$ *2* **Drücken Sie SOURCE auf dem Gerät, um "DISC MODE" auszuwählen.** *3* **Wählen Sie "Multi" mit DISC LAYER.** POWER  $rac{\text{open}}{\text{close}}$ ÖÖ · Das Medium wechselt jedes Mal, wenn **DISC LAYER** 2 Sekunden lang gedrückt wird.  $\boxed{\mathsf{H}\mathsf{H}}\quad \boxed{\mathsf{H}}\quad \boxed{\mathsf{H}}\quad \boxed{\mathsf{H}}\quad \boxed{\mathsf{H}\mathsf{H}}$  $\rightarrow$  Multi  $\rightarrow$  Video  $\rightarrow$  BD  $\rightarrow$  $\begin{array}{|c|c|c|}\n\hline\nC & D\n\end{array}$ **Multi** Super Audio CD **PICT PAGE+ D. L.**<br>PICTURE **PAGE+** DISC **PURE**<br>PURE **Video** DVD-Audio **BD** Hybrid-BD

## *4* **Wählen Sie den Bereich und den Layer für die Wiedergabe mit DISC LAYER** ( $\mathbb{Q}$  Seite 50).

**Multi** Spielt den Mehrkanalbereich des HD-Layers. **Stereo** Spielt den 2-Kanalbereich des HD-Layers. **CD** Spielt das CD-Layer.

## **HINWEIS**

Wählen Sie die Schicht Disc bevor eine Disc eingelegt ist.

**5** Legen Sie eine Disc ein.<br>**5** Drücken Sie ▲, um das Disc-

Drücken Sie 5, um das Disc-Fach zu öffnen/zu schließen.

# **6** Drücken Sie  $\triangleright$ .

Die Wiedergabe für den ausgewählten Bereich und den Layer beginnt.

- Zum Abspielen einer Disc im Mehrkanal-Modus, schließen Sie das Gerät mit einem HDMI-Kabel an einen AV-Receiver an.
- **Der unter DISC LAYER** gewählte Bereich bzw. das Layer bleibt auch nach dem Ausschalten gespeichert.

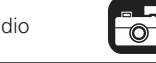

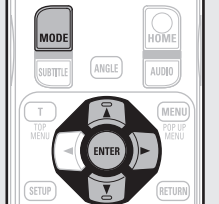

 $\blacktriangleright$ 

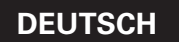

- Informationer **Informationen**
- 19

# n **Zum gewünschten Kapitel/Track oder zur gewünschten D** Bestimmte Bereiche mithilfe der Suchmodi aufrufen ( $V\overline{\mathscr{B}}$  Seite 21) **u Wiederholte Wiedergabe (Wiederholung)** ( $\sqrt{25}$  Seite 22) n **Wiederholte Wiedergabe zwischen bestimmten Stellen Gerät einzuschalten. auszuwählen. LAYER.** wird.

**Video** DVD-Audio **BD** Hybrid BD

*4* **Wählen Sie einen Teil zu Wiedergabe aus mit DISC LAYER (**v**Seite 50).**

**Audio** Wiedergabe des Audioteils.

**Video** Wiedergabe des Videoteils.

再

SOURCE  $\odot$ 

POWER

ÖÖ

 $\overline{\phantom{0}}$ 

OPEN/<br>CLOSE

 $\Rightarrow$ 

Wählen Sie die Schicht Disc bevor eine Disc eingelegt ist.

*5* **Legen Sie eine Disc ein.** Drücken Sie 5, um das Disc-Fach zu öffnen/zu schließen.

*6* **Drücken Sie** 1 **.** Die Wiedergabe des ausgewählten Teils beginnt.

# **Wiedergabe von DVD-Audios**

*1* **Drücken Sie POWER ON um das**  *2* **Drücken Sie SOURCE auf dem Gerät, um "DISC MODE"**  *3* **Wählen Sie "Video" mit DISC**   $rac{\text{OFEN}}{\text{CLOSE}}$ 

• Das Medium wechselt jedes Mal, wenn **DISC LAYER** 2 Sekunden lang gedrückt

 $\rightarrow$  Multi  $\rightarrow$  Video  $\rightarrow$  BD  $\rightarrow$ 

## **Multi** Super Audio CD

# **HINWEIS**

**u** Wiedergabepause einschalten ( $\mathbb{C}\mathbb{F}$ Seite 20)

**D** Wiedergabepause einschalten ( $\triangledown$ Seite 20)

**Wiedergabe von Super Audio CDs**

□ Schnellvorlauf/Schnellrücklauf ( $\mathcal{C}$ ) seite 20)

**u** Wiedergabestopp ( $\mathbb{Q}$ Seite 20)

**Datei springen** ( $\sqrt{2}$ Seite 20)

**(A-B wiederholen)** ( $\sqrt{25}$  Seite 22) **u** Umschaltung Primär-Audio ( $\mathscr{C}\mathscr{F}$ Seite 22) n **Wiedergabe in beliebiger Reihenfolge (Zufallswiedergabe)** ( $\sqrt{2}$ Seite 23) n **Wiedergabe mit fest definierter Reihenfolge (Programmierte Wiedergabe)** ( $\sqrt{25}$  Seite 23)

**Wiedergabe von CDs**

**Gerät einzuschalten.**

**3** Legen Sie eine Disc ein.<br>**3** Drücken Sie **4** um das D

öffnen/zu schließen.

*4* Drücken Sie Die Wiedergabe beginnt.

**auszuwählen.**

*1* **Drücken Sie POWER ON um das** 

*2* **Drücken Sie SOURCE auf dem Gerät, um "DISC MODE"** 

Drücken Sie ▲, um das Disc-Fach zu

- **D** Wiedergabestopp ( $\sqrt{2}$ Seite 20)
- □ Zum gewünschten Kapitel/Track oder zur gewünschten **Datei springen** ( $\sqrt{2}$ Seite 20)
- **h** Schnellvorlauf/Schnellrücklauf ( $\sqrt{P}$ Seite 20)
- **D** Bestimmte Bereiche mithilfe der Suchmodi aufrufen ( $\mathscr{P}$ Seite 21)
- **u Wiederholte Wiedergabe (Wiederholung)** ( $\sqrt{\mathscr{D}}$  Seite 22)
- n **Wiederholte Wiedergabe zwischen bestimmten Stellen (A-B wiederholen)** ( $\mathbb{Q}$ Seite 22)
- □ **Umschaltung Primär-Audio** ( $\mathcal{P}$ Seite 22)
- □ Wiedergabe in beliebiger Reihenfolge **(Zufallswiedergabe)** ( $\sqrt{2}$ Seite 23)
- n **Wiedergabe mit fest definierter Reihenfolge (Programmierte Wiedergabe)** ( $\sqrt{2}$ Seite 23)

**Die Symbole stehen für die Kategorie, der** 

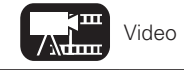

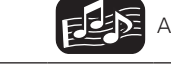

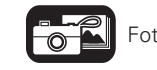

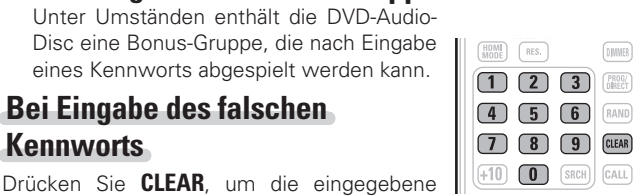

 $\begin{tabular}{|c|c|} \hline \textbf{PAGE+} & \textbf{\textcolor{blue}{\textbf{0.6}}}\\ \hline \textbf{0.86} & \textbf{0.86} \\ \hline \end{tabular}$ 

 $[$ PICT $]$ 

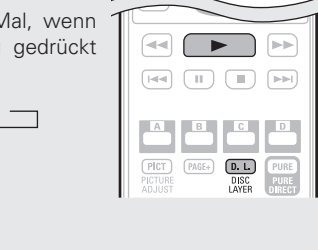

SOURCE  $\circledcirc$ 

POWER

ÖÕ

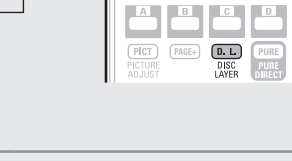

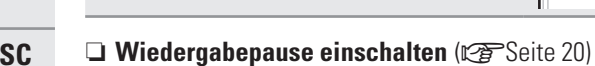

**u Wiedergabestopp** ( $\mathbb{Q}$  Seite 20)

Das nächste Standbild wird angezeigt.

n**Wiedergabe der Bonus-Gruppe**

Zahl zu löschen. Tragen Sie anschließend die

auswählen, das angezeigt werden sollen. **Drücken Sie während der Wiedergabe** 

**Bei Eingabe des falschen** 

n **Standbilder auswählen**

**Kennworts**

richtige Zahl ein.

**auf PAGE + .**

n **Zum gewünschten Kapitel/Track oder zur gewünschten Datei springen** ( $\sqrt{2}$ Seite 20)

Bei DVD-Audio-Discs mit Standbildern können Sie das Bild

- □ Schnellvorlauf/Schnellrücklauf ( $\mathcal{P}$ Seite 20)
- □ Bestimmte Bereiche mithilfe der Suchmodi aufrufen (L否Seite 21)
- **u** Wiederholte Wiedergabe (Wiederholung) ( $\mathbb{C}\widehat{\mathbb{F}}$  Seite 22)
- n **Wiederholte Wiedergabe zwischen bestimmten Stellen (A-B wiederholen)** ( $\sqrt{27}$  Seite 22)
- **u Umschaltung Primär-Audio (** $\sqrt{2}$  Seite 22)
- n **Wiedergabe in beliebiger Reihenfolge (Zufallswiedergabe)** ( $\mathbb{Z}$ Seite 23)
- $\Box$  **Wiedergabe mit fest definierter Reihenfolge (Programmierte Wiedergabe)** ( $\sqrt{2}$ Seite 23)
- 
- 

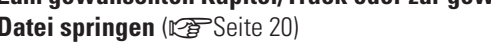

- 
- - - -
			-
		-
		-

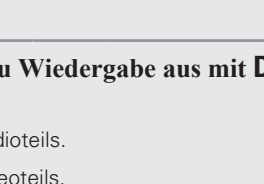

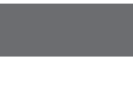

FEE

# **Während der wiedergabe aktivierbare funktionen**

**In diesem Abschnitt werden die während der Wiedergabe aktivierbaren Funktionen für jedes Medium erklärt.** 

Die Symbole stehen für die Kategorie, der die jeweilige Gerätefunktion angehört.

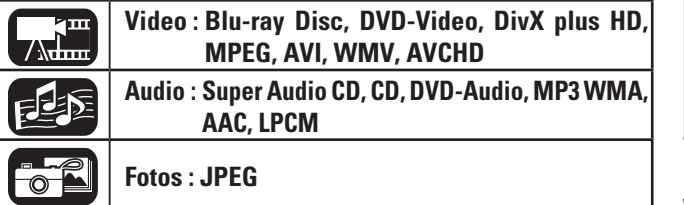

## **Wiedergabe (Grundfunktionen) (** $\sqrt{25}$  **Seite 16)**

- **u** Wiedergabepause einschalten ( $\mathbb{Q}$  Seite 20)
- **u Wiedergabestopp** ( $\mathbb{Q}$  Seite 20)
- n **Zum gewünschten Kapitel/Track oder zur gewünschten Datei springen** (**v**FSeite 20)
- **a** Schnellvorlauf/Schnellrücklauf ( $\mathbb{C}\widehat{\mathbb{F}}$  Seite 20)
- □ Bestimmte Bereiche mithilfe der Suchmodi **aufrufen** ( $\sqrt{2}$ Seite 21)
- n **Wiederholt abzuspielende Positionen speichern (Lesezeichenfunktion)** ( $\sqrt{2}$ Seite 21)
- n **Wiederholte Wiedergabe (Wiederholung)**  (vSeite 22)
- n **Wiederholte Wiedergabe zwischen bestimmten Stellen (A-B wiederholen)** ( $\sqrt{2}$ Seite 22)
- **D** Bild-für-Bild-Wiedergabe ( $\mathbb{Q}$  Seite 22)
- n **Wiedergabe bei langsamem Vor-/ Rücklauf**  (L含Seite 22)
- **u Umschaltung Primär-Audio (** $\mathbb{Q}$ Seite 22)
- **La Ändern des Primär-Untertitels (** $\sqrt{2}$  Seite 23)
- **h** Kamerawinkel wechseln ( $\mathbb{C}\mathbb{F}$  Seite 23)
- n **Wiedergabe in beliebiger Reihenfolge (Zufallswiedergabe)** ( $\sqrt{\mathscr{L}}$ Seite 23)
- $\Box$  **Wiedergabe mit fest definierter Reihenfolge (Programmierte Wiedergabe)** ( $\mathbb{Z}$ Seite 23)

## **Grundeinstellungen** ( $\mathbb{C}\mathbb{F}$ Seite 24)

 $20$ 

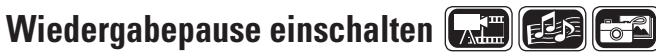

**Drücken Sie während der Wiedergabe auf 11.** 

Im Display leuchtet die Anzeige II auf.

• Drücken Sie auf  $\blacktriangleright$ , um die normale Wiedergabe fortzusetzen.

## **Wiede**

**Drücken**  $\mathbf{a}$ uf  $\blacksquare$ . Die Wied

## **Hinweise zur Fortsetzungsfunktion**

Beim Anhalten der Wiedergabe wird die unterbrochene Position gespeichert.

• Im Display blinkt >. Drücken Sie auf

 $\blacktriangleright$ , um die Wiedergabe nach einem Wiedergabestopp ab der gespeicherten Unterbrechungsposition fortzusetzen.

# **Wiedergabefortsetzung**

## **abbrechen**

Führen Sie folgende Schritte aus.

- Drücken Sie bei Wiedergabestopp auf  $\blacksquare$
- • Öffnen Sie die Disc-Lade.
- • Schalten Sie den Wiedergabemodus mit **HOME** auf ein anderes Medium um.

 $\bullet$ 

- • Die Fortsetzungsfunktion funktioniert bei Menü-Wiedergabe oder bei BD-J (Blu-ray Disc Java) kompatiblen Discs nicht.
- • Wenn das Gerät durch Abziehen des Netzsteckers komplett stromlos gemacht wird die Fortsetzungsfunktion außer Kraft gesetzt, Wenn das Gerät auf Standby geschaltet.
- • Die Fortsetzungsfunktion funktioniert je nach Disc nicht.

## **Zum gewünschten Kapitel/ Track oder zur gewünschten**

## **Datei springen**

**Drücken Sie während der Wiedergabe auf**  $\blacktriangleright\blacktriangleleft\blacktriangleleft$  **oder auf**  $\blacktriangleright\blacktriangleright\blacktriangleleft$ **.** 

144 Die Wiedergabe beginnt am Anfang des Kapitels/Tracks bzw. der abgespielten Datei.

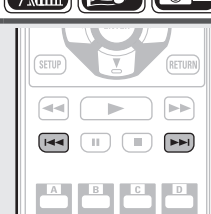

 $\mathbb{F}^m$   $\mathbb{F}^m$ 

- $\blacktriangleright$  Die Wiedergabe beginnt am Anfang des nächsten Kapitels/Tracks bzw. der nächsten Datei.
- • Drücken Sie so oft, bis Sie das gewünschte Kapitel bzw. den Track oder die Datei erreicht haben, zu der Sie springen möchten.

## **HINWEIS**

Je nach Disc-Inhalt ist das Springen zum Anfang eines Titels oder einer Gruppe nicht möglich.

# **Schnellvorlauf/Schnellrücklauf**

## **Drücken Sie während der Wiedergabe**

## auf  $\blacktriangleleft\blacktriangleleft$  oder auf  $\blacktriangleright\blacktriangleright$ .

• Mit jedem Tastendruck ändert sich die Schnellvorlauf- bzw. die Schnellrücklaufgeschwindigkeit in der Reihenfolge 1-fach, 2-fach, 3-fach, 4-fach, 5-fach und normale Geschwindigkeit.

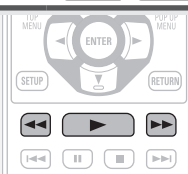

• Die Geschwindigkeit ist abhängig von der Disc und der Datei.

• Drücken Sie auf  $\blacktriangleright$ , um die normale Wiedergabe fortzusetzen.

- • Sie können während eines Programms oder Zufallswiedergabe keinen Schnellvorlauf / Schnellrücklauf durch Dateien oder Track vornehmen.
- Bei manchen DivX<sup>®</sup> Dateien ist der Schnellvor- und -rücklauf unter Umständen deaktiviert.
- • Bei einem Schnellvorlauf bzw. Schnellrücklauf auf einer BD oder DVD wird die Tonausgabe deaktiviert.

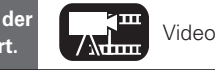

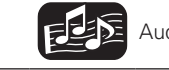

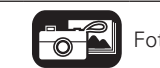

**die Symbole stehen für die Kategorie, der Australie Processor viele Video** Audio Fotos Einzelheiten über die Medien zu den Symbolen finden Sie unter "Abspielbare die der Audio die inzulation angehört. Abspielbare der Audi Medien" (L香Seite 48).

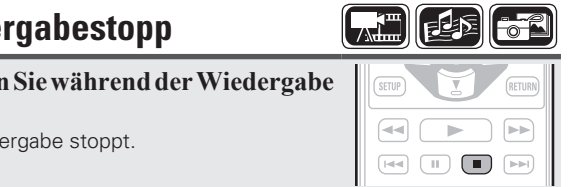

## 国际 **OBPLAY**  $(A-B)$ **REPEAT**  $\bigcirc$ .<br>UBT**T**TLR **ANGLE** AUDIO (MENU  $\leftarrow$  $\boxed{\Rightarrow}$

 $\begin{picture}(20,20) \put(0,0){\line(1,0){10}} \put(15,0){\line(1,0){10}} \put(15,0){\line(1,0){10}} \put(15,0){\line(1,0){10}} \put(15,0){\line(1,0){10}} \put(15,0){\line(1,0){10}} \put(15,0){\line(1,0){10}} \put(15,0){\line(1,0){10}} \put(15,0){\line(1,0){10}} \put(15,0){\line(1,0){10}} \put(15,0){\line(1,0){10}} \put(15,0){\line(1$ 

 $\overline{\left(\begin{matrix} \left[\phi(\phi)\right] \end{matrix}\right)}\;\;\overline{\left(\begin{array}{c} \rule{0pt}{13pt}\rule{0pt}{13pt}\rule{0pt}{13pt}\right)}\;\;\overline{\left(\begin{matrix} \rule{0pt}{13pt}\rule{0pt}{13pt}\rule{0pt}{13pt}\rule{0pt}{13pt}\right)}\;\;\overline{\left(\begin{matrix} \rule{0pt}{13pt}\rule{0pt}{13pt}\rule{0pt}{13pt}\rule{0pt}{13pt}\right)}\;\;\overline{\left(\begin{matrix} \rule{0pt}{13pt}\rule{0pt}{13pt}\rule{0pt}{13pt}\rule{0pt}{13pt$ 

 $\boxed{\mathbb{P}\mathbb{P}}$ 

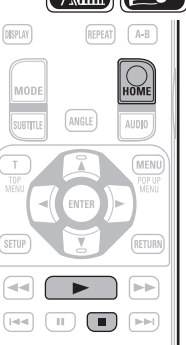

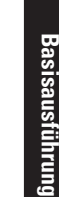

CLEAR Löschen

**Informationen**

Informationer

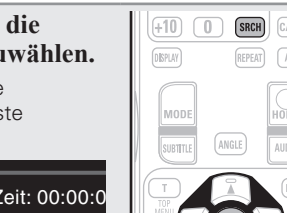

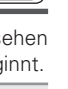

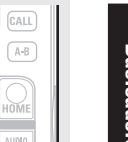

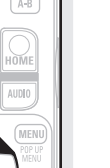

Sie können eine Markierung an eine Stelle setzen, die Sie wieder sehen oder hören möchten, so dass die Wiedergabe an dieser Stelle beginnt.

**Während der wiedergabe aktivierbare funktionen**

## *1* **Drücken Sie SRCH, um die Lesezeichensuche auszuwählen.**  Oben im Bildschirm wird die Lesezeichen-Suchmodusleiste eingeblendet. 01 02 03 04 05 06 07 08 09 Lesezeichensuche auszuwählen.<br>
Oben im Bildschirm wird die<br>
Lesezeichen-Suchmodusleiste<br>
eingeblendet.<br>
Titel: 00 Kapitel: 00 Zeit: 00:00:00<br>
Marker Search Marker Search Marker Search Marker Search Marker Search Marker Sea

**Wiederholt abzuspielende** 

**Positionen speichern (Lesezeichenfunktion)**

## *2* **Drücken Sie ENTER während der Wiedergabe.**

- • Die Stelle wird unter der gewählten Lesezeichennummer gespeichert.
- • Die Markierungen "01" bis "12" werden in dieser Reihenfolge registriert.
- • Die registrierte Zahl wird in weißen Buchstaben angezeigt.

• Die an der betreffenden Stelle verstrichene Abspieldauer wird angezeigt.

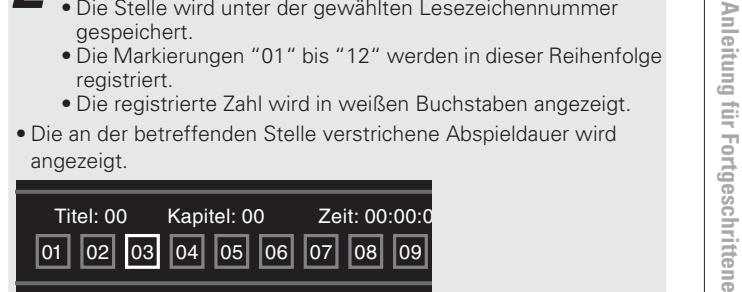

## **Wiedergabe gespeicherter**

## **Stellen**

Wählen Sie mit  $\triangle$  eine Lesezeichennummer aus, und drücken Sie anschließend auf **ENTER**.

## **Lesezeichen löschen**

Bei jeden Drücken von **CLEAR** wird die markierte Zahl von den aktuell registrierten gelöscht.

 $\overline{\mathscr{E}}$ 

- Je nach gespeicherten Positionen werden unter Umständen keine Untertitel angezeigt.
- • Wenn Sie das Gerät auf Standby umschalten oder die Disc auswerfen, werden die eingestellten Lesezeichen gelöscht.
- • Die Markierungsfunktion arbeitet nicht titel- oder gruppenübergreifend.
- • Die Lesezeichensuche lässt sich nur während der Wiedergabe aktivieren.
- Die lesezeichenfunktion funktioniert ie nach Disc nicht.

**Bestimmte Bereiche mithilfe<br>der Suchmodi aufrufen der Suchmodi aufrufen** *1* **Drücken Sie SRCH, um einen**   $[-9]$   $[-64]$  $+10$  0 **SRCH** CALL **Suchmodus auszuwählen.**   $(REPEAT)$   $(A-B)$ **DISPLAY** Oben im Display wird die Suchmodusleiste eingeblendet.

• Mit jedem Tastendruck wird auf einen anderen Suchmodus umgeschaltet.

Suchen - Lesezeichensuche - Aus-

**2** Bewegen Sie den blauen Cursor im oberen <br>Bildschirmbereich mit  $\triangle$   $\triangleright$ , auf den gewünschten **Suchmodus und drücken Sie ENTER.** 

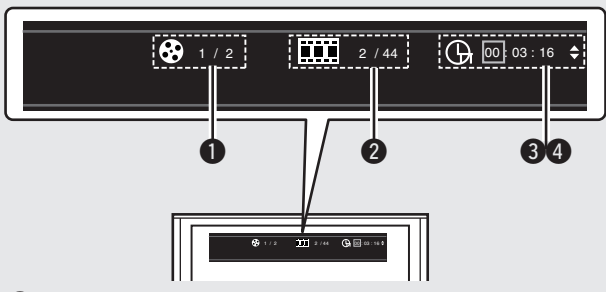

 $\bullet$  Suche nach Titel/Gruppe

## **2** Suche nach Kapitel/Track

- Geben Sie die Zeit mit den Zifferntasten oder  $\triangleleft \triangleright$ , ein und drücken Sie dann **ENTER**.
- • Die Wiedergabe des angegebenen Teils beginnt.

## **8** Suche nach Titelzeitmarke

## **4** Suche nach Kapitelzeitmarke

- Wählen Sie mit  $\Delta \nabla$  "Suche nach Titelzeitmarke" oder "Suche nach Kapitelzeitmarke" aus und drücken Sie **ENTER**.
- Dann geben Sie die Zeit mit den Zifferntasten oder  $\triangle$   $\triangleright$ ein. Drücken Sie dannach **ENTER**.
- • Die Wiedergabe des angegebenen Teils beginnt.

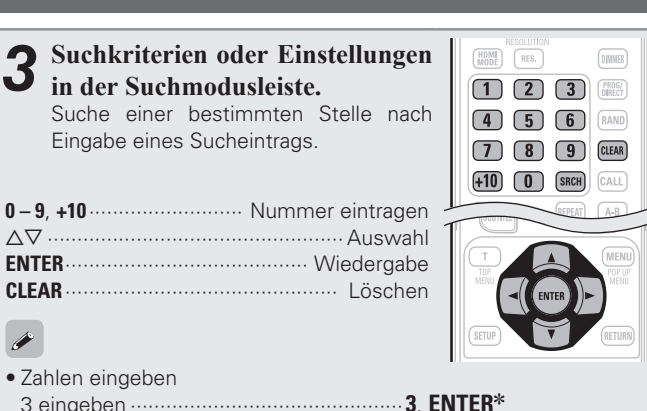

- 26 eingeben ··············**2**, **6**, **ENTER**z oder **+10**, **+10**, **6**
- 138 eingeben ·································· **1**, **3**, **8**, **ENTER**z
- \* Je nach Anzahl der aufgenommenen Titel oder Kapitel muss **ENTER** nicht verwendet werden.
- • Die Zeitmarkensuche kann bei Titeln und Kapiteln verwendet werden.
- **•** Bei falscher Eingabe drücken Sie CLEAR. Der vorherige Status wird wiederhergestellt.

## G**Für Suchmodi geeignete Medien und Dateien**H

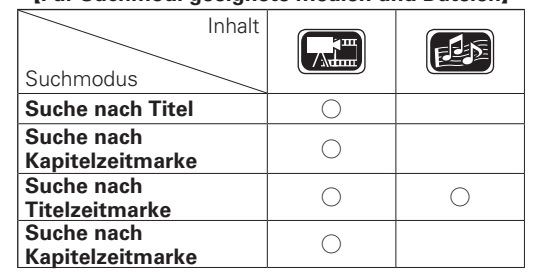

**HINWEIS**

 $\overline{\bullet}$ 

• Bei programmierter oder Zufallswiedergabe funktioniert der Suchmodus nicht. Drücken Sie auf  $\blacktriangleleft$   $\blacktriangleright$   $\blacktriangleright$   $\blacktriangleright$   $\blacktriangleright$   $\blacktriangleright$   $\upsilon$  innerhalb eines Titels vorwärts zu springen.

• Suchmodi funktionieren möglicherweise bei

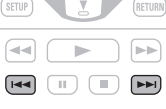

einigen Discs nicht.

• Die Funktion bricht ab, wenn das Gerät etwa 5 Sekunden lang auf die Eingabe eines Kapitels/Titels/Tracks bzw. einer Gruppe wartet, ohne dass etwas eingegeben wird.

• Wenn das Gerät auf Standby geschaltet oder die Disc herausgenommen wird, wird das eingestellte Lesezeichen gelöscht.

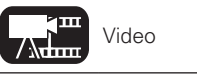

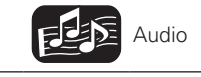

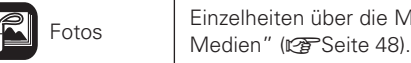

 $(7)$  $(8)$  $(+10)$   $(0)$   $(SRCH)$   $(CALL)$ 

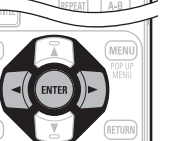

 $\sqrt{9}$ CLEAR

# **die Symbole stehen für die Kategorie, der Australie im Video** Video **Fotos** Einzelheiten über die Medien zu den Symbolen finden Sie unter "Abspielbare die der Audio die inzelheiten über die Medien zu den Symbolen finden S

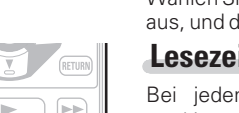

 $\boxed{\mathbb{P}\mathbb{P}}$ 

## **Wiederholte Wiedergabe (Wiederholung)**

## **Drücken Sie während der Wiedergabe auf REPEAT.**

Das Wiederholungsmodus-Symbol wird rechts oben auf dem Bildschirm angezeigt.

 $\boxed{\mathcal{A}^{\text{m}}$  (123)  $\boxed{\mathcal{A}^{\text{m}}}$ 

 $+10$   $0$   $s$ RCH  $c$ ALL

REPEAT (A-B)

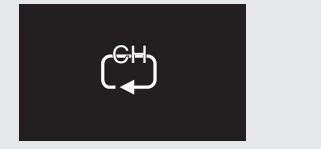

• Mit jedem Tastendruck wird auf eine andere Wiederholfunktion umgeschaltet.

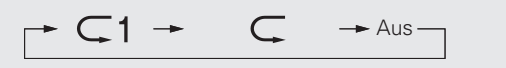

• Um wieder zur normalen Wiedergabe zurückzukehren, drücken Sie auf **REPEAT**, und wählen Sie "Wiederholung aus".

## **[Hinweise zur Wiederholfunktion]**

Die einstellbaren Wiederholfunktionen sind von der wiedergegebenen Disc bzw. Datei abhängig.

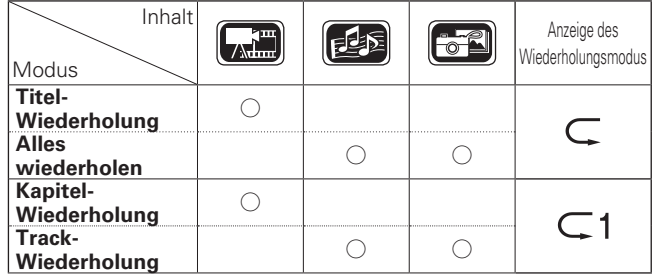

## $\bullet$

22

- • Je nach Disc-Inhalt lassen sich bestimmte Wiederholfunktionen nicht aufrufen.
- • Auch wenn eine wiederholte Wiedergabe eingestellt wurde, kann es bei manchen Discs vorkommen, dass die Disc nicht zum Anfang des Titels oder Kapitels zurückkehrt, sondern mit der nächsten Szene fortfährt.
- • Bei wiederholter A-B Wiedergabe kann die wiederholte Wiedergabefunktion nicht aktiviert werden.

## **Wiederholte Wiedergabe zwischen bestimmten Stellen (A-B wiederholen)**

*1* **Drücken Sie während der Wiedergabe an der gewünschten**   $\boxed{4}$   $\boxed{5}$   $\boxed{6}$   $\boxed{RAND}$ **Anfangsposition (A) auf**  $A - B$ **.**  $\boxed{7}$   $\boxed{8}$   $\boxed{9}$   $\boxed{CLEAR}$ Im Display leuchtet das Symbol "A–"  $(+10)$   $\boxed{0}$   $[SRCH]$   $[CALL]$ auf.  $\boxed{\texttt{MSPLAV}}$ • Drücken Sie auf **CLEAR**, um die

Anfangsposition (A) wieder aufzuheben.

## *2* **Drücken Sie erneut auf A – B, wenn die gewünschte Endposition (B) erreicht ist.** Im Display wird das Symbol "B" eingeblendet, und die A-B-

- Wiedergabefunktion wird aktiviert.
- • Oben im Bildschirm wird das Symbol für den A-B-Wiederholungsmodus eingeblendet.

• Um wieder zur normalen Wiedergabe zurückzukehren, drücken Sie auf **A – B**, und wählen Sie "Wiederholung aus".

A-B

 $\sqrt{2\pi}$ 

 $\boxed{2}$   $\boxed{3}$   $\boxed{PROG(f)}$ 

REPEAT **A-B** 

- • Wenn A-B wiederholen aktiviert ist, können Sie keine Titel/Dateien überspringen.
- • Wenn Sie bei aktivierter A-B Wiederholfunktion eine Suche starten, wird die Funktion A-B wiederholen abgebrochen.
- • Die A-B-Wiedergabewiederholung kann abhängig von der Szene unter Umständen nicht aktiviert werden.
- • Wenn die Wiedergabewiederholung aktiviert ist, steht die Wiedergabefunktion A-B wiederholen nicht zur Verfügung.
- Die A-B-Wiedergabewiederholung kann abhängig von der jeweiligen DivX®-Datei unter Umständen nicht aktiviert werden.
- • Die Wiedergabewiederholung A-B ist für mit BD-J (Blu-ray Disc Java) kompatible Discs nicht verfügbar.

## **Bild-für-Bild-Wiedergabe**

## **Drücken Sie während der**

## **Wiedergabepause auf II.**

Mit jedem Tastendruck wird ein weiteres  $\boxed{|\mathbb{A}|\mathbb{A}|}\quad \boxed{\qquad \qquad ||\qquad \qquad ||\qquad \qquad ||\qquad \qquad ||\quad \qquad ||\mathbb{A}||\qquad \qquad ||\mathbb{A}||\mathbb{A}||$ Einzelbild von der Disc abgespielt.

• Drücken Sie auf  $\blacktriangleright$ , um die normale Wiedergabe fortzusetzen.

Die Bild-für-Bild-Rücklaufwiedergabe ist auf diesem Gerät nicht möglich.

## **Wiedergabe bei langsamem Vor-/ Rücklauf**

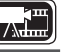

 $\blacktriangleright$ 

 $\boxed{\bowtie} \times \boxed{\blacksquare} \times \boxed{\blacksquare} \times \boxtimes$ 

## **Drücken Sie während der**

## Wiedergabepause auf **44** oder 7**.**

Mit jedem Tastendruck ändert sich die Geschwindigkeit in der Reihenfolge 1/16, 1/8, 1/4, 1/2 und normale Geschwindigkeit.

• Drücken Sie auf  $\blacktriangleright$ , um die normale Wiedergabe fortzusetzen.

## $\rightarrow$

Audio wird während des langsamen Vor-/ Rücklaufes nicht ausgegeben.

## **Umschaltung Primär-Audio**

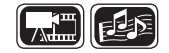

Bei Discs und Dateien, die mehrere Tonspuren enthalten, lässt sich die Tonspur während der Wiedergabe umschalten.

## **Drücken Sie während der Wiedergabe auf AUDIO.**

- 
- • Die gegenwärtig wiedergegebene Tonspurnummer wird angezeigt.
- • Mit jedem Drücken von **AUDIO** ändert sich das von der Disc unterstützte Audio.

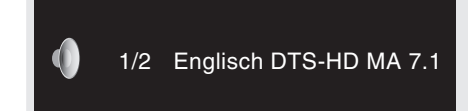

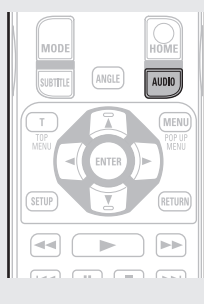

• Wenn sich auf dem Medium mehrere Tonspuren befinden, wird ein Fenster mit der aktuellen Tonspurnummer und der Anzahl der aufgezeichneten Tonspuren angezeigt.

 $\overline{\mathscr{L}}$ 

**Allie** 

 $\boxed{\mathbb{P}}$ 

 $\overline{\phantom{0}}$ 

 $B$   $C$   $D$ 

- Je nach Disc-Inhalt kann die Tonspur nur über das Disc-Menü umgeschaltet werden. Kehren Sie in diesem Fall zum Disc-Menü zurück, um den Ton dort umzuschalten.
- Bei einer DivX<sup>®</sup>-Datei werden die Audioformate "MP3" oder "Dolby Digital" sowie die Anzahl der aufgezeichneten Audiomodi angezeigt. "– – –" wird für alle übrigen Audioformate angezeigt.
- Bei einer DTS-CD (Musiktonträger im 5.1 Kanalton) können Sie nicht auf einen anderen Audiomodus umschalten.

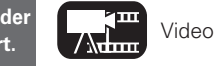

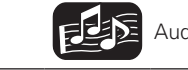

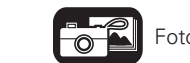

**die Symbole stehen für die Kategorie, der Australie Processor viele Symbolen finden Sie unter "Abspielbare die d<br>Audio Audio Medien "Medien" (@FSeite 48).** Medien" (L香Seite 48).

 $\boxed{1}$   $\boxed{2}$   $\boxed{3}$   $\boxed{0}$   $\boxed{0$  $\boxed{4}$   $\boxed{5}$   $\boxed{6}$   $\boxed{RAND}$ 

 $\boxed{7}$   $\boxed{8}$   $\boxed{9}$   $\boxed{CLEAR}$ 

# **Einfache Variante Anleitung für Fortgeschrittene Einfache Variante**

Basisausführung **Basisausführung**

 $+10$   $\boxed{0}$   $\boxed{\text{SREH}}$ **0 – 9**, **+10** ·································· Zahl eingeben ui ··············································Auswählen **ENTER**································ Eingabe festlegen **CLEAR**··············································· Löschen **3** Drücken Sie auf  $\blacktriangleright$ .<br>Die Wiedergabe wird mit der  $\blacktriangleright$ 

**Während der wiedergabe aktivierbare funktionen**

programmierten Reihenfolge gestartet.

## **Inhalt des Programms prüfen**

*2* **Tragen Sie die zu programmierenden Track-Nummern im Programm-Einstellfenster ein.**

Drücken Sie im gestoppten Zustand **CALL**.

• Die programmierten Tracks werden bei jedem Tastendruck im Gerätedisplay angezeigt.

- Sie können auch den Inhalt des Programms im Gerätedisplay überprüfen.
- • Wiedergabewiederholung ist während der programmierten Wiedergabe verfügbar.

## **Normale Wiedergabe fortsetzen**

- Drücken sie **PROG/DIRECT** während der programmierte wiedergabe.
- • Die programmübersicht wird angezeigt und drücken sie **PROG/ DIRECT**.

## **Programmierte Tracks einzeln löschen**

Drücken Sie im programm einstellfenster ein auf **CLEAR**.

• Wenn das Gerät auf Standby geschaltet wird oder das Disc-Fach geöffnet wird, wird das Programm gelöscht.

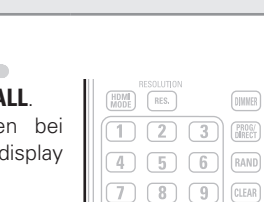

 $(+10)$   $(0)$   $($  SRCH $)$   $($ CALL

 $[REPEAT]$   $[AFB]$ 

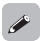

再

 $\boxed{\text{IUMER}}$ 

 $[REFEAT]$   $(A-B)$ 

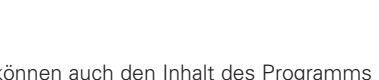

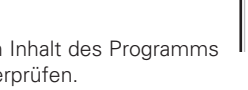

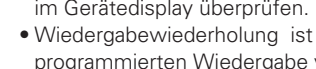

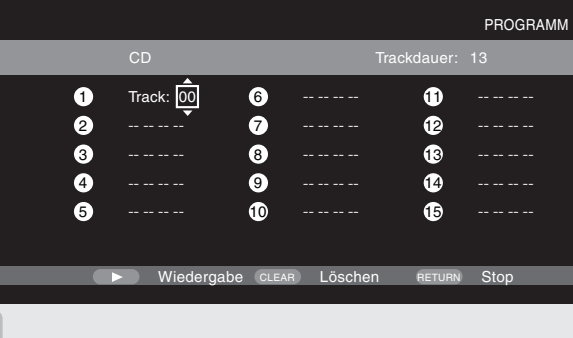

## mit der Musikdatei-Wiedergabe funktionieren.

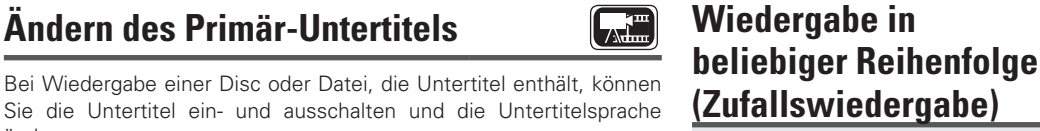

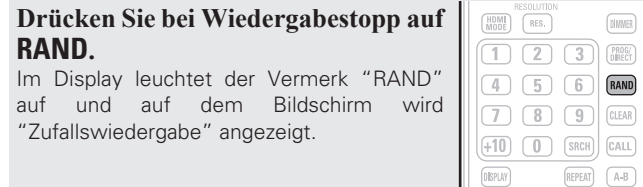

## **Normale Wiedergabe fortsetzen**

Drücken Sie während der Zufallswiedergabe auf **RAND**.

Die Zufallswiedergabe ist je nach Disc-Inhalt unter Umständen nicht aktivierbar.

## **Wiedergabe mit fest definierter Reihenfolge (Programmierte Wiedergabe)**

Sie können bis zu 15 Tracks programmieren.

## *1* **Drücken Sie während der Wiedergabe auf PROG/ DIRECT.**

Im Display leuchtet "PROG" auf, und die Programmübersicht wird angezeigt.

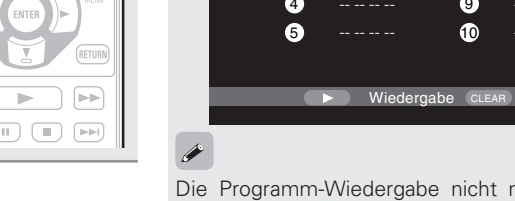

## **HINWEIS**

**auf ANGLE.**

Die Auswahl an Kamerawinkeln ist abhängig vom Disc-Inhalt.

**Ändern des Primär-Untertitels**

**Drücken Sie während der Wiedergabe** 

1/3 German

zurück, um den Untertitel dort umzuschalten.

**Kamerawinkel wechseln**

• Wenn sich auf einer Disc keine Untertitel befinden, wird "Nicht

**SUBTITLE** 

 $\boxed{\mathbb{H}\mathbb{H}\quad \left(\begin{array}{c|c} \text{H} & \text{H} \\ \text{H} & \text{H} \end{array}\right)} \quad \boxed{\mathbb{H}\quad \left(\begin{array}{c|c} \text{H} \\ \text{H} & \text{H} \end{array}\right)}$ 

 $\rightarrow$ 

• Je nach Disc-Inhalt kann der Wechsel des Untertitels nur über das Disc-Menü erfolgen. Kehren Sie in diesem Fall zum Disc-Menü

• Bei DivX®-Dateien werden die gegenwärtig angezeigte Untertitelnummer sowie die Anzahl der vorhandenen Untertitel

Bei Wiedergabe eines BD- oder DVD-Videos, das mehrere

angezeigt. Die Sprachoption wird jedoch nicht angezeigt.

Kamerawinkel enthält, können Sie den Winkel wechseln.

**Drücken Sie während der Wiedergabe** 

• Der Winkel für die gegenwärtige

• Mit jedem Drücken von **ANGLE** ändert sich der von der Disc unterstützte Winkel.

Blickwinkel: 1/2

Wiedergabe wird angezeigt..

• Die gegenwärtig wiedergegebene Untertitelnummer wird angezeigt. • Mit jedem Drücken von **SUBTITLE** ändert sich die von der Disc unterstützte

ändern.

 $\overline{\rightarrow}$ 

**auf SUBTITLE.**

Untertitelsprache.

verfügbar" angezeigt.

**Die Symbole stehen für die Kategorie, der** 

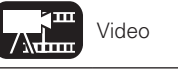

 $\sqrt{1}$ 

AUDIO

**ANGLE** 

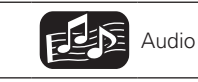

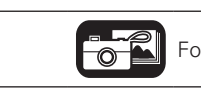

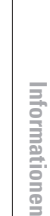

Anleitung für Fortgeschrittene

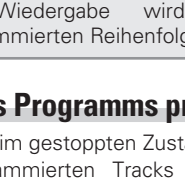

# **Grundeinstellungen**

**In diesem Abschnitt werden die Einstellvorgänge für die Grundeinstellungen beschrieben, die mit der Fernbedienung zur Verfügung stehen.**

Die Symbole stehen für die Kategorie, der die jeweilige Gerätefunktion angehört.

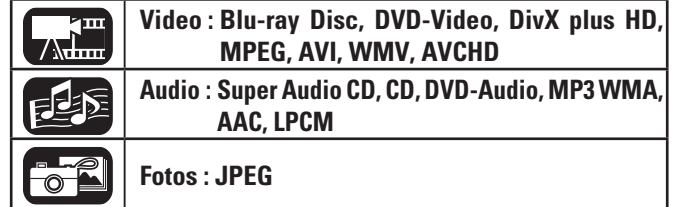

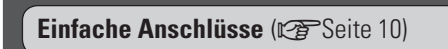

**Wiedergabe (Grundfunktionen) (vs Seite 16)** 

- □ Helligkeit des Displays ändern (Dimmerfunktion) (vSeite 24)
- n **Audiowiedergabe in hoher Qualität (Pure Direct-Funktion)** ( $\sqrt{2}$ Seite 24)
- **hDMI-Steuerfunktion** ( $\mathbb{C}\mathbb{F}$  Seite 24)
- **u** Videoauflösung ( $\sqrt{p}$ Seite 25)
- n **Anpassen der Bildqualität (Video Equalizer)**  (vSeite 26)
- **D** Moduseinstellung ( $\sqrt{2}$  Seite 27)

# **Helligkeit des Displays ändern (Dimmerfunktion)**

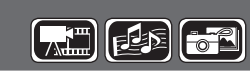

 $\fbox{1}$   $\fbox{2}$   $\fbox{3}$   $\gtrsim$   $\gtrsim$   $\gtrsim$  $(4) 5 6$   $(RAND)$  $(7)$   $(8)$   $(9)$   $(0)$ 

 $\sqrt{2}$   $\sqrt{2}$ 

**PICT PAGE-** DISC PURE<br>PICTURE<br>ADJUST LAYER DIRECT

**DEMMER** 

Die Helligkeit des Displays kann geändert werden.

## **Drücken Sie auf DIMMER.** • Mit jedem Tastendruck wird auf eine

andere Display-Helligkeit umgestellt.  $\rightarrow$  Normal  $\rightarrow$  Dunkler  $\rightarrow$  Dunkel  $\rightarrow$  Aus  $-$ 

# $\boxed{+10}$   $\boxed{0}$   $\boxed{SRCH}$   $\boxed{CAL}$ **Audiowiedergabe in hoher Qualität (Pure Direct-Funktion)**

Diese Funktion ermöglicht Ihnen die Audiowiedergabe in hoher Qualität, indem das Videosignal etc. angehalten und die Ausgabe unterbrochen wird, um lediglich das analoge Audiosignal auszugeben.

**Drücken Sie im gestoppten Zustand PURE DIRECT.**

• Mit jedem Knopfdruck ändert sich der Pure Direct-Modus.

 $\rightarrow$  Pure Direct1  $\rightarrow$  Pure Direct2  $\rightarrow$  Off  $\rightarrow$ 

- **Pure Direct 1** Schaltet die digitale Audioausgabe, die Videoausgabe und das Display aus.
- **Pure Direct 2** Schaltet die digitale Audioausgabe und die Videoausgabe aus.
	- **Off** Schaltet die Pure Direct-Funktion aus.

• Während der Anzeige des GUI-Menüs können Sie **PURE DIRECT** nicht benutzen.

• Die Pure Direct-Einstellung geht auf "Off" zurück, wenn das Gerät in den Standby-Modus geschaltet wird.

# **HDMI-Steuerfunktion**

Wenn Sie ein Fernsehgerät oder einen AV-Receiver per HDMI anschließen, und die Geräte sind mit diesem Gerät und mit den HDMI-Steuerfunktionen kompatibel, können Sie folgende Funktionen über die jeweilige HDMI-Steuerfunktion an den einzelnen Geräten aktivieren.

- • **Das Fernsehgerät oder der AV-Receiver werden über dieses Gerät eingeschaltet, und die Funktionen können durch Eingabe über das Gerät geändert werden.**
- • **Durch Ausschalten des Fernsehgeräts schaltet sich das Gerät auf Standby um.**
- • **Bedienung des Geräts über die Fernbedienung des Fernsehgeräts. (Vorausgesetzt, auf der Fernbedienung des Fernsehgeräts befinden sich Bedientasten für Abspielgeräte)**
- **1 Stellen Sie die HDMI-Steuerfunktion auf "An".**<br>
GUI menü "System" "HDMI-Steuerung" (v<del>T</del> Seite 37).
- 

*2* **Schalten Sie alle Geräte ein, die per HDMI-Kabel verbunden sind.**

- *3* **Stellen Sie die HDMI-Steuerfunktion bei allen Geräten ein, die per HDMI-Kabel angeschlossen sind.**
- • Die Einstellungen für die angeschlossenen Geräte entnehmen Sie bitte den jeweiligen Bedienungsanleitungen.

• Führen Sie die Schritte 2 und 3 bei Geräten aus, falls bestimmte Geräte nicht angeschlossen sind.

- 
- *4* **Um dafür zu sorgen, dass die HDMI-Videoausgabe des Geräts auch auf dem Fernsehschirm erscheint, stellen Sie die Eingangsfunktion am Fernseher und AV-Receiver um.**
- *5* **Wenn Sie den Fernseher auf Standby umschalten, müssen sich das Gerät und der AV-Receiver ebenfalls auf Standby umschalten.**

- Falls die HDMI-Steuerfunktion nicht korrekt funktioniert, kontrollieren Sie folgende Punkte.
- Ist das Fernsehgerät bzw. der AV-Verstärker mit den Steuerfunktionen per HDMI kompatibel?
- • Sind die Einstellungen für die HDMI-Steuerfunktionen aller Geräte korrekt? (Schritt 3)
- Haben Sie nach dem Einstellen ein weiteres HDMI-Gerät angeschlossen oder Änderungen an den Geräteverbindungen vorgenommen? Nehmen Sie die Einstellungen in diesem Fall erneut vor.

## **HINWEIS**

- • Bestimmte Funktionen lassen sich je nach angeschlossenem TV oder AV-Verstärker unter Umständen nicht betätigen. Lesen Sie dazu die Gerätebeschreibungen der einzelnen Geräte durch.
- Wenn "HDMI-Ausschaltsteuerung" (@PSeite 37) auf "Aus" steht, schaltet sich das Gerät nicht auf Standby um, auch dann nicht, wenn das angeschlossene Gerät sich im Standby-Modus befindet.

**Die Symbole stehen für die Kategorie, der** 

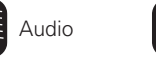

**die Symbole stehen für die Kategorie, der Katura Video Audio** Audio **Fotos** Einzelheiten über die Medien zu den Symbolen finden Sie unter "Abspielbare die der Audio die inselheiten über die Medien zu den Symbolen finden S Medien" (L香Seite 48).

# **Videoauflösung**

In diesem Abschnitt werden die Einstellungen für die Auflösung des Fernsehgeräts beschrieben. Nehmen Sie die Einstellungen je nach angeschlossenem Fernsehgerät vor.

## **Drücken Sie RESOLUTION.**

• Mit jedem Drücken der **RESOLUTION** ändert sich die Auflösung wie unten abgegeben.

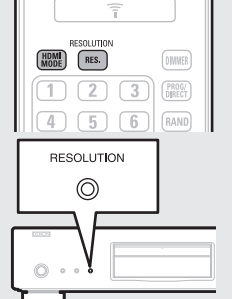

• Standardeinstellungen sind unterstrichen.

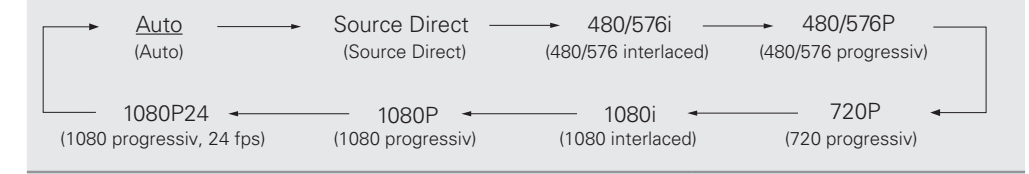

# $\bullet$

- • Der Komponenten-Videoausgang des Gerätes unterstützt die Ausgabeformate 480i/576i/480p/576p/720p/1080i.
- • Wenn für die Videoauflösung nicht die Option "Auto" eingestellt ist, muss eine zum Fernsehgerät passende Auflösung eingestellt werden.
- • Wenn die Auflösung des Fernsehgeräts nicht mit der Auflösung am Ausgang der Gerätes übereinstimmt, wird das Videobild verzerrt dargestellt.
- • Die Audio- und Videoausgabe wird bei einer Abschaltung des angeschlossenen Geräts während der Wiedergabe oder beim Umschalten des Eingangs kurzzeitig unterbrochen.
- • Wenn Sie die HDMI-Videoauflösung am Gerät ändern, kann es wenige Sekunden oder auch bis zu 10 Sekunden dauern, bis die Kontrolle der Geräteverbindung zwischen diesem Gerät und dem angeschlossenen Gerät abgeschlossen ist. Während dieser Zeit wird die Audio-/Videoausgabe eingestellt.

## **HINWEIS**

- • Wenn die HDMI-Videoauflösung auf "1080P24" gesetzt ist, wird ein HDMI-Videosignal vom Gerät mit einer Auflösung von 1080P und einer Bildfrequenz von 24 Einzelbildern pro Sekunde ausgegeben, ungeachtet des Videosignals auf der abgespielten Disc. Deshalb kann die Bildbewegung beim Abspielen von Discs mit Videosignalen, die mit einer anderen Bildfrequenz als 24 Bilder pro Sekunde aufgenommen wurden, unnatürlich erscheinen. Stellen Sie in diesem Fall für die HDMI-Videoauflösung einen anderen Wert als "1080P24" ein.
- • Nach der Durchführung folgender Einstellungen wird dieses Gerät Videosignale am Anschluss HDMI OUT mit einer Auflösung von 1080P24 (1080 progressiv, 24 fps) ausgeben.
	- • AUFLÖSUNGS-Einstellung: Einstellen auf "Auto", "Source Direct" oder "1080P24".
	- HDMI-Modus-Einstellung: Auf "24P ON" einstellen.
	- • Die Fernsehauflösung unterstützt 1080P24 (1080 progressiv, 24 fps).

Mit diesen Einstellungen werden an den Anschlüssen VIDEO OUT und COMPONENT VIDEO OUT keine Videosignale ausgegeben. Für die Ausgabe von Videosignalen drücken Sie **HDMI MODE** und stellen dann den HDMI-Ausgang auf "24P OFF" ein.

# **Einstellungen für die HDMI-Ausgabe**

Die meisten Filme auf Blu-ray Discs wurden mit einer Bildfrequenz von 24 Bildern pro Sekunde aufgenommen. Dies entspricht der Bildfrequenz von Kinofilmen.

Wenn das Gerät entsprechend eingestellt ist, können Bilder in Filmqualität wiedergegeben werden. Die Einstellung für die Ausgabe von Signalen mit 24 Videobildern im HDMI-Modus wird hier vorgenommen. Bei der Wiedergabe von Videos mit der Einstellung 1080P24 (1080 progressiv, 24 fps) sind dann auf den Bildern flüssige Bewegungen zu sehen.

## **HINWEIS**

Während der Anzeige des GUI-Menüs können Sie die Taste HDMI HDMI-Modus nicht benutzen.

## **Drücken Sie HDMI MODE.**

- • Der aktuelle Status der HDMI-Ausgabe wird auf dem Fernsehbildschirm angezeigt.
- HDMI<br>MODE  $RES.$  $\overline{2}$  $\overline{\mathbb{T}}$
- 
- • Mit jedem Drücken von **HDMI MODE** wird zwischen "24P ON" und "24P OFF" umgeschaltet.
- • Die Standardeinstellung ist "24P OFF".

## **24P ON**

- • Verwenden Sie diese Einstellung, wenn das angeschlossene Fernsehgerät die Einstellung "1080P24" unterstützt.
- • Wenn Sie die Einstellungen vorgenommen haben, setzen Sie die Videoauflösung auf "1080P24" oder "Source Direct".

## **24P OFF**

• Verwenden Sie diese Einstellung, wenn das angeschlossene Fernsehgerät die Einstellung "1080P24" nicht unterstützt.

**Basisausführung**

Basisausführung

# **Anpassen der Bildqualität (Video Equalizer)**

Sie können die Bildqualität nach Ihrem Geschmack anpassen. Die eingestellten Werte können in Speicher 1 bis Speicher 5 gespeichert werden .

# **1 Drücken Sie PICTURE ADJUST.**<br>Der aktuell eingestellte Status wird angezeigt.

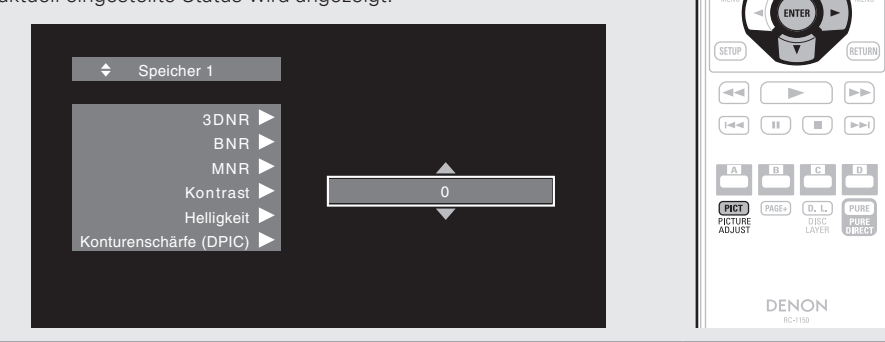

**Drücken Sie**  $\Delta \nabla$ **, um die Speichernummer auszuwählen, die verwendet werden soll, und drücken Sie ENTER.**

 $3$  Drücken Sie  $\triangle\nabla$ , um eine Option auszuwählen, und drücken Sie **ENTER** oder  $\triangleright$ .

**4 Ändern Sie die Einstellung mit ∆** $\nabla$ **.**<br>• Einzelheiten über die Einstellungen finden Sie in der Tabelle auf der rechten Seite.

## **Bildeinstellungen abschließen**

Drücken Sie **PICTURE ADJUST**, wenn Sie die Bildeinstellungen vorgenommen haben.

• Das Popup-Menü für die Bildeinstellungen wird nicht mehr auf dem Bildschirm angezeigt.

 $\rightarrow$ 

Die Einstellungswerte der Bild-Anpassung bleiben im Speicher bewahrt, selbst nachdem der Strom ausgeschaltet wurde.

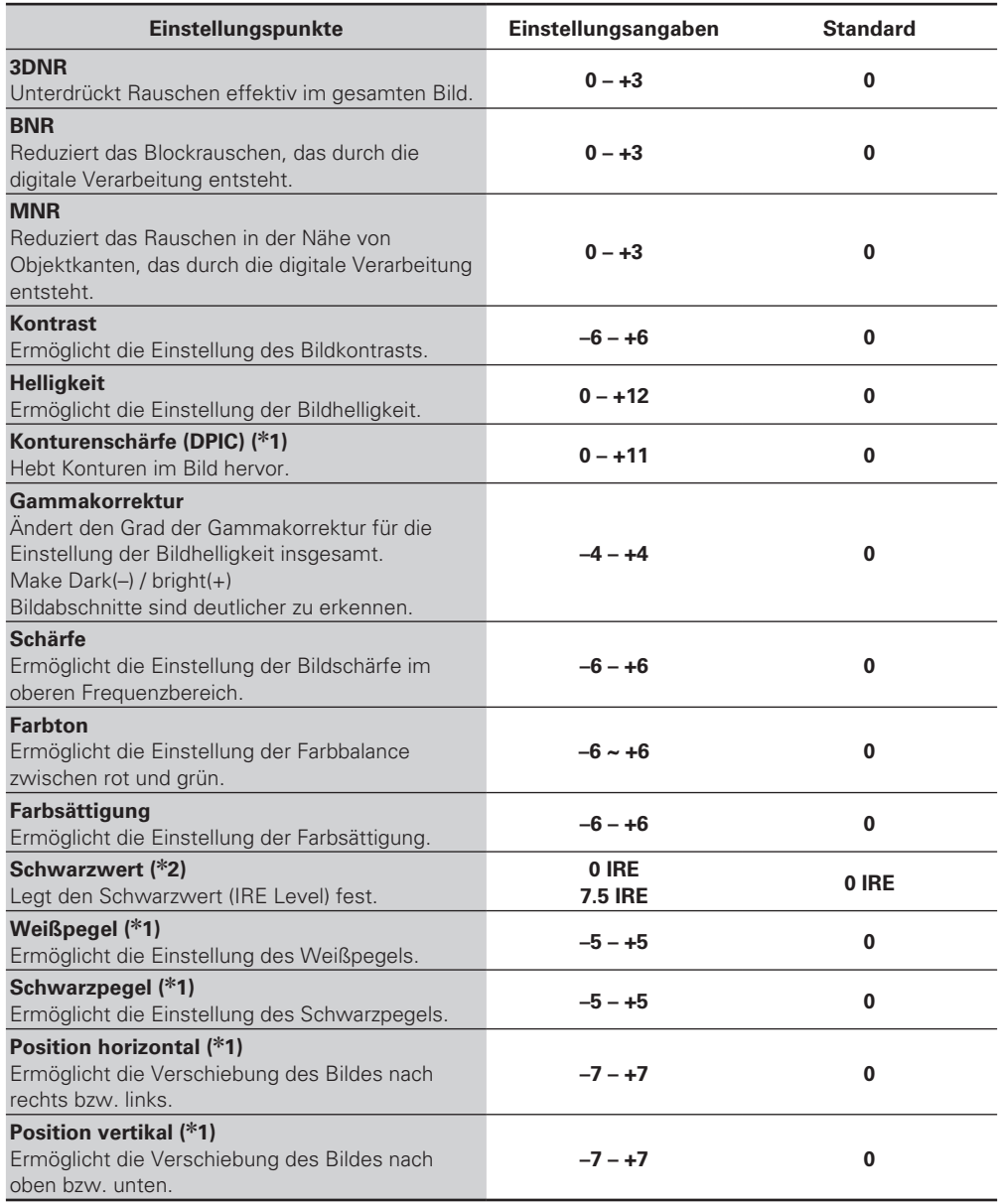

\*1 Nur wirksam für das 480i-Videosignal vom Videoausgang.

z2 Nur wirksam für das 480i-Videosignal vom Videoausgang und Komponenten-Videoausgang.

# **Moduseinstellung**

Sie können verschiedene Modi während der Wiedergabe einstellen. Das Einstellungsmenü wird oben auf dem Bildschirm angezeigt.

*1* **Drücken Sie MODE.** Zeigt ein Menü mit den zu ändernden Einstellungen an.

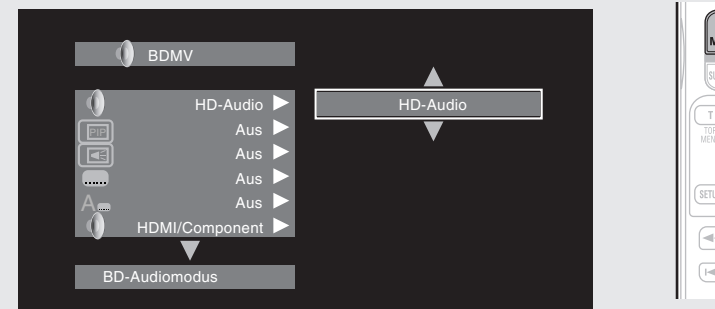

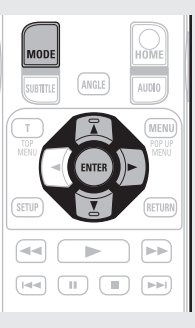

**2** Wählen Sie mit  $\triangle \nabla$  den Menüpunkt aus, und drücken Sie dann **ENTER** oder  $\triangleright$ .

**3** Wählen Sie mit  $\triangle \nabla$  eine Einstellung und drücken Sie **ENTER**.

*4* **Drücken Sie MODE.** Der Einstellungsbildschirm ist verschwunden.

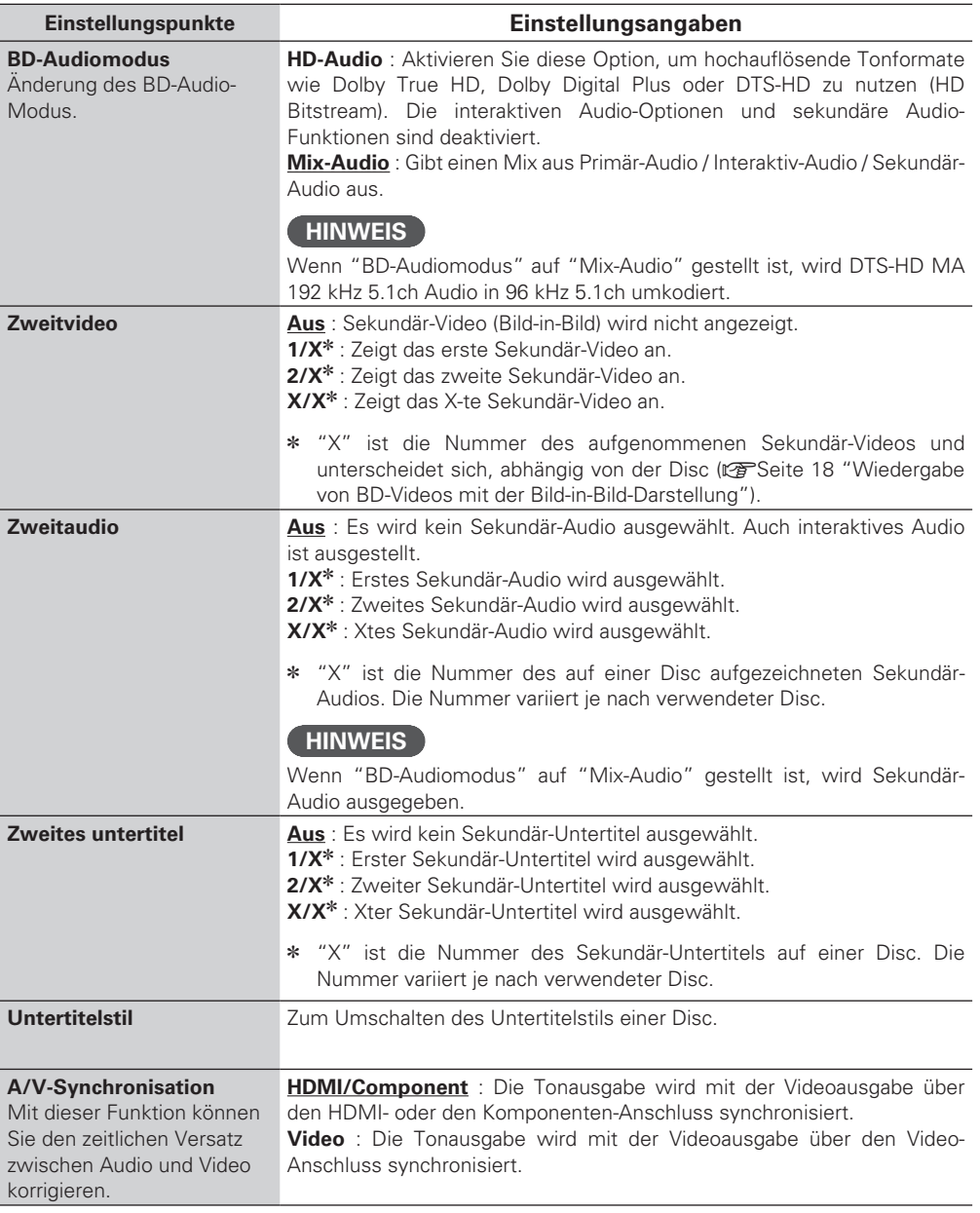

**Basisausführung**

Basisausführung

**Einfache Variante** 

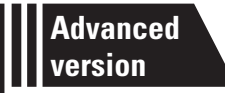

# **Anleitung für Fortgeschrittene**

**In diesem Abschnitt wird beschrieben, wie Dateien auf einem USB-Speichergerät oder einem im Netzwerk angeschlossenen Server oder YouTube-Inhalte wiedergegeben werden.** 

**• Erweiterte Anschlüsse** *V***FSeite 29** 

**• Wiedergabe (Fortgeschrittene Bedienung)**  $\mathbb{C}\mathbb{F}$  Seite 31

**O** Detaillierte Einstellungen vornehmen  $\mathbb{F}$ Seite 35

n**Weitere Informationen zum Anschluss verschiedener Medien und externer Geräte und deren Wiedergabe finden Sie auf den nachfolgend angegebenen Seiten.**

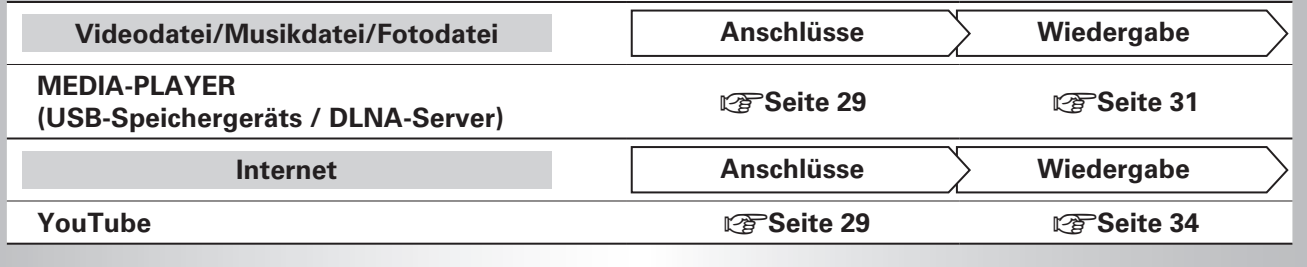

# Basisausführung

Anleitung für Fortgeschrittene **Anleitung für Fortgeschrittene**

**Informationen**

Informationer

## **Anschluss eines USB-Speichergeräts**

Es ist möglich, MP3- oder JPEG-Dateien usw. auf einem USB-Speichergerät wiederzugeben.

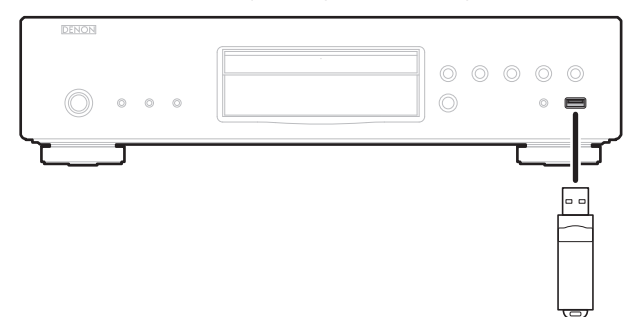

## n **Anschluss eines USB-Speichergeräts**

## **Stecken Sie ein USB-Speichergerät fest in den USB-Port.**

- • Wenn das USB-Speichergerät eingesteckt und das Gerät eingeschaltet wurde, muss die "USB"-Anzeige im Display des Gerätes leuchten.
- $\rightarrow$
- • Erklärungen zu den Dateien, die mit dem Gerät wiedergegeben werden, finden Sie auf Seite 49.
- • Wenn die "USB"-Anzeige nicht leuchtet, schalten Sie das Gerät aus, stecken Sie das USB-Speichergerät noch einmal in den Port und schalten Sie das Gerät erneut ein.

## **HINWEIS**

- Stecken Sie das USB-Speichergerät gerade in den USB-Port. Wenn das USB-Speichergerät gewaltsam in den Port gesteckt wird, ist eine Beschädigung des Geräts oder des Speichergeräts möglich.
- • Es ist möglich, dass einige USB-Speichergeräte aus dem USB-Port herausragen. Wenden Sie keine Gewalt an, wenn Sie das USB-Speichergerät in den USB-Port stecken. Versuchen Sie nicht, den vorstehenden Teil gewaltsam in den Port zu schieben.
- In den USB-Port dürfen ausschließlich USB-Speichergeräte eingeführt werden. Fremdkörper können das Gerät beschädigen.
- • Halten Sie USB-Speichergeräte von Kleinkindern fern. Sie könnten verschluckt werden.
- • Verwenden Sie kein Verlängerungskabel, um das USB-Speichergerät anzuschließen.
- • Der USB-Port am Gerät kann nicht über einem USB-Kabel mit einem Computer verbunden werden.
- • Nicht zum Aufladen von tragbaren Audio-Playern oder Mobiltelefonen verwenden.

## n **Entfernen eines USB-Speichergeräts**

**Drücken Sie POWER OFF, um das Gerät auszuschalten, und entfernen Sie das USB-Speichergerät aus dem USB-Port.** 

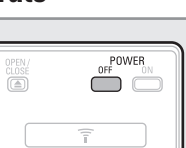

## **HINWEIS**

- • Schalten Sie unbedingt das Gerät aus, wenn Sie ein USB-Speichergerät in den Port stecken oder entfernen möchten. Andernfalls ist es möglich, dass Daten auf dem USB-Speichergerät oder im Gerätespeicher beschädigt werden.
- • Falls auf einem USB-Speichergerät gespeicherte Daten beschädigt werden oder verloren gehen, leisten wir keinen Ersatz für die gespeicherten Daten oder resultierende Schäden und versuchen auch nicht, die auf einem USB-Speichergerät enthaltenen Daten wiederherzustellen.
- • Wir übernehmen keine Garantie für die Kompatibilität von USB-Speichergeräten
- • Wenn Sie ein USB-Speichergerät neu formatieren möchten, verwenden Sie FAT16 oder FAT32.

# **Verbindung mit dem Netzwerk**

Wenn das Gerät an das Internet angeschlossen ist, stehen die folgenden Funktionen zur Verfügung.

- • Wiedergabe von Blu-ray Discs, die BD-LIVE™ unterstützen (L否Seite 18).
- • Wiedergabe von Musik, Fotos, Videodateien, die auf einem Gerät im Netzwerk gespeichert sind (fa Seite 31).
- Wiedergabe von YouTube-Inhalten (v Seite 34).
- • Firmware-Aktualisierung über das Netzwerk herunterladen (L否Seite 37).

Wenn Sie das Gerät angeschlossen haben, nehmen Sie die Einstellungen für die Internetverbindung vor. Überprüfen Sie die Verbindung, bevor sie Media Server, YouTube nutzen.

## **Anschlusskabel**

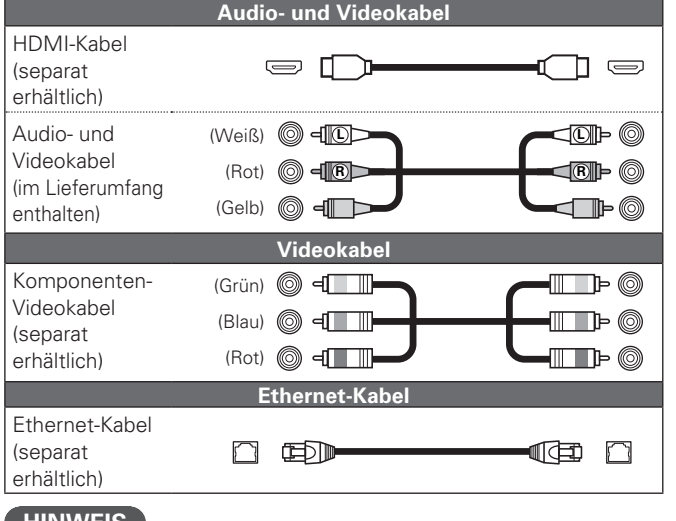

# **HINWEIS**

- • Stecken Sie das Netzkabel erst dann an, wenn alle Geräte angeschlossen wurden.
- Lesen Sie sich vor der Verkabelung auch die Bedienungsanleitungen der anderen anzuschließenden Komponenten durch.
- Achten Sie auf den richtigen Anschluss des linken und des rechten Kanals (links an links und rechts an rechts).
- • Bündeln Sie Netzkabel und Anschlusskabel nicht zusammen. Anderenfalls kann es zu Brumm- oder anderen Störgeräuschen kommen.

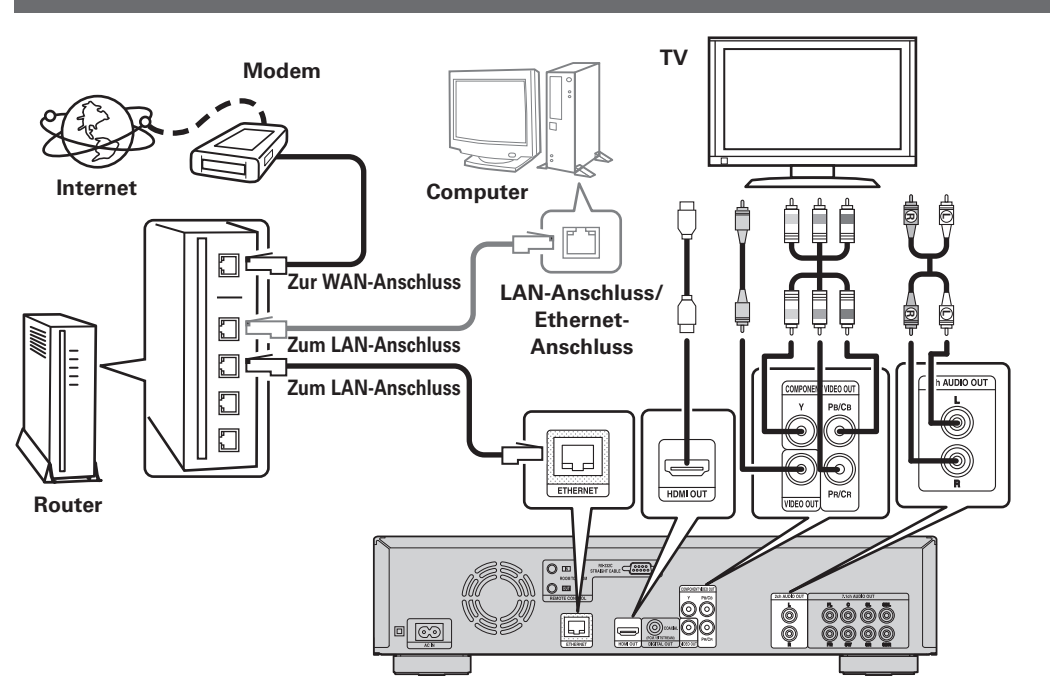

## n **Systemanforderungen**

Breitband-Internetanschluss.

## **Modem**

Ein Gerät, das an den Breitbandanschluss angeschlossen wird, um mit dem Internet zu kommunizieren. Manche Modems enthalten auch einen Router.

## **Router**

Wenn Sie das Gerät verwenden, empfehlen wir einen Router mit den folgenden Funktionen.

- • Integrierter DHCP-Server ("Dynamisches Protokoll für die Host- Konfiguration"). Diese Funktion weist im LAN automatisch IP-Adressen zu.
- • Integrierter 100BASE-TX-Switch (Wenn Sie mehrere Geräte anschließen, empfehlen wir die Verwendung eines Switching Hubs mit einer Geschwindigkeit von mindestens 100 MBit/s)

## **Computer (Empfohlenes System)**

- • Betriebssystem
- Höher als Windows® XP Service Pack2 oder Windows Vista
- • Software

Serversoftware, die Windows Media Player ver.11 oder DLNA unterstützt.

## **Ethernet-kabel (CAT-5 oder höher empfohlen)**

- • Im Lieferumfang des Geräts ist kein Ethernet-Kabel enthalten.
- • Nur geschirmtes STP- oder ScTP LAN-Kabel benutzen, die im Fachhandel erhältlich sind.
- • Wenn Sie ein flaches oder nicht abgeschirmtes Kabel verwenden, können die Störungen andere Geräte nachteilig beeinflussen.
- Wir empfehlen die Verwendung eines normalen abgeschirmten Ethernet-Kabels.

## n **Überprüfung der Netzwerkverbindung**

- Wenn Sie das Gerät angeschlossen haben, überprüfen Sie die Internetverbindung mit der Funktion "Verbindungstest" unter "Netzwerk" im GUI-Menü (verSeite 38).
- • Wenn während der Überprüfung "Netzwerk FEHLGESCHLAGEN." angezeigt wird, überprüfen Sie die IP-Adresse mit der Funktion "Netzwerk" unter "Informationen" im GUI-Menü und setzen Sie "DHCP" auf "Manuell" (PESeite 38).

## $\rightarrow$

- • Das Gerät kann die DHCP-Funktion verwenden, um das Netzwerk automatisch einzustellen.
- • Wenn im Vertrag mit Ihrem Internetdienstanbieter ein Anschluss vereinbart wurde, bei dem die Netzwerkeinstellungen von Hand vorgenommen werden, nehmen Sie die entsprechenden Einstellungen im GUI-Menü unter "Netzwerk" vor (@ Seite 38).
- • Wenn das Gerät an ein Netzwerk angeschlossen wurde, das die DHCP-Funktion nicht verwendet, nehmen Sie die Einstellungen für die IP-Adresse usw. im GUI-Menü unter "Netzwerk" vor (v $\mathcal{F}$ Seite 38).
- • Das Gerät unterstützt PPPoE nicht. Wenn Sie einen Internetanschluss verwenden, der PPPoE verwendet, benötigen Sie einen PPPoE-kompatiblen Router.
- • Bei manueller Einstellung wenden Sie sich hinsichtlich der vorzunehmenden Einstellungen bitte an den Netzwerk- Administrator.

## n **Angeschlossenes Gerät im Netzwerk registrieren**

Bevor Sie Dateien wiedergeben, die auf einem über das Netzwerk angeschlossenen Speichergerät gespeichert sind, muss das Speichergerät am Gerät registriert werden.

• Hinweise zur Registrierung finden Sie in der dem Server beiliegenden Bedienungsanleitung.

## $\bullet$

Wenden Sie sich für Einrichtung einer Internetverbindung an einen Internetanbieter (ISP) oder einen Computerfachhandel.

## **HINWEIS**

- • Der ETHERNET-Stecker darf nicht direkt mit dem LAN-Port bzw Ethernetanschluss Ihres Computers verbunden werden.
- • Zur Anbindung an das Internet ist ein Vertrag mit einem Internetanbieter (ISP) notwendig. Wenn Sie bereits über einen Internet-Breitbandanschluss verfügen, ist kein zusätzlicher Vertrag notwendig.
- • Welche Router verwendet werden können, ist vom ISP abhängig. Wenden Sie sich bei Fragen an den ISP oder den Computerfachhandel.
- • DENON übernimmt keinerlei Verantwortung für jegliche Übertragungsfehler oder Probleme, die aus der Netzwerkumgebung des Kunden oder angeschlossenen Geräten resultieren.

**Menübildschirm Home**

# **Wiedergabe (Fortgeschrittene Bedienung)**

Dieses Kapitel beschreibt die Wiedergabe von Dateien, die auf DVD, CD oder einem USB-Speichergerät gespeichert sind sowie die Bedienung des Home-Menüs.

- **Den Menübildschirm Home aufrufen (VF** Seite 31)
- **Dateien abspielen (MEDIA-PLAYER)** ( $\sqrt{2}$ Seite 31)
- **u Wiedergabe von YouTube-Videos** ( $\mathscr{C}\mathscr{F}$ Seite 34)

**Detaillierte Einstellungen vornehmen (VF Seite 35)** 

# **Menübildschirm Home**

 $\left(\frac{m}{\sqrt{2}}\right)$   $\left[\frac{1}{\sqrt{2}}\right]$   $\left[\frac{1}{\sqrt{2}}\right]$ 

电图

 $\sqrt{11}$ 

 $\Box$ 

 $(SRCH)$   $(CALL)$ REPEAT A-B  $\widehat{\bigcap_{\texttt{HOME}}}$ 

 $(+10)$  $\boxed{0}$ 

Auf dem Gerät können Musik, Fotos und Videodateien wiedergegeben werden, die auf einem an der Frontkonsole des Geräts angeschlossenen USB-Speichergerät oder auf einem im Netzwerk angeschlossenen Server gespeichert sind. Verwenden Sie für den Wiedergabebetrieb den Menübildschirm Home.

## **Den Menübildschirm Home aufrufen**

*1* **Drücken Sie HOME.** Das HOME-Menü wird auf dem Fernsehbildschirm angezeigt.

**Drücken Sie**  $\triangle \nabla \triangle \triangleright$ , um den **Cursor auf den Menüpunkt zu bewegen, der ausgewählt werden soll.** 

*3* **Drücken Sie ENTER.**

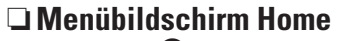

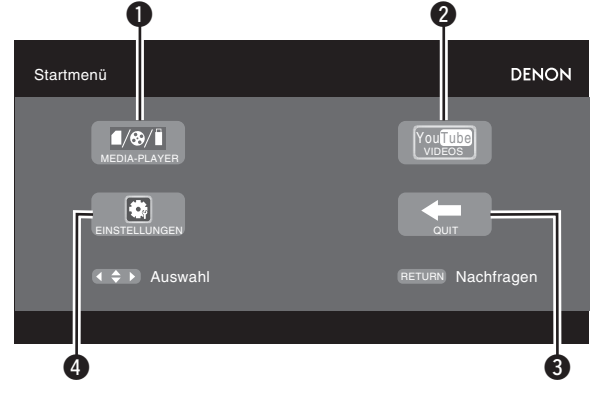

## **Q**MEDIA-PLAYER (v<sup>3</sup>Seite 31)

Auf dem Gerät können Musik, Fotos und Videodateien wiedergegeben werden, die auf einem im Netzwerk angeschlossenen Gerät oder auf einem an der Frontkonsole des Geräts angeschlossenen USB-Speichergerät gespeichert sind.

## **2 YouTube** (v<sub>T</sub>Seite 34)

Wiedergabe von YouTube-Inhalten.

## **B** QUIT

Das HOME-Menü wird geschlossen.

## **4 EINSTELLUNGEN** (v<sup>3</sup> Seite 35)

Der Einstellbildschirm des GUI-Menüs zum Einstellen des Geräts wird angezeigt.

## **Dateien abspielen (MEDIA-PLAYER)**

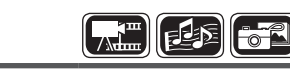

Dateien, die auf einem an das Gerät angeschlossenen USB-Speichergerät, einer Disc oder einem Server gespeichert sind, werden mit dem Media Player des Geräts wiedergegeben.

- Starten Sie vor dem Betrieb die Serversoftware des Computers (Windows MediaPlayer o. ä.) und nehmen Sie die Einstellungen für die Serverinhalte so vor, dass Dateien über das Netzwerk wiedergegeben werden können.
- • Weitere Hinweise finden Sie in der der Serversoftware beiliegenden Bedienungsanleitung.

## *Wählen Sie mit*  $\triangle \nabla \triangle \triangleright$ , die **Option "Media-Player" im Home-Menü aus und drücken Sie ENTER.** Die an den Player angeschlossenen

Geräte sind im Menübildschirm des Media Players aufgelistet.

- 
- **2** Wählen Sie mit  $\Delta \nabla$  ein Gerät aus, auf dem eine **Datei, die wiedergegeben werden soll, gespeichert werden soll, und drücken Sie ENTER.**

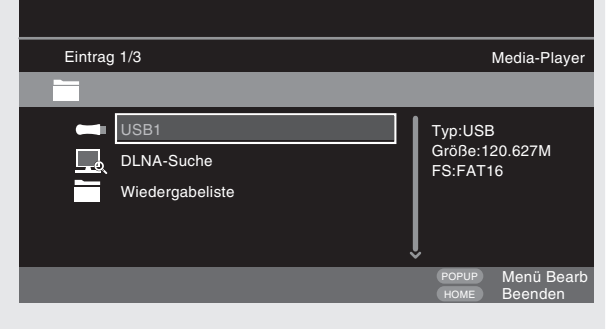

• Wenn der an diesem Gerät angeschlossene Server auf dem Menübildschirm nicht angezeigt wird, drücken Sie "DLNA-Suche" auf dem Bildschirm mit  $\triangle \nabla$  und dann **ENTER**, um nach dem Server zu suchen.

- • Wenn der Server im Suchergebnis nicht angezeigt wird, prüfen Sie nochmals die Verbindung des Servers mit dem Gerät.
- • Wenn Sie beispielsweise eine Datei auf dem angeschlossenen DLNA-Server hinzufügen oder löschen, werden die Informationen des DLNA-Servers möglicherweise nicht angezeigt. Schalten Sie in diesem Fall das Gerät aus und wieder ein.

**Einfache Variante** 

Informationer **Informationen**

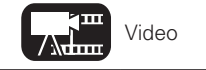

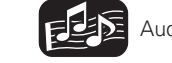

31

## **3** Wählen Sie mit  $\Delta \nabla \langle$  einen Ordner aus, der viedergegeben werden soll, und drücken Sie **ENTER**. **wiedergegeben werden soll, und drücken Sie ENTER.**

- • Auf dem Menübildschirm werden die Ordner nach Dateityp sortiert aufgelistet.
- • Die Dateien werden wie folgt sortiert:
- • Video : DivX, MPEG, AVI, WMV
- • Musik : MP3, WMA, AAC, LPCM
- • Foto : JPEG

## Hier dient der Ordner "Foto" als Beispiel.

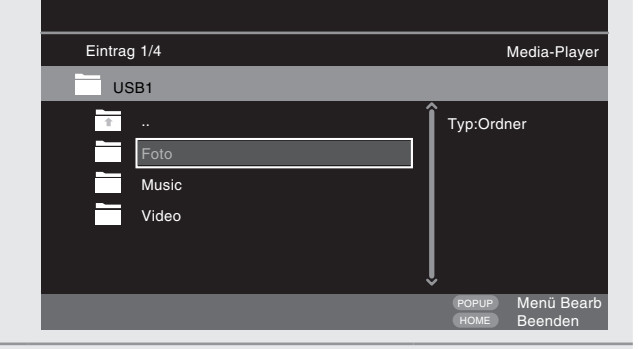

## **Wählen Sie mit**  $\Delta \nabla \triangleleft$  **in der Dateiliste die Datei aus, die wiedergegeben werden soll, und drücken Sie ENTER.**

Die Wiedergabe beginnt.

• Es beginnt eine Diashow, bei der die Standbilder in 1-10 Sekunden-Intervallen wechseln.

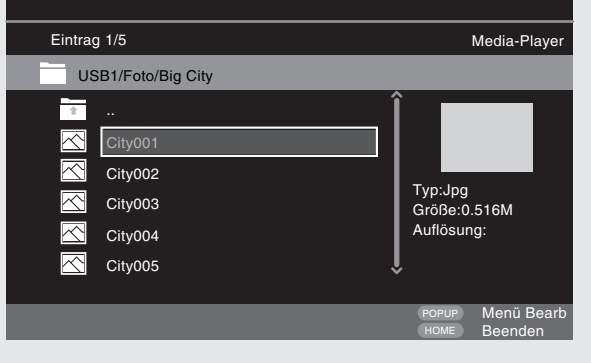

- • Bei größeren Bilddateien ist die Darstellungsdauer eventuell etwas länger als das eingestellte Intervall.
- Hinweise zu den Dateitypen, die abgespielt werden können, finden Sie im Abschnitt "Dateien" (@ Seite 49).

## **Wechsel des angezeigten Standbilds**

## Drücken Sie 144. **>>I**.

• Vor der Wiedergabe bzw. Anzeige des nächsten Bilds.

## **Anzeigepause**

Drücken Sie **11** 

• Zum Abbrechen der Pause drücken Sie

## **Ändern des Intervalls Diashow.** Drücken sie << ...

## **Ändern der Standbildausrichtung**

Drücken Sie  $\triangle \triangledown \triangle \triangleright$ u ······································ Farben umkehren i ···················································· Spiegeln

- o·················· Im Gegenuhrzeigersinn drehen
- p···························· Im Uhrzeigersinn drehen

## n **Ändern des Wiedergabemediums einer Datei**

Wenn die Quelle einer Wiedergabedatei auf ein anderes Medium geändert wird, drücken Sie  $\Delta$ , um zu Schritt 2 zurückzukehren und wählen Sie das Wiedergabemedium aus.

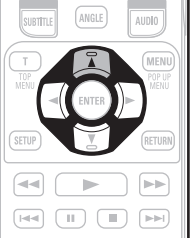

 $\overline{\blacktriangleleft\blacktriangleleft\blacktriangleleft\blacktriangleright}$ 

 $\boxed{\mathsf{H4}}$ 

 $\blacktriangleright$ 

 $F$ 

## **DISC MODE**

Wenn die Quelle einer Wiedergabedatei von USB Media Player oder Server auf Disc geändert wird, können Sie das Medium auch wie unten beschrieben ändern.

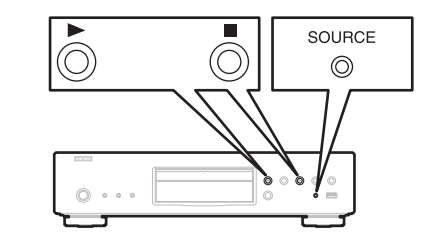

## *1* **Drücken Sie** ■**.**

Die Wiedergabe einer Datei vom USB-Speichergerät oder Server wird angehalten.

## *2* **Drücken Sie SOURCE.**

Der Wiedergabemodus des Geräts wechselt in den Disc-Modus.

# **3** Drücken Sie  $\triangleright$ .

Die Wiedergabe beginnt.

## $\overline{\mathscr{E}}$

Die Moduseinstellung für die Medienwiedergabe bleibt gespeichert, auch wenn das Gerät auf Standby geschaltet wird.

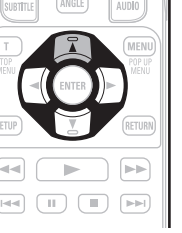

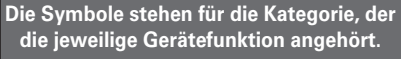

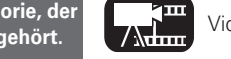

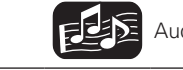

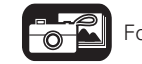
#### **Menübildschirm Home**

- **h** Hinweise zu den Wiedergabeinformationen ( $\sqrt{2}$ Seite 16)
- **u** Wiedergabepause einschalten ( $\mathbb{Z}$ Seite 20)
- **u** Wiedergabestopp ( $\mathbb{Q}$ Seite 20)
- □ Zum gewünschten Kapitel/Track oder zur gewünschten **Datei springen** ( $\sqrt{2}$ Seite 20)
- □ Schnellvorlauf/Schnellrücklauf ( $\widehat{v}$ ) seite 20)
- □ Bestimmte Bereiche mithilfe der Suchmodi aufrufen (L含Seite 21)
- □ Wiederholt abzuspielende Positionen speichern **(Lesezeichenfunktion)** ( $\sqrt{2}$ Seite 21)
- **u** Wiederholte Wiedergabe (Wiederholung) ( $\mathbb{Z}$ Seite 22)
- n **Wiederholte Wiedergabe zwischen bestimmten Stellen (A-B wiederholen)** ( $\sqrt{2}$ Seite 22)
- □ **Bild-für-Bild-Wiedergabe** ( $\sqrt{2}$ Seite 22)
- **u** Wiedergabe bei langsamem Vor-/ Rücklauf ( $\sqrt{P}$ Seite 22)
- **u Umschaltung Primär-Audio (** $\sqrt{p}$ **Seite 22)**
- **D** Ändern des Primär-Untertitels ( $\sqrt{25}$  Seite 23)
- **h** Kamerawinkel wechseln ( $\mathbb{Z}$ Seite 23)

### $\rightarrow$

- Je nach der Verbindungsumgebung der im Netzwerk angeschlossenen Geräte ist es möglich, dass die Video- oder Audiowiedergabe unterbrochen wird oder die Wiedergabe nicht möglich ist.
- • Wenn eine Datei nicht auf dem Player abgespielt werden kann, lässt sie sich möglicherweise abspielen, wenn das Format auf dem angeschlossenen Gerät umgewandelt wird.
- • Auf dem angeschlossenen Gerät können keine auf dem Player gespeicherten Daten abgespielt werden.
- • Je nach Größe der Datei, die abgespielt werden soll, kann es einige Zeit dauern, bis die Wiedergabe startet.
- • Hinweise zu den Dateitypen, die abgespielt werden können, finden Sie im Abschnitt "Dateien" (PESeite 49).

### n**Wiedergabe Wiedergabeliste**

Lieblings-Dateien, die auf einem an das Gerät angeschlossenen USB Speichergerät, Disc oder werden mit dem wiedergabeliste.

**1** Wählen Sie mit △▽ in der Dateiliste die Datei aus, die wiedergegeben werden soll, und drücken Sie ▷.

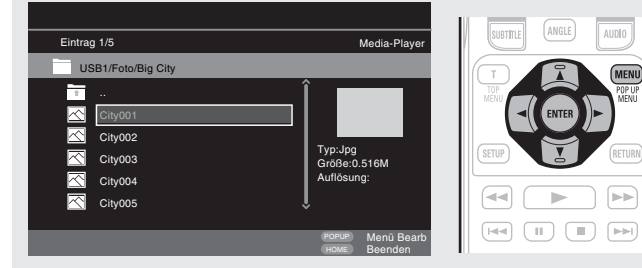

# 2 **Drücken Sie POP UP MENU.**<br>2 Das Menü der Wiedergabeliste wird angezeigt.

# *3* **Drücken Sie ENTER.**

- Die Datei ist zu Wiedergabeliste hinzugefügt.
- **Wählen Sie mit**  $\Delta \nabla \leq$  **ein Wiedergabeliste aus, auf dem eine Datei, die wiedergegeben werden soll, gespeichert werden soll.**

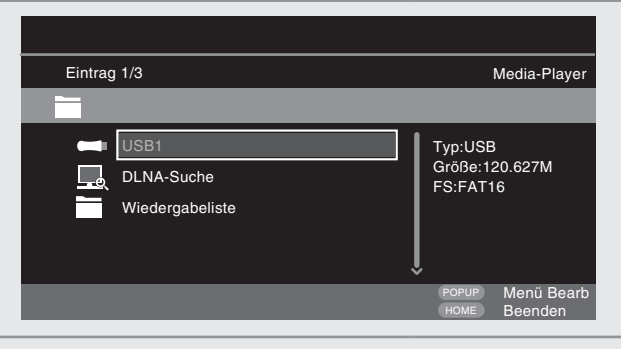

### *5* **Dateien abspielen.**

Zei "Dateien abspielen (MEDIA-PLAYER)" (v) Seite 31).

• Wenn das Gerät auf Standby geschaltet wird das Wiedergabeliste gelöscht.

### $\left[\frac{1}{\sqrt{2}}\right]$   $\left[\frac{1}{2}\right]$   $\left[\frac{1}{2}\right]$

### n **Kodak Picture CDs Wiedergeben**

Mit diesem Gerät können auch JPEG-Dateien wiedergegeben werden, die auf Kodak Picture CDs gespeichert sind. Sie können Bilddateien auf einem Anzeigegerät wiedergeben, indem Sie die Picture CD abspielen. Für Einzelheiten zu Kodak Picture CDs wenden Sie sich bitte an einen Händler, der Entwicklungsaufträge für Kodak Inc. ausführt.

- *1* **Wenn eine Kodak Picture CD im Disc-Fach des Gerätes eingelegt ist, beginnt auf dem Bildschirm eine Diashow.**
- *2* **Wenn Sie** 2 **drücken, Diashow angehalten und der Miniaturbild-Bildschirm wird angezeigt.**
- **3** Verwenden Sie  $\Delta \nabla \langle \rangle$  b, um den Bild auszuwählen,  $\delta$  den wiedenseseken wenden sell, und dwielten Sie **der wiedergegeben werden soll, und drücken Sie ENTER.**

Ein Bild des ausgewählten Tracks wird wiedergegeben, danach wird zum nächsten Bild gewechselt.

*4* **Wenn Sie POP UP MENU drücken, während der Miniaturbild-Bildschirm wird der Bildschirm mit der Beschreibung der Wiedergabefunktionen angezeigt.** 

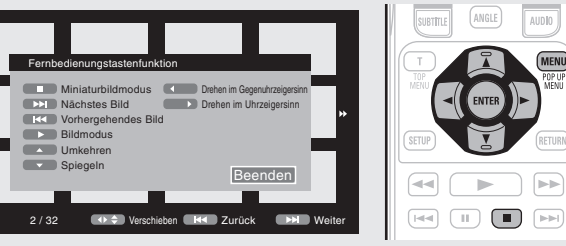

**Basisausführung Einfache Variante**

Basisausführung

**Einfache Variante** 

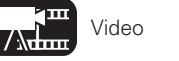

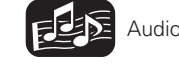

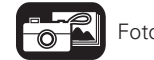

### **Wechsel des angezeigten Standbilds**

#### Drücken Sie  $\blacktriangleright\blacktriangleleft$ .

• Vor der Wiedergabe bzw. Anzeige des nächsten Bilds.

### **Anzeigepause**

Drücken Sie II.

• Zum Abbrechen der Pause drücken Sie

### **Ändern der Standbildausrichtung**

Drücken Sie AV4D

- u ······································ Farben umkehren i ···················································· Spiegeln
- o·················· Im Gegenuhrzeigersinn drehen

p···························· Im Uhrzeigersinn drehen

# **Zurückkehren zum Miniaturbild-Anzeigebildschirm**

Drücken Sie 2.

## **Wiedergabe von YouTube-Videos**

In diesem Abschnitt werden die Funktionen für die Video-Webseite YouTube erklärt.

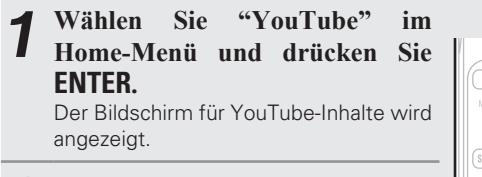

 $Drücken Sie \triangle \nabla \triangle \triangleright$  und **ENTER**. **um den Inhalt auszuwählen, der wiedergegeben werden soll.** 

*3* **Drücken Sie nach Auswahl des Inhalts ENTER oder**   $\triangleright$ . Die Wiedergabe beginnt.

### **Wissenswertes zu YouTube**

- • YouTube ist ein Dienst zum Austausch von Videodateien, der von YouTube Inc. betrieben und verwaltet wird.
- • Auf dem Gerät können Videos abgespielt werden, die auf YouTube gehostet sind.
- • YouTube und das YouTube-Logo sind eingetragene Warenzeichen von Google Inc.
- • YouTube-Inhalte werden unabhängig von YouTube, LLC verwaltet.
- • Mit dem Gerät können einige Inhalte nicht durchsucht werden, die mit einem Computer durchsucht werden können.
- • YouTube-Inhalte können Informationen enthalten, die einigen Personen unangebracht erscheinen.
- • Wir übernehmen keine Verantwortung für Inhalte, die von YouTube angeboten werden.
- • Wenn Sie Fragen zum Inhalt haben, können Sie über die YouTube-Homepage eine Anfrage senden. http://www.youtube.com/t/ contact\_us
- • Zur Verfügung stehende Dienste und Anzeigen können ohne Ankündigung geändert werden.

• Um "YouTube" zu nutzen, ist eine Internetverbindung erforderlich. Die Verwendung einer Breitbandverbindung (effektive Geschwindigkeit mindestens 6 Mbit/s) wie z. B. FITH (optisch) ADSL, CATV o. ä. wird empfohlen.

• Auch wenn die Verbindungsgeschwindigkeit ausreicht, um Bilder anzuzeigen, ist es möglich, dass die Bilder instabil sind oder die Bildanzeige unterbrochen wird oder dass Bilder in Abhängigkeit von der Nutzungsumgebung, Kommunikationsumgebung, Verbindungsumgebung usw. nicht angezeigt werden können.

### □ Suche nach dem Inhalt

Sie können die im GUI-Menü angebotene virtuelle Tastatur verwenden, um nach dem in YouTube angebotenen Videoinhalt zu suchen.

#### *1* **Drücken Sie SEARCH auf der YouTube-Bildschirm.** Eine virtuelle Tastatur erscheint.

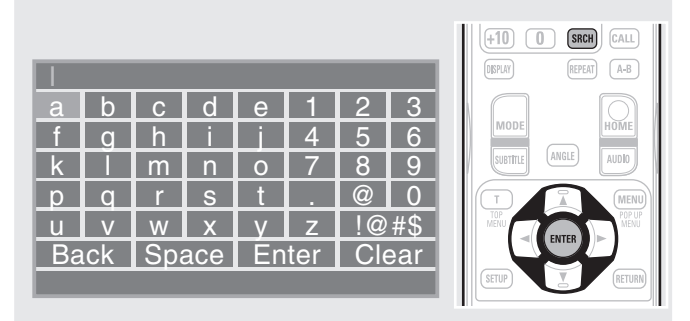

*2* **Geben Sie einen Schlüsselbegriff ein, nach dem Sie suchen wollen, und drücken Sie dann ENTER**.

Der Schlüsselbegriff, den Sie im Dialogfeld Search eingaben, erscheint auf dem Bildschirm YouTube.

*3* **Drücken Sie SEARCH, um den Suchbetrieb zu starten.**

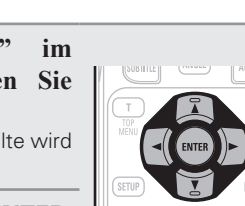

 $\boxed{\mathsf{H4}}\ \boxed{\mathsf{II}}\ \boxed{\mathsf{II}}\ \boxed{\mathsf{m}}\ \boxed{\mathsf{h}\mathsf{H}}$ 

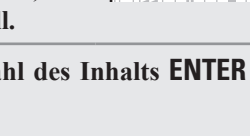

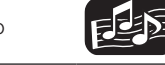

 $\rightarrow$ 

# **Detaillierte Einstellungen vornehmen**

# **Menüplan**

Drücken Sie auf **SETUP**, um das GUI-Menü aufzurufen. Über dieses Menü gelangen Sie zu den verschiedenen Einstellfenstern.

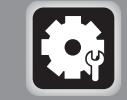

**Allgemeine Einstellungen** ( $\mathscr{C}\widehat{\mathscr{F}}$  Seite 37) Die Einstellungen für die Bildschirmanzeige usw. können vorgenommen werden.

### **System**

n **Bildschirmschoner**

- n **Autom. Standby**
- n **Standby-Modus**
- n **HDMI-Steuerung**
- n **HDMI Ausschaltsteuerung**
- n **Zurücksetzen**
- n **Firmware-Update**
- n **Aktualisierungsbenachrichtigung**
- n **BD-Datenverwaltung**

#### **Sprache**

n **GUI-Sprache** n **Disc-Menüs** n **Dialoge** n **Untertitel**

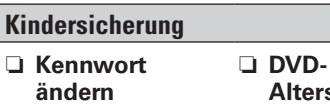

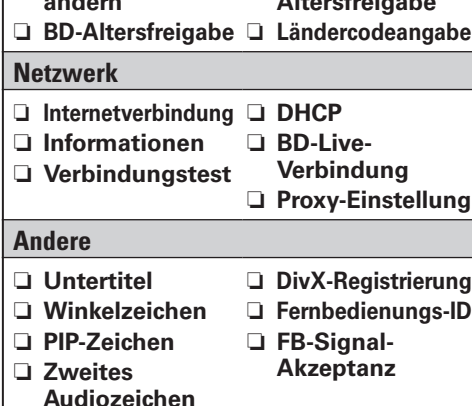

**Altersfreigabe**

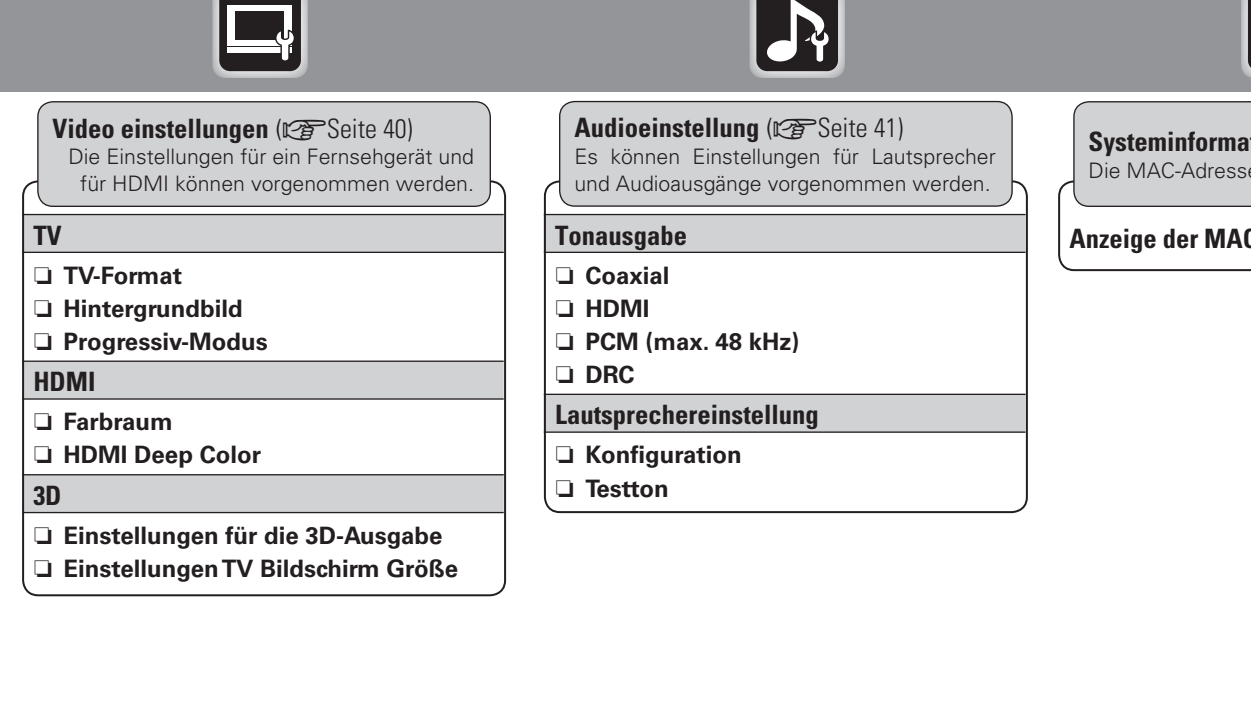

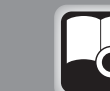

**System (verolder 12)** e werden angezeigt.

### **C-Adresse.**

# **GUI-Menübedienung**

# *1* **Drücken Sie SETUP.** Das GUI-Menü wird auf dem

TV-Bildschirm angezeigt.

• Das GUI-Menü wird auch angezeigt, wenn Sie **SETUP** im Home-Menü drücken.

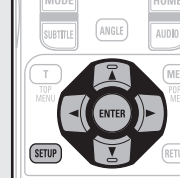

*2* **Wählen Sie das Menü, das eingestellt oder bedient werden soll, mit den**  $\triangle \triangledown \triangle \triangleright$  aus.

• Mit  $\triangleleft$  kehren Sie zur vorhergehenden Option zurück.

*3* **Drücken Sie ENTER, um die Einstellung zu übernehmen.**

### $\rightarrow$

Ausgewählte GUI-Menüpunkte werden in folgenden Textfarben dargestellt:

- • Weiß : Diese Punkte können ausgewählt werden.
- • Grau : Diese Punkte können nicht ausgewählt werden.

### **HINWEIS**

Sie können das GUI-Menü für Einstellungen oder Bedienung nur verwenden, wenn keine Disc oder SD-Speicherkarte eingelegt ist. Wenn die Resume-Funktion (Wiederaufnahme der Wiedergabe an der Stelle des Stops) aktiviert ist, können Sie nur vereinzelt Einstellungen vornehmen.

### **Das GUI-Menü beenden**

Drücken Sie **SETUP**, während das GUI-Menü angezeigt wird.

· Die GUI-Menü-Anzeige wird ausgeblendet.

## **Beispiele für GUI-Menü Bildschirmanzeigen**

Typische Beispiele werden unten beschrieben.

### n **Menüauswahl-Bildschirm (Hauptmenü)**

#### q w e m DENON  $\bullet$ Allgemeine Einstellungen System Sprache Kindersiche Netzwerk Andere Auswahl ENTER Nachfragen SETUP Beenden

Auswahl ENTER Nachfragen SETUP Beenden

**6** Derzeit aktivierte erweiterte Einstellungen.

 $\bullet$  Liste der derzeit ausgewählten Optionen der erweiterten

Allgemeine Einstellungen

 $\begin{matrix} 6 & 1 \end{matrix}$ 

An Aus Energiespar Aus An

Bildschirmschoner Autom. Standby Standby-Modus HDMI-Steuerung **HDMI Ausschalts** 

System

**Drücken Sie √**  $\rhd$ **, um " " auszuwählen, und** 

**(Oder drücken Sie ENTER.)**

**drücken Sie ▽.** 

 $\bullet$ 

Sprache Kindersicherung Netzwer Andere

Einstellungen.

- q Auflistung der GUI-Menü-Einstellungssymbole
- **2** Aktuell gewähltes Einstellungssymbol **B** Aktuell gewählter Einstellungspunkt
- 4 Liste der aktuell gewählten Einstellungspunkte

DENON

### n **Liste der Optionen**

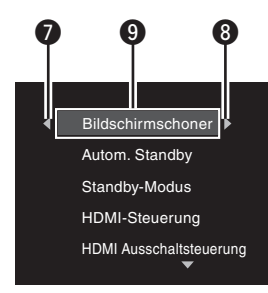

- $\bullet$  Kehrt zum vorhergehenden Bildschirm zurück. Benutzen Sie  $\triangleleft$ zum Umschalten.
- 
- $\bullet$  Zur nächsten Option wechseln. Benutzen Sie  $\triangleright$  zum Umschalten.<br> $\bullet$  Ausgewählte Option. Wechseln Sie zwischen den gewählten Ausgewählte Option. Wechseln Sie zwischen den gewählten Punkten mit  $\Delta \nabla$ .

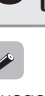

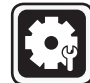

# **Allgemeine Einstellungen**

Die System-, Sprach-, und Netzwerkeinstellungen sowie die Einstellung für die Kindersicherung u. ä. können vorgenommen werden.

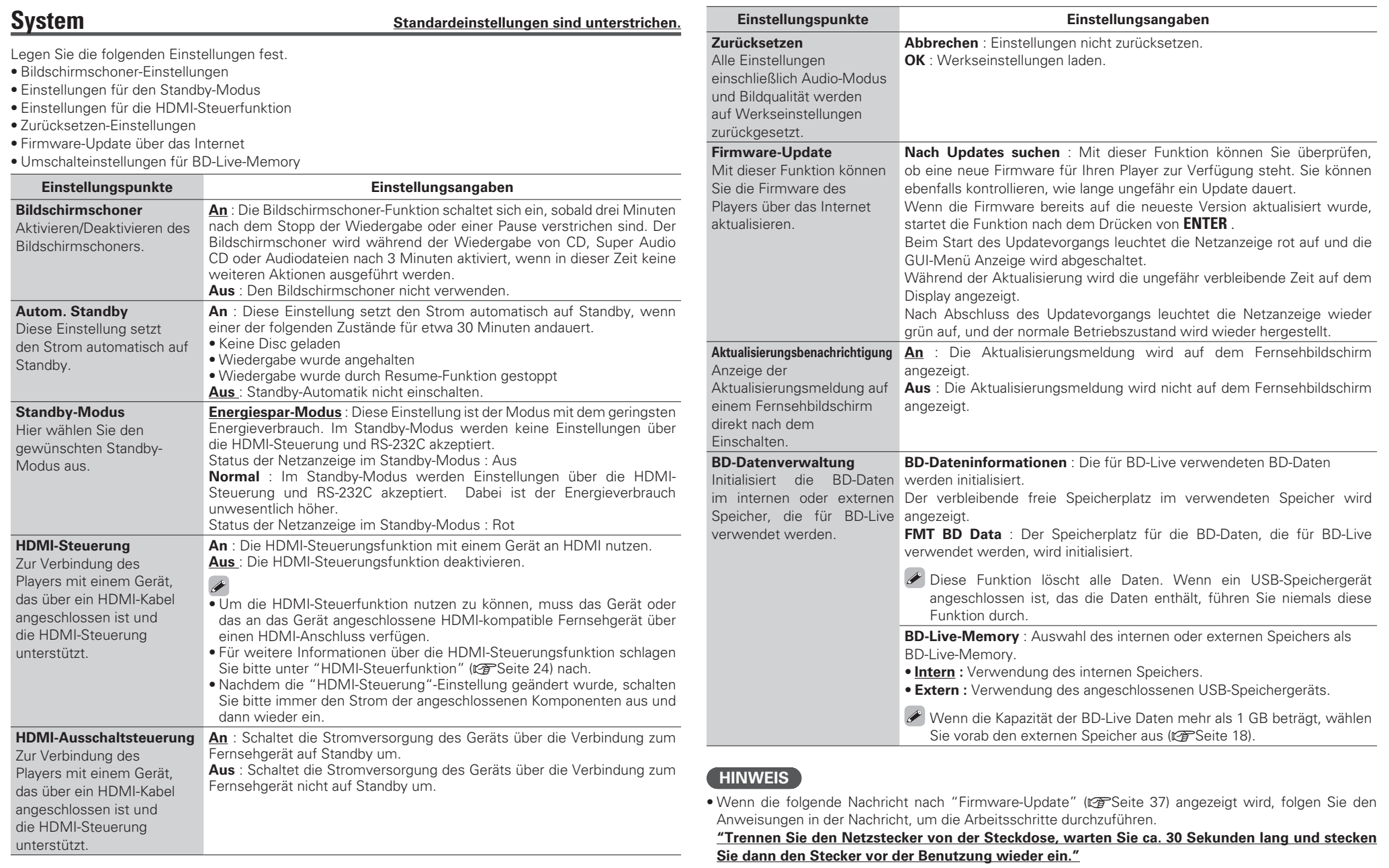

Basisausführung

37

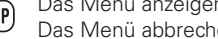

AUCD

Bewegt den Cursor (ENTER) Einstellung bestätigen (BETURN) Zum vorherigen Menü<br>(Oben/Unten/Links/Rechts) (ENTER) Einstellung bestätigen (BETURN) zurückkehren

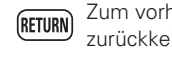

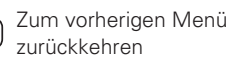

## **Sprache Standardeinstellungen sind unterstrichen.**

Legen Sie die Sprache für die Audiowiedergabe, Untertitel und die Menüanzeige fest.

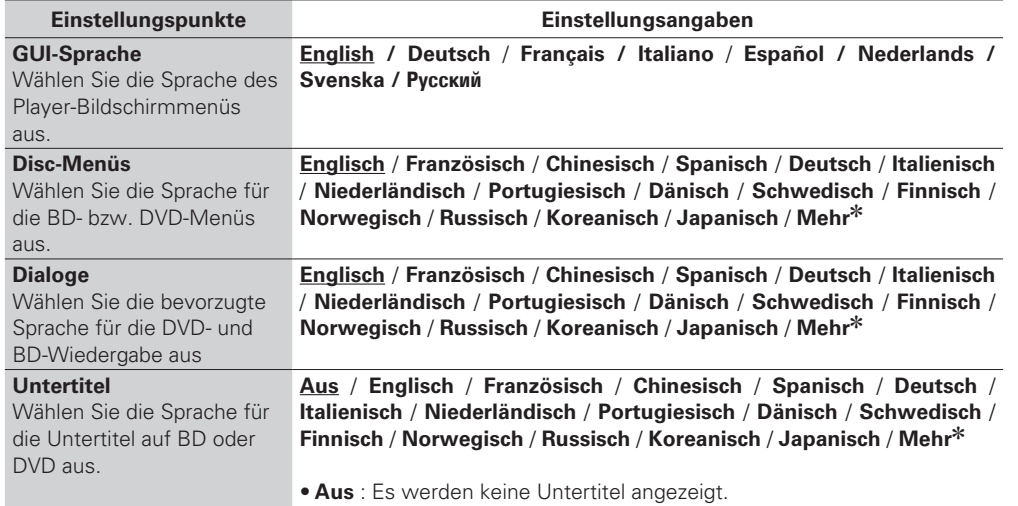

zDrücken Sie More, um eine andere Sprache auszuwählen als die in der Liste angezeigten.

### **Kindersicherung Standardeinstellungen sind unterstrichen.**

Legen Sie die Einstellungen für die BD- und DVD-Wiedergabe sowie für das Kennwort fest.

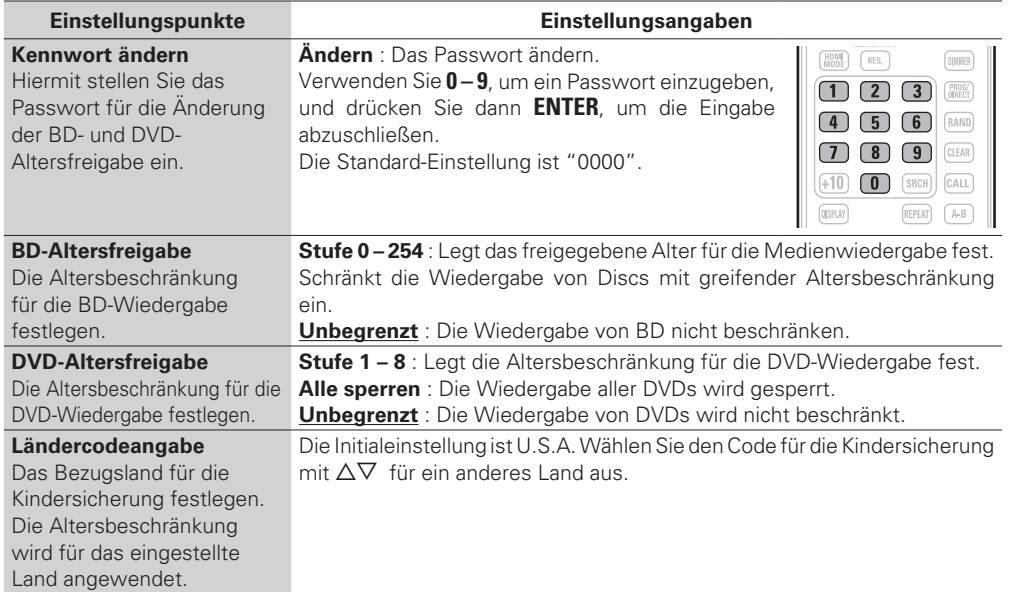

### **Netzwerk Standardeinstellungen sind unterstrichen.**

Legen Sie die Einstellungen für die Internetverbindung und für BD-LIVE fest.

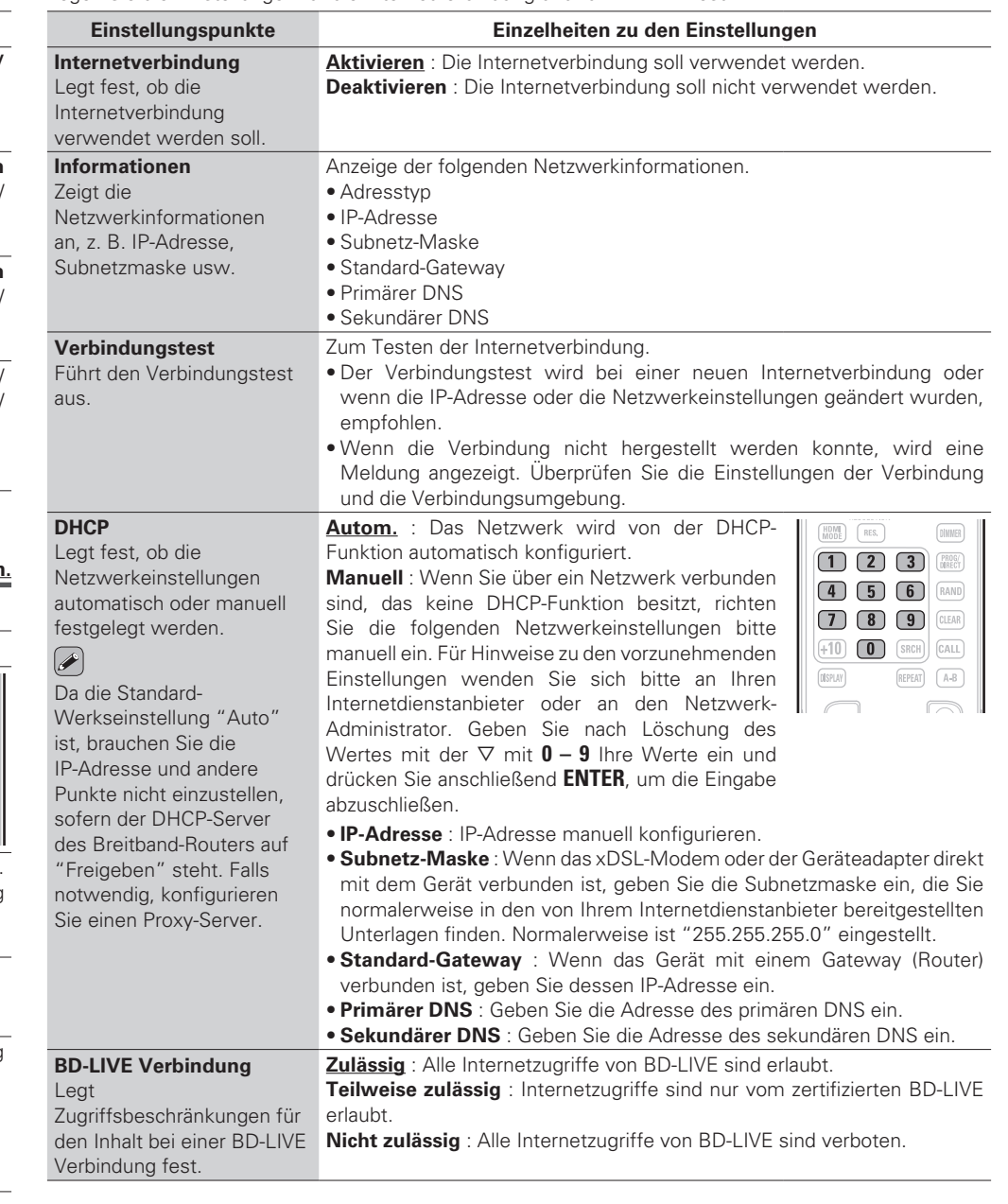

ATICE

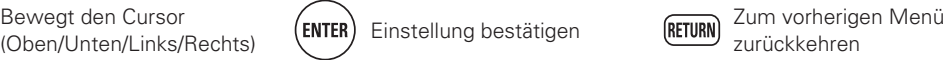

#### **Allgemeine Einstellungen**

### **Andere Standardeinstellungen sind unterstrichen.**

**Einfache Variante** 

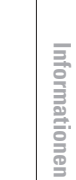

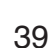

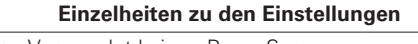

 $E$ instellungspunkte **Proxy-Einstellung**

Einstellung für eine Internetverbindung, die einen Proxy-Server benutzt.

**Deaktivieren** : Verwendet keinen Proxy-Server. **Aktivieren** : Verwendet einen Proxy-Server.

- • Proxy-Host: Wenn bei der Proxy-Einstellung die Option "Aktiviert" ausgewählt wird, geben Sie den Proxy-Host über die virtuelle Tastatur ein und drücken Sie **ENTER**, um ihn zu registrieren.
- • Proxy-Port: Wenn für die Proxy-Einstellung Enable ausgewählt wurde, geben Sie den Proxy-Port ein und drücken Sie **ENTER** zur Registrierung.

#### **Eingabebildschirm für den Netzwerk-Proxy (über die virtuelle Tastatur)**

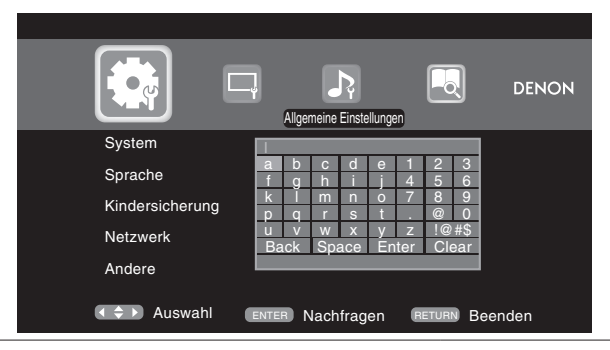

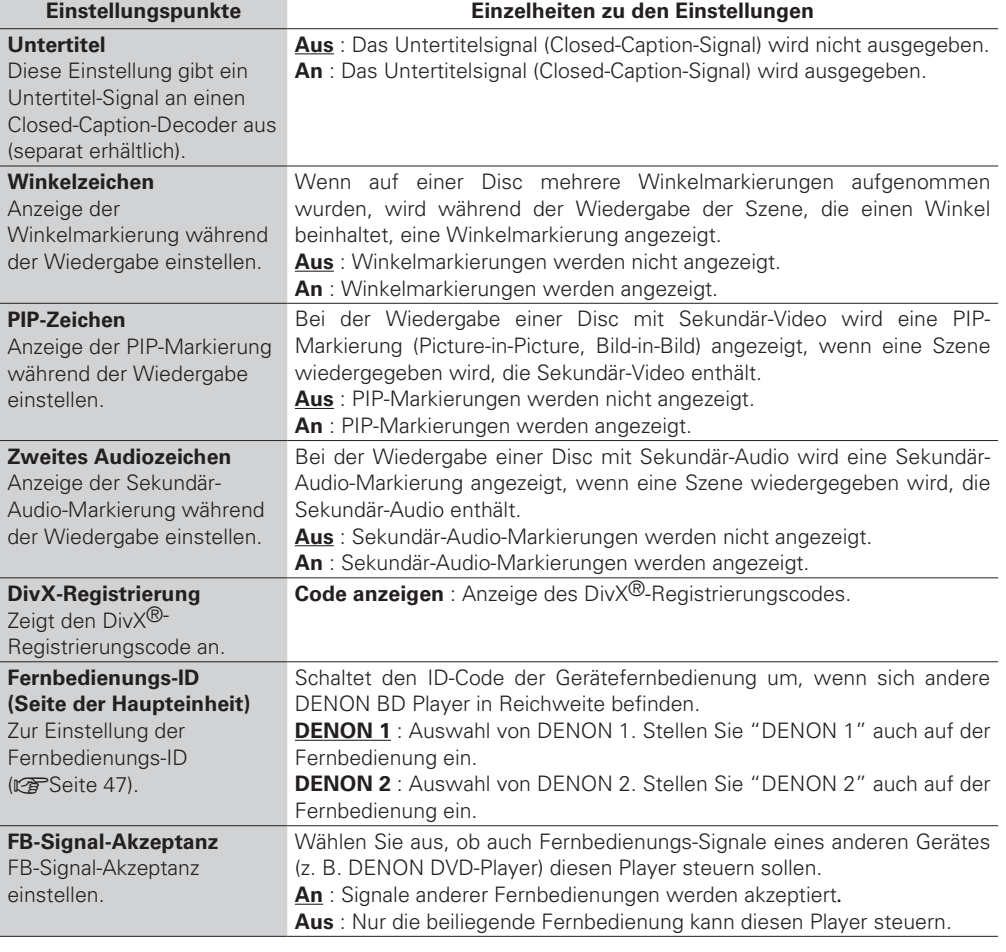

Legen Sie die sonstigen Einstellungen fest.

 $\sqrt{2}$ AD

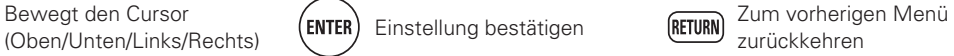

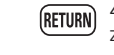

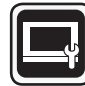

# **Video einstellungen**

Richtet den TV-Anschluss, den HDMI-Anschluss und die 3D-Video-Software-Wiedergabe ein.

### **TV Standardeinstellungen sind unterstrichen.**

Legen Sie das Videoausgangssignal entsprechend dem angeschlossenen Fernsehgerät fest.

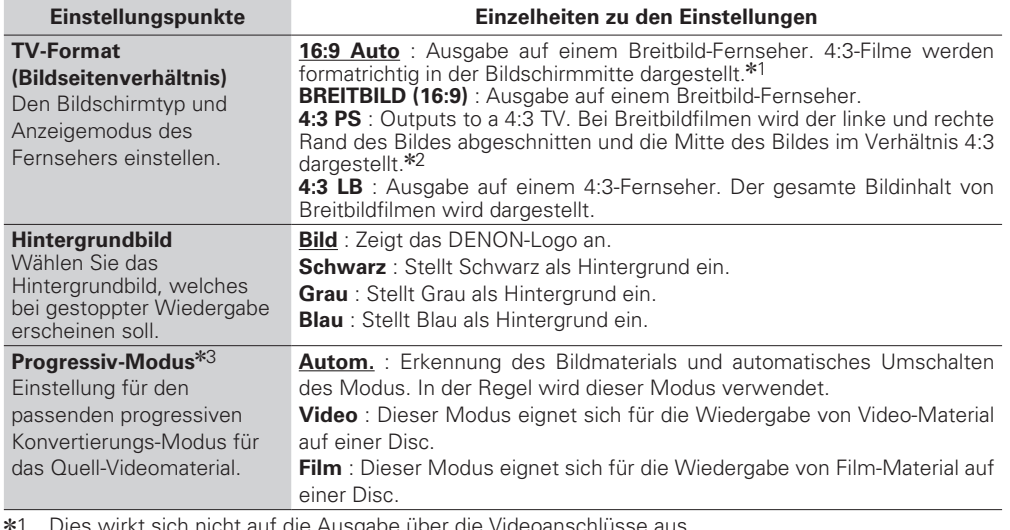

z1 Dies wirkt sich nicht auf die Ausgabe über die Videoanschlüsse aus.

z2 Abhängig von den Videoinhalten kann der Inhalt im 4:3 LB-Modus (Letterbox) ausgegeben werden, selbst dann, wenn Sie 4:3 PS (Pan und Scan) einstellen.

**\*3** Dieser Modus ist für die 480i/576i-Videoquelle aktiviert.

### **HDMI Standardeinstellungen sind unterstrichen.**

#### Legen Sie das HDMI-Ausgangssignal fest.

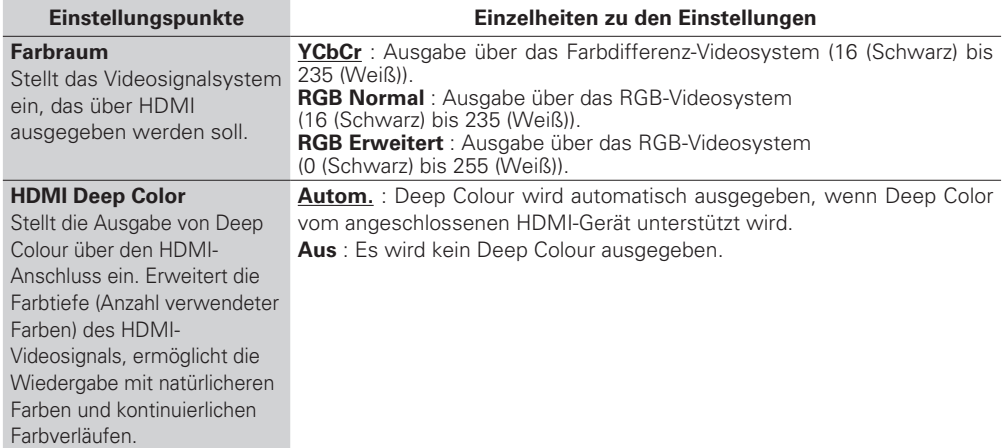

### **3D Standardeinstellungen sind unterstrichen.**

Richtet die 3D-Videosoftware-Wiedergabe ein.

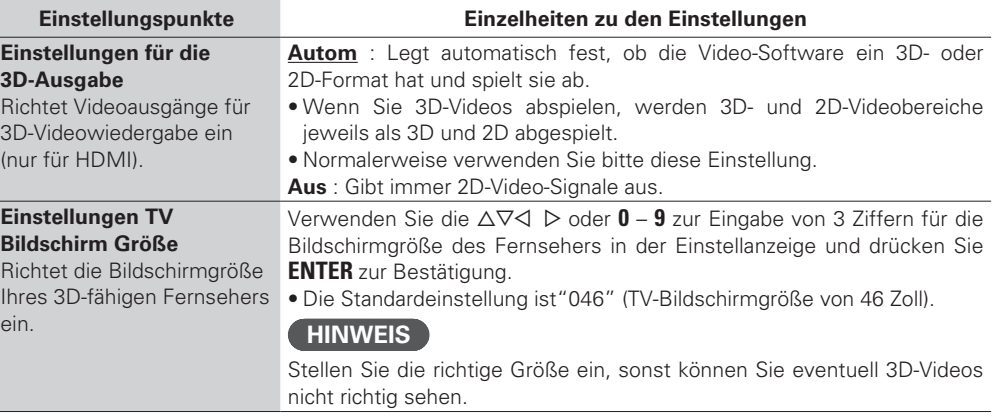

# $\overline{\mathscr{E}}$

Die Arbeitsschritte für die 3D-Video-Wiedergabe können je nach verwendeter Disc variieren. Lesen Sie die mitgelieferte Bedienungsanleitung Ihrer Disc.

### **HINWEIS**

Wenn der 3D-Videosignal-Ausgang von diesem Gerät durch einen AV-Empfänger an einen 3D-fähigen Fernseher gegeben wird, muss der AV-Empfänger ebenfalls kompatibel mit den ein- bzw. ausgegebenen 3D-Videosignalen sein.

Zum Ansehen von 3D-Videos verwenden Sie bitte einen 3D-fähigen Fernseher.

- • Um das Gerät mit einem 3D-fähigen Fernseher zu verbinden, verwenden Sie ein High-Speed-HDMI-Kabel.
- Während der 3D-Wiedergabe können Sie nicht "Videoauflösung" (V音Seite 25), "Einstellungen für die HDMI-Ausgabe" (将 Seite 25), oder "Anpassen der Bildqualität" (将 Seite 26) einstellen.

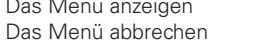

 $\mathbb{Z}$ 

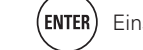

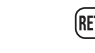

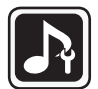

# **Audioeinstellung**

Die Einstellungen für die Audioausgabe können vorgenommen werden.

### **Tonausgabe Standardeinstellungen sind unterstrichen.**

Legen Sie die Audioausgabe fest.

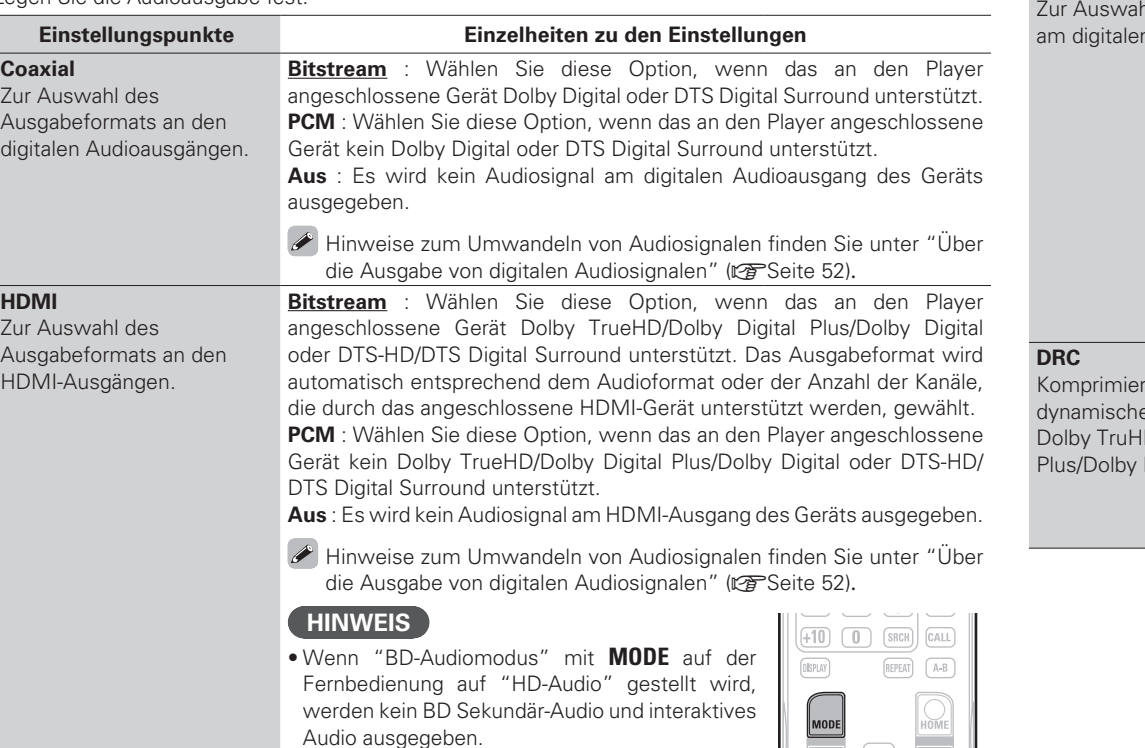

• Für die Wiedergabe einer Super Audio CD mit DSD über die analogen Audioausgänge stellen Sie "HDMI" auf "Aus".

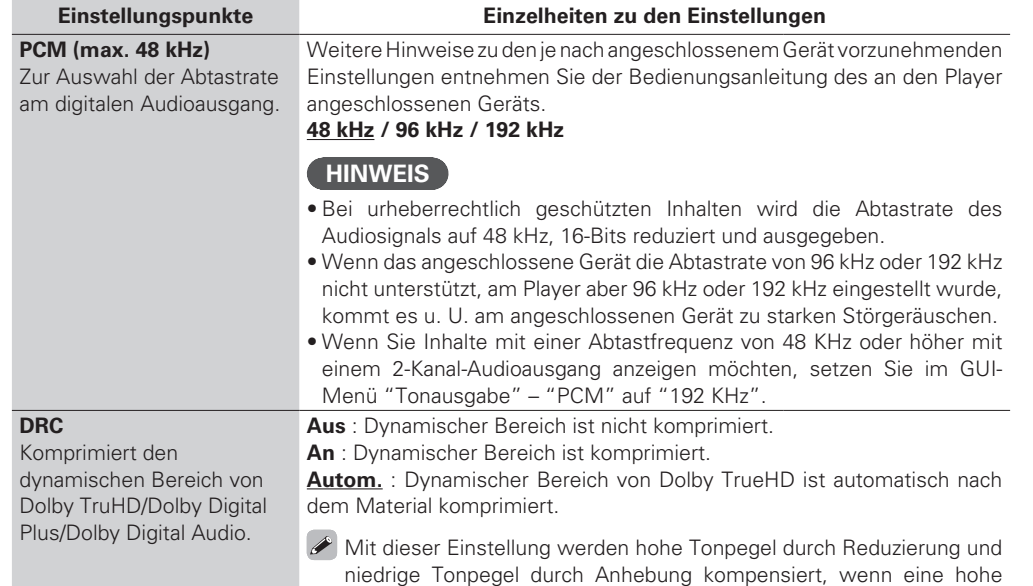

Lautstärke, z. B. in der Nacht, nicht erwünscht ist .

**Fernbedienungstasten SETUP** Das Menü anzeigen

AD

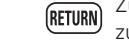

**Audioeinstellung**

 $\mathbf{\widehat{O}}$ 

# **Systeminformationen**

Informationen zu MAC-Adresse werden angezeigt.

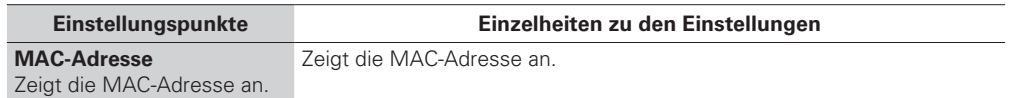

### Lautsprechereinstellung **Standardeinstellungen sind unterstrichen.**

Die Einstellung für die Ausgabe von Audiosignalen über die analogen 7.1-Kanal-Ausgänge können vorgenommen werden.

• Diese Einstellung ist nur für die analogen Audioausgänge wirksam.

• Die Initialeinstellung ist 7.1-Kanal-Ausgabe. Nehmen Sie diese Einstellung für die Mehrkanalwiedergabe vor.

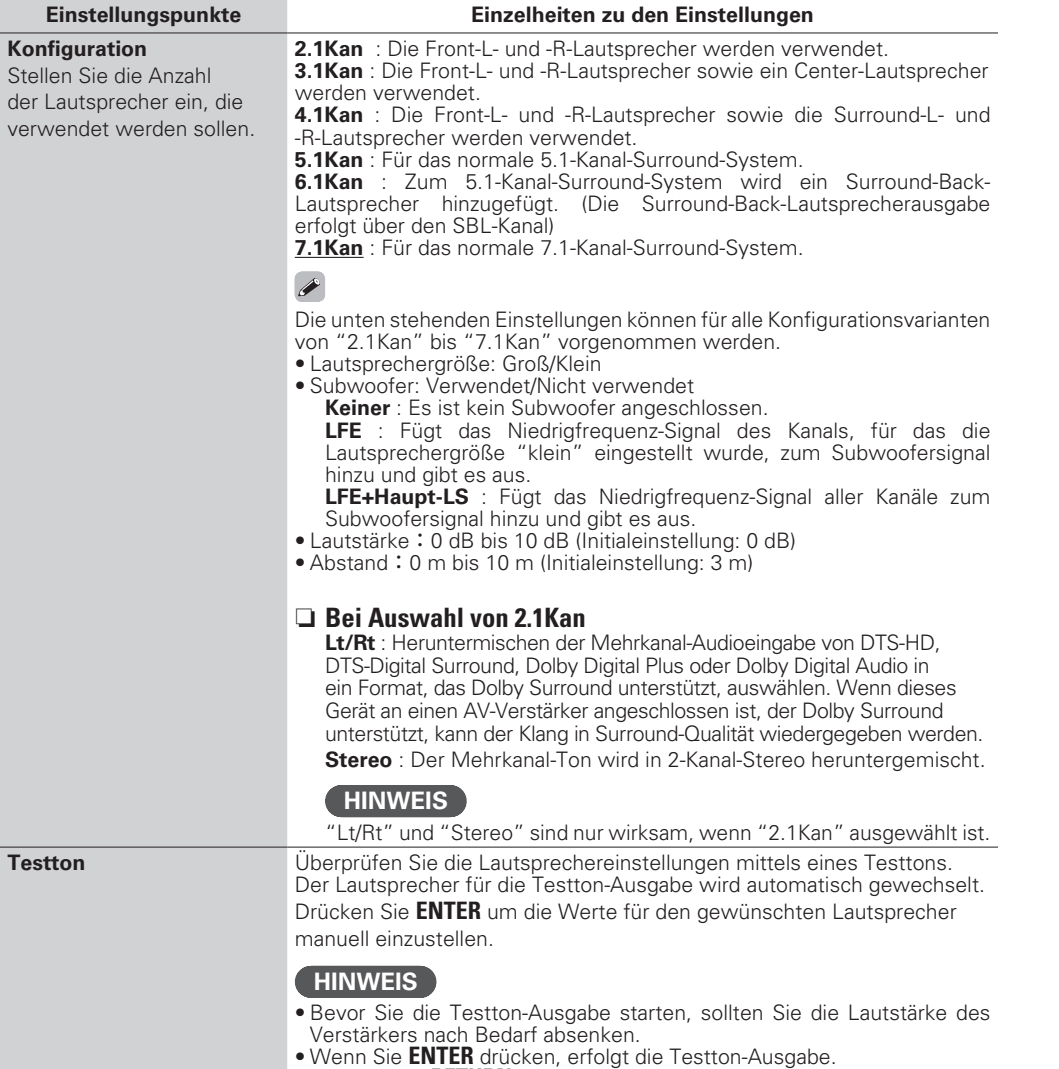

• Drücken Sie **RETURN**, um die Testton-Ausgabe abzubrechen.

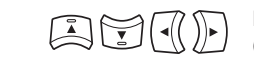

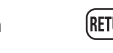

**Information**

# **Informationen**

**Dieser Abschnitt enthält verschiedene auf das Gerät bezogene Informationen. Bitte lesen Sie diese Informationen bei Bedarf durch.**

- F **Bezeichnung und Funktionen der Teile** v**Seite 44**
- $\bullet$  Über Medien  $\mathbb{Z}$  Seite 48
- **Sonstige Informationen**  $\mathbb{F}\mathbb{F}$ Seite 52
- **Fehlersuche** *v***<sub>B</sub>** Seite 56
- **Technische Daten** *v***<sub>B</sub>** Seite 59
- **O** Index **v<sub>s</sub>** Seite 60

# **Bezeichnung und Funktionen der Teile**

# **Vorderseite**

Lesen Sie hinsichtlich der hier nicht erklärten Tasten die in Klammern ( ) angegeben Seiten.

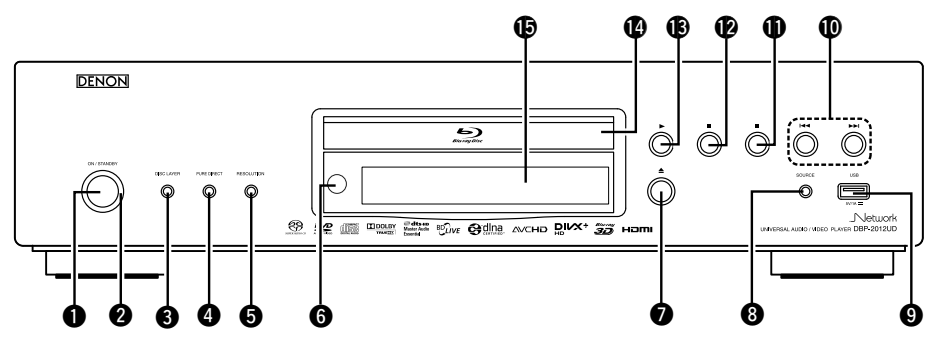

 $\overline{\bullet}$ 

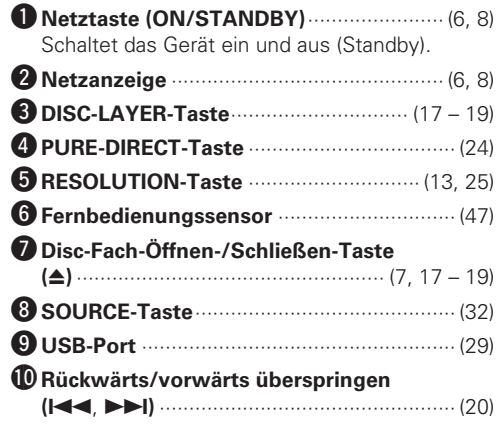

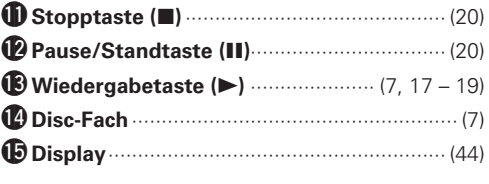

Wenn @ oder <sup>13</sup> gedrückt wird, wenn das Gerät auf Standby steht, wird das Gerät eingeschaltet.

### **Display**

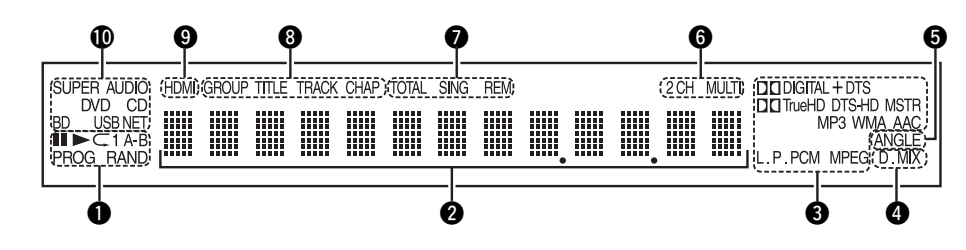

#### q**Wiedergabemodus-Anzeigen**

- $\blacktriangleright$  : Während des Abspielens
- $II$ : Bei Unterbrechung und Bild-für-Bild-Wiedergabe
- **PROG** : Bei programmierter Wiedergabe **RAND** : Bei Zufallswiedergabe
- **1 A-B** : Bei wiederholter Wiedergabe

#### **2** Informationsdisplay

Zeigt verschiedene Informationen oder die abgelaufene Wiedergabezeit usw. der Disc an.

#### e**Wiedergabeformat-Anzeigen**

#### r**Heruntermischen-Anzeige**

Wird bei Wiedergabe von heruntermischfähigen Audiodateien angezeigt.

#### **to** Winkelinformations-Anzeige

Wird angezeigt, wenn eine Szene auf der aktuell abspielenden Disc aus verschiedenen Winkeln aufgenommen wurde.

#### y**Audio-Kanal-Anzeigen**

Zeigt die Anzahl der Audiosignal-Kanäle während der Wiedergabe an. **2CH** : 2-Kanal-Wiedergabe **MULTI** : Multikanal-Wiedergabe

#### u**Zeitmodus-Anzeigen**

**TOTAL** : Gesamtzeit der Super Audio CD und  $CD$ 

**SING** : Abgelaufene Zeit des wiedergegebenen Titels / Kapitels / Tracks / Datei

**REM** : Verbleibende Zeit des wiedergegebenen Titels / Kapitels / Tracks / Datei

#### i**Gruppen/Titel/Kapitel-Anzeigen**

#### o **HDMI-Ausgabe-Anzeige**

Display, wenn HDMI-Video- oder Audio-Signale ausgegeben werden.

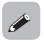

Erscheint nicht, wenn das HDMI-Kabel nicht korrekt angeschlossen ist oder der HDMI-Anschluss nicht überprüft wurde.

#### Q0**Medien-Anzeigen**

**BD** : BD **DVD** : DVD-Video, DVD-R/+R/-RW/+RW **DVD AUDIO** : DVD-Audio **SUPER AUDIO CD** : Super Audio CD **CD** : CD **USB** : USB-Speichergerät **NET** : NETZWERK Anzeige der im Netzwerk verfügbaren Medien und Inhalte.

# **Rückseite**

Lesen Sie hinsichtlich der hier nicht erklärten Tasten die in Klammern ( ) angegeben Seiten.

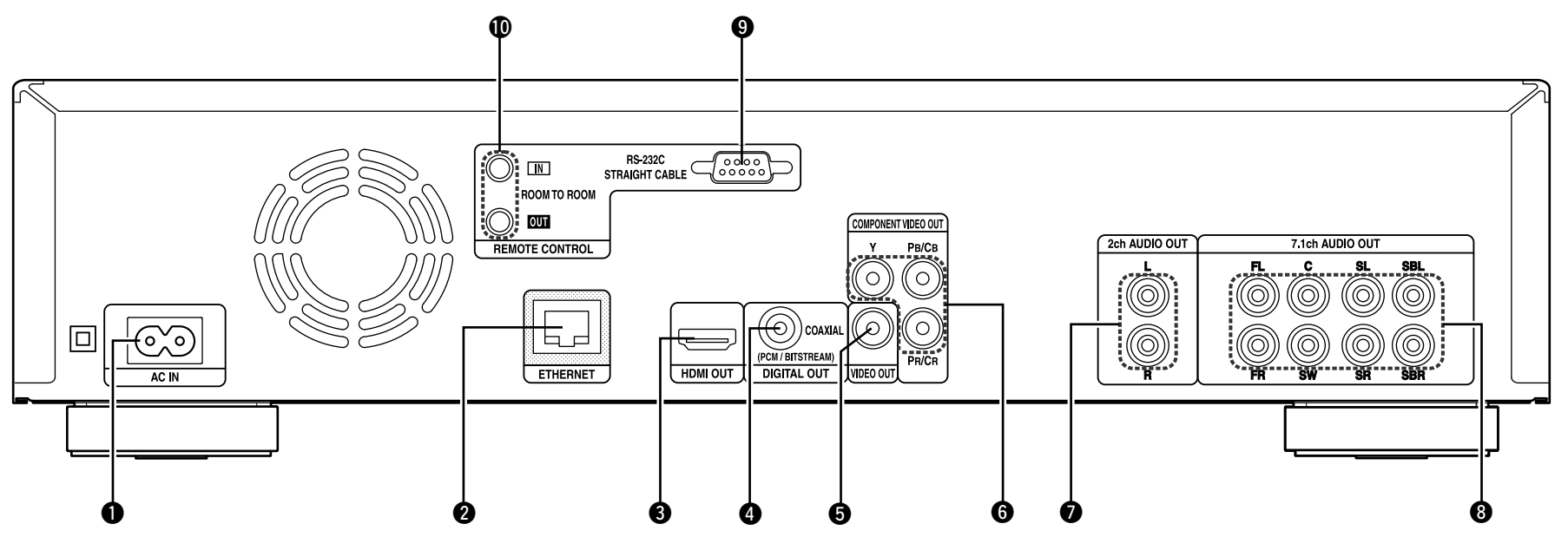

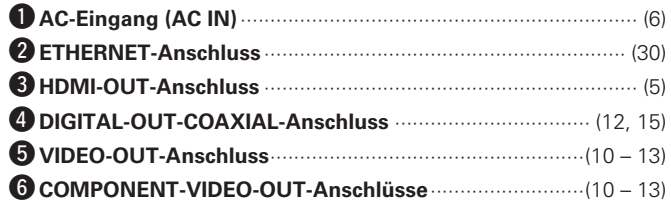

- u**2ch AUDIO-OUT-Anschlüsse** ············································ (13, 14) Für in Multikanal aufgezeichnete Software werden auf 2 Kanäle heruntergemischte Analogsignale ausgegeben.
- i**7.1 ch AUDIO OUT-Anschlüsse** ········································ (10, 14)

o**RS-232C-Anschluss** Erweiterungsanschluss für zukünftige Verwendung.

#### Q0**ROOM-TO-ROOM IN/OUT-Buchse**

Erweiterungsbuchse zur späteren Nutzung.

### **HINWEIS**

- • Berühren Sie nicht die inneren Anschlusskontakte auf der Rückseite. Elektrostatische Entladung könnte das Gerät beschädigen.
- • Stecken Sie nicht Ihren Finger oder Fremdkörper in die Lüfteröffnung. Dies kann zu Verletzungen oder Geräteschäden führen.

# **Fernbedienung**

Lesen Sie hinsichtlich der hier nicht erklärten Tasten die in Klammern ( ) angegeben Seiten.

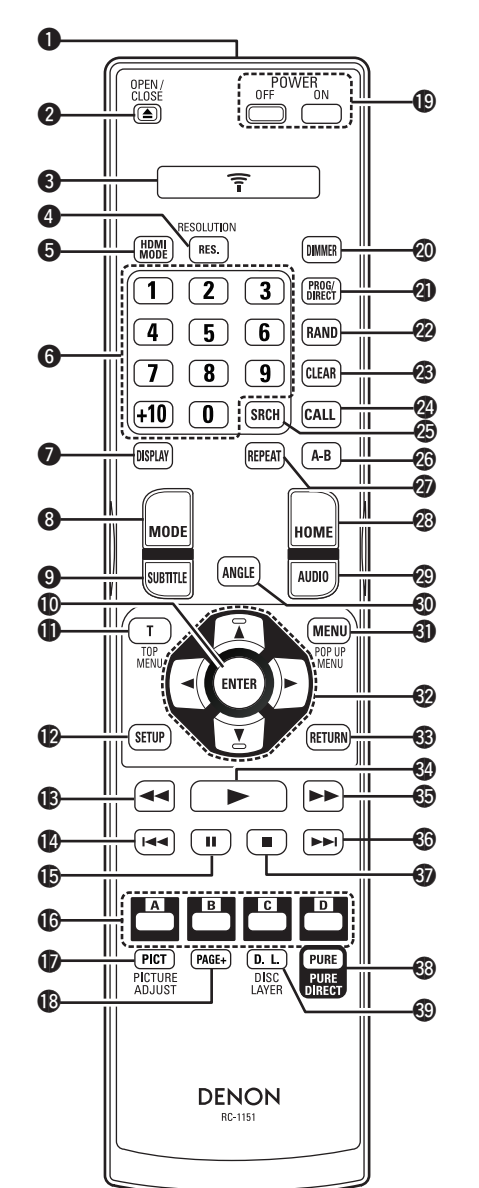

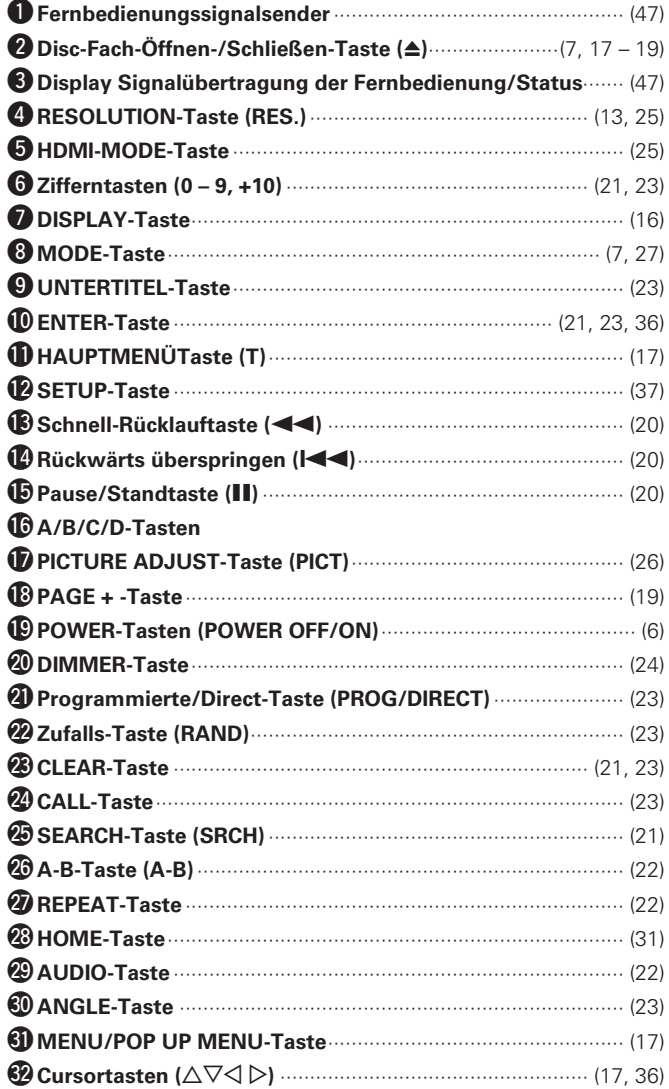

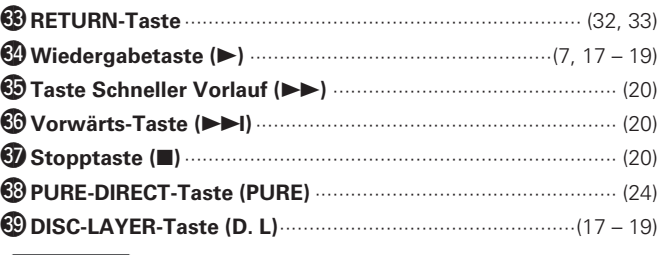

### **HINWEIS**

• Wenn sich das Gerät im Standby-Modus befindet, drücken Sie @ oder  $\mathbf{Q}$ , um es einzuschalten.

• Sie können Q6 verwenden, wenn Sie den BD-Aufklappmenü-Bildschirm bedienen.

**Fernbedienung**

### **Einlegen der Batterien**

- q Den Deckel auf der Rückseite in Pfeilrichtung herunterschieben.
- (2) Legen Sie die zwei Batterien ordnungsgemäß anhand der Markierungen im Batteriefach ein.

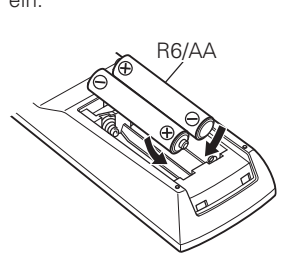

3 Setzen Sie die Abdeckung wieder ein.

### $\overline{r}$

Wenn die Batterie schwach ist, blinkt das Display für die Signalübertragung der Fernbedienung/Status fünf Mal wenn eine Taste gedrückt wird.

Wechseln Sie in diesem Fall die Batterien so schnell wie möglich. • Wenn die Batterien ganz leer sind, bleibt das Display für die

Signalübertragung der Fernbedienung/Status dunkel.

#### **HINWEIS**

- • Legen Sie die vorgeschriebenen Batterien in die Fernbedienung ein.
- • Tauschen Sie die Batterien aus, wenn das Gerät nicht bedient werden kann, obwohl die Fernbedienung direkt vor dem Gerät betätigt wird. (Die im Lieferumfang enthaltenen Batterien dienen nur der Überprüfung der Funktionstüchtigkeit.)
- Beachten Sie beim Einsetzen der Batterien die richtige Polung, die mit den Symbolen  $\oplus$  und  $\ominus$  im Batteriefach angegeben ist.
- • Beachten Sie folgende Hinweise, um Schäden oder ein Auslaufen der Batterien zu vermeiden:
- • Verwenden Sie neue und alte Batterien nicht zusammen.
- • Verwenden Sie nicht zwei unterschiedliche Batteriearten.
- • Versuchen Sie nicht, Trockenbatterien aufzuladen.
- • Batterien dürfen nicht kurzgeschlossen, zerlegt, aufgeheizt oder ins Feuer geworfen werden.
- • Lagern Sie die Batterie nicht an einem Ort, an dem sie direktem Sonnenlicht oder extrem hohen Temperaturen ausgesetzt ist, wie z. B. in der Nähe eines Heizgeräts.
- • Wenn eine Batterie ausläuft, wischen Sie die Flüssigkeit im Batteriefach sorgfältig auf und legen Sie neue Batterien ein.
- • Nehmen Sie die Batterien aus der Fernbedienung, wenn diese längere Zeit nicht benutzt wird.
- • Verbrauchte Batterien sollten entsprechend der örtlichen Bestimmungen bezüglich Batterie-Abfallbeseitigung entsorgt werden.

### **Reichweite der Fernbedienung**

Richten Sie die Fernbedienung bei der Bedienung auf den Fernbedienungssensor.

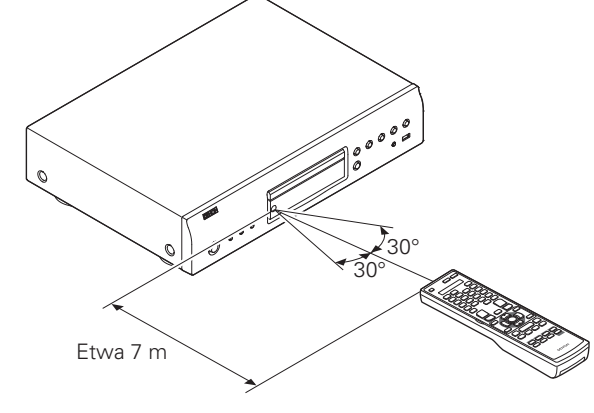

### **HINWEIS**

Das Gerät oder die Bedienung über die Fernbedienung funktionieren möglicherweise nicht richtig, wenn der Fernbedienungssensor direktem Sonnenlicht, starkem künstlichen Licht aus Leuchtstofflampen oder Infrarotlicht ausgesetzt ist.

### **Einstellungen der Fernbedienung (Fernbedienungs-Seite)**

**Schaltet um, wenn die Fernbedienung des Gerätes einen anderen DENON BD-Player in der Umgebung bedient.** Stellen Sie den Code der Fernbedienung gleichzeitig auch an der Haupteinheit ein (v FSeite 39 "Fernbedienungs-ID").

#### *1* **Halten Sie POWER ON und OPEN/CLOSE gleichzeitig gedrückt.**

Während diese Tasten gedrückt gehalten werden, blinkt das Display für die Signalübertragung der Fernbedienung/ Status zweimal, und die Fernbedienung schaltet in den Einstellungsmodus.

### *2* **Wenn die Zifferntaste "1" gedrückt wird, wird die Fernbedienungs-ID auf "DENON 1" festgelegt. Wenn die Zifferntaste "2" gedrückt wird, wird die Fernbedienungs-ID auf "DENON 2" festgelegt.**

 $\begin{array}{c}\n \ \ \text{POWER} \\
\text{ON}\n \end{array}$ HDMI<sub>NODE</sub> **DIMMER** 

• Wenn die Eingabe über die numerischen Tasten erfolgt ist und das Display für die Signalübertragung der Fernbedienung/ Status zweimal blinkt, ist die Einstellung der Fernbedienung abgeschlossen.

### $\bullet$

Wenn der Signalcode der Fernbedienung nicht mit dem Signalcode des Players übereinstimmt, wird der Fernbedienungscode, der am Player eingestellt ist, auf dem Display angezeigt.

#### G**Beispiel**H

Wenn die Code-Einstellung am Player "DENON 1" und die Einstellung der Fernbedienung "2" ist, wird auf dem Display "PLAYER 1" angezeigt.

### **HINWEIS**

- • Wenn Sie eine Fernbedienungseinstellung inkorrekt durchführen, blinkt das Fernbedienungssignal-Übertragungs-/-Statusdisplay 2 Sekunden lang und erlischt dann. Wenn dies eintritt, sind die Einstellungen inkorrekt und führen Sie diese dann nochmals durch.
- Stimmen Sie den Signalcode der Fernbedienung mit dem Signalcode des Players ab. Wenn der Code der Fernbedienung ein anderer ist, können Sie den Player nicht mit der Fernbedienung bedienen.
- • Falls Sie den Player mit einer Fernbedienung bedienen, die nicht von DENON ist, stellen Sie bitte das GUI-Menü "Andere"-"FB-Signal-Akzeptanz" (verseite 39) auf "Aus", selbst wenn Sie den Fernbedienungscode ändern.

Basisausführung **Basisausführung**

**Informationen**

Informationer

# **Über medien**

# **Abspielbare Medien**

### **Disks**

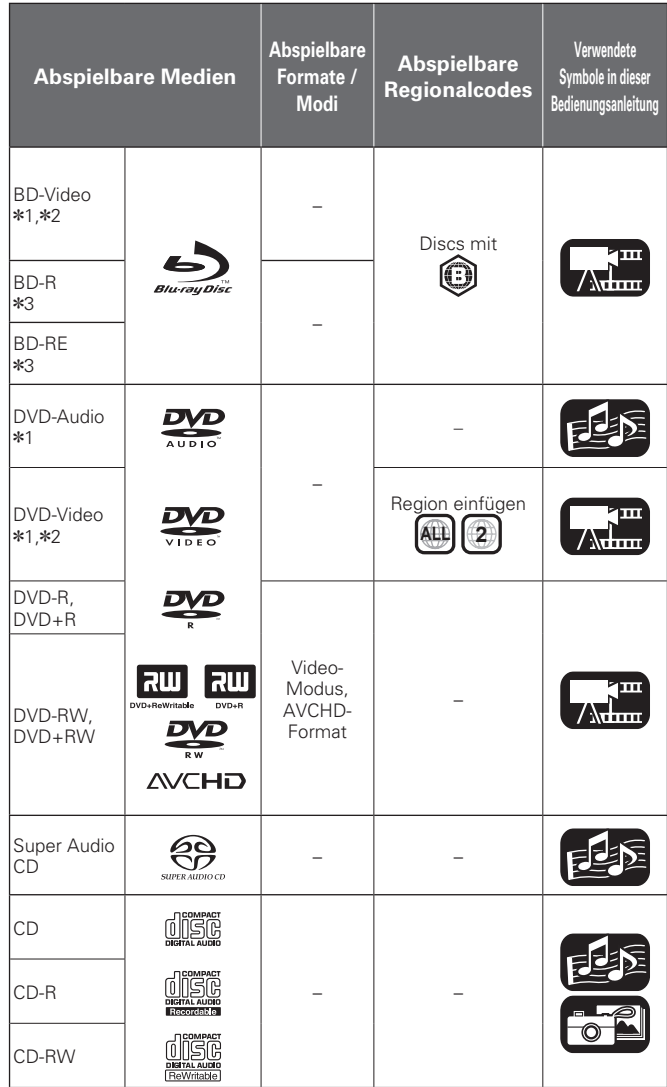

### **HINWEIS**

- Aufgrund von Audio- oder Videounterbrechungen usw. kann eine Disc, abhängig von den Aufnahmebedingungen bei Aufnahmen mit einem BD- oder DVD-Recorder, unzugänglich sein oder inkorrekt wiedergegeben werden.
- • Nicht finalisierte DVD-R/-RW/+R/+RW und CD-R/-RW-Discs werden evtl. nicht wiedergegeben. Finalisieren Sie Discs, bevor Sie diese abspielen.

### $\overline{\bullet}$

Folgende Disks können auf diesem Gerät nicht wiedergegeben werden.

- • BD-RE Ver.1.0 (BD-Disc mit Gehäuse)
- • BD-ROM/BD-R/BD-RE-Discs, die aufgenommene Filme, Standbilder, Audio- und/oder andere Dateien enthalten
- • BDXL
- • HD DVD
- • DVD-RAM
- • CDV (Nur der Audio-Teil kann wiedergegeben werden)
- • CD-G (Nur Ausgabe der Audiosignal möglich)
- • Nicht-Standard-CD (CD mit Kopierschutz usw.)
- • Nicht autorisierte Disks (Raubkopien)
- • Disks mit einem Aufnahmebereich mit weniger als 55 mm Durchmesser
- • Video Single Disc (VSD) / CVD/ Video CD, Super Video CD / CompactDisc-Interactive (CD-I) / Foto-CD
- z1 Die Funktionsweise der BD-Video/DVD-Audio/DVD-Video-Discs kann aufgrund unterschiedlichen Menüaufbaus von der Beschreibung in diesem Handbuch abweichen.
- z2 Der BD-Player und BD-Video-Discs sowie der BD/DVD-Player und DVD-Video-Discs haben jeweils ihre Regionalcodes (der zu jeder Region zugeordnete Code). Wenn die Codes nicht übereinstimmen, ist keine Wiedergabe möglich.
- z3 Kompatibilität von Blu-ray Discs Da die Spezifikationen für Blu-ray Discs neu sind und laufend erweitert werden, können möglicherweise nicht alle Disc-Typen und -Versionen auf dem Gerät abgespielt werden.

Die Firmware dieses Geräts wird regelmäßig aktualisiert. Stellen Sie sicher, dass die Firmware auf die neueste Version aktualisiert ist, bevor Sie das Gerät verwenden.

### **USB-Speichergerät**

- • Das Gerät unterstützt die Dateisysteme FAT16 und FAT 32. Das Dateisystem NTFS wird nicht von diesem Gerät unterstützt.
- Es gelten die folgenden Obergrenzen in Bezug auf die Anzahl der Ordner und Dateien, die von diesem Gerät angezeigt werden können. (Der Stammordner ist in die Obergrenze einkalkuliert.)

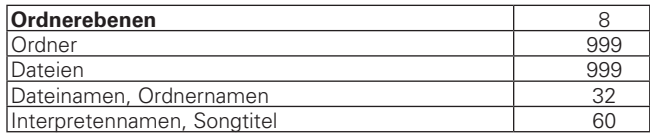

- • Wenn nicht alle Zeichen in einer Zeile angezeigt werden können, lässt sich das Display scrollen.
- • Dateinamen/Titel/Interpretennamen/Albentitel werden im Media Player-Anzeigebildschirm angezeigt.

### **HINWEIS**

- Legen Sie ein USB-Speichergerät ein und entfernen Sie es, während das Gerät auf Standby steht. Andernfalls können die gespeicherten Dateien möglicherweise nicht geladen werden oder werden möglicherweise beschädigt.
- • Nicht kompatibel mit MP3-Playern, Digitalkameras, USB-Geräten für Mobiltelefone usw.
- • Das Gerät kann nicht zum Aufladen von USB-Geräten verwendet werden.
- Das Gerät unterstützt Hochgeschwindigkeits-Datenübertragung mit USB (konform mit USB 2.0).
- • Das Gerät unterstützt keine Kartenlesegeräte, USB-Verlängerungskabel und USB-Hubs.
- • AVCHD-Inhalte, die auf einem an das Gerät angeschlossenen USB-Speichergerät gespeichert sind, können auch wiedergegeben werden.

**Abspielbare Medien**

### **Dateien**

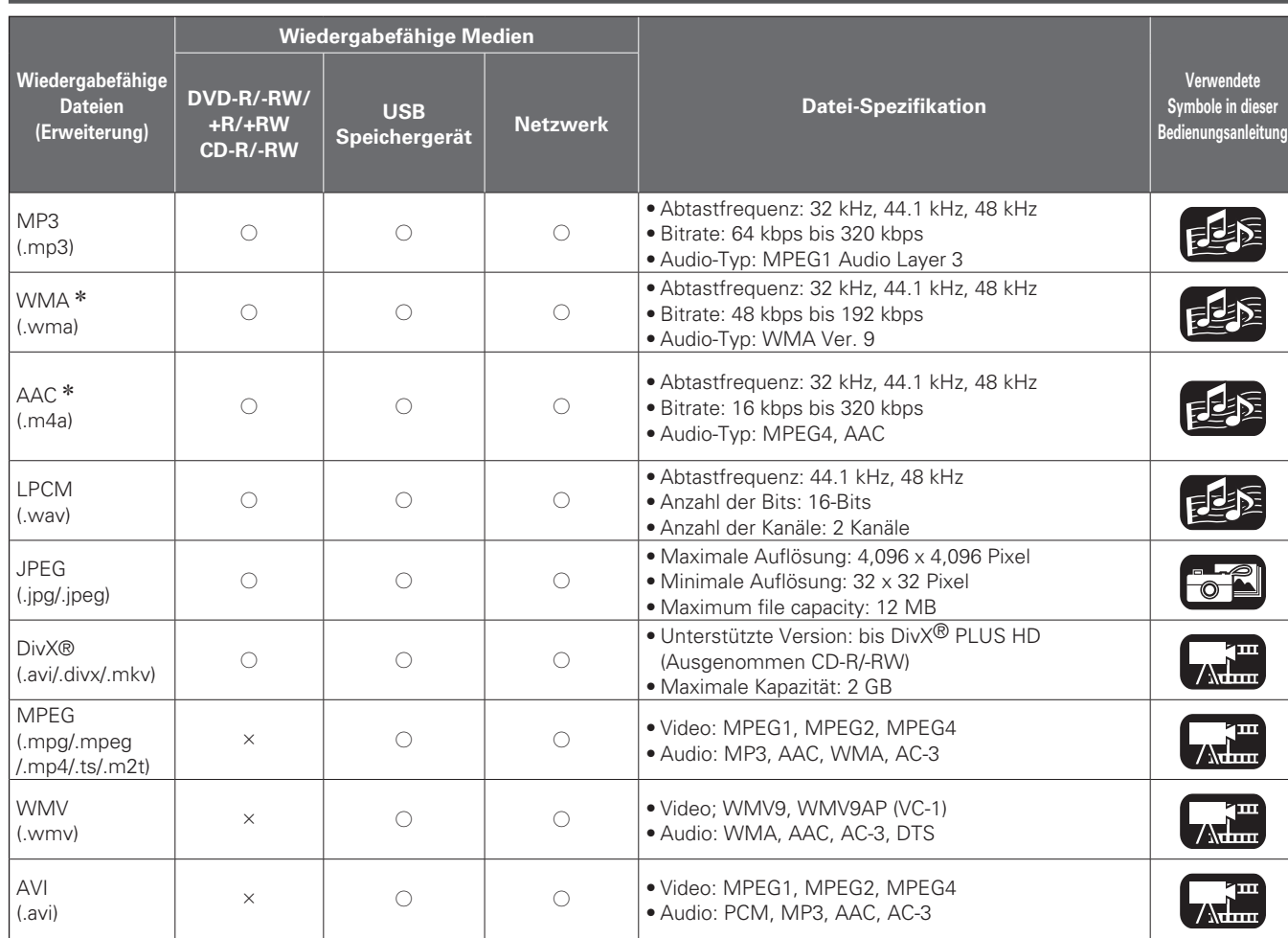

zDateien mit Digitaler Rechteverwaltung (DRM, Digital Rights Management) außer DivX® und WMDRM, die auf Geräten im Netzwerk gespeichert sind, können nicht abgespielt werden.

### $\rightarrow$

- • Abhängig von den Aufnahmebedingungen ist es möglich, dass diese Dateien nicht wiedergegeben werden können.
- • Dateinamen/Titel/Interpretennamen/Albentitel werden möglicherweise nicht richtig angezeigt, wenn sie Zeichen enthalten, die nicht von der Anzeige des Media Players unterstützt werden.
- • JPEG-Dateien, die im Progressiv-Modus gespeichert wurden, können nicht angezeigt werden.
- • Variable Bitrate (VBR) wird nicht unterstützt (wenn eine Wiedergabe möglich ist, wird die Zeitanzeige auf dem Display schneller und langsamer).

### n **Über DivX® Video-on-Demand (VOD)**

- • Wenn Sie eine DivX®-Datei über die offizielle Webseite von DivX® Video-On-Demand (VOD) Services kaufen oder leihen, ist der Registrierungscode der Geräts erforderlich. Hinweise finden Sie unter "DivX-Registrierung" (@Seite 39).
- Eine DivX<sup>®</sup> VOD-Datei, die mit einem vom Registrierungscode des Geräts abweichenden Code gespeichert wird, kann nicht abgespielt werden.
- • Die Wiedergabehäufigkeit einiger DivX® VOD-Dateien ist limitiert (eine Wiedergabe über die Begrenzung hinaus ist nicht möglich). Wenn Ihre DivX® VOD-Datei über eine solche Beschränkung verfügen, wird ein entsprechender Bestätigungsbildschirm eingeblendet.
- Wählen Sie mit  $\triangle$   $\triangleright$  "Ja" aus, wenn Sie die Datei abspielen möchten bzw. "Nein", wenn Sie sie nicht abspielen möchten. Drücken Sie dann **ENTER**,um Ihre Auswahl zu bestätigen.

### **HINWEIS**

- ABOUT DIVX VIDEO: DivX $^{\circledR}$  ist ein von DivX, Inc. kreiertes digitales Videoformat. Dies ist ein offizielles DivX Certified®-Gerät, welches DivX-Videos wiedergeben kann. Besuchen Sie die URL divx.com für weitere Informationen und Softwareprogramme zum Konvertieren Ihrer Dateien in DivX-Videos.
- ABOUT DIVX VIDEO-ON-DEMAND: Um erworbene DivX Videoon-Demand (VOD) Filme abspielen zu können, muss dieses DivX Certified®-Gerät registriert werden. Gehen Sie zum Erhalt Ihres Registrierungscodes zum Abschnitt DivX VOD im Setupmenü des Geräts. Besuchen Sie die URL vod.divx.com für weitere Informationen zum Abschließen Ihrer Registrierung.

### **BD-Video, DVD-Video**

BD/DVD-Video-Discs sind in verschiedene größere (Titel) und kleiner Abschnitte (Kapitel) unterteilt. Diese Abschnitte sind durch als Titelnummern und Kapitelnummern bezeichnete Nummern unterteilt.

### G**Beispiel**H

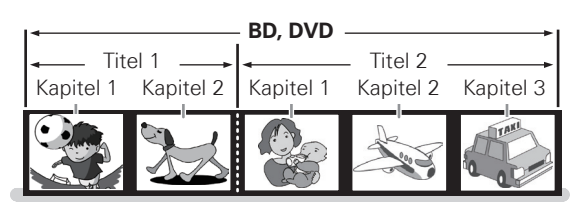

### **Hybrid-BD**

#### • **Hybrid-Disc**

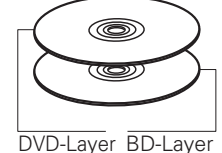

Hybrid-BD mit zwei Layern: ein BD-Layer und ein DVD-Layer. Der Inhalt des DVD-Layers kann über einen normalen BD-Player wiedergegeben lassen werden**.**

### **Super Audio CD**

#### G**Disc-Typen von Super Audio CD**H • **Einfach-Layer-Discs**

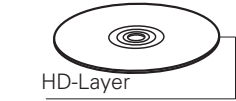

#### • **Dual-Layer-Discs**

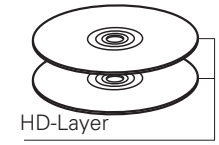

#### • **Hybrid-Discs**

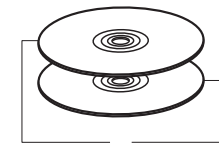

Hierbei handelt es sich um Super Audio CDs, die aus zwei HD-Layern bestehen: einem HD-Layer\* und einem CD-Layer. Der Inhalt des CD-Layers kann über einen normalen CD-Player wiedergegeben lassen werden.

Hierbei handelt es sich um Super Audio CDs, die nur aus einem einfachen HD-Layer\* bestehen.

Hierbei handelt es sich um Super Audio CDs, die aus zwei HD-Layern\* bestehen und dadurch eine verlängerte Wiedergabezeit mit hoher Klangqualität gewährleisten.

CD-Layer HD-Layer

\* Sämtliche Super Audio CDs verfügen über ein HD (High Density) Layer mit hochgradig verdichteten Super-Audio-CD-Signalen. Dieser Layer kann über einen Stereo-Bereich und/oder einen Multikanal-Bereich verfügen.

### **DVD-Audio**

DVD-Audio-Discs sind in verschiedene größere (Gruppen) und kleiner Abschnitte (Tracks) unterteilt. Diese Abschnitte sind durch als Gruppennummern und Tracknummern bezeichnete Nummern unterteilt.

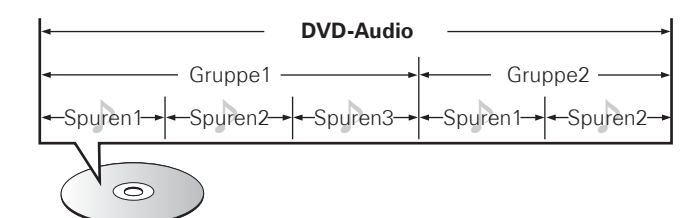

### **CD**

Musik-CDs sind in verschiedene Abschnitte (Titel) unterteilt. Diese Abschnitte sind durch als Titelnummern bezeichnete Nummern unterteilt.

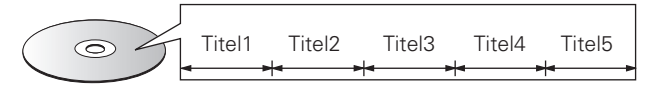

### **Datei**

Dateien wie MP3/WMA/AAC/LPCM/JPEG/DivX®, die auf DVD-R/- RW/+R/+RW, CD-R/-RW oder einem USB-Speichergerät gespeichert sind, werden in große Segmente (Ordner) und kleine Segmente (Dateien) aufgeteilt. Dateien sind in Ordnern gespeichert, und Ordner können zum Speichern in einer Hierarchie abgelegt werden. Das Gerät kann bis zu 8 Ordner-Ebenen erkennen.

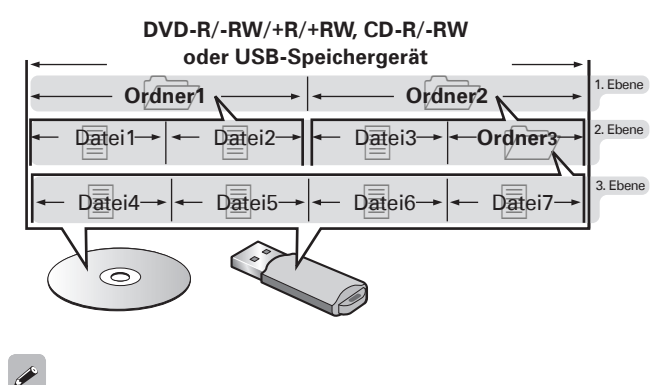

Brennen Sie MP3/WMA/AAC/JPEG/DivX® -Dateien unter Verwendung eines auf "ISO9660" gestellten Schreibsoftware-Formats auf CD-R/- RW-Discs. Bei der Aufnahme mit anderen Formaten werden die Dateien u. U. nicht ordnungsgemäß wiedergegeben. Einzelheiten entnehmen Sie bitte den Anweisungen Ihrer Schreibsoftware.

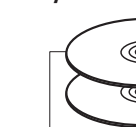

# **Vorsichtsmaßnahmen beim Gebrauch von Medien**

### **Einlegen von Discs**

- • Legen Sie die Discs mit der beschrifteten Seite nach oben weisend ein.
- • Stellen Sie sicher, dass das Disc-Fach beim Einlegen der Disc vollständig geöffnet ist.
- • Legen Sie die Disc horizontal ins Fach, ausgerichtet mit der Fachführung.

## $\rightarrow$

Falls eine Disc eingelegt wird, die nicht wiedergegeben werden kann, oder falls die Disc verkehrt herum eingelegt wird, wird "NO DISC" auf dem Display des Players angezeigt.

### **HINWEIS**

- • Legen Sie immer nur eine Disc ein. Das Einlegen von zwei oder mehr Discs kann zu einer Beschädigung des Gerätes oder zu einem Verkratzen der Discs führen.
- • Verwenden Sie keine gesprungenen oder verbogenen Discs oder Discs, die mit Klebeband o. Ä. repariert wurden.
- • Verwenden Sie keine Discs mit klebrigen Stellen von Klebeband oder Etiketten oder auf denen sich Spuren eines entfernten Etiketten befinden. Solche Discs könnten sich im Inneren des Players verfangen und den Player beschädigen.
- • Verwenden Sie keine Discs mit besonderen Formen, da diese den Player beschädigen könnten.

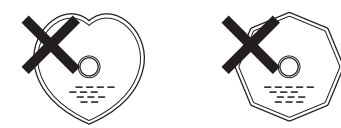

• Drücken Sie nicht mit der Hand gegen das Disc-Fach, wenn die Stromversorgung ausgeschaltet ist.

Andernfalls könnte das Disc-Fach beschädigt werden.

### **Der Umgang mit Medien**

- • Schützen Sie die Discs vor Fingerabdrücken, Öl oder Schmutz.
- Achten Sie insbesondere darauf, dass Sie die Discs beim Entnehmen aus ihrer Hülle nicht verkratzen.
- • Verbiegen oder erhitzen Sie die Discs nicht.
- • Vergrößern Sie nicht das Loch in der Mitte von Discs.
- • Beschriften Sie die etikettierte (bedruckte) Seite von Discs nicht mit Kugelschreibern, Bleistiften o. Ä. und kleben Sie keine neuen Etiketten auf die Discs.
- • Wenn Discs schnell von einem kalten Ort (beispielsweise von draußen) an einen warmen Ort gebracht werden, kann sich Kondensation auf den Discs bilden; versuchen Sie die Disc vorsichtig mit einem weichen Tuch zu reinigen.
- • Entfernen Sie das USB-Speichergerät nicht, oder schalten Sie den Player nicht aus, während der Inhalt des USB-Speichergeräts wiedergegeben wird. Dies kann zu Fehlfunktionen oder dem Verlust der Daten auf dem USB-Speichergerät führen.
- • Versuchen Sie nicht, das USB-Speichergerät zu öffnen oder zu modifizieren.
- • USB-Speichergerät und Dateien können durch Elektrostatik beschädigt werden. Berühren Sie die Metallkontakte eines USB-Speichergeräts nicht mit den Fingern.
- • Verwenden Sie keine verformten USB-Speichergeräte.

• Vergewissern Sie sich, dass Sie nach der Benutzung die Disc oder das USB-Speichergerät entfernen und diese in ihren zugehörigen Hüllen aufbewahren, um Staub, Kratzer und Verformung zu vermeiden.

- • Lagern Sie Discs nicht an einem der folgenden Orte:
- 1. Orte, die über einen längeren Zeitraum direktem Sonnenlicht ausgesetzt sind
- 2. Staubige oder feuchte Orte

3. Orte, die Wärme von Heizgeräten o. Ä. ausgesetzt sind.

## **Reinigung von Discs**

- Falls sich Fingerabdrücke auf den Discs befinden, wischen Sie sie bitte ab, bevor Sie sie verwenden. Anderenfalls wird die Klangqualität reduziert und der Klang beeinträchtigt.
- • Verwenden Sie ein im Handel erhältliches Disc-Reingungsset oder ein weiches Tuch, um die Discs zu reinigen.

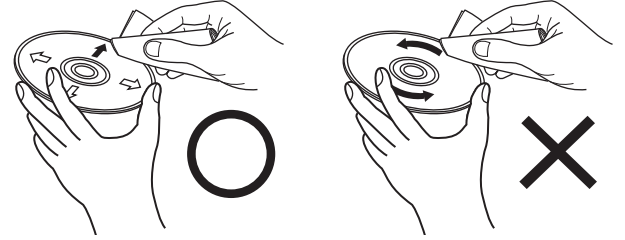

Wischen Sie die betreffende Disc vorsichtig von innen nach außen ab. Wischen Sie die Disc auf keinen Fall mit kreisförmigen Bewegungen ab.

### **HINWEIS**

Verwenden Sie keine Schallplatten-Sprays, antistatische Reinigungsmittel oder Benzin, Verdünner oder andere Lösungsmittel.

### **Hinweis zum Urheberrecht**

- • Nicht autorisiertes Kopieren, Ausstrahlen, öffentliche Vorführung und Ausleihen der Discs ist verboten.
- • Dieses Objekt umfasst Kopierschutztechnologie, die durch US-Patente und andere geistige Eigentumsrechte der Rovi Corporation geschützt ist. Reverse Engineering und Disassemblierung sind verboten.
- Teile dieses Produktes sind urheberrechtlich geschützt und stehen unter der ARIS/SOLANA/4C-Lizenz.

### **Hinweis zu Cinavia**

- • Dieses Gerät verwendet Cinavia-Technologie, um den unerlaubten Gebrauch von einigen kommerziell produzierten Filmen und Videos sowie ihrer Soundtracks einschränken.
- • Wird der unerlaubte Gebrauch einer illegalen Kopie erkannt, wird eine Meldung angezeigt und die Wiedergabe bzw. der Kopiervorgang wird unterbrochen.
- • Weitere Informationen zur Cinavia-Technologie erhalten Sie im Cinavia Online-Center für Verbraucherinformationen unter http:// www.cinavia.com.
- Zusätzlich können Informationen über Cinavia per Post angefordert werden. Senden Sie hierzu eine Postkarte mit Ihrer Postadresse an: Cinavia Consumer Information Center, P.O. Box 86851, San Diego, CA, 92138, USA.

**Basisausführung**

Basisausführung

# **Sonstige Informationen**

# **Über die Ausgabe von digitalen Audiosignalen**

Das auf Medien aufgezeichnete digitale Audiosignalformat kann vom Gerät umgewandelt und ausgegeben werden. Nehmen Sie die Einstellungen für digitale Audiosignale gemäß den Spezifikationen des angeschlossenen Geräts vor.

- • Das Audiosignal vom HDMI-Ausgang (Abtastfrequenz, Anzahl der Kanäle usw.) unterliegt möglicherweise Einschränkungen durch die HDMI-Audio-Spezifikationen bezüglich zulässiger Eingänge des angeschlossenen Geräts. Wenn beispielsweise das angeschlossene Gerät eine 5.1-Kanal-Spezifikation für HDMI-Audio hat, wird automatisch 5.1-Kanal-Audio ausgegeben, auch wenn am Gerät eine 7.1-Kanal-Wiedergabe erfolgt. In diesen Fall erfolgt auch die analoge Audioausgabe 5.1-kanalig.
- • Eingehende Audiosignale werden je nach verwendetem HDMI-kompatiblem Monitor (Projektor o. ä.) unter Umständen nicht unterstützt. Wenn der Player an ein solches Gerät angeschlossen ist, werden keine Audiosignale am HDMI-Anschluss ausgegeben.

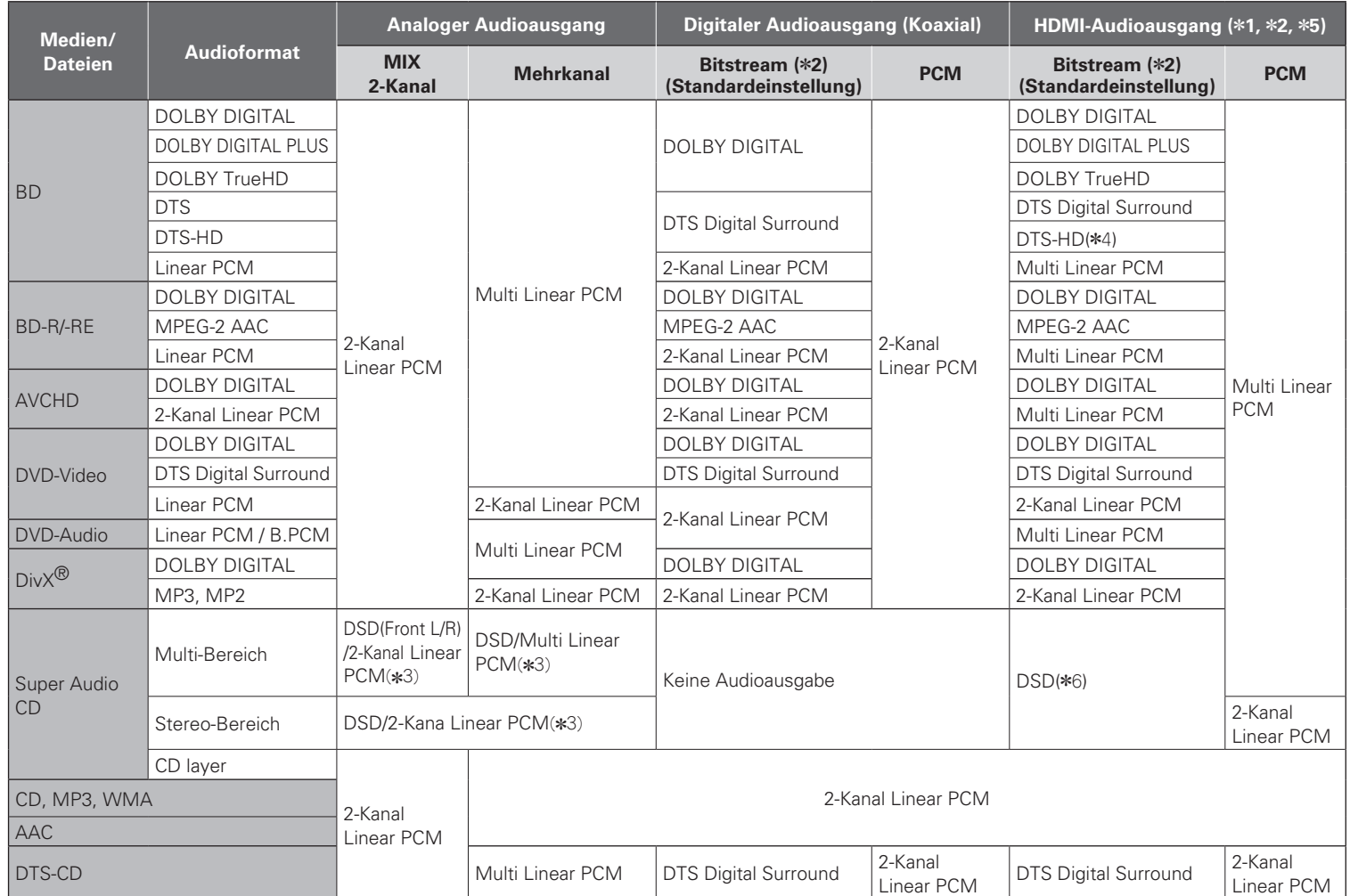

- \*1 : Das Ausgabeformat wird automatisch entsprechend dem Audioformat oder der Anzahl der Kanäle, die durch das angeschlossene HDMI-Gerät unterstützt werden, geändert.
- z2 : Wenn "BD-Audiomodus" auf "MIX-Audio" gestellt ist, wird Sekundär-Audio und interaktives Audio gemischt und anschließend ausgegeben (留Seite 7, 27).
- \*3 : Zur Anzeige der DSD-Ausgabe stellen Sie "HDMI" auf "Aus"( $\sqrt{25}$ Seite 41).
- \*4 · Die Inhalte von DTS-HD MA 5.1ch/192 kHz werden als 5.1ch/96 kHz ausgegeben.
- z5 : Wenn das angeschlossene HDMI-Gerät Dolby Digital Plus, Dolby TrueHD oder DTS-HD nicht unterstützt, wird das Signal als Dolby Digital oder DTS Digital Surround Bitstream ausgegeben. Wenn es den Dolby Digital oder DTS Digital Surround Bitstream nicht unterstützt, wird das Signal als Multi Linear PCM oder 2-Kanal Linear PCM ausgegeben.
- z6 : Wenn das angeschlossene HDMI-Gerät DSD nicht unterstützt, wird das Signal als Linear PCM ausgegeben.

## **Copyright-Schutz (HDCP)**

Um die Wiedergabe digitaler Video- und Audioinhalte wie etwa BD-Video oder DVD-Video über einen HDMI-Anschluss zu ermöglichen, muss der Copyright-Schutz HDCP (High-bandwidth Digital Content Protection System) sowohl vom Abspielgerät als auch vom Fernsehgerät oder AV-Receiver unterstützt werden. Bei HDCP handelt es sich um ein Kopierschutzverfahren, das mit einer Datenverschlüsselung und Authentifizierung des angeschlossenen AV-Geräts arbeitet. Dieses Gerät unterstützt HDCP.

### **HINWEIS**

Wenn ein Gerät ohne HDCP-Unterstützung angeschlossen ist, werden Video und Audio nicht korrekt ausgegeben. Weitere Informationen finden Sie auch in den Bedienungsanleitungen zu Ihrem Fernsehgerät bzw. AV-Receiver.

# **Informationen über Warenzeichen**

Dieses Produkt verwendet folgende Technologien:

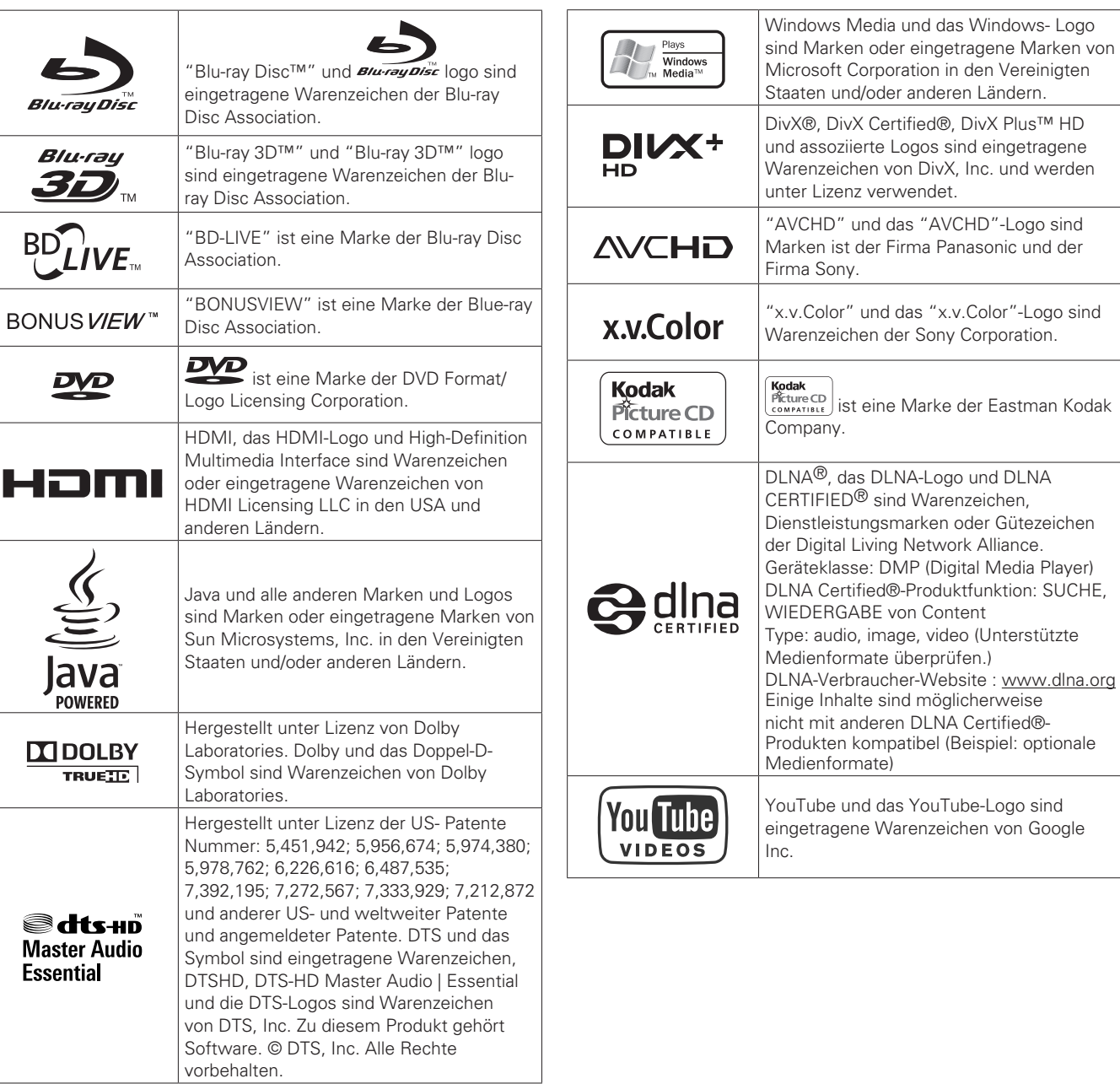

# **Erklärung der Fachausdrücke**

#### **Ziffern**

#### **4:3 Letterbox**

Wenn eine Breitbild-Disc (16:9) auf dem Gerät abgespielt wird, wenn es an ein 4:3-Fernsehgerät angeschlossen ist, gibt diese Funktion das Bild mit einem schwarzen Bereich an der Ober- und Unterseite wieder.

#### **4:3 Pan und Scan**

Wenn eine Breitbild-Disc (16:9) auf dem Gerät abgespielt wird, wenn es an ein 4:3-Fernsehgerät angeschlossen ist, beschneidet diese Funktion das wiedergegebene Bild links und rechts auf 4:3-Format, entsprechend der Disc-Steuerungs-Information.

#### **A AAC (Advanced Audio Coding)**

Dabei handelt es sich um ein international standardisiertes Komprimierungsprinzip für Audiodaten. Der Komprimierungsfaktor liegt dabei um das 1,4-fache höher als beim "MP3"-Komprimierungsformat, das in "MPEG-1" übernommen wurde.

#### **Abtastfrequenz**

Bei der Abtastung wird eine Tonamplitude (analoges Signal) in regelmäßigen Abständen eingelesen. Die Amplitudenhöhe wird bei jedem Einlesen in einen digitalen Wert umgewandelt. (Dadurch entsteht ein digitales Signal.)

Die Anzahl der Einlesungen pro Sekunde stellen die "Abtastfrequenz" dar. Je höher der Wert, desto originalgetreuer klingt der reproduzierte Ton.

#### **Audiokommentare**

Dies sind Audioinhalte, die als Zusatzangebote auf DVD-Videos oder BD-Videos enthalten sind. Mehrere Tonquellen dienen dabei zur Beisteuerung von gesprochenen Erläuterungen oder Anmerkungen von Mitgliedern einer Crew oder von einem Regisseur o. ä. Diese Kommentare sind in den Videodaten integriert.

#### **B**

#### **BD-J (Java)**

Mit BD-Videos gibt es Unterhaltungssoftware mit mehr interaktiven Funktionen (Spiele), die Java-Anwendungen einsetzen.

#### **BD-LIVE**

Das Gerät kann mit dem Internet verbunden werden, um eine Reihe weiterer Angebote zu nutzen, z. B. spezielle Videos oder Untertitel, Netzwerkspiele usw.

#### **Bild-in-Bild**

Diese BD-Video-Funktion gestattet Ihnen, die Erstellung oder Kommentierung von Szenen im Sekundärvideo zu betrachten, während Sie sich die Hauptgeschichte im Primärvideo anschauen.

#### **Bildseitenverhältnis**

Das ist das Längen- und Breitenverhältnis des TV-Bildschirms. Das konventionelle Verhältnis eines TV-Bildschirms beträgt 4:3 und das eines Breitbild-TV-Bildschirms ist 16:9.

#### **Bitrate**

Dies bezeichnet die Lesemenge pro 1 Sekunde der auf der Disc aufgenommenen Video-/ Audiodaten.

#### **Blu-ray-Disc**

Das ist eine einseitige 1-Layer-Disc mit 25 GB Kapazität, die High Vision Videofilme und Spiele aufnehmen kann.

#### **Bonus View**

Spezial-Bilder für BD-Videos. Enthält Kommentare des Filmregisseurs, gleichzeitig entwickelte Untergeschichten und Bilder aus verschiedenen Winkeln.

#### **D Deep Color**

Diese Technologie erlaubt höhere Farbtiefen und damit natürlichere,

feinere Farbübergänge als bei konventioneller 8-Bit-Auflösung. **DHCP (Protokoll zur dynamischen Host-Konfiguration)**

Diese Funktion ordnet IP-Adressen automatisch Netzwerkgeräten zu. **DivX**

Dabei handelt es sich um einen Video-Codec (Software zur Komprimierung/Dekomprimierung von Videodaten), der von der Firma DivX, Inc entwickelt wurde.

Das Komprimierungsverfahren basiert auf dem Standard "MPEG-4 Part 2" (auch unter der Bezeichnung "MPEG-4 ASP" bekannt). Auf diese Weise kann ein langes Video zu einer kleinen Datei komprimiert werden, ohne dass die hohe Bildqualität verloren geht.

Das Verfahren wird als freie "DivX"- oder als kostenpflichtige "DivX PRO"-Version angeboten.

#### **DLNA**

Abkürzung für Digital Living Network Alliance.

Diese industrielle Vereinigung wurde gegründet zur Festlegung von Spezifikationen für die gegenseitige Verbindung von audiovisuellen Geräten und Computern in Heimnetzwerken sowie für die gemeinsame Nutzung von Musik-, Foto- und Videodaten.

Dieses Gerät basiert auf den "Home Networked Device Interoperability Guidelines v1.0" (DLNA-Leitlinien für die Interoperabilität von Geräten im Heimnetzwerk, v1.0).

#### **DNS (Domain Name System)**

System, das die Host-Namen im Internet in IP-Adressen umwandelt. **Dolby Digital (5.1ch Surround)**

Dies ist ein stereofonischer Effekt, der von Dolby Laboratories entwickelt wurde. Es sind maximal 5.1 Kanäle eines unabhängigen Multikanal-Audiosystems.

#### **Dolby Digital Plus**

Dies ist eine Erweiterungsversion von Dolby Digital und ist eine digitale Audio-Technologie mit hoher Tonqualität, als optionales Audio aufgenommen für Blu-ray-Discs.

#### **Dolby TrueHD**

Diese verlustfreie Codierungstechnologie wurde als optionales Audio für Blu-ray-Discs aufgenommen und unterstützt 7.1-Kanäle.

#### **DTS**

Das ist eine Abkürzung für Digital Theater System, ein von DTS entwickeltes digitales Audio-System. Wenn durch den Anschluss dieses Systems an ein Gerät wie einen DTS-Verstärker Audio wiedergegeben wird, kann eine genaue Klangfeld-Position und realistischer Toneffekt erzielt werden, als würden Sie sich in einem Filmtheater befinden.

#### **DTS-HD**

Diese Audio-Technologie bietet höhere Tonqualität und erweiterte Funktionalität als die konventionelle DTS-Technologie. Sie wurde als optionale Audio-Funktion für Blu-ray-Discs aufgenommen. Diese Technologie unterstützt Multikanal, Hochgeschwindigkeits-Datenübertragung, hohe Abtastraten und verlustfreie Audio-Wiedergabe. Maximal 7.1-Kanäle werden auf Blu-ray-Discs unterstützt.

#### **Dynamischer Bereich**

Die Differenz zwischen dem maximalen unverzerrten Klangpegel und dem minimalen Klangpegel, der über dem vom Gerät ausgesendeten Geräusch wahrnehmbar ist.

#### **F Finalisieren**

**H**

Bedeutet die Verarbeitung, die eine Wiedergabe von mit einem Rekorder bespielten BD/ DVD/CD-Discs auf anderen Abspielgeräten ermöglicht.

#### **HDCP**

Bei der Übertragung digitaler Signale zwischen Geräten verschlüsselt diese Kopierschutz-Technologie die Signale, um das Kopieren der Inhalte ohne Autorisierung zu verhindern.

#### **HDMI**

Dies ist eine Abkürzung für High-Definition Multimedia Interface (hochauflösende Multimedia-Schnittstelle), eine AV-digitale Schnittstelle, die an ein TV-Gerät oder einen Verstärker angeschlossen werden kann. Video- und Audio-Signale können mit einem Kabel angeschlossen werden.

#### **Heruntermischen**

Diese Funktion konvertiert die Anzahl der Kanäle des Surround-Audio in eine geringere Anzahl von Kanälen und gibt sie wieder.

#### **I Interaktives Audio**

Audio wie z.B. Klicktöne, die während der Bedienung erzeugt werden und im Titel von BD-Videos aufgenommen werden.

#### **Interlacing (Zeilensprung-Abtastung)**

Diese konventionelle Methode der Projektion von Bildern auf einen TV-Bildschirm stellt 1 Einzelbild des Bildes zu halb und halb dar, bzw. als 2 Felder.

#### **IP-Adresse**

Eine Identifizierungsnummer, die jedem Netzwerkgerät individuell zugeordnet wird.

#### **J**

#### **JPEG (Joint Photographic Experts Group)**

Dies ist eine Norm zur Kompression von Standbilddaten. Da sie eine Reduzierung der Dateigröße mit vergleichsweise geringer Verschlechterung der Bildqualität ermöglicht, wird sie häufig beim Speichern von Bildern in Videokameras usw. eingesetzt.

#### **K**

#### **Kapitel**

Das ist eine vom Produzenten beabsichtigte Unterbrechung, um die Titel des BD- oder DVD-Videos zu organisieren. Die Kapitel-Suchfunktion sucht den Anfang dieser Unterbrechung.

#### **Kindersicherung**

Abhängig vom Alter des Zuschauers schränkt diese Funktion die Wiedergabe von BD-Videos oder DVD-Videos ein. Das Gerät kann so eingestellt werden, dass die Betrachtung auf 0 bis 254 Ebenen für BD-Videos und für 1 bis 8 Ebenen für DVD-Videos eingeschränkt ist.

**Erklärung der Fachausdrücke**

#### **L LAN (Local Area Network)**

Ein verdrahtetes oder drahtloses Netzwerk, das Geräte miteinander verbindet.

#### **LFE**

Dies ist eine Abkürzung für Low Frequency Effect (Niedrigfrequenz-Effekt), ein Ausgangskanal, der Klang mit Niedrigfrequenz-Effekten betont. Surround-Audio wird durch die Ausgabe von 20 Hz bis 120 Hz tiefen Bässen intensiviert.

#### **Lineare PCM**

Dieses Signal ist ein unkomprimiertes PCM (Pulse Code Modulation) Signal. Das ist dasselbe System wie CD-Audio, verwendet jedoch 192 kHz, 96 kHz und 48 kHz Samplingraten auf BD oder DVD und bietet eine höhere Tonqualität als CD.

#### **M MAC-Adresse**

Eine individuelle Identifikationsnummer für Netzwerkgeräte wie z. B. LAN-Karten.

#### **MP3 (MPEG Audio Layer 3)**

Dies ist ein international standardisiertes Komprimierungsverfahren für Audiodaten, bei dem der Videokomprimierungsstandard "MPEG-1" verwendet wird. Die Datenmenge wird dabei auf etwa ein Elftel der ursprünglichen Größe geschrumpft. Die Tonqualität bleibt dabei vergleichbar mit einer Musik-CD.

#### **MPEG**

Dies ist eine Abkürzung für Moving Picture Experts Group (Expertengruppe für bewegte Bilder), eine internationale Standard-Kompressionsmethode für Bewegtbilder und Audio. Bilder von BD und DVD werden mit dieser Methode aufgenommen.

### **P**

#### **Popup-Menü**

Dieses Menü ist in der BD-Software enthalten. Während der Wiedergabe eines BD-Videos kann dieses Menü auf dem Bildschirm angezeigt und bedient werden.

#### **Primäre-Audio**

Dieses Audio-Signal ist in der Hauptgeschichte des BD-Video aufgenommen.

#### **Primär-Untertitel**

Dieser Untertitel wird in der Main Story des BD-Videos aufgezeichnet. **Primär-Video**

Dieses Videosignal wird in der Main Story des BD-Videos aufgezeichnet.

#### **Progressive (sequentielle Abtastung)**

Das ist ein Abtastsystem des Videosignals, das 1 Einzelbild des Videos als ein Bild darstellt. Verglichen mit dem Interlaced-System bietet dieses System Bilder mit geringerem Flimmern und Ausbluten.

#### **Proxy**

Anschluss, der die Verbindung eines internen Netzwerks mit dem Internet Hochgeschwindigkeits-Zugang und eine sichere Übertragung gewährleistet.

#### **R Regionalcode**

Dieser Code bezeichnet das Land oder die Region, wo das BD- oder DVD-Video wiedergegeben werden kann.

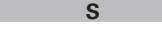

#### **Standardgateway**

Dieses Gerät dient als Ein- und Ausgangspunkt zwischen einem internen Netzwerk und einem externen Netzwerk wie beispielsweise dem Internet.

#### **Subnetzmaske**

Aus 32 Bit bestehender Wert, der festlegt, welche Bits in einer IP-Adresse für die Netzwerkadresse zur Identifizierung des Netzwerks vorbehalten sind.

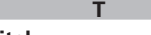

#### **Titel**

Das ist die Inhaltseinheit, die aus Kapiteln des BD- oder des DVD-Videos besteht. Einige BD- oder DVD-Videos können mehrfache Titel beinhalten.

#### **W**

#### **WMA (Windows Media Audio)**

Dies ist ein Audio-Komprimierungsverfahren, das von Microsoft Corporation entwickelt wurde.

WMA Daten lassen sich mit Hilfe von Windows Media<sup>®</sup> Player Ver.7, 7.1, Windows Media<sup>®</sup>Player für Windows<sup>®</sup> XP sowie mit der Windows Media ® Player 9 Serie kodieren.

Zur Kodierung von WMA-Dateien dürfen nur Anwendungen genutzt werden, die von Microsoft Corporation genehmigt sind. Bei Verwendung einer nicht genehmigten Anwendung besteht die Gefahr, dass die Datei unbrauchbar ist.

### **X**

**x.v.Color**

Diese Funktion sorgt fur eine genauere Farbdarstellung auf HD-Fernsehgeräten. Sie ermöglicht Darstellungen mit natürlichen, lebendigen Farben. "x.v.Color" ist eine von Sony registrierte Handelsmarke.

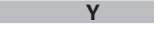

**Z**

#### **YouTube**

Von YouTube Inc. verwaltete Webseite zum Austausch von Video-Inhalten.

#### **Zweitaudio**

Dies sind Audio-Signale von Kommentaren des Filmregisseurs und andere Daten, die im Bonus View des BD-Videos aufgenommen sind. **Zweites untertitel**

Bei diesem Untertitel handelt es sich beispielsweise um Kommentare des Regisseurs oder andere Daten, die in der Bonus View-Funktion eines BD-Videos enthalten sind .

# **Fehlersuche**

**Überprüfen Sie beim Auftreten einer Störung zunächst die nachfolgend aufgeführten Punkte:**

- **1. Wurden die Anschlüsse richtig vorgenommen?**
- **2. Wird das Gerät so verwendet wie in der Bedienungsanleitung beschrieben?**
- **3. Funktionieren die anderen Komponenten ordnungsgemäß?**

Sollte dieses Gerät nicht einwandfrei funktionieren, überprüfen Sie bitte die in der folgenden Tabelle aufgeführten Punkte. Wenn sich die Störung nicht beseitigen lässt, liegt vermutlich eine Fehlfunktion vor. Trennen Sie in diesem Fall das Gerät sofort vom Netz und kontaktieren Sie Ihren Händler.

#### [Allgemein]

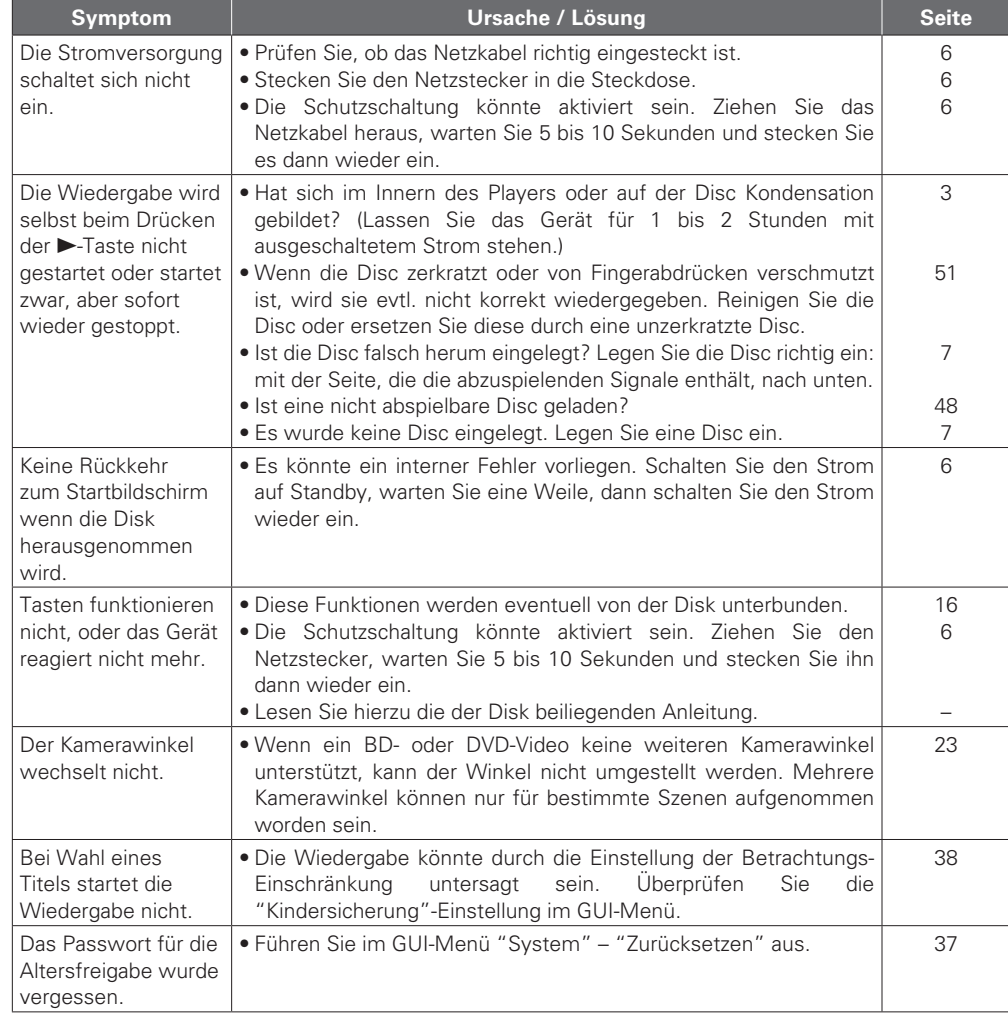

#### G**Video**H **Symptom Ursache / Lösung Seite** Es wird kein Bild angezeigt. • Ändern Sie die Eingangs-Einstellung des TV-Gerätes auf den mit dem Player verbundenen externen Eingang. **•** Ist die Pure Direct-Funktion auf "Pure Direct 1" oder "Pure Direct 2" gestellt? Stellen Sie diese auf "Off". • Überprüfen Sie den Anschluss des Video-/Komponentenvideo-Kabels. • Haben Sie es durch Drücken von **HDMI MODE** auf der Fernbedienung auf "24p Output On" gestellt? Falls ja, werden während der Wiedergabe bestimmter Discs keine Videosignale an den Video- und Komponentenvideoanschlüssen ausgegeben. • Entspricht die am Player eingestellte Auflösung der Auflösung, die am angeschlossenen Gerät eingestellt wurde? • Haben Sie die Auflösung durch Drücken von **RESOLUTION** auf der Fernbedienung gemäß der Auflösung des angeschlossenen Geräts eingestellt? Stellen Sie die Auflösung ein. • Das Videokabel ist nicht richtig angeschlossen. Schließen Sie das Videokabel richtig an. • Der Anschluss HDMI OUT ist wahrscheinlich mit dem Anschluss DCI IN des Gerätes verbunden. Der Anschluss DVI unterstützt HDCP nicht und deshalb wird Audio nicht korrekt ausgegeben. 6  $24$ 11, 12 25 25 25  $11 - 13$ 13, 53 Das Bild wird nicht angezeigt oder ist gestört. Das Bild einer BDoder DVD-Video-Disc ist in schwarz-weiß. • Das Bild kann direkt nach Schnellvorlauf oder Rückwärtslauf leicht gestört sein. Das ist keine Fehlfunktion. • Schließen Sie den Video-/Komponentenvideo-Ausgang des Geräts entweder direkt oder über einen AV-Receiver an ein Fernsehgerät an. Schließen Sie ihn nicht über einen Videorecorder (VCR) an. Manche Discs beinhalten ein Sperrsignal, das Störungen bei der Bildwiedergabe verursachen kann, wenn solche Discs über den Videorecorder abgespielt werden. • Ist eine Disc geladen, die mit dem Player nicht kompatibel ist oder eine Disc mit einer anderen Regionennummer? (Dieser Player unterstützt Regionalcode "B" für BD-Video-Discs, "2" oder "ALL" für DVD-Video-Discs.) 20 13 48 Das Wiedergabebild bleibt einen Moment stehen. • Wenn die Disc zerkratzt oder von Fingerabdrücken verschmutzt ist, wird sie evtl. nicht korrekt wiedergegeben. Reinigen Sie die Disc oder ersetzen Sie diese durch eine unzerkratzte Disc. • Es könnte ein Problem der auf der Disc aufgenommenen Daten vorliegen. 51 48 Es werden keine Untertitel angezeigt. • Untertitel können nicht angezeigt werden für BD-Video-, DVD-Video- oder DivX®-Dateien, die keine Untertitel enthalten. • Ist die Untertitel-Einstellung auf "Aus"? Verwenden Sie das Disc-Menü oder **SUBTITLE**, um die anzuzeigenden Untertitel einzustellen.  $23$ 23

6, 7 6, 7 6, 7 –

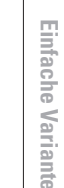

Basisausführung **Basisausführung**

Informationen **Informationen**

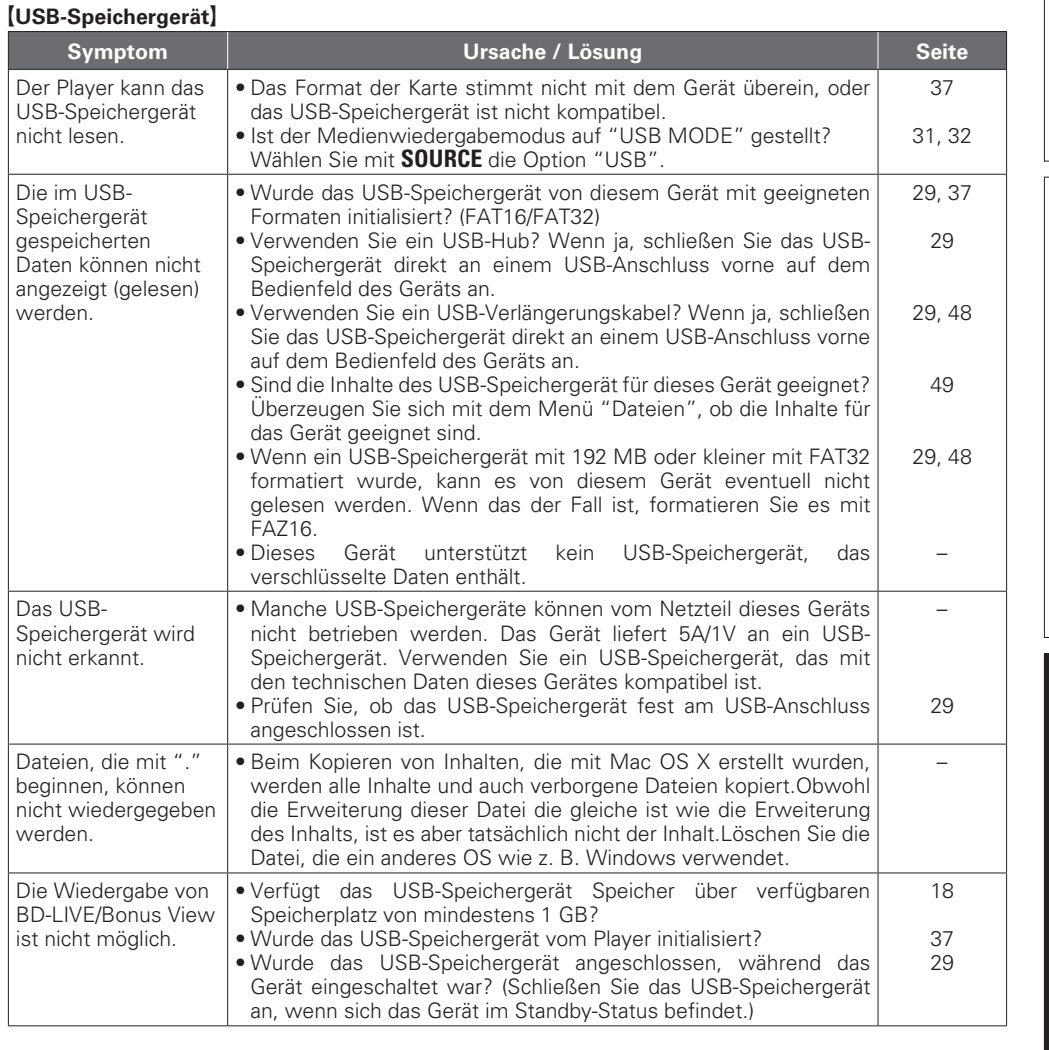

**Symptom Disache / Lösung Seite** 

• Ziehen Sie den Stecker des HDMI-Kabels ab und schließen Sie

• Wenn Sie das Gerät an einem AV-Empfänger anschließen, schließen Sie zuerst das Gerät direkt an einem Fernsehgerät an und prüfen Sie die Video- und Audioausgabe. Wenn die Ausgabe einwandfrei erfolgt, schließen Sie das Gerät wieder am AV-Empfänger an und prüfen Sie die Einstellung des

• Schalten Sie das Gerät ab und anschließend wieder ein. • Schalten Sie das angeschlossene Gerät ab und anschließend

wieder ein.

ihn wieder an.

AV-Empfängers.

Über die HDMI-Verbindung erfolgt keine Video- und Audioausgabe.

nicht lesen.

Die im USB-Speichergerät

werden.

Das USB-

werden.

nicht erkannt.

#### G**Audio**H

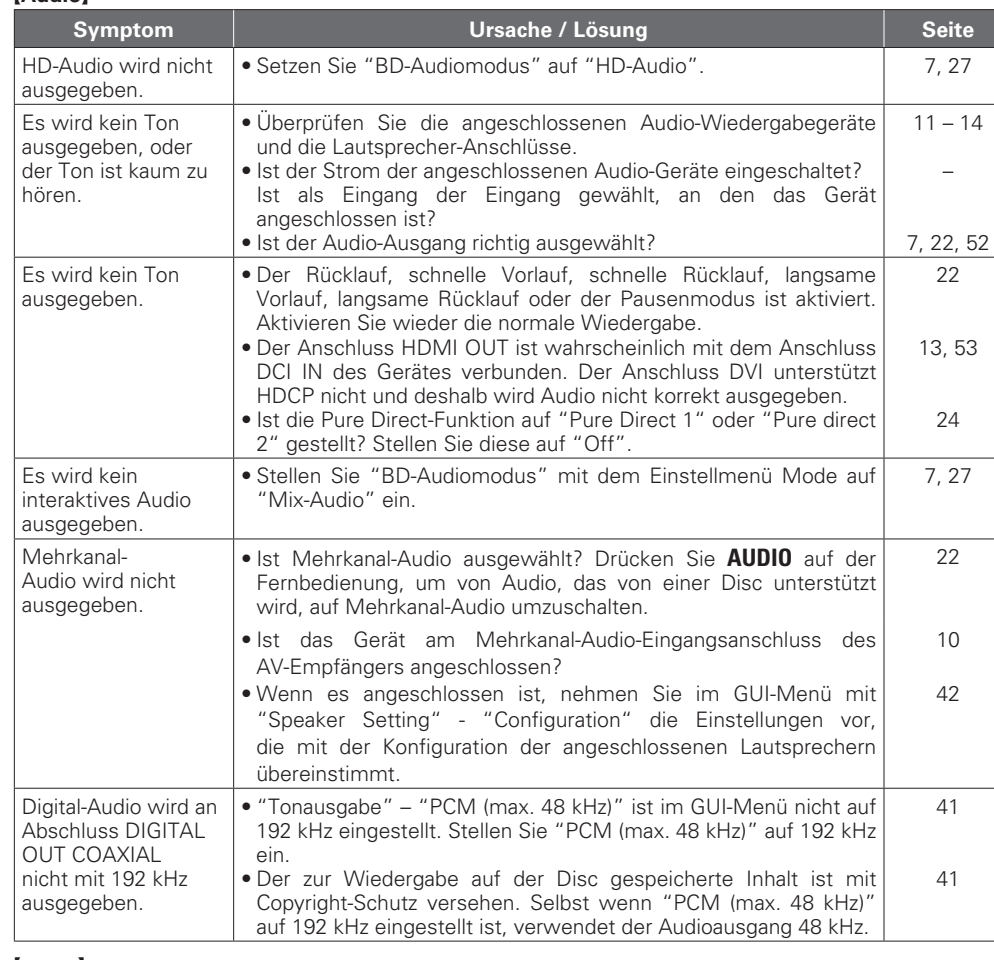

#### G**HDMI**H

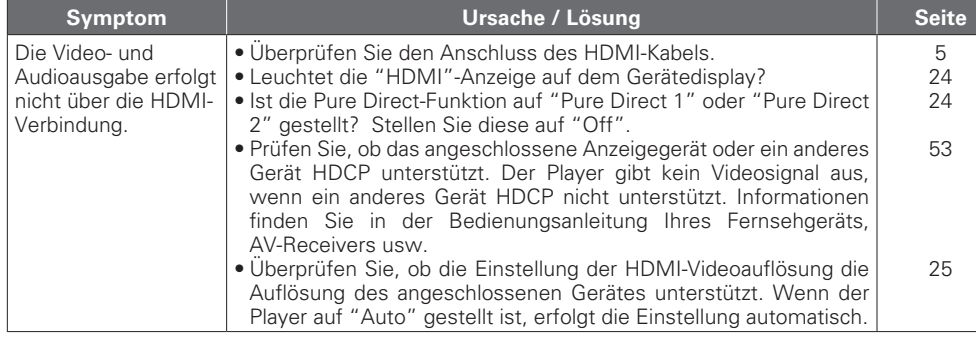

### G**Disc**H

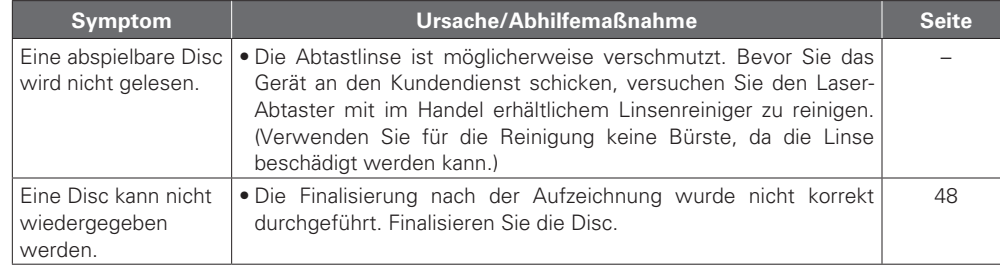

### $[Network]$

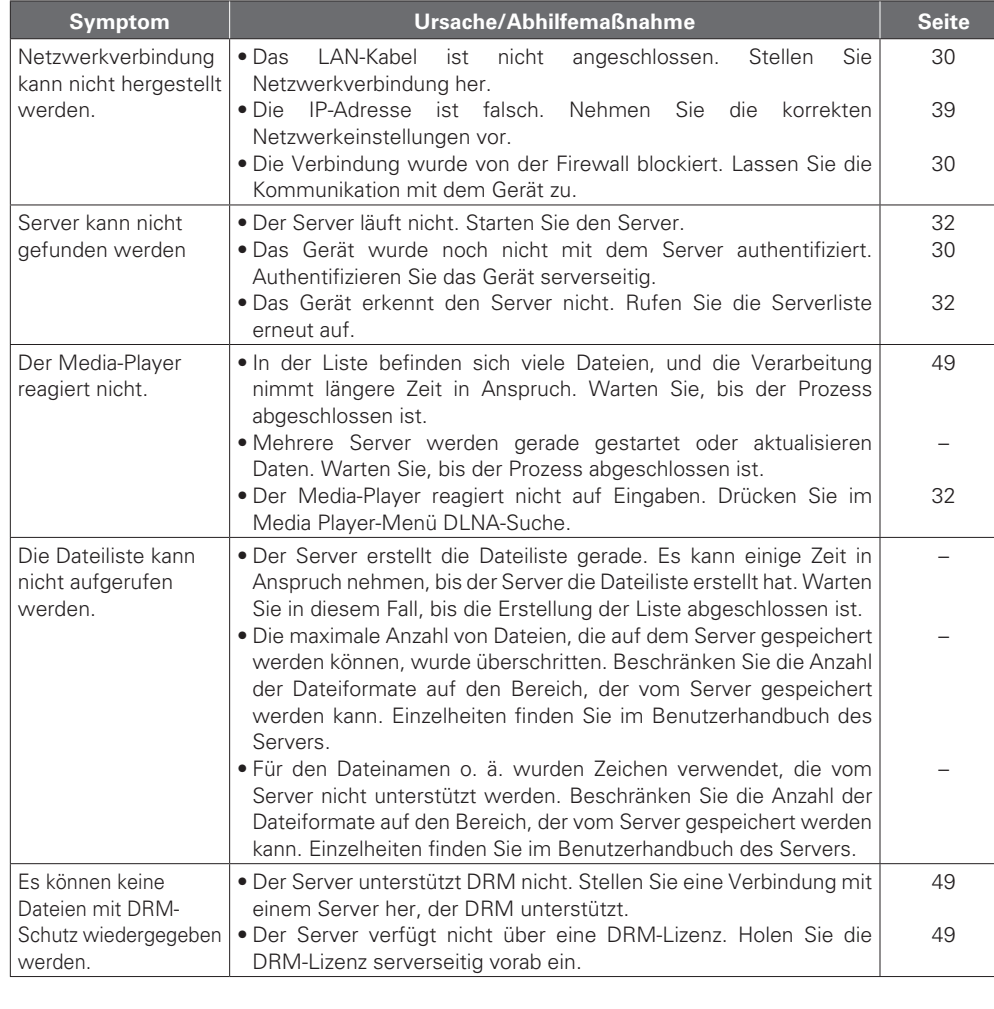

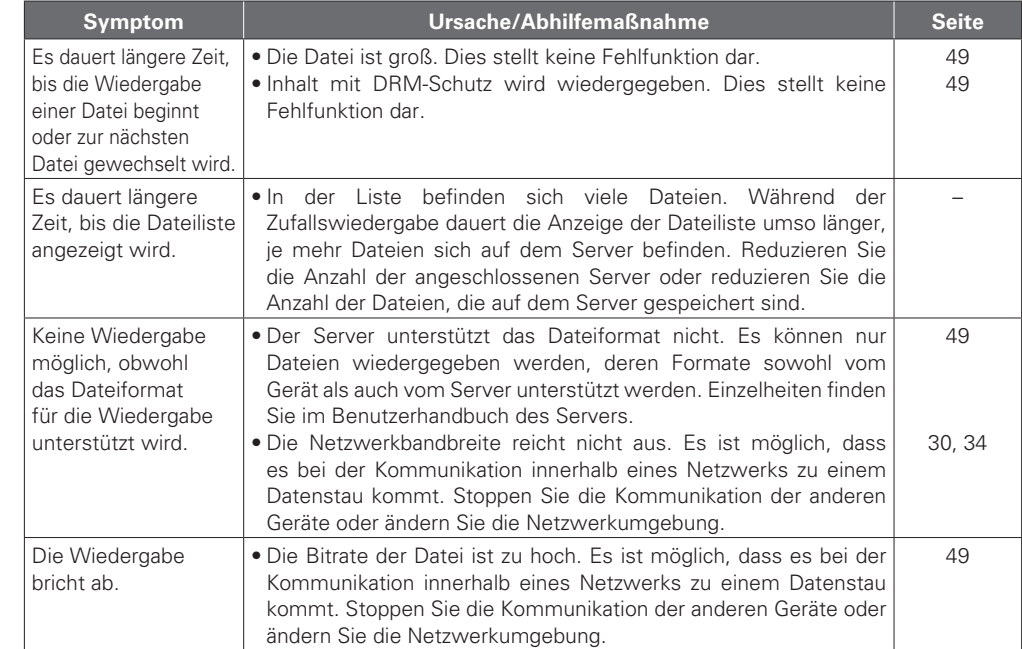

### G**BD-Live**H

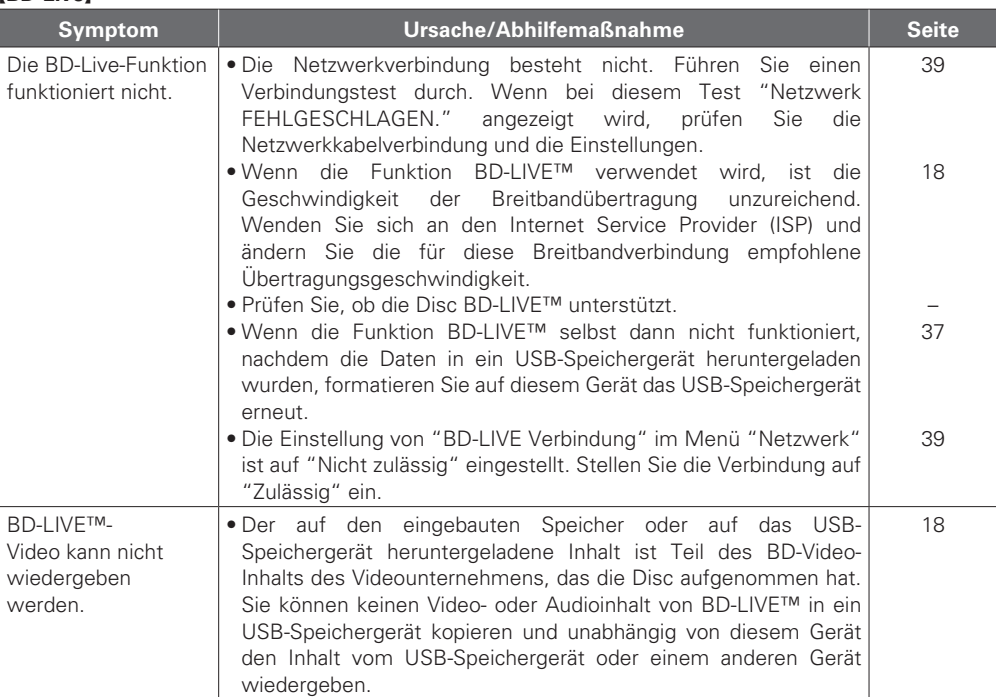

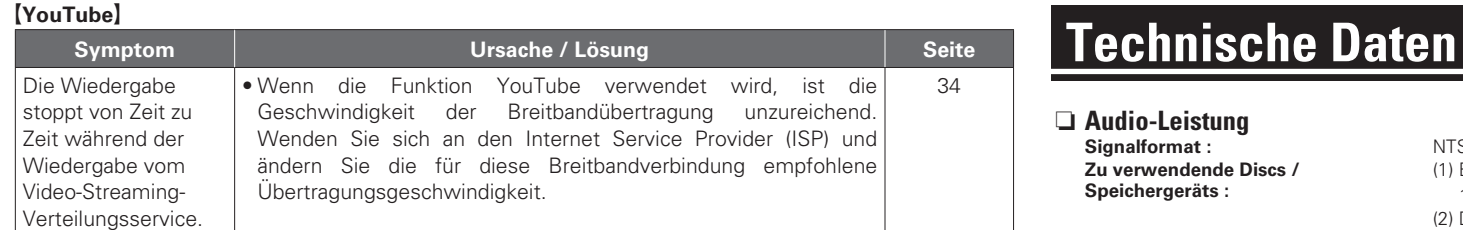

### G**Fernbedienung**H

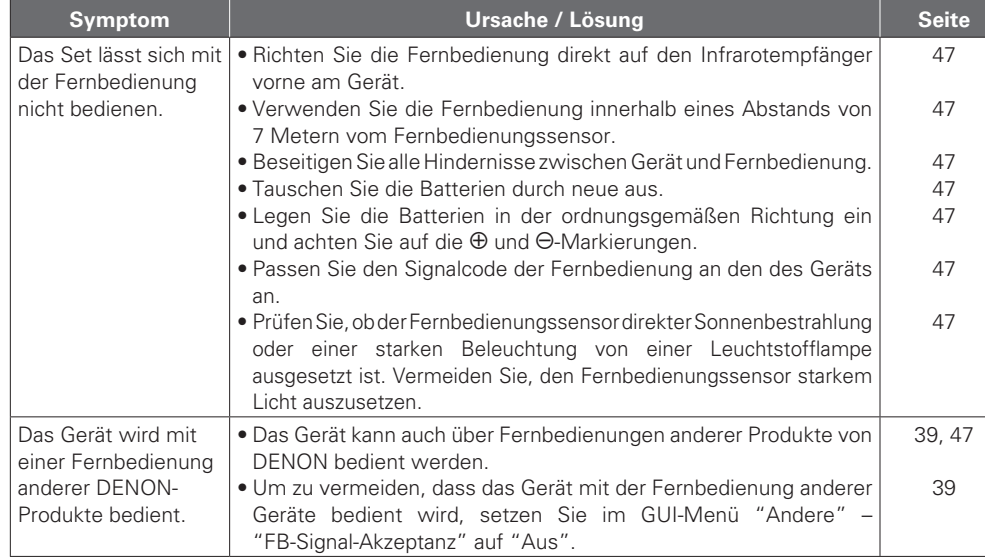

### $\begin{picture}(20,20) \put(0,0){\line(1,0){10}} \put(15,0){\line(1,0){10}} \put(15,0){\line(1,0){10}} \put(15,0){\line(1,0){10}} \put(15,0){\line(1,0){10}} \put(15,0){\line(1,0){10}} \put(15,0){\line(1,0){10}} \put(15,0){\line(1,0){10}} \put(15,0){\line(1,0){10}} \put(15,0){\line(1,0){10}} \put(15,0){\line(1,0){10}} \put(15,0){\line(1$

- • Einige Funktionen stehen in manchen Betriebszuständen nicht zur Verfügung, dies ist kein Gerätefehler. Lesen Sie die Anweisungen in diesem Bedienungsanleitung durch, um Details über den korrekten Betrieb zu finden.
- • Die Lautstärke kann von Disc zu Disc variieren. Das liegt an den Unterschieden, wie die Signale auf der Disc aufgenommen wurden und ist keine Fehlfunktion.
- • Während der programmierten Wiedergabe ist es nicht möglich, eine Zufallswiedergabe auszuführen oder die Wiedergabe des gewünschten Titels oder Datei zu starten.
- • Manche Funktionen sind auf manchen Disks nicht zulässig.

### n **Audio-Leistung**

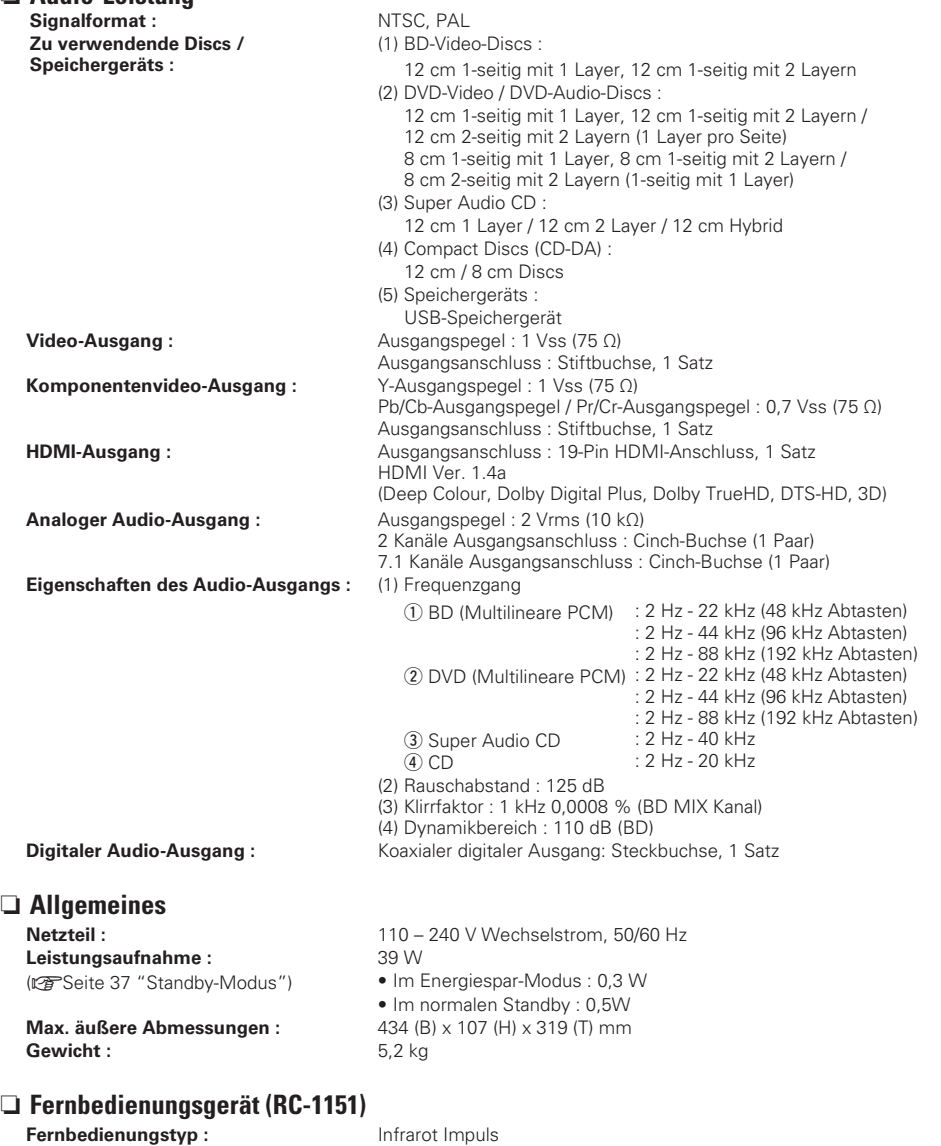

**Batterien :** R6/AA Typ (Zwei Batterien) **Max. äußere Abmessungen :** 53 (B) x 28 (H) x 224 (T) mm<br> **Gewicht :** 155 a (inklusive Batterien) 155 g (inklusive Batterien)

z Änderungen der technischen Daten und des Designs zum Zwecke der Verbesserung ohne Ankündigung vorbehalten.

### Index

### **P** Ziffern

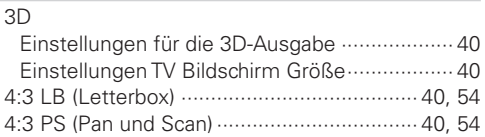

### $CP A$

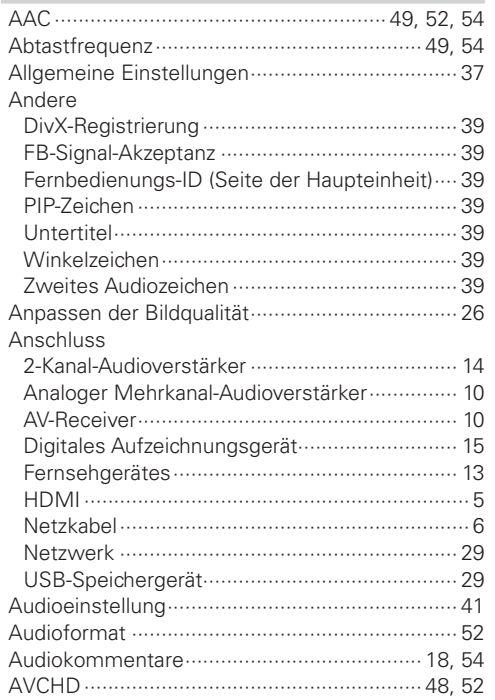

 $CP B$ 

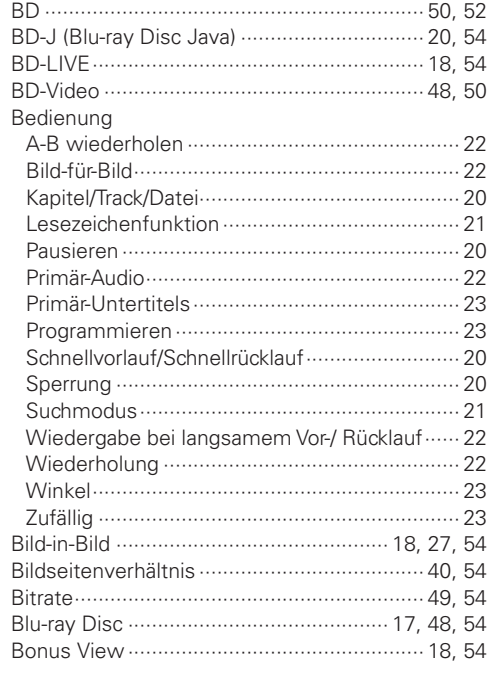

### $CPC$

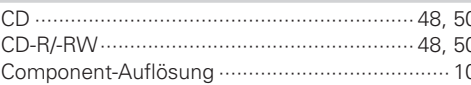

### $P^{\geq 0}$

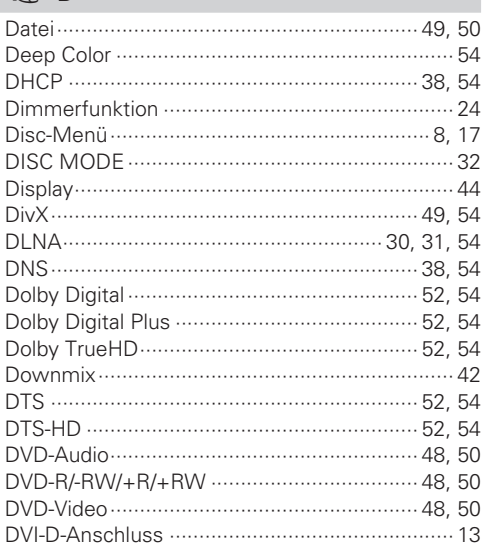

### $CP E$

Einstellungen für die HDMI-Ausgabe ................. 25

### $CPF$

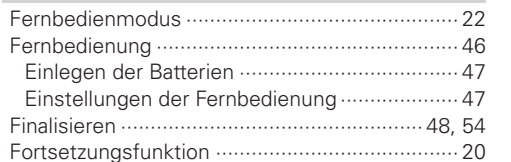

### $C \nsubseteq G$

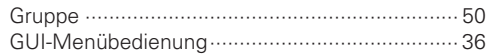

### $\mathbb{F}$  H

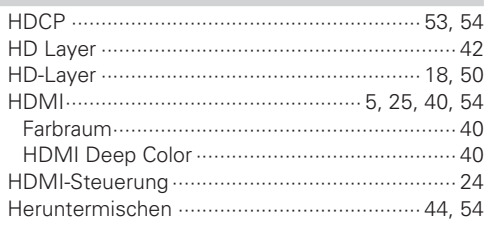

### $\mathbb{F}$

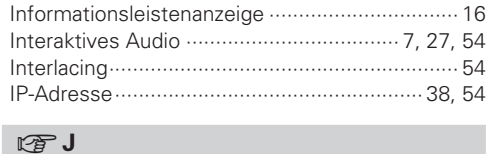

### 

#### $\mathbb{F}$  K Kabel

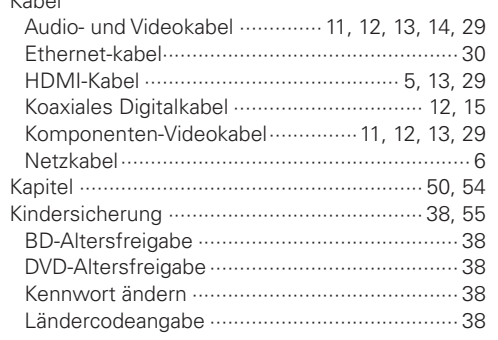

### $R \rightarrow L$

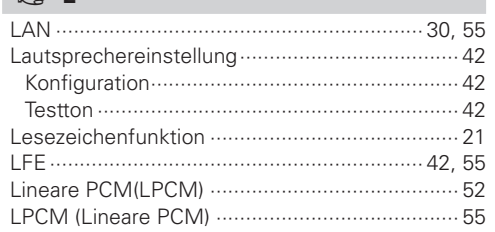

### $\sim$  M

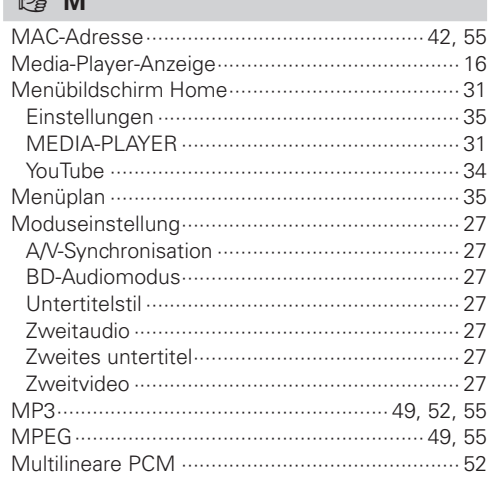

### $\n **CP** N$

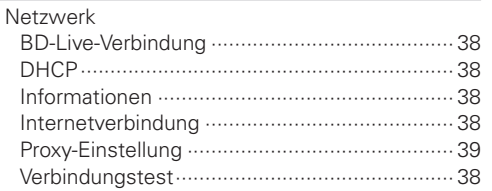

### $\n *2 0*\n$

 $.49,54$ 

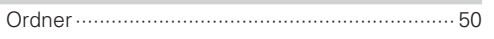

### $\circledcirc$  P

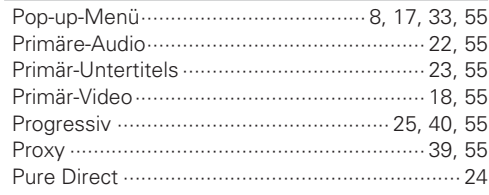

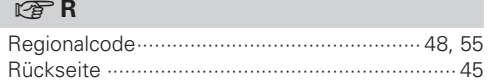

### $CPS$

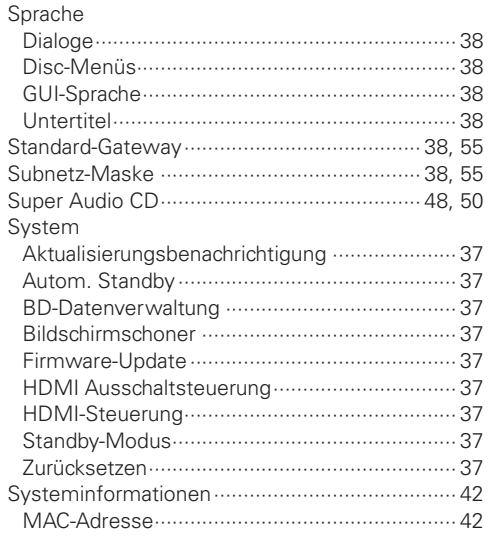

### $\circledcirc$  T

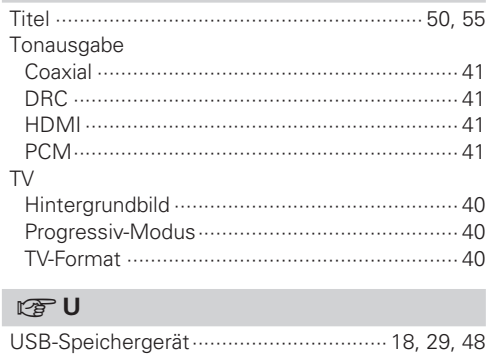

### $E \rightarrow V$

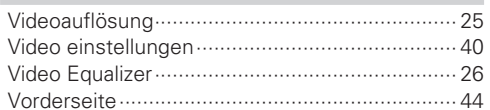

### $\mathbb{F}$  W

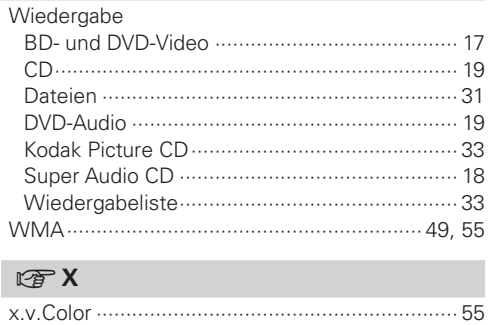

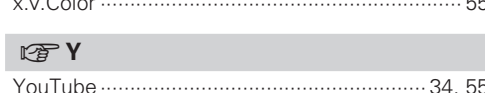

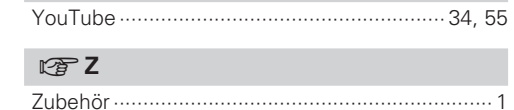

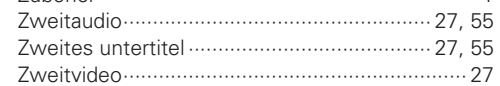

### **License**

**This section describes software license used for DBP-2012UD. To maintain the correct content, the original (English) is used.**

#### □ **Exhibit-A**

#### **GNU GENERAL PUBLIC LICENSE**

Version 2, June 1991

Copyright (C) 1989, 1991 Free Software Foundation, Inc., 51 Franklin Street, Fifth Floor, Boston, MA 02110-1301 USA

Everyone is permitted to copy and distribute verbatim copies of this license document, but changing it is not allowed.

#### **Preamble**

The licenses for most software are designed to take away your freedom to share and change it. By contrast, the GNU General Public License is intended to guarantee your freedom to share and change free software--to make sure the software is free for all its users. This General Public License applies to most of the Free Software Foundation's software and to any other program whose authors commit to using it. (Some other Free Software Foundation software is covered by the GNU Library General Public License instead.) You can apply it to your programs, too.

When we speak of free software, we are referring to freedom, not price. Our General Public Licenses are designed to make sure that you have the freedom to distribute copies of free software (and charge for this service if you wish), that you receive source code or can get it if you want it, that you can change the software or use pieces of it in new free programs; and that you know you can do these things.

To protect your rights, we need to make restrictions that forbid anyone to deny you these rights or to ask you to surrender the rights. These restrictions translate to certain responsibilities for you if you distribute copies of the software, or if you modify it.

For example, if you distribute copies of such a program, whether gratis or for a fee, you must give the recipients all the rights that you have. You must make sure that they, too, receive or can get the source code. And you must show them these terms so they know their rights.

We protect your rights with two steps: (1) copyright the software, and (2) offer you this license which gives you legal permission to copy, distribute and/or modify the software.

Also, for each author's protection and ours, we want to make certain that everyone understands that there is no warranty for this free software. If the software is modified by someone else and passed on, we want its recipients to know that what they have is not the original, so that any problems introduced by others will not reflect on the original authors' reputations.

Finally, any free program is threatened constantly by software patents. We wish to avoid the danger that redistributors of a free program will individually obtain patent licenses, in effect making the program proprietary. To prevent this, we have made it clear that any patent must be licensed for everyone's free use or not licensed at all. The precise terms and conditions for copying, distribution and modification follow.

#### **GNU GENERAL PUBLIC LICENSE TERMS AND CONDITIONS FOR COPYING, DISTRIBUTION AND MODIFICATION**

0. This License applies to any program or other work which contains a notice placed by the copyright holder saying it may be distributed under the terms of this General Public License. The "Program", below, refers to any such program or work, and a "work based on the Program" means either the Program or any derivative work under copyright law: that is to say, a work containing the Program or a portion of it, either verbatim or with modifications and/or translated into another language. (Hereinafter, translation is included without limitation in the term "modification".) Each licensee is addressed as "you".

Activities other than copying, distribution and modification are not covered by this License; they are outside its scope. The act of running the Program is not restricted, and the output from the Program is covered only if its contents constitute a work based on the Program (independent of having been made by running the Program). Whether that is true depends on what the Program does.

1. You may copy and distribute verbatim copies of the Program's source code as you receive it, in any medium, provided that you conspicuously and appropriately publish on each copy an appropriate copyright notice and disclaimer of warranty; keep intact all the notices that refer to this License and to the absence of any warranty; and give any other recipients of the Program a copy of this License along with the Program.

You may charge a fee for the physical act of transferring a copy, and you may at your option offer warranty protection in exchange for a fee.

- 2. You may modify your copy or copies of the Program or any portion of it, thus forming a work based on the Program, and copy and distribute such modifications or work under the terms of Section 1 above, provided that you also meet all of these conditions:
	- a) You must cause the modified files to carry prominent notices stating that you changed the files and the date of any change.
	- b) You must cause any work that you distribute or publish, that in whole or in part contains or is derived from the Program or any part thereof, to be licensed as a whole at no charge to all third parties under the terms of this License.
	- c) If the modified program normally reads commands interactively when run, you must cause it, when started running for such interactive use in the most ordinary way, to print or display an announcement including an appropriate copyright notice and a notice that there is no warranty (or else, saying that you provide a warranty) and that users may redistribute the program under these conditions, and telling the user how to view a copy of this License.

(Exception: if the Program itself is interactive but does not normally print such an announcement your work based on the Program is not required to print an announcement.)

These requirements apply to the modified work as a whole. If identifiable sections of that work are not derived from the Program, and can be reasonably considered independent and separate works in themselves, then this License, and its terms, do not apply to those sections when you distribute them as separate works. But when you distribute the same sections as part of a whole which is a work based on the Program, the distribution of the whole must be on the terms of this License, whose permissions for other licensees extend to the entire whole, and thus to each and every part regardless of who wrote it.

Thus, it is not the intent of this section to claim rights or contest your rights to work written entirely by you; rather, the intent is to exercise the right to control the distribution of derivative or collective works based on the Program.

In addition, mere aggregation of another work not based on the Program with the Program (or with a work based on the Program) on a volume of a storage or distribution medium does not bring the other work under the scope of this License.

- 3. You may copy and distribute the Program (or a work based on it, under Section 2) in object code or executable form under the terms of Sections 1 and 2 above provided that you also do one of the following:
	- a) Accompany it with the complete corresponding machine-readable source code, which must be distributed under the terms of Sections 1 and 2 above on a medium customarily used for software interchange; or,
	- b) Accompany it with a written offer, valid for at least three years, to give any third party, for a charge no more than your cost of physically performing source distribution, a complete machine-readable copy of the corresponding source code, to be distributed under the terms of Sections 1 and 2 above on a medium customarily used for software interchange; or,
	- c) Accompany it with the information you received as to the offer to distribute corresponding source code. (This alternative is allowed only for noncommercial distribution and only if you received the program in object code or executable form with such an offer, in accord with Subsection b above.)

The source code for a work means the preferred form of the work for making modifications to it. For an executable work, complete source code means all the source code for all modules it contains, plus any associated interface definition files, plus the scripts used to control compilation and installation of the executable.

However, as a special exception, the source code distributed need not include anything that is normally distributed (in either source or binary form) with the major components (compiler, kernel, and so on) of the operating system on which the executable runs, unless that component itself accompanies the executable.

If distribution of executable or object code is made by offering access to copy from a designated place, then offering equivalent access to copy the source code from the same place counts as distribution of the source code, even though third parties are not compelled to copy the source along with the object code.

- 4. You may not copy, modify, sublicense, or distribute the Program except as expressly provided under this License. Any attempt otherwise to copy, modify, sublicense or distribute the Program is void, and will automatically terminate your rights under this License. However, parties who have received copies, or rights, from you under this License will not have their licenses terminated so long as such parties remain in full compliance.
- 5. You are not required to accept this License, since you have not signed it. However, nothing else grants you permission to modify or distribute the Program or its derivative works. These actions are prohibited by law if you do not accept this License. Therefore, by modifying or distributing the Program (or any work based on the Program), you indicate your acceptance of this License to do so, and all its terms and conditions for copying, distributing or modifying the Program or works based on it.
- 6. Each time you redistribute the Program (or any work based on the Program), the recipient automatically receives a license from the original licensor to copy, distribute or modify the Program subject to these terms and conditions. You may not impose any further restrictions on the recipients' exercise of the rights granted herein.

You are not responsible for enforcing compliance by third parties to this License.

7. If, as a consequence of a court judgment or allegation of patent infringement or for any other reason (not limited to patent issues), conditions are imposed on you (whether by court order, agreement or otherwise) that contradict the conditions of this License, they do not excuse you from the conditions of this License. If you cannot distribute so as to satisfy simultaneously your obligations under this License and any other pertinent obligations, then as a consequence you may not distribute the Program at all. For example, if a patent license would not permit royalty-free redistribution of the Program by all those who receive copies directly or indirectly through you, then the only way you could satisfy both it and this License would be to refrain entirely from distribution of the Program. If any portion of this section is held invalid or unenforceable under any particular circumstance, the balance of the section is intended to apply and the section as a whole is intended to apply in other circumstances.

It is not the purpose of this section to induce you to infringe any patents or other property right claims or to contest validity of any such claims; this section has the sole purpose of protecting the integrity of the free software distribution system, which is implemented by public license practices. Many people have made generous contributions to the wide range of software distributed through that system in reliance on consistent application of that system; it is up to the author/donor to decide if he or she is willing to distribute software through any other system and a licensee cannot impose that choice.

This section is intended to make thoroughly clear what is believed to be a consequence of the rest of this License.

- 8. If the distribution and/or use of the Program is restricted in certain countries either by patents or by copyrighted interfaces, the original copyright holder who places the Program under this License may add an explicit geographical distribution limitation excluding those countries, so that distribution is permitted only in or among countries not thus excluded. In such case, this License incorporates the limitation as if written in the body of this License.
- 9. The Free Software Foundation may publish revised and/or new versions of the General Public License from time to time. Such new versions will be similar in spirit to the present version, but may differ in detail to address new problems or concerns.

Each version is given a distinguishing version number. If the Program specifies a version number of this License which applies to it and "any later version", you have the option of following the terms and conditions either of that version or of any later version published by the Free Software Foundation. If the Program does not specify a version number of this License, you may choose any version ever published by the Free Software Foundation.

10. If you wish to incorporate parts of the Program into other free programs whose distribution conditions are different, write to the author to ask for permission. For software which is copyrighted by the Free Software Foundation, write to the Free Software Foundation; we sometimes make exceptions for this. Our decision will be guided by the two goals of preserving the free status of all derivatives of our free software and of promoting the sharing and reuse of software generally.

#### **NO WARRANTY**

11. BECAUSE THE PROGRAM IS LICENSED FREE OF CHARGE, THERE IS NO WARRANTY FOR THE PROGRAM, TO THE EXTENT PERMITTED BY APPLICABLE LAW. EXCEPT WHEN OTHERWISE STATED IN WRITING THE COPYRIGHT HOLDERS AND/OR OTHER PARTIES PROVIDE THE PROGRAM "AS IS" WITHOUT WARRANTY OF ANY KIND, EITHER EXPRESSED OR IMPLIED, INCLUDING, BUT NOT LIMITED TO, THE IMPLIED WARRANTIES OF MERCHANTABILITY AND FITNESS FOR A PARTICULAR PURPOSE. THE ENTIRE RISK AS TO THE QUALITY AND PERFORMANCE OF THE PROGRAM IS WITH YOU. SHOULD THE PROGRAM PROVE DEFECTIVE, YOU ASSUME THE COST OF ALL NECESSARY SERVICING, REPAIR OR CORRECTION.

12. IN NO EVENT UNLESS REQUIRED BY APPLICABLE LAW OR AGREED TO IN WRITING WILL ANY COPYRIGHT HOLDER, OR ANY OTHER PARTY WHO MAY MODIFY AND/OR REDISTRIBUTE THE PROGRAM AS PERMITTED ABOVE, BE LIABLE TO YOU FOR DAMAGES, INCLUDING ANY GENERAL, SPECIAL, INCIDENTAL OR CONSEQUENTIAL DAMAGES ARISING OUT OF THE USE OR INABILITY TO USE THE PROGRAM (INCLUDING BUT NOT LIMITED TO LOSS OF DATA OR DATA BEING RENDERED INACCURATE OR LOSSES SUSTAINED BY YOU OR THIRD PARTIES OR A FAILURE OF THE PROGRAM TO OPERATE WITH ANY OTHER PROGRAMS), EVEN IF SUCH HOLDER OR OTHER PARTY HAS BEEN ADVISED OF THE POSSIBILITY OF SUCH DAMAGES.

#### **END OF TERMS AND CONDITIONS How to Apply These Terms to Your New Programs**

If you develop a new program, and you want it to be of the greatest possible use to the public, the best way to achieve this is to make it free software which everyone can redistribute and change under these terms.

To do so, attach the following notices to the program. It is safest to attach them to the start of each source file to most effectively convey the exclusion of warranty; and each file should have at least the "copyright" line and a pointer to where the full notice is found.

<one line to give the program's name and a brief idea of what it does.>

Convright  $(C)$  <year> <name of author>

This program is free software; you can redistribute it and/or modify it under the terms of the GNU General Public License as published by the Free Software Foundation; either version 2 of the License, or (at your option) any later version.

This program is distributed in the hope that it will be useful, but WITHOUT ANY WARRANTY; without even the implied warranty of MERCHANTABILITY or FITNESS FOR A PARTICULAR PURPOSE. See the GNU General Public License for more details.

You should have received a copy of the GNU General Public License along with this program; if not, write to the Free Software Foundation, Inc., 51 Franklin Street, Fifth Floor, Boston, MA 02110-1301 USA

Also add information on how to contact you by electronic and paper mail.

If the program is interactive, make it output a short notice like this when it starts in an interactive mode:

Gnomovision version 69, Copyright (C) year name of author

Gnomovision comes with ABSOLUTELY NO WARRANTY; for details type 'show w'. This is free software, and you are welcome to redistribute it under certain conditions; type 'show c' for details.

The hypothetical commands 'show w' and 'show c' should show the appropriate parts of the General Public License. Of course, the commands you use may be called something other than 'show w' and 'show c'; they could even be mouse-clicks or menu items--whatever suits your program.

You should also get your employer (if you work as a programmer) or your school, if any, to sign a "copyright disclaimer" for the program, if necessary. Here is a sample; alter the names:

Yoyodyne, Inc., hereby disclaims all copyright interest in the program 'Gnomovision' (which makes passes at compilers) written by James Hacker.

<signature of Ty Coon>, 1 April 1989

Ty Coon, President of Vice

This General Public License does not permit incorporating your program into proprietary programs. If your program is a subroutine library, you may consider it more useful to permit linking proprietary applications with the library. If this is what you want to do, use the GNU Library General Public License instead of this License.

#### n **Exhibit-B GNU LESSER GENERAL PUBLIC LICENSE** Version 2.1, February 1999

Copyright (C) 1991, 1999 Free Software Foundation, Inc. 51 Franklin Street, Fifth Floor, Boston, MA 02110-1301  $IICA$ 

Everyone is permitted to copy and distribute verbatim copies of this license document, but changing it is not allowed.

[This is the first released version of the Lesser GPL. It also counts as the successor of the GNU Library Public License, version 2, hence, the version number 2.1.1

#### **Preamble**

The licenses for most software are designed to take away your freedom to share and change it. By contrast, the GNU General Public Licenses are intended to guarantee your freedom to share and change free software--to make sure the software is free for all its users.

This license, the Lesser General Public License, applies to some specially designated software packages-typically libraries--of the Free Software Foundation and other authors who decide to use it. You can use it too, but we suggest you first think carefully about whether this license or the ordinary General Public License is the better strategy to use in any particular case, based on the explanations below.

When we speak of free software, we are referring to freedom of use, not price. Our General Public Licenses are designed to make sure that you have the freedom to distribute copies of free software (and charge for this service if you wish); that you receive source code or can get it if you want it; that you can change the software and use pieces of it in new free programs; and that you are informed that you can do these things.

To protect your rights, we need to make restrictions that forbid distributors to deny you these rights or to ask you to surrender these rights. These restrictions translate to certain responsibilities for you if you distribute copies of the library or if you modify it.

For example, if you distribute copies of the library, whether gratis or for a fee, you must give the recipients all the rights that we gave you. You must make sure that they, too, receive or can get the source code. If you link other code with the library, you must provide complete object files to the recipients, so that they can relink them with the library after making changes to the library and recompiling it. And you must show them these terms so they know their rights. We protect your rights with a twostep method: (1) we copyright the library, and (2) we offer you this license, which gives you legal permission to copy, distribute and/or modify the library.

To protect each distributor, we want to make it very clear that there is no warranty for the free library. Also, if the library is modified by someone else and passed on, the recipients should know that what they have is not the original version, so that the original author's reputation will not be affected by problems that might be introduced by others.

Finally, software patents pose a constant threat to the existence of any free program. We wish to make sure that a company cannot effectively restrict the users of a free program by obtaining a restrictive license from a patent holder. Therefore, we insist that any patent license obtained for a version of the library must be consistent with the full freedom of use specified in this license.

Most GNU software, including some libraries, is covered by the ordinary GNU General Public License. This license, the GNU Lesser General Public License, applies to certain designated libraries, and is quite different from the ordinary General Public License. We use this license for certain libraries in order to permit linking those libraries into non-free programs.

When a program is linked with a library, whether statically or using a shared library, the combination of the two is legally speaking a combined work, a derivative of the original library. The ordinary General Public License therefore permits such linking only if the entire combination fits its criteria of freedom. The Lesser General Public License permits more lax criteria for linking other code with the library.

We call this license the "Lesser" General Public License because it does Less to protect the user's freedom than the ordinary General Public License. It also provides other free software developers Less of an advantage over competing non-free programs. These disadvantages are the reason we use the ordinary General Public License for many libraries. However, the Lesser license provides advantages in certain special circumstances.

For example, on rare occasions, there may be a special need to encourage the widest possible use of a certain library, so that it becomes a de-facto standard. To achieve this, non-free programs must be allowed to use the library. A more frequent case is that a free library does the same job as widely used non-free libraries. In this case, there is little to gain by limiting the free library to free software only, so we use the Lesser General Public License.

In other cases, permission to use a particular library in nonfree programs enables a greater number of people to use a large body of free software. For example, permission to use the GNU C Library in non-free programs enables many more people to use the whole GNU operating system, as well as its variant, the GNU/Linux operating system.

Although the Lesser General Public License is Less protective of the users' freedom, it does ensure that the user of a program that is linked with the Library has the freedom and the wherewithal to run that program using a modified version of the Library.

The precise terms and conditions for copying, distribution and modification follow. Pay close attention to the difference between a "work based on the library" and a "work that uses the library".

The former contains code derived from the library, whereas the latter must be combined with the library in order to run.

#### **GNU LESSER GENERAL PUBLIC LICENSE TERMS AND CONDITIONS FOR COPYING, DISTRIBUTION AND MODIFICATION**

0. This License Agreement applies to any software library or other program which contains a notice placed by the copyright holder or other authorized party saying it may be distributed under the terms of this Lesser General Public License (also called "this License"). Each licensee is addressed as "you".

A "library" means a collection of software functions and/or data prepared so as to be conveniently linked with application programs (which use some of those functions and data) to form executables.

The "Library", below, refers to any such software library or work which has been distributed under these terms. A "work based on the Library" means either the Library or any derivative work under copyright law: that is to say, a work containing the Library or a portion of it, either verbatim or with modifications and/ or translated straightforwardly into another language. (Hereinafter, translation is included without limitation in the term "modification".)

"Source code" for a work means the preferred form of the work for making modifications to it. For a library, complete source code means all the source code for all modules it contains, plus any associated interface definition files, plus the scripts used to control compilation and installation of the library.

Activities other than copying, distribution and modification are not covered by this License; they are outside its scope. The act of running a program using the Library is not restricted, and output from such a program is covered only if its contents constitute a work based on the Library (independent of the use of the Library in a tool for writing it). Whether that is true depends on what the Library does and what the program that uses the Library does.

1. You may copy and distribute verbatim copies of the Library's complete source code as you receive it, in any medium, provided that you conspicuously and appropriately publish on each copy an appropriate copyright notice and disclaimer of warranty; keep intact all the notices that refer to this License and to the absence of any warranty; and distribute a copy of this License along with the Library.

You may charge a fee for the physical act of transferring a copy, and you may at your option offer warranty protection in exchange for a fee.

- 2. You may modify your copy or copies of the Library or any portion of it, thus forming a work based on the Library, and copy and distribute such modifications or work under the terms of Section 1 above, provided that you also meet all of these conditions:
	- a) The modified work must itself be a software library. b) You must cause the files modified to carry prominent
	- notices stating that you changed the files and the date of any change.
	- c) You must cause the whole of the work to be licensed at no charge to all third parties under the terms of this License.
	- d) If a facility in the modified Library refers to a function or a table of data to be supplied by an application program that uses the facility, other than as an argument passed when the facility is invoked, then you must make a good faith effort to ensure that,

in the event an application does not supply such function or table, the facility still operates, and performs whatever part of its purpose remains meaningful.

(For example, a function in a library to compute square roots has a purpose that is entirely welldefined independent of the application. Therefore, Subsection 2d requires that any applicationsupplied function or table used by this function must be optional: if the application does not supply it, the square root function must still compute square roots.)

These requirements apply to the modified work as a whole. If identifiable sections of that work are not derived from the Library, and can be reasonably considered independent and separate works in themselves, then this License, and its terms, do not apply to those sections when you distribute them as separate works. But when you distribute the same sections as part of a whole which is a work based on the Library, the distribution of the whole must be on the terms of this License, whose permissions for other licensees extend to the entire whole, and thus to each and every part regardless of who wrote it.

Thus, it is not the intent of this section to claim rights or contest your rights to work written entirely by you; rather, the intent is to exercise the right to control the distribution of derivative or collective works based on the Library.

In addition, mere aggregation of another work not based on the Library with the Library (or with a work based on the Library) on a volume of a storage or distribution medium does not bring the other work under the scope of this License.

3. You may opt to apply the terms of the ordinary GNU General Public License instead of this License to a given copy of the Library. To do this, you must alter all the notices that refer to this License, so that they refer to the ordinary GNU General Public License, version 2, instead of to this License. (If a newer version than version 2 of the ordinary GNU General Public License has appeared, then you can specify that version instead if you wish.) Do not make any other change in these notices.

Once this change is made in a given copy, it is irreversible for that copy, so the ordinary GNU General Public License applies to all subsequent copies and derivative works made from that copy.

This option is useful when you wish to copy part of the code of the Library into a program that is not a library.

4. You may copy and distribute the Library (or a portion or derivative of it, under Section 2) in object code or executable form under the terms of Sections 1 and 2 above provided that you accompany it with the complete corresponding machine-readable source code, which must be distributed under the terms of Sections 1 and 2 above on a medium customarily used for software interchange.

If distribution of object code is made by offering access to copy from a designated place, then offering equivalent access to copy the source code from the same place satisfies the requirement to distribute the source code, even though third parties are not compelled to copy the source along with the object code.

5. A program that contains no derivative of any portion of the Library, but is designed to work with the Library by being compiled or linked with it, is called a "work that uses the Library". Such a work, in isolation, is not a derivative work of the Library, and therefore falls outside the scope of this License.

However, linking a "work that uses the Library" with the Library creates an executable that is a derivative of the Library (because it contains portions of the Library), rather than a "work that uses the library". The executable is therefore covered by this License.

Section 6 states terms for distribution of such executables.

When a "work that uses the Library" uses material from a header file that is part of the Library, the object code for the work may be a derivative work of the Library even though the source code is not.

Whether this is true is especially significant if the work can be linked without the Library, or if the work is itself a library. The threshold for this to be true is not precisely defined by law.

If such an object file uses only numerical parameters, data structure layouts and accessors and small macros and small inline functions (ten lines or less in length), then the use of the object file is unrestricted, regardless of whether it is legally a derivative work. (Executables containing this object code plus portions of the Library will still fall under Section 6.)

Otherwise, if the work is a derivative of the Library, you may distribute the object code for the work under the terms of Section 6. Any executables containing that work also fall under Section 6, whether or not they are linked directly with the Library itself.

6. As an exception to the Sections above, you may also combine or link a "work that uses the Library" with the Library to produce a work containing portions of the Library, and distribute that work under terms of your choice, provided that the terms permit modification of the work for the customer's own use and reverse engineering for debugging such modifications.

You must give prominent notice with each copy of the work that the Library is used in it and that the Library and its use are covered by this License. You must supply a copy of this License. If the work during execution displays copyright notices, you must include the copyright notice for the Library among them, as well as a reference directing the user to the copy of this License. Also, you must do one of these things:

a) Accompany the work with the complete corresponding machine-readable source code for the Library including whatever changes were used in the work (which must be distributed under Sections 1 and 2 above); and, if the work is an executable linked with the Library, with the complete machine-readable "work that uses the Library", as object code and/or source code, so that the user can modify the Library and then relink to produce a modified executable containing the modified Library. (It is understood that the user who changes the contents of definitions files in the Library will not necessarily be able to recompile the application to use the modified definitions.)

- b) Use a suitable shared library mechanism for linking with the Library. A suitable mechanism is one that (1) uses at run time a copy of the library already present on the user's computer system, rather than copying library functions into the executable, and (2) will operate properly with a modified version of the library, if the user installs one, as long as the modified version is interface-compatible with the version that the work was made with.
- c) Accompany the work with a written offer, valid for at least three years, to give the same user the materials specified in Subsection 6a, above, for a charge no more than the cost of performing this distribution.
- d) If distribution of the work is made by offering access to copy from a designated place, offer equivalent access to copy the above specified materials from the same place.
- e) Verify that the user has already received a copy of these materials or that you have already sent this user a copy.

For an executable, the required form of the "work that uses the Library" must include any data and utility programs needed for reproducing the executable from it. However, as a special exception, the materials to be distributed need not include anything that is normally distributed (in either source or binary form) with the major components (compiler, kernel, and so on) of the operating system on which the executable runs, unless that component itself accompanies the executable.

It may happen that this requirement contradicts the license restrictions of other proprietary libraries that do not normally accompany the operating system. Such a contradiction means you cannot use both them and the Library together in an executable that you distribute.

7. You may place library facilities that are a work based on the Library side-by-side in a single library together with other library facilities not covered by this License. and distribute such a combined library, provided that the separate distribution of the work based on the Library and of the other library facilities is otherwise permitted, and provided that you do these two things: a) Accompany the combined library with a copy of the same work based on the Library, uncombined with

any other library facilities. This must be distributed under the terms of the Sections above.

- b) Give prominent notice with the combined library of the fact that part of it is a work based on the Library, and explaining where to find the accompanying uncombined form of the same work.
- 8. You may not copy, modify, sublicense, link with, or distribute the Library except as expressly provided under this License. Any attempt otherwise to copy, modify, sublicense, link with, or distribute the Library is void, and will automatically terminate your rights under this License. However, parties who have received copies, or rights, from you under this License will not have their licenses terminated so long as such parties remain in full compliance.
- 9. You are not required to accept this License, since you have not signed it. However, nothing else grants you permission to modify or distribute the Library or its derivative works. These actions are prohibited by law if you do not accept this License. Therefore, by modifying or distributing the Library (or any work based on the Library), you indicate your acceptance of this License to do so, and all its terms and conditions for copying, distributing or modifying the Library or works based on it.
- 10. Each time you redistribute the Library (or any work based on the Library), the recipient automatically receives a license from the original licensor to copy, distribute, link with or modify the Library subject to these terms and conditions. You may not impose any further restrictions on the recipients' exercise of the rights granted herein. You are not responsible for enforcing compliance by third parties with this License.
- 11. If, as a consequence of a court judgment or allegation of patent infringement or for any other reason (not limited to patent issues), conditions are imposed on you (whether by court order, agreement or otherwise) that contradict the conditions of this License, they do not excuse you from the conditions of this License. If you cannot distribute so as to satisfy simultaneously your obligations under this License and any other pertinent obligations, then as a consequence you may not distribute the Library at all. For example, if a patent license would not permit royalty-free redistribution of the Library by all those who receive copies directly or indirectly through you, then the only way you could satisfy both it and this License would be to refrain entirely from distribution of the Library. If any portion of this section is held invalid or unenforceable under any particular circumstance, the balance of the section is intended to apply, and the section as a whole is intended to apply in other circumstances.

It is not the purpose of this section to induce you to infringe any patents or other property right claims or to contest validity of any such claims; this section has the sole purpose of protecting the integrity of the free software distribution system which is implemented by public license practices. Many people have made generous contributions to the wide range of software distributed through that system in reliance on consistent application of that system; it is up to the author/donor to decide if he or she is willing to distribute software through any other system and a licensee cannot impose that choice.

This section is intended to make thoroughly clear what is believed to be a consequence of the rest of this License.

12. If the distribution and/or use of the Library is restricted in certain countries either by patents or by copyrighted interfaces, the original copyright holder who places the Library under this License may add an explicit geographical distribution limitation excluding those countries, so that distribution is permitted only in or among countries not thus excluded. In such case, this License incorporates the limitation as if written in the body of this License.

13. The Free Software Foundation may publish revised and/or new versions of the Lesser General Public License from time to time. Such new versions will be similar in spirit to the present version, but may differ in detail to address new problems or concerns.

Each version is given a distinguishing version number. If the Library specifies a version number of this License which applies to it and "any later version", you have the option of following the terms and conditions either of that version or of any later version published by the Free Software Foundation. If the Library does not specify a license version number, you may choose any version ever published by the Free Software Foundation.

14. If you wish to incorporate parts of the Library into other free programs whose distribution conditions are incompatible with these, write to the author to ask for permission. For software which is copyrighted by the Free Software Foundation, write to the Free Software Foundation; we sometimes make exceptions for this. Our decision will be guided by the two goals of preserving the free status of all derivatives of our free software and of promoting the sharing and reuse of software generally.

#### **NO WARRANTY**

- 15. BECAUSE THE LIBRARY IS LICENSED FREE OF CHARGE, THERE IS NO WARRANTY FOR THE LIBRARY, TO THE EXTENT PERMITTED BY APPLICABLE LAW. EXCEPT WHEN OTHERWISE STATED IN WRITING THE COPYRIGHT HOLDERS AND/OR OTHER PARTIES PROVIDE THE LIBRARY "AS IS" WITHOUT WARRANTY OF ANY KIND, EITHER EXPRESSED OR IMPLIED, INCLUDING, BUT NOT LIMITED TO, THE IMPLIED WARRANTIES OF MERCHANTABILITY AND FITNESS FOR A PARTICULAR PURPOSE. THE ENTIRE RISK AS TO THE QUALITY AND PERFORMANCE OF THE LIBRARY IS WITH YOU. SHOULD THE LIBRARY PROVE DEFECTIVE, YOU ASSUME THE COST OF ALL NECESSARY SERVICING, REPAIR OR CORRECTION.
- 16. IN NO EVENT UNLESS REQUIRED BY APPLICABLE LAW OR AGREED TO IN WRITING WILL ANY COPYRIGHT HOLDER, OR ANY OTHER PARTY WHO MAY MODIFY AND/OR REDISTRIBUTE THE LIBRARY AS PERMITTED ABOVE, BE LIABLE TO YOU FOR DAMAGES, INCLUDING ANY GENERAL, SPECIAL, INCIDENTAL OR CONSEQUENTIAL DAMAGES ARISING OUT OF THE USE OR INABILITY TO USE THE LIBRARY (INCLUDING BUT NOT LIMITED TO LOSS OF DATA OR DATA BEING RENDERED INACCURATE OR LOSSES SUSTAINED BY YOU OR THIRD PARTIES OR A FAILURE OF THE LIBRARY TO OPERATE WITH ANY OTHER SOFTWARE), EVEN IF SUCH HOLDER OR OTHER PARTY HAS BEEN ADVISED OF THE POSSIBILITY OF SUCH DAMAGES.

#### **END OF TERMS AND CONDITIONS**

#### **How to Apply These Terms to Your New Libraries**

If you develop a new library, and you want it to be of the greatest possible use to the public, we recommend making it free software that everyone can redistribute and change. You can do so by permitting redistribution under these terms (or, alternatively, under the terms of the ordinary General Public License).

To apply these terms, attach the following notices to the library. It is safest to attach them to the start of each source file to most effectively convey the exclusion of warranty; and each file should have at least the "copyright" line and a pointer to where the full notice is found.

<one line to give the library's name and a brief idea of what it does

Copyright  $(C)$  <year> <name of author>

This library is free software; you can redistribute it and/ or modify it under the terms of the GNU Lesser General Public License as published by the Free Software Foundation; either version 2.1 of the License, or (at your option) any later version.

This library is distributed in the hope that it will be useful, but WITHOUT ANY WARRANTY; without even the implied warranty of MERCHANTABILITY or FITNESS FOR A PARTICULAR PURPOSE. See the GNU Lesser General Public License for more details.

You should have received a copy of the GNU Lesser General Public License along with this library; if not, write to the Free Software Foundation, Inc., 51 Franklin Street, Fifth Floor, Boston, MA 02110-1301 USA

Also add information on how to contact you by electronic and paper mail.

You should also get your employer (if you work as a programmer) or your school, if any, to sign a "copyright disclaimer" for the library, if necessary. Here is a sample; alter the names:

Yoyodyne, Inc., hereby disclaims all copyright interest in the library 'Frob' (a library for tweaking knobs) written by James Random Hacker.

<signature of Ty Coon>, 1 April 1990

Ty Coon, President of Vice That's all there is to it!

#### n **Exhibit-C**

\*/

 $/*$  zlib.h -- interface of the 'zlib' general purpose compression library version 1.2.3, July 18th, 2005

Copyright (C) 1995-2005 Jean-loup Gailly and Mark Adler

This software is provided 'as-is', without any express or implied warranty. In no event will the authors be held liable for any damages arising from the use of this software. Permission is granted to anyone to use this software for any purpose, including commercial applications, and to alter it and redistribute it freely, subject to the following restrictions:

- 1. The origin of this software must not be misrepresented; you must not claim that you wrote the original software. If you use this software in a product, an acknowledgment in the product documentation would be appreciated but is not required.
- 2. Altered source versions must be plainly marked as such, and must not be misrepresented as being the original software.
- 3. This notice may not be removed or altered from any source distribution.

Jean-loup Gailly jloup@gzip.org Mark Adler madler@alumni.caltech.edu

## n **Exhibit-D**

Copyright (c) 1998, 1999, 2000 Thai Open Source Software Center Ltd and Clark Cooper

Copyright (c) 2001, 2002, 2003, 2004, 2005, 2006 Expat maintainers.

Permission is hereby granted, free of charge, to any person obtaining a copy of this software and associated documentation files (the Software), to deal in the Software without restriction, including without limitation the rights to use, copy, modify, merge, publish, distribute, sublicense, and/or sell copies of the Software, and to permit persons to whom the Software is furnished to do so, subject to the following conditions:

The above copyright notice and this permission notice shall be included in all copies or substantial portions of the Software.

THE SOFTWARE IS PROVIDED "AS IS", WITHOUT WARRANTY OF ANY KIND, EXPRESS OR IMPLIED, INCLUDING BUT NOT LIMITED TO THE WARRANTIES OF MERCHANTABILITY FITNESS FOR A PARTICULAR PURPOSE AND NONINFRINGEMENT.

IN NO EVENT SHALL THE AUTHORS OR COPYRIGHT HOLDERS BE LIABLE FOR ANY CLAIM, DAMAGES OR OTHER LIABILITY, WHETHER IN AN ACTION OF CONTRACT, TORT OR OTHERWISE, ARISING FROM, OUT OF OR IN CONNECTION WITH THE SOFTWARE OR THE USE OR OTHER DEALINGS IN THE SOFTWARE.

#### n **Exhibit-E The FreeType Project LICENSE**

2006-Jan-27 Copyright 1996-2002, 2006 by David Turner, Robert Wilhelm, and Werner Lemberg

#### Introduction

The FreeType Project is distributed in several archive packages; some of them may contain, in addition to the FreeType font engine, various tools and contributions which rely on, or relate to, the FreeType Project.

This license applies to all files found in such packages, and which do not fall under their own explicit license. The license affects thus the FreeType font engine, the test programs, documentation and makefiles, at the very least. This license was inspired by the BSD, Artistic, and IJG (Independent JPEG Group) licenses, which all encourage inclusion and use of free software in commercial and freeware products alike. As a consequence, its main points are that:

- We don't promise that this software works. However, we will be interested in any kind of bug reports. ('as is' distribution)
- You can use this software for whatever you want, in parts or full form, without having to pay us. ('royaltyfree'usage)
- You may not pretend that you wrote this software. If you use it, or only parts of it, in a program, you must acknowledge somewhere in your documentation that you have used the FreeType code. ('credits')

We specifically permit and encourage the inclusion of this software, with or without modifications, in commercial products.

We disclaim all warranties covering The FreeType Project and assume no liability related to The FreeType Project. Finally, many people asked us for a preferred form for a credit/disclaimer to use in compliance with this license. We thus encourage you to use the following text: " " "

Portions of this software are copyright c <year> The FreeType Project (www.freetype.org). All rights reserved. " " "

Please replace <year> with the value from the FreeType version you actually use.

#### Legal Terms

#### 0. Definitions

Throughout this license, the terms 'package', 'FreeType Project', and 'FreeType archive' refer to the set of files originally distributed by the authors (David Turner, Robert Wilhelm, and Werner Lemberg) as the 'FreeType Project', be they named as alpha, beta or final release.

'You' refers to the licensee, or person using the project, where 'using' is a generic term including compiling the project's source code as well as linking it to form a 'program' or 'executable'.

This program is referred to as 'a program using the FreeType engine'.

This license applies to all files distributed in the original FreeType Project, including all source code, binaries and documentation, unless otherwise stated inthe file in its original, unmodified form a distributed in the original archive.

If you are unsure whether or not a particular file is covered by this license, you must contact us to verify this.

The FreeType Project is copyright (C) 1996-2000 by David Turner,

Robert Wilhelm, and Werner Lemberg. All rights reserved except as specified below.

#### 1. No Warranty

THE FREETYPE PROJECT IS PROVIDED 'AS IS' WITHOUT WARRANTY OF ANY KIND, EITHER EXPRESS OR IMPLIED, INCLUDING, BUT NOT LIMITED TO, WARRANTIES OF MERCHANTABILITY AND FITNESS FOR A PARTICULAR PURPOSE. IN NO EVENT WILL ANY OF THE AUTHORS OR COPYRIGHT HOLDERS BE LIABLE FOR ANY DAMAGES CAUSED BY THE USE OR THE INABILITY TO USE, OF THE FREETYPE PROJECT.

#### 2. Redistribution

This license grants a worldwide, royalty-free, perpetual and irrevocable right and license to use, execute, perform, compile, display, copy, create derivative works of, distribute and sublicense the FreeType Project (in both source and object code forms) and derivative works thereof for any purpose; and to authorize others to exercise some or all of the rights granted herein, subject to the following conditions:

• Redistribution of source code must retain this license file ('FTL.TXT') unaltered; any additions, deletions or changes to the original files must be clearly indicated in accompanying documentation. The copyright notices of the unaltered, original files must be preserved in all copies of source files.

• Redistribution in binary form must provide a disclaimer that states that the software is based in part of the work of the FreeType Team, in the distribution documentation. We also encourage you to put an URL to the FreeType web page in your documentation, though this isn't mandatory.

These conditions apply to any software derived from or based on the FreeType Project, not just the unmodified files. If you use our work, you must acknowledge us. However, no fee need be paid to us.

#### 3. Advertising

Neither the FreeType authors and contributors nor you shall use the name of the other for commercial, advertising, or promotional purposes without specific prior written permission.

We suggest, but do not require, that you use one or more of the following phrases to refer to this software in your documentation or advertising materials: 'FreeType Project', 'FreeType Engine', 'FreeType library', or 'FreeType Distribution'.

As you have not signed this license, you are not required to accept it. However, as the FreeType Project is copyrighted material, only this license, or another one contracted with the authors, grants you the right to use, distribute, and modify it.

Therefore, by using, distributing, or modifying the FreeType Project, you indicate that you understand and accept all the terms of this license.

#### 4. Contacts

There are two mailing lists related to FreeType: • freetype@freetype.org

Discusses general use and applications of FreeType, as well as future and wanted additions to the library and distribution.

If you are looking for support, start in this list if you haven't found anything to help you in the documentation.

• freetype-devel@nongnu.org Discusses bugs, as well as engine internals, design issues, specific licenses, porting, etc.

Our home page can be found at

http://www.freetype.org

--- end of FTLTXT ---

#### n **Exhibit-F LICENSE ISSUES**

The OpenSSL toolkit stays under a dual license, i.e. both the conditions of the OpenSSL License and the original SSLeay license apply to the toolkit.

See below for the actual license texts. Actually both licenses are BSD-style Open Source licenses. In case of any license issues related to OpenSSL please contact openssl-core@openssl.org.

#### **OpenSSL License**

/\*============================================= Copyright (c) 1998-2008 The OpenSSL Project. All rights reserved.

Redistribution and use in source and binary forms, with or without modification, are permitted provided that the following conditions are met:

- 1. Redistributions of source code must retain the above copyright notice, this list of conditions and the following disclaimer.
- 2. Redistributions in binary form must reproduce the above copyright notice, this list of conditions and the following disclaimer in the documentation and/or other materials provided with the distribution.
- 3. All advertising materials mentioning features or use of this software must display the following acknowledgment:

"This product includes software developed by the OpenSSL Project for use in the OpenSSL Toolkit. (http://www.openssl.org/)"

- 4. The names "OpenSSL Toolkit" and "OpenSSL Project" must not be used to endorse or promote products derived from this software without prior written permission. For written permission, please contact openssl-core@openssl.org.
- 5. Products derived from this software may not be called "OpenSSL" nor may "OpenSSL" appear in their names without prior written permission of the OpenSSL Project.
- 6. Redistributions of any form whatsoever must retain the following acknowledgment:

"This product includes software developed by the OpenSSL Project for use in the OpenSSL Toolkit (http://www.openssl.org/)"

THIS SOFTWARE IS PROVIDED BY THE OpenSSL PROJECT "AS IS" AND ANY EXPRESSED OR IMPLIED WARRANTIES, INCLUDING, BUT NOT LIMITED TO. THE IMPLIED WARRANTIES OF MERCHANTABILITY AND FITNESS FOR A PARTICULAR PURPOSE ARE DISCLAIMED.

IN NO EVENT SHALL THE OpenSSL PROJECT OR ITS CONTRIBUTORS BE LIABLE FOR ANY DIRECT, INDIRECT, INCIDENTAL, SPECIAL, EXEMPLARY, OR CONSEQUENTIAL DAMAGES (INCLUDING, BUT NOT LIMITED TO, PROCUREMENT OF SUBSTITUTE GOODS OR SERVICES; LOSS OF USE, DATA, OR PROFITS; OR BUSINESS INTERRUPTION) HOWEVER CAUSED AND ON ANY THEORY OF LIABILITY, WHETHER IN CONTRACT, STRICT LIABILITY, OR TORT (INCLUDING NEGLIGENCE OR OTHERWISE) ARISING IN ANY WAY OUT OF THE USE OF THIS SOFTWARE, EVEN IF ADVISED OF THE POSSIBILITY OF SUCH DAMAGE

============================================== This product includes cryptographic software written by Eric Young (eay@cryptsoft.com). This product includes software written by Tim Hudson (tjh@cryptsoft.com). \*/

#### **Original SSLeay License**

/\* Copyright (C) 1995-1998 Eric Young (eay@cryptsoft.com) All rights reserved.

This package is an SSL implementation written by Eric Young (eay@cryptsoft.com).

The implementation was written so as to conform with Netscapes SSL.

This library is free for commercial and non-commercial use as long as the following conditions are aheared to. The following conditions apply to all code found in this distribution, be it the RC4, RSA, lhash, DES, etc., code; not just the SSL code. The SSL documentation included with this distribution is covered by the same copyright terms except that the holder is Tim Hudson (tjh@cryptsoft.com). Copyright remains Fric Young's and as such any Copyright notices in the code are not to be removed.

If this package is used in a product, Eric Young should be given attribution as the author of the parts of the library used.

This can be in the form of a textual message at program startup or in documentation (online or textual) provided with the package.

Redistribution and use in source and binary forms, with or without modification, are permitted provided that the following conditions are met:

- 1. Redistributions of source code must retain the copyright notice, this list of conditions and the following disclaimer.
- 2. Redistributions in binary form must reproduce the above copyright notice, this list of conditions and the following disclaimer in the documentation and/or other materials provided with the distribution.
- 3. All advertising materials mentioning features or use of this software must display the following acknowledgement:

"This product includes cryptographic software written by Eric Young (eay@cryptsoft.com)"

The word 'cryptographic' can be left out if the rouines from the library being used are not cryptographic related :-).

4. If you include any Windows specific code (or a derivative thereof) from the apps directory (application code) you must include an acknowledgement:

"This product includes software written by Tim Hudson (tjh@cryptsoft.com)

THIS SOFTWARE IS PROVIDED BY ERIC YOUNG "AS IS" AND ANY EXPRESS OR IMPLIED WARRANTIES, INCLUDING, BUT NOT LIMITED TO, THE IMPLIED WARRANTIES OF MERCHANTABILITY AND FITNESS FOR A PARTICULAR PURPOSE ARE DISCLAIMED. IN NO EVENT SHALL THE AUTHOR OR CONTRIBUTORS BE LIABLE FOR ANY DIRECT, INDIRECT, INCIDENTAL, SPECIAL, EXEMPLARY, OR CONSEQUENTIAL DAMAGES (INCLUDING, BUT NOT LIMITED TO, PROCUREMENT OF SUBSTITUTE GOODS OR SERVICES; LOSS OF USE DATA, OR PROFITS; OR BUSINESS INTERRUPTION) HOWEVER CAUSED AND ON ANY THEORY OF LIABILITY, WHETHER IN CONTRACT, STRICT LIABILITY, OR TORT (INCLUDING NEGLIGENCE OR OTHERWISE) ARISING IN ANY WAY OUT OF THE USE OF THIS SOFTWARE, EVEN IF ADVISED OF THE POSSIBILITY OF SUCH DAMAGE.

"The licence and distribution terms for any publically available version or derivative of this code cannot be changed. i.e. this code cannot simply be copied and put under another distribution licence [including the GNU Public Licence.]

#### n **Exhibit-G LibJPEG**

#### In plain English:

- 1. We don't promise that this software works. (But if you fi nd any bugs, please let us know!)
- 2. You can use this software for whatever you want. You don't have to pay us.
- 3. You may not pretend that you wrote this software. If you use it in a program, you must acknowledge somewhere in your documentation that you've used the IJG code.

#### In legalese:

The authors make NO WARRANTY or representation. either express or implied, with respect to this software, its quality, accuracy, merchantability, or fitness for a particular purpose.

This software is provided "AS IS", and you, its user, assume the entire risk as to its quality and accuracy. This software is copyright (C) 1991-1998, Thomas G. Lane. All Rights Reserved except as specifi ed below.

Permission is hereby granted to use, copy, modify, and distribut this software (or portions thereof ) for any purpose, without fee, subject to these conditions:

(1) If any part of the source code for this software is distributed, then this README file must be included, with this copyright and no-warranty notice unaltered; and any additions, deletions, or changes to the original files must be clearly indicated in accompanying documentation.

(2) If only executable code is distributed, then the accompanying documentation must state that "this software is based in part on the work of the Independent JPEG Group".

(3) Permission for use of this software is granted only if the user accepts full responsibility for any undesirable consequences; the authors accept NO LIABILITY for damages of any kind.

These conditions apply to any software derived from or based onthe IJG code, not just to the unmodified library. If you use our work, you ought to acknowledge us. Permission is NOT granted for the use of any IJG author's name or company name in advertising or publicity relating to this software or products derived from it.

This software may be referred to only as "the Independent JPEG Group's software".

We specifically permit and encourage the use of this software as the basis of commercial products, provided that all warranty or liability claims are assumed by the product vendor.

ansi2knr.c is included in this distribution by permission of L. Peter Deutsch, sole proprietor of its copyright holder, Aladdin Enterprises of Menlo Park, CA.

ansi2knr.c is NOT covered by the above copyright and conditions, but instead by the usual distribution terms of the Free Software Foundation; principally, that you must include source code if you redistribute it. (See the file ansi2knr.c for full details.)

However, since ansi2knr.c is not needed as part of any program generated from the IJG code, this does not limit you more than the foregoing paragraphs do.

The Unix configuration script "configure" was produced with GNU Autoconf.

It is copyright by the Free Software Foundation but is freely distributable.

The same holds for its supporting scripts (config. guess, config.sub, ltconfig, ltmain.sh). Another support script, install-sh, is copyright by M.I.T. but is also freely distributable.

It appears that the arithmetic coding option of the JPEG spec is covered by patents owned by IBM, AT&T, and Mitsubishi.

Hence arithmetic coding cannot legally be used without obtaining one or more licenses.

For this reason, support for arithmetic coding has been removed from the free JPEG software.

(Since arithmetic coding provides only a marginal gain over the unpatented Huffman mode, it is unlikely that very many implementations will support it.)

So far as we are aware, there are no patent restrictions on the remaining code.

The IJG distribution formerly included code to read and write GIF files.

To avoid entanglement with the Unisys LZW patent, GIF reading support has been removed altogether, and the GIF writer has been simplified to produce uncompressed GIFs.

This technique does not use the LZW algorithm; the resulting GIF files are larger than usual, but are readable by all standard GIF decoders.

We are required to state that

"The Graphics Interchange Format(c) is the Copyright property of CompuServe Incorporated.

GIF(sm) is a Service Mark property of CompuServe Incorporated."

#### n **Exhibit-H COPYRIGHT AND PERMISSION NOTICE**

Copyright (c) 1996 - 2008, Daniel Stenberg, <daniel@haxx.  $\overline{S}$ 

#### All rights reserved.

Permission to use, copy, modify, and distribute this software for any purpose with or without fee is hereby granted, provided that the above copyright notice and this permission notice appear in all copies.

THE SOFTWARE IS PROVIDED "AS IS", WITHOUT WARRANTY OF ANY KIND, EXPRESS OR IMPLIED INCLUDING BUT NOT LIMITED TO THE WARRANTIES OF MERCHANTABILITY, FITNESS FOR A PARTICULAR PURPOSE AND NONINFRINGEMENT OF THIRD PARTY RIGHTS. IN NO EVENT SHALL THE AUTHORS OR COPYRIGHT HOLDERS BE LIABLE FOR ANY CLAIM, DAMAGES OR OTHER LIABILITY, WHETHER IN AN ACTION OF CONTRACT, TORT OR OTHERWISE, ARISING FROM, OUT OF OR IN CONNECTION WITH THE SOFTWARE OR THE USE OR OTHER DEALINGS IN THE **SOFTWARE** 

Except as contained in this notice, the name of a copyright holder shall not be used in advertising or otherwise to promote the sale, use or other dealings in this Software without prior written authorization of the copyright holder.

#### n **Exhibit-I ICU License - ICU 1.8.1 and later** COPYRIGHT AND PERMISSION NOTICE

Copyright (c) 1995-2010 International Business Machines Corporation and others All rights reserved.

Permission is hereby granted, free of charge, to any person obtaining a copy of this software and associated documentation files (the "Software"), to deal in the Software without restriction, including without limitation the rights to use, copy, modify, merge, publish, distribute, and/or sell copies of the Software, and to permit persons to whom the Software is furnished to do so, provided that the above copyright notice(s) and this permission notice appear in all copies of the Software and that both the above copyright notice(s) and this permission notice appear in supporting documentation.

THE SOFTWARE IS PROVIDED "AS IS", WITHOUT WARRANTY OF ANY KIND, EXPRESS OR IMPLIED, INCLUDING BUT NOT LIMITED TO THE WARRANTIES OF MERCHANTABILITY, FITNESS FOR A PARTICULAR PURPOSE AND NONINFRINGEMENT OF THIRD PARTY RIGHTS. IN NO EVENT SHALL THE COPYRIGHT HOLDER OR HOLDERS INCLUDED IN THIS NOTICE BE LIABLE FOR ANY CLAIM, OR ANY SPECIAL INDIRECT OR CONSEQUENTIAL DAMAGES, OR ANY DAMAGES WHATSOEVER RESULTING FROM LOSS OF USE, DATA OR PROFITS, WHETHER IN AN ACTION OF CONTRACT, NEGLIGENCE OR OTHER TORTIOUS ACTION, ARISING OUT OF OR IN CONNECTION WITH THE USE OR PERFORMANCE OF THIS SOFTWARE.

Except as contained in this notice, the name of a copyright holder shall not be used in advertising or otherwise to promote the sale, use or other dealings in this Software without prior written authorization of the copyright holder. All trademarks and registered trademarks mentioned herein are the property of their respective owners.

#### n **Exhibit-J**

Alternatively, this software may be distributed, used, and modified under the terms of BSD license:

Redistribution and use in source and binary forms, with or without modification, are permitted provided that the following conditions are met:

1. Redistributions of source code must retain the above copyright notice, this list of conditions and the following disclaimer.

2. Redistributions in binary form must reproduce the

above copyright notice, this list of conditions and the following disclaimer in the documentation and/or other materials provided with the distribution.

3. Neither the name(s) of the above-listed copyright holder(s) nor the names of its contributors may be used to endorse or promote products derived from this software without specific prior written permission

THIS SOFTWARE IS PROVIDED BY THE COPYRIGHT HOLDERS AND CONTRIBUTORS AS IS AND ANY EXPRESS OR IMPLIED WARRANTIES, INCLUDING BUT NOT LIMITED TO, THE IMPLIED WARRANTIES OF MERCHANTABILITY AND FITNESS FOR A PARTICULAR PURPOSE ARE DISCLAIMED. IN NO EVENT SHALL THE COPYRIGHT OWNER OR CONTRIBUTORS BE LIABLE FOR ANY DIRECT, INDIRECT, INCIDENTAL, SPECIAL, EXEMPLARY, OR CONSEQUENTIAL DAMAGES (INCLUDING, BUT NOT LIMITED TO, PROCUREMENT OF SUBSTITUTE GOODS OR SERVICES; LOSS OF USE, DATA, OR PROFITS; OR BUSINESS INTERRUPTION) HOWEVER CAUSED AND ON ANY THEORY OF LIABILITY, WHETHER IN CONTRACT, STRICT LIABILITY, OR TORT (INCLUDING NEGLIGENCE OR OTHERWISE) ARISING IN ANY WAY OUT OF THE USE OF THIS SOFTWARE, EVEN IF ADVISED OF THE POSSIBILITY OF SUCH DAMAGE.

#### n **Exhibit-K COPYRIGHT**

Copyright 1992, 1993, 1994, 1997 Henry Spencer. All

rights reserved. This software is not subject to any license of the American Telephone and Telegraph Company or of the Regents of the University of California.

Permission is granted to anyone to use this software for any purpose on any computer system, and to alter it and redistribute it, subject to the following restrictions:

1. The author is not responsible for the consequences of use of this software, no matter how awful, even if they arise from flaws in it.

2. The origin of this software must not be misrepresented. either by explicit claim or by omission. Since few users ever read sources, credits must appear in the documentation.

3. Altered versions must be plainly marked as such, and must not be misrepresented as being the original software. Since few users ever read sources, credits must appear in the documentation.

4. This notice may not be removed or altered

#### n **Exhibit-L**

#### /\*\*\*\*\*\*\*\*\*\*\*\*\*\*\*\*\*\*\*\*\*\*\*\*\*\*\*\*\*\*\*\*\*\*\*\*\*\*\*\*\*\*\*\*\*\*\*\*\*

The author of this software is David M. Gay.

Copyright (c) 1991, 2000, 2001 by Lucent Technologies. Permission to use, copy, modify, and distribute this software for any purpose without fee is hereby granted, provided that this entire notice is included in all copies of any software which is or includes a copy or modification of this software and in all copies of the supporting documentation for such software.

THIS SOFTWARE IS BEING PROVIDED "AS IS", WITHOUT ANY EXPRESS OR IMPLIED WARRANTY. IN PARTICULAR, NEITHER THE AUTHOR NOR LUCENT MAKES ANY REPRESENTATION OR WARRANTY OF ANY KIND CONCERNING THE MERCHANTABILITY OF THIS SOFTWARE OR ITS FITNESS FOR ANY PARTICULAR PURPOSE.

\*\*\*\*\*\*\*\*\*\*\*\*\*\*\*\*\*\*\*\*\*\*\*\*\*\*\*\*\*\*\*\*\*\*\*\*\*\*\*\*\*\*\*\*\*\*\*\*\*/
**License Information for the Software Used in the Unit**

## **About GPL (GNU-General Public License), LGPL (GNU Lesser General Public License) License**

This product uses GPL/LGPL software and software made by other companies.

After you purchase this product, you may procure, modify or distribute the source code of the GPL/ LGPL software that is used in the product.

DENON provides the source code based on the GPL and LPGL licenses at the actual cost upon your request to our customer service center. However, note that we make no guarantees concerning the source code. Please also understand that we do not offer support for the contents of the source code.

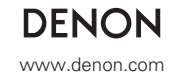

D&M Holdings Inc. Printed in China 5411 10468 004D